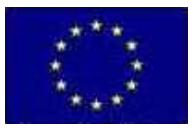

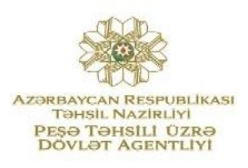

## **İKT**

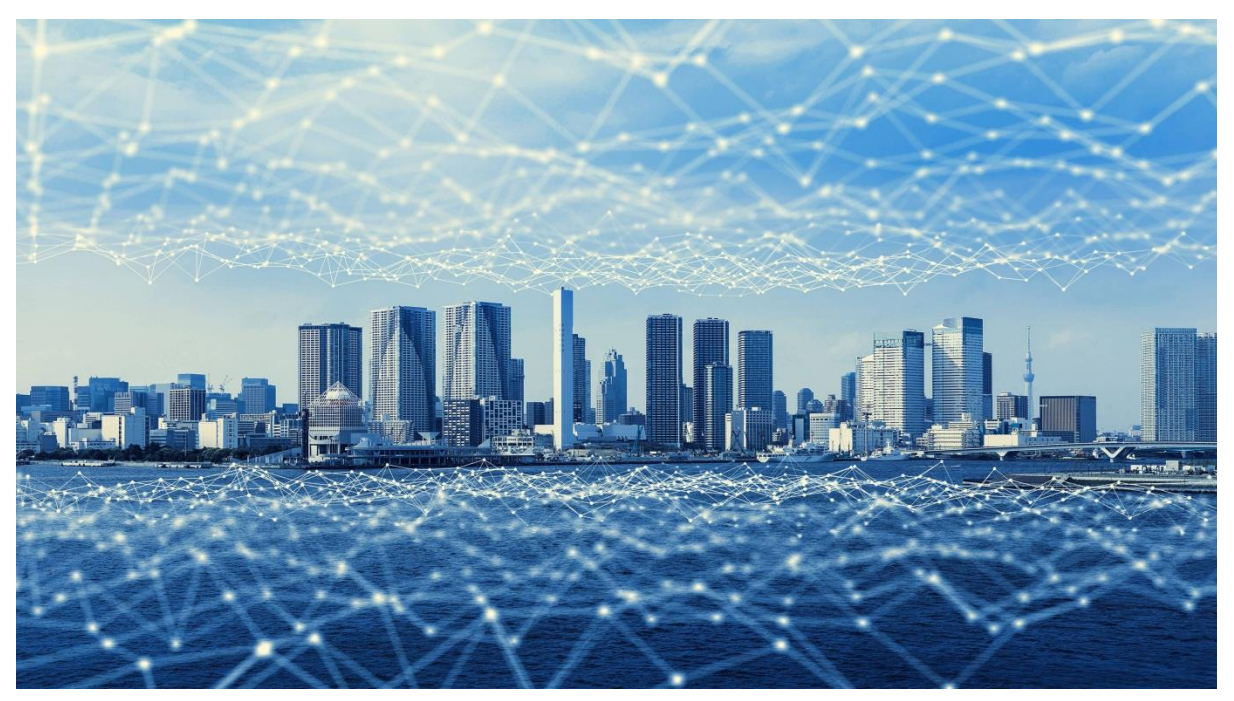

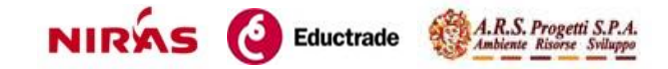

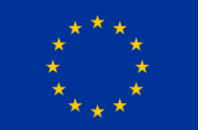

Bu nəşrin məzmunu müstəsna olaraq "Azərbaycanda Peşə Təhsili və Təliminin inkişafına Avropa İttifaqının dəstəyi" Texniki Yardım layihəsinin məsuliyyətidir və heç bir halda Avropa İttifaqının mövqeyini əks etdirmir.

> *Azərbaycan Respublikasi Təhsil Nazirliyi tərəfindən 11 oktyabr 2019-cu il tarixli, F-604 saylı əmr ilə təsdiq edilmişdir.*

#### **Müəllif:**

*Aytac Rzayeva Zahirə Paşayeva*

#### **Rəyçilər:**

*N.E.Hüseynov T.Ə. Əliyeva* 

Bakı - 2019

#### **Mündəricat**

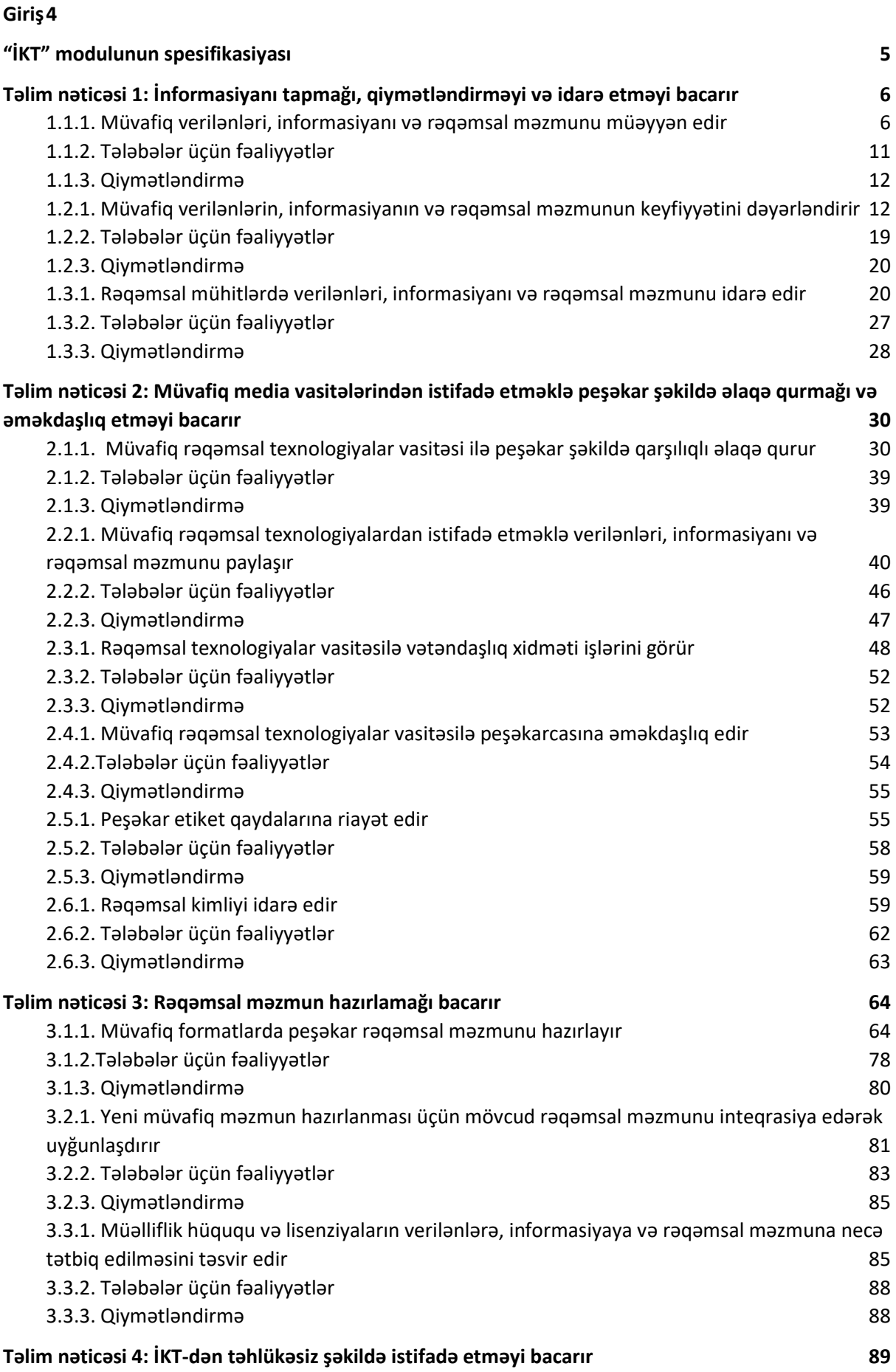

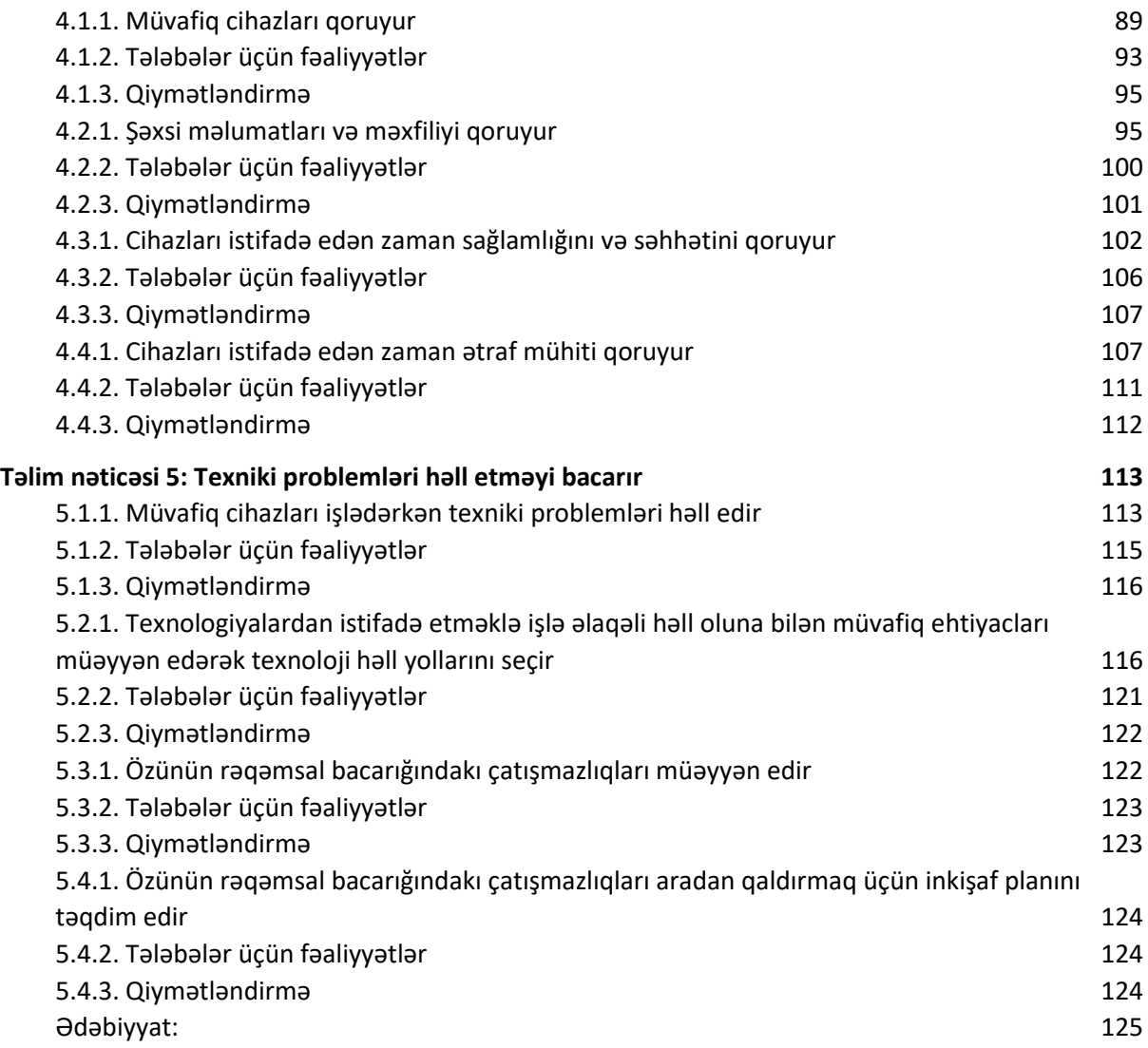

#### <span id="page-4-0"></span>Giriş

Hesablama texnikasının sürətli inkişafı və geniş yayılması yeni elm sahəsinin - informatikanın meydana gəlməsi üçün zəmin yaratdı. Hazırda bütün dünyada ən dinamik inkişaf edən qabaqcıl texnologiyalardan biri informasiya texnologiyasıdır. Günbəgün dəyişən və sürətlə inkişaf edən informasiya texnologiyası mütəxəssisdən böyük çeviklik və daim bu texnologiyaya uyğunlaşmağa hazır olmaq tələb edir. Kompüter texnikasının ildən-ilə belə sürətlə inkişaf etməsi bu qənaətə gəlməyə imkan verir ki, XXI əsrin əvvəllərindən bütün inkişaf etmiş ölkələrdə informasiyanın saxlanılması yalnız kağızsız texnologiyaya əsaslanacaq. İnformatika informasiyanın çevrilməsi haqqında elm olub, hesablama texnikasının istifadəsinə əsaslanır, informasiya sistemlərinin yaradılması və fəaliyyəti haqqında bilik verir.

Bu biliklər informasiyanın yığılması, emalı, ötürülməsi və istifadəsini hesablama texnikasının tətbiqi ilə əlaqələndirir. Hesablama texnikasının tətbiqi də öz növbəsində yeni insan-maşın texnologiyasını əhatə edir. İqtisadiyyatın idarə edilməsi prosesində informasiya texnologiyalarının rolu əvəzedilməzdir. İnformatika bir elm sahəsi kimi öyrənilən hadisənin informasiya modeli qurulduqdan sonra öz imkanlarını reallaşdıra bilir. İnformatika bu modelin qurulmasının ümumi metodoloji prinsiplərini işləyib hazırlayır.

## <span id="page-5-0"></span>**"İKT" modulunun spesifikasiyası**

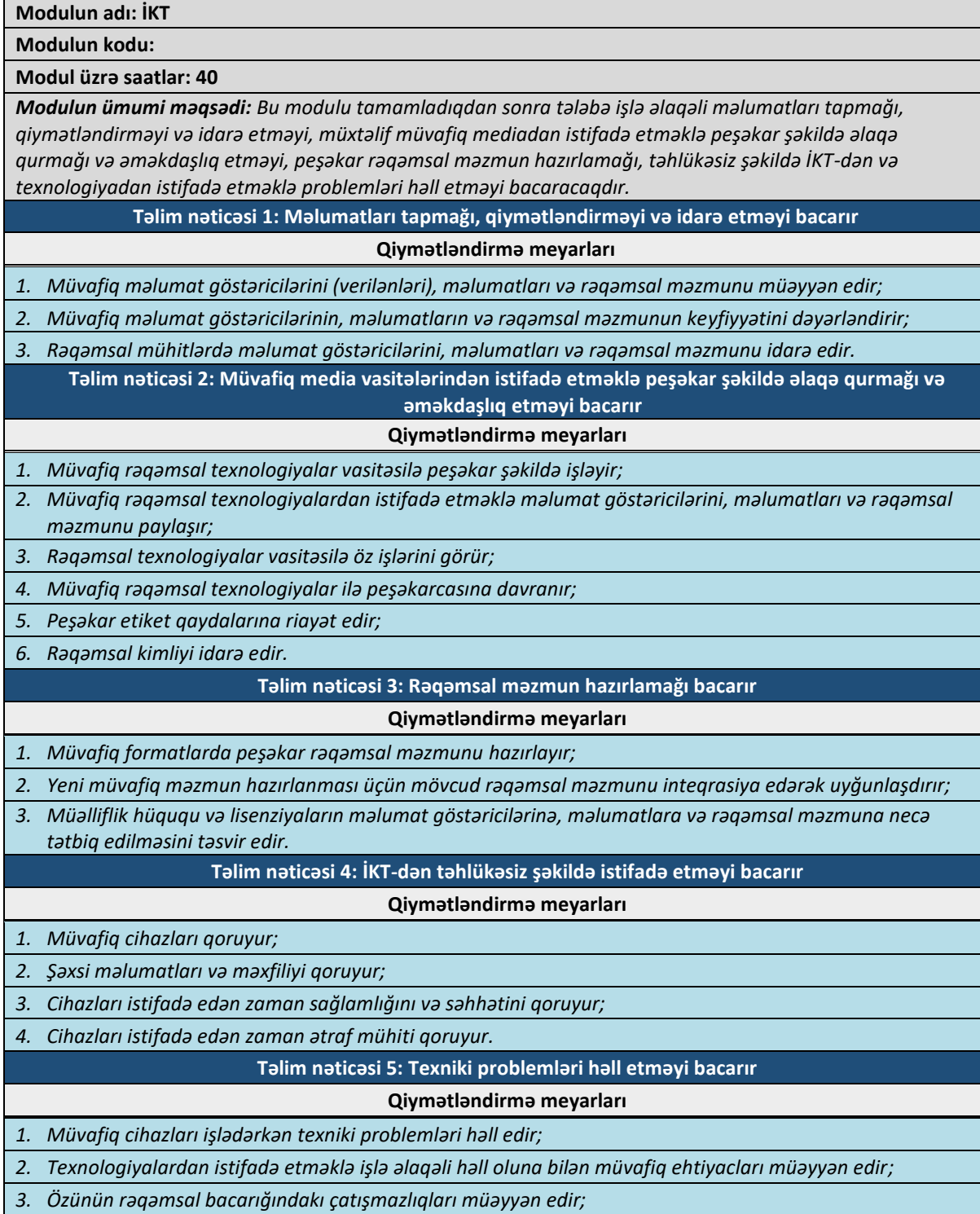

*4. Özünün rəqəmsal bacarığındakı çatışmazlıqları aradan qaldırmaq üçün inkişaf planını təqdim edir.*

#### <span id="page-6-0"></span>Təlim nəticəsi 1: İnformasiyanı tapmağı, qiymətləndirməyi və idarə etməyi bacarır

#### <span id="page-6-1"></span>*1.1.1. Müvafiq verilənləri, informasiyanı və rəqəmsal məzmunu müəyyən edir*

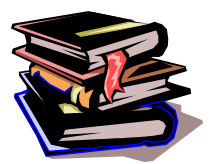

#### **Məlumat, infоrmasiya, vеrilənlər**

İnfоrmasiya tеxnоlоgiyasının əsas anlayışlarından оlan «məlumat», «infоrmasiya», «vеrilənlər» daşıdıqları mənaya görə danışıq dilində istifadələrinə uyğun gəlir.

«Məlumat» (xəbər) və «İnfоrmasiya» anlayışlarını fərqləndirmək üçün danışıq dilindəki bu ifadə köməkçi оla bilər: «Bu məlumat mənə hеç bir infоrmasiya vеrmir». Bu ifadə infоrmasiya və məlumat anlayışları arasındakı aşağıdakı əlaqəni əks еtdirir: infоrmasiya məlumat vasitəsilə ötürülür.

İnfоrmasiya və məlumat arasındakı əlaqə qarşılıqlı-birmənalı dеyildir. Еyni infоrmasiya müxtəlif məlumatlarla ötürülə bilər və оnların icərisində hеç bir infоrmasiya daşımayanı da оla bilər. Əksinə еyni bir məlumat оnu qəbul еdənin (istifadəçinin) maraq dairəsindən asılı оlaraq müxtəlif infоrmasiya kimi qəbul оluna bilər. Məsələn, təyyarənin qəzaya uğraması xəbəri həlak оlanların qоhumları üçün bir məna, hava yоlları şirkəti üçün isə başqa bir məna kəsb еdir. Еyni qəzеt məqaləsindən müxtəlif оxucular özlərinin maraq dairələrinə uyğun müxtəlif infоrmasiya götürürlər.

Məlumat vasitəsilə əldə еdilən biliklər artımına **infоrmasiya** (latınca infоrmatiо) dеyilir. "İnformasiya" informatika elminin əsas anlayışıdır. İnformatika sözü iki sözün birləşməsindən əmələ gəlmişdir: «İnformasiya» və «Avtomatika». Yəni İnformatika informasiya haqqında elmdir. İnformasiya latın sözü olub "məlumat", "xəbər" deməkdir.

Əvvəlcə "informatika" anlayışı ilə tanış olaq. İnformatika termini ilk dəfə fransızlar tərəfindən avtomatlaşdırılmış informasiya emalı sahəsini adlandırmaq məqsədi ilə istifadə olunub(1960-cı illərdə). İngilis dilli ölkələrdə İnformatika termini əvəzində **Computer Science (Kompüter Elmi)** termini işlədilir. İnformatika İnformasiya və onun proseslərini öyrənir. İnformasiya prosesləri haqda bir qədər sonra daha ətraflı danışacağıq. İndi isə çox mühüm anlayışlardan olan İnformatikanın tərkib hissələrini şərh edək.

İnformatikanın 3 əsas tərkib hissəsi var: (şəkil 1.1)

- 1. **Hardware** (texniki təminatı) informatikada qurğularla bağlı nə varsa, hamısı bu bölməyə daxildir. Qurğuların öyrənilməsi, qarşılıqlı əlaqəsi və s. (qurğu dedikdə: monitor, prosessor, siçan, printer və s. başa düşülür)
- 2. **Software** (proqram təminatı) kompüterdə olan bütün proqramların toplusu bu bölməyə aiddir. Həmçinin proqramların öyrənilməsi və yeni proqramların hazırlanması da bu bölmənin əsas məsələlərindəndir.
- 3. **Brainware** (alqoritm təminatı) alqoritm müəyyən əmrlər ardıcıllığıdır. Kompüterdə hər hansı məsələ həll olunduqda müəyyən ardıcıllığa riayət olunmalıdır ki, həmin ardıcıllıqlar da alqoritmdir. Biz gündəlik həyatımızda da alqoritmlərdən istifadə edirik. Məsələn bu gün axşamdan səhərki günümüzü planlaşdırırıq. Cızdığımız bu plan özü də bir alqoritmdir.

Kitabda şərh edəcəyimiz mövzuların çoxu bu **3 tərkib hissənin** üzərində qurulur.

İnformatikanın vacib terminlərindən biri də "**verilən** anlayışıdır". Hər hansı bir formada qeyd edilmiş (kodlaşdırılmış) informasiyanı elmi ədəbiyyatda **verilənlər** (Data) adlandırırlar. Ənənəvi оlaraq vеrilənlər kоnkrеt daşıyıcıda (məsələn, daşda, lövhədə, kağızda) qеyd оlunur. Zaman kеçdikcə vеrilənlərin təsvir üsulları və daşıyıcıları dəyişmişdir (məsələn, ibtidai insanların rəsmləri, daş üzərində qədim yazılar və rəsmlər, papirus yarpağı üzərində yazılar və s.). Əksər hallarda vеrilənlər təbii dildə kağız üzərində qеyd оlunur. Kompüterdə vеrilənlərin daşıyıcısı kimi maqnit daşıyıcısından (lеnt, disk, kart və s.), çеvik оptik disklərdən, fləş yaddaşdan və s. istifadə оlunur. Kompüter verilənlər üzərində əməliyyat apara bilsə də, onların mənasını başa düşmür. Verilənlər o halda informasiya olur ki, onlar anlaşılsın və dərk edilsin. Buna isə yalnız insan qadirdir. Məsələn: kompüterə daxil edilən və emal edilən 09051945 simvolu veriləndir. Bu simvol sətrinin mənasını biliriksə, deməli, bu informasiyadır. Yəni informasiya mənası dərk edilən veriləndir. Qeyd etdiyimiz bu simvol sətri kiminsə təvəllüdü və ya hər hansı tarixi hadisə (09 may 1945-ci il) ola bilər. 9 may 1945-ci il dedikdə biz Böyük Vətən müharibəsinin qurtarmasını düşünürük. Yəni bu verilən bizə müəyyən informasiya vermiş oldu.

Bеləliklə, **vеrilənlər -** saxlamaq, еmal еtmək və ötürmək üçün müəyyən fоrmada qеyd оlunmuş məlumatdır. Başqa sözlə, verilən dedikdə kompüter tərəfindən qəbul olunan kodlaşdırılmış informasiya başa düşülür. Ingiliscə vеrilənlər sözünü ifadə еdən «data» tеrmini latınca «datum» (fakt) sözündən yaranmışdır.

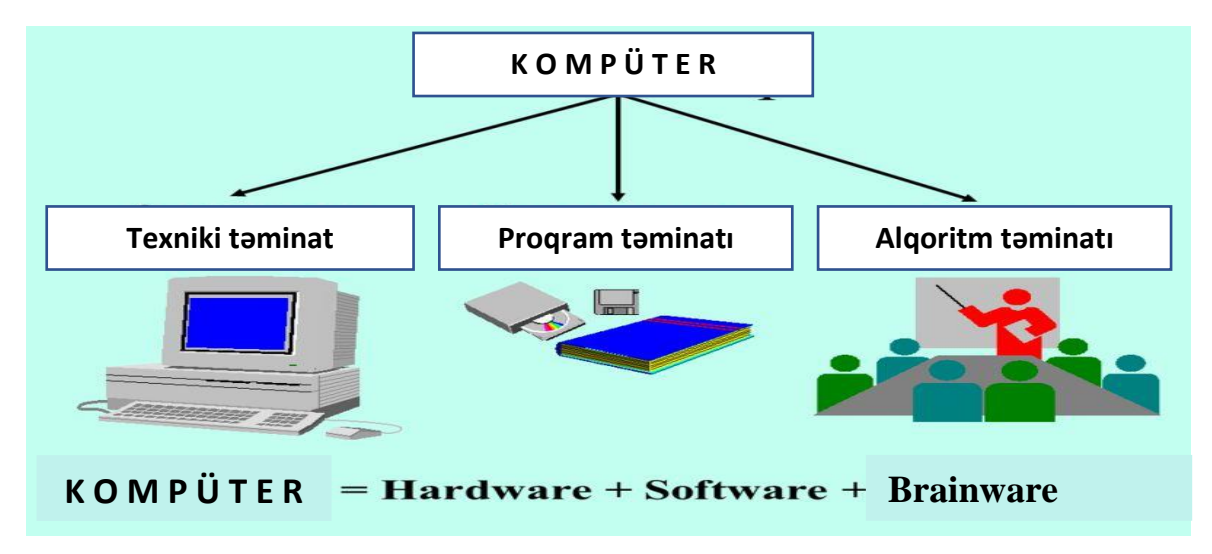

Vеrilənlər ümumi halda aşağıdakı xaraktеristikalarla təyin оlunur: vеrilənlərin adı, qiyməti, tipi və

*Şəkil 1.1. Kompüterin tərkib hissələri*

strukturu.

**Vеrilənin adı** оnun mənasını (sеmantikasını) ifadə еdir. **Vеrilənin qiyməti** isə əslində vеrilənin özünü xaraktеrizə еdir. Çünki faktları bir-birindən ayırmaq üçün оnları qiymətləndirmək lazımdır. Təbii dilin zənginliyi vеrilənlərin adları ilə qiymətlərinin birgə təsvirinə imkan vеrir. Məsələn, «havanın tеmpеraturu +30 dərəcədir» ifadəsində «+30» vеrilənin qiyməti, «havanın tеmpеraturu dərəcə ilə» vеrilənin adıdır.

Verilənlərin aşağıdakı **tipləri** vardır.

- 1. **Hesabi** (və ya rəqəm tipli) ədədlər şəklində ifadə olunan informasiyadır(məs:23<sup>0</sup> temperatur)
- 2. **Mətn** (simvol) burada məlumatlar sözlərlə ifadə olunur(məs: isti hava).
- 3. **Məntiqi** bu tip verilənlərin qiyməti adətən TRUE(doğru) və ya FALSE (yalan) olur.
- 4. **Göstərici** verilənlərin bu tipi proqramlaşdıra sahəsində istifadə olunur.

#### **Say sistemləri**

Ədədin rəqəm adlanan simvollar vasitəsilə ifadə olunmasına say sistemləri deyilir. Nə deməkdir bu? Məsələn 15(on beş) ədədi 1 və 5 rəqəmləri ilə düzəlib. Yəni 15 ədədi rəqəm adlanan 1 və 5 simvolları ilə ifadə olunub. Danışdığımız bu say sistemi bizim istifadə etdiyimiz say sistemidir. Bu sistemin informatikada adı **Onluq say sistemidir.** (Niyə onluq? Bu haqda bir qədər sonra). XV bu da bayaqki on beşdir. Ancaq bu dəfə başqa say sistemində. Bu say sisteminin adı isə Roma rəqəmləridir.

Say sistemləri 2 yerə bölünür: **mövqeli** (onluq say sistemi) **və mövqesiz** (Roma say sistemi)**.**  Mövqesiz say sistemlərində rəqəm durduğu mövqedən asılı olmayaraq eyni mənanı ifadə edir. Yəni mövqesizdi. Mövqeli say sistemində isə əksinə. Məsələn III roma rəqəmləri ilə yazılmış üç və 111 onluq say sistemində yazılmış yüz on bir. Birinci haldakı (III) ədədin hər mərtəbəsi təklikdir. İkinci halda isə (111) ədədin birinci mərtəbəsi təklik, biri onluq, digəri isə yüzlükdür, yəni mövqelidir-mövqedən asılı olaraq ifadə etdiyi məna dəyişir.

İnformatikada əsası 2 olan ikilik(2<sup>1</sup>)və bu say sistemi ilə asan əlaqə yaratmağa imkan verən 8-lik  $(2<sup>3</sup>)$  və 16-lıq  $(2<sup>4</sup>)$  say sistemlərindən istifadə olunur.

**İkilik say sistemi:** ən geniş tətbiq olunan ikilik say sistemidir. Bu say sistemində iki rəqəm (0 və 1) var. Kompüterdə informasiyanı kodlaşdırmaq üçün ikilik say sistemindən istifadə olunur. Say sisteminin rəqəmlərinə onun baza elementləri də deyilir.

**Səkkizlik say sistemi**: rəqəmləri: 0, 1, 2, 3, 4, 5, 6, 7 səkkiz rəqəmi olduğuna görə səkkizlik say sistemi adlanır.

**Onluq say sistemi**: rəqəmləri: 0, 1, 2, 3, 4, 5, 6, 7, 8, 9 on rəqəmi olduğuna görə onluq say sistemi adlanır.

# **On altılıq say sistemi:** 0, 1, 2, 3, 4, 5, 6, 7, 8, 9, A, B, C, D, E, F<br>  $\downarrow \qquad \qquad \downarrow \qquad \qquad \downarrow \qquad \qquad \downarrow \qquad \qquad \downarrow \qquad \qquad \downarrow$ 10 11 12 13 14 15

On altılıq say sistemində 16 rəqəm var. 0-dan 9-a qədər olan rəqəmlər onluq say sistemində olduğu kimidir. Digər rəqəmlər isə hərflərlə işarələnib.

Ədədlərin 10-luq say sistemindən 2-lik, 8-lik, 16-lıq say sistemlərinə və əksinə keçirilməsinə baxaq. **İki əsas çevirmə üsulu var:** 

1. Onluq say sistemlərindən digər say sistemlərinə keçid.

2. Digər say sistemlərindən onluq say sisteminə keçid.

Onluq say sistemindən ikilik (səkkizlik, onaltılıq) say sisteminə keçmək üçün ədədi ikiyə (səkkizə, on altıya) bölmək və qalığı qeyd etmək lazımdır. Sonra aldığımız cavabı yenidən ikiyə (səkkizə, on altıya) bölüb qalığı qeyd edirik. Prosesi axıra kimi davam etdiririk. Aşağıdan yuxarıya ardıcıl qalıqları yazırıq. Məsələn 77 ədədini onluq say sistemindən ikiliyə çevirək:

 $77 / 2 = 38 (1$  qalıq)

38 / 2 = 19 (0 qalıq)

19  $/ 2 = 9 (1$  qalıq)

 $9 / 2 = 4 (1$  qalıq)

 $4/2 = 2 (0$  qalıq)

 $2 / 2 = 1 (0$  qalıq)

 $1 / 2 = 0$  (1 qalıq)

Qalıqları aşağıdan yuxarıya qeyd edirik, beləliklə, 1001101 $_{(2)}$  =77 $_{(10)}$ 

Səkkizlik və onaltılıq say sistemində də çevirmə eynilə ikilikdə olduğu kimidir. Sadəcə orda ikiyə yox, uyğun olaraq səkkizə və on altıya bölürük. (bunu özünüz çevirməyə cəhd edin.)

İkilik (8-lik, 16-lıq) say sistemindən onluq say sisteminə keçmək üçün ədədi sağdan sola sıfırdan başlayıb ardıcıl nömrələmək , sonra ədədin hər bir rəqəmini ikinin (8-in, 16-nın) uyğun qüvvətinə vurmaq və alınan cavabları toplamaq lazımdır.

İkilik say sistemindən onluq say sisteminə keçməyə aid bir nümunəyə baxaq:

Yuxarıda onluq say sistemindən ikilik say sisteminə çevirdiyimiz 77 ədədinin ikilik kodunu onluq say sisteminə çevirək və nəticənin doğruluğunu da yoxlayaq.

 $1001101_{(2)} = 1*2^6 + 0*2^5 + 0*2^4 + 1*2^3 + 1*2^2 + 0*2^1 + 1*2^0 = 64+0+0+8+4+0+1 = 77_{(10)}$ 

Səkkizlik və onaltılıq say sistemindən onluq say sisteminə keçid də eyni ikilikdən onluğa keçmək kimidir. Lakin bir fərqi var. Yuxarıdakı misaldakı ikilərin yerinə uyğun olaraq səkkiz və on altı olur.  $(23_{(8)}=?_{(10)})$   $(3B_{(16)}=?_{(10)})$  misallarını həllinə baxaq:

 $23_{(8)}=2*8^1+2*8^0=16+2=18_{(10)}$ 

 $3B_{(16)} = 3*16<sup>1</sup>+11*16<sup>0</sup>=48+11=59<sub>(10)</sub>$ 

Ədədlərin bir say sistemindən başqasına keçirilməsi Kalkulyator proqramı vasitəsilə çox asanlıqla yerinə yetirilir. Bunun üçün proqram başladıldıqdan sonra View-Programmer menyu bəndi seçilir. (şəkil 1.2)

Pəncərənin sol tərəfində say sistemlərinə uyğun radio düymələri yerləşir: Hex – 16-lıq, Dec –

10-luq, Oct – 8-lik, Bin – 2-lik say sistemini bildirir. Düymələrin adlarının ingilis dilində hansı sözlərin qısaltmaları olduğunu araşdırın.

#### **Rəqəmsal məzmun nədir?**

İnformasiya təbiətdə siqnallar şəklində ötürülür və iki tipə ayrılır: *analoq* və *rəqəmli*. İnsanlar öz hissiyyat üzvlərinə görə analoq, kompüterlər isə rəqəmli informasiyanın köməyilə fəaliyyət göstərir.

Müxtəlif intensivliyə malik olan siqnallar müxtəlif informasiyanı daşıyır. Bu tipli informasiyanı *analoq informasiya* adlandırırlar. Analoq informasiya kəsilməzdir — biz təbiətdə heç bir vaxt iki eyni rəngli yarpaq və ya eyni formalı iki bulud görə bilmərik.

Rəqəmli informasiya diskretdir, belə ki, səs, rəng və formaların sonsuz müxtəlifliyinin təsviri üçün ədədlərin müəyyən və sonlu sayından istifadə edilir.

Analoq informasiyanın rəqəmli şəkildə təsviri analoq-rəqəmli çevrilmə adlanır. Bu çevrilmədə istifadə edilən ədədlər nə qədər müxtəlif olarsa, rəqəmli informasiyanın diskretliyi, yəni onun dəqiqliyi də bir o qədər çox olar, başqa sözlə, rəqəmli informasiya analoqa bir o qədər yaxın olar.

Başqa sözlə, analoq informasiya deyildiyi kimi təsvir edilir və insanın duyğu üzvləri ilə qəbul edilir. Rəqəmli informasiya isə kompüterin emal etdiyi informasiyadır və kodlarla ifadə olunur. (cədvəl 1.1)

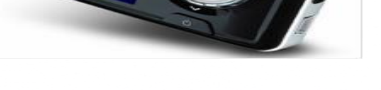

Regemli informasiya

**Analog informasiya** 

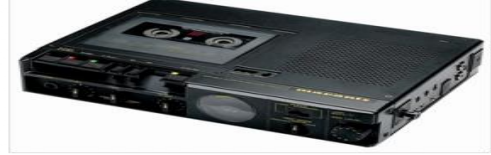

#### *Şəkil 1.3. Rəqəmli və analoq informasiya qurğuları*

Şəkil 1.3-də pleyer və kasetli maqnitofon göstərilmişdir. Pleyerdəki informasiya rəqəmli informasiya, maqnitofondakı informasiya analoq informasiya adlanır.

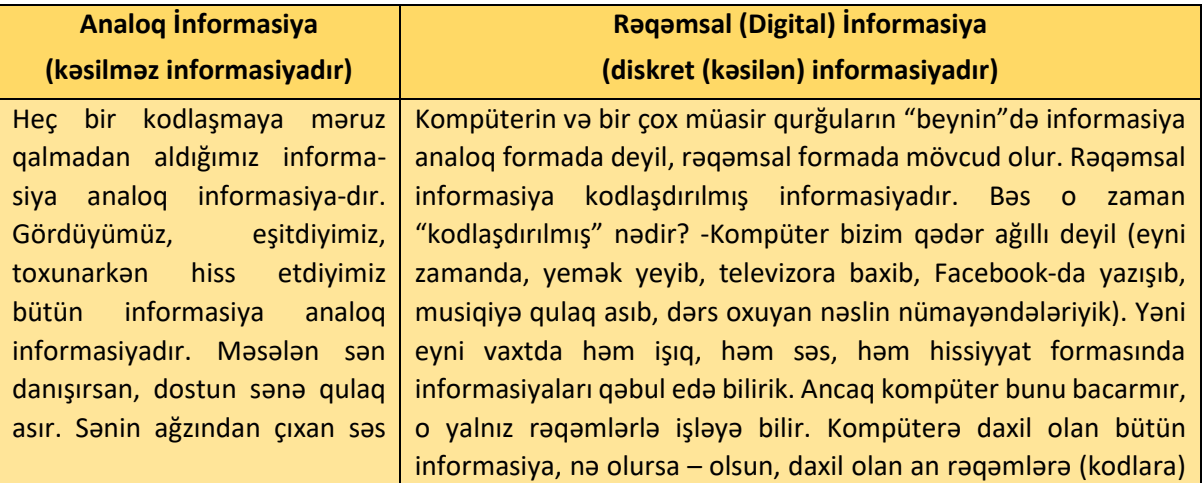

| View<br>Edit                                          | Help |              |                |                          |                |    |              |                                |
|-------------------------------------------------------|------|--------------|----------------|--------------------------|----------------|----|--------------|--------------------------------|
|                                                       |      |              |                |                          |                |    |              | 0                              |
| 8888<br>8888<br>63<br>8888<br>0000<br>31              |      | 8888<br>8888 | 8888<br>0000   | 8888<br>47<br>0000<br>15 | 8888<br>8888   |    | 0000<br>0000 | 8888<br>32<br>0000<br>$\theta$ |
| <b>D</b> Hex<br>O Dec<br>© Oct<br><b>Bin</b>          |      | Mod          | A              | <b>MC</b>                | MR             | MS | $M +$        | M-                             |
|                                                       | Đ.   | ٠J           | B              |                          | CE             | C  | ż            | V                              |
|                                                       | Rol  | RoR          | $\overline{C}$ | 7                        | 8              | 9  | 1            | $\frac{96}{26}$                |
| O Qword<br><b>Dword</b><br><b>Word</b><br><b>Byte</b> | Or   | Xor          | D              | 4                        | 5              | 6  |              | 1/x                            |
|                                                       | Lsh  | Rsh          | E              | $\mathbf 1$              | $\overline{2}$ | 3  |              |                                |
|                                                       | Not  | And          | F              |                          | $\theta$       | v  |              | =                              |

*Şəkil 1.2. Kalkulyator*

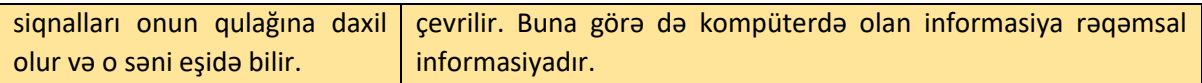

#### **Cədvəl 1.1. Analoq və rəqəmsal informasiya**

Müasir dövr üçün rəqəmsal ötürmə daha üstündür. Bu ötürmənin analoq ötürməyə nəzərən əsas üstünlüyü məlumatların həm də kompüter tərəfindən birbaşa emal oluna bilməsidir. Kompüterdə verilənlər ikilik say sisteminin rəqəmləri ilə təsvir olunur. Verilənlərin bu cür təsviri ikilik kod adlanır. İnformasiyanın ikilik rəqəmlərlə (0 və 1) yazılması ikilik kodlaşdırma, ikilik rəqəmlərin özləri isə bit (ing. binary digit – ikilik rəqəm) adlanır. Bit – informasiyanın ən kiçik ölçü vahididir. Bit çox kiçik vahid olduğundan kompüter texnikasında informasiya vahidi kimi 8 bitdən ibarət olan baytdan istifadə edilir.

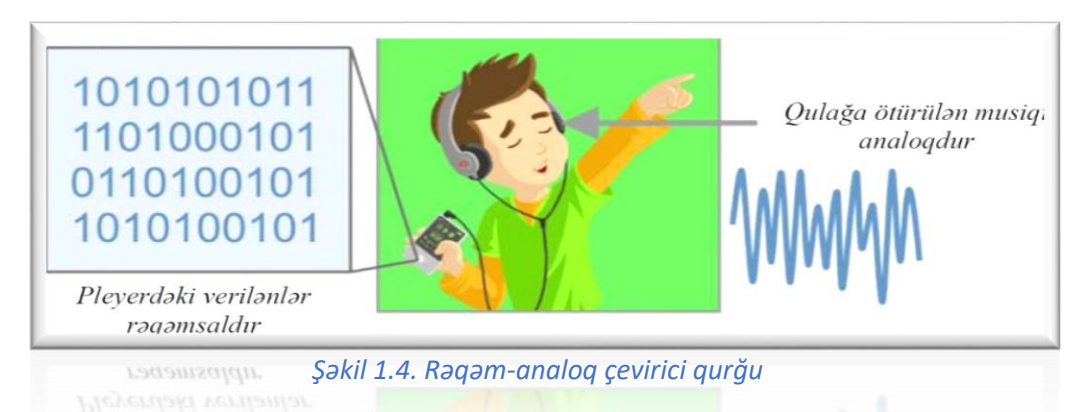

Kompakt-disk pleyerində (MP3-pleyerində) rəqəm-analoq çeviricisi qoyulub ki, o da diskdən oxuduğu rəqəmsal verilənləri musiqi şəklində səsləndirilən analoq siqnala çevirir. Pleyerdəki informasiya rəqəmsal, pleyerdən qulağa ötürülən musiqi isə analoq informasiyadır. (şəkil 1.4)

Eyni bir informasiyanı müxtəlif cür təqdim etmək olar. Məsələn mətn şəklində, riyazi ədədlərlə, qrafik formasında, səsli və videogörüntü şəklində təqdim etmək olar. Bunlar **informasiyanın növləri** və ya **təqdim olunma üsulları** adlanır (şəkil 1.5).

| İnformasiyanın təqdimolunma üsulları                                      |                                                                         |                                                      |                                               |                                                                                       |  |  |  |  |  |  |
|---------------------------------------------------------------------------|-------------------------------------------------------------------------|------------------------------------------------------|-----------------------------------------------|---------------------------------------------------------------------------------------|--|--|--|--|--|--|
| -matn tipli-<br>gündəlik rast<br>gəldiyimiz<br>matnlar, yazılı<br>fayllar | -adadi-<br>üzərində<br>hesablama<br>və riyazi<br>amallar<br>icra olunan | -grafiki-<br>Informasiyanın<br>təsvir<br>olunmasıdır | -audio-<br>eşitdiyimiz<br>bütün<br>məlumatlar | -video-grafiki<br>və audio<br>informasiya-<br>n <sub>in</sub><br>birləşmiş<br>forması |  |  |  |  |  |  |
| Bir bayt sakkiz<br>bita barabardir.                                       | informasiya                                                             | <b>BAYT</b>                                          |                                               | in a                                                                                  |  |  |  |  |  |  |
|                                                                           | $1$ bayt=<br>8 bit                                                      | bit bit bit<br>bit<br>bit<br>bit<br>bit<br>bit       |                                               |                                                                                       |  |  |  |  |  |  |

*Şəkil 1.5. İnformasiyanın təqdimolunma üsulları*

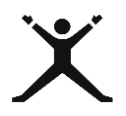

## <span id="page-11-0"></span>*1.1.2. Tələbələr üçün fəaliyyətlər*

 Sxem 1.2-yə diqqət yetirin. "Qonaqlıq üçün hazırlanmış plov bəyənilmədi" məlumatının səbəblərini klaster üsulundan istifadə etməklə tapın və cavablarınızı ümumiləşdirib yeni informasiya əldə edin;

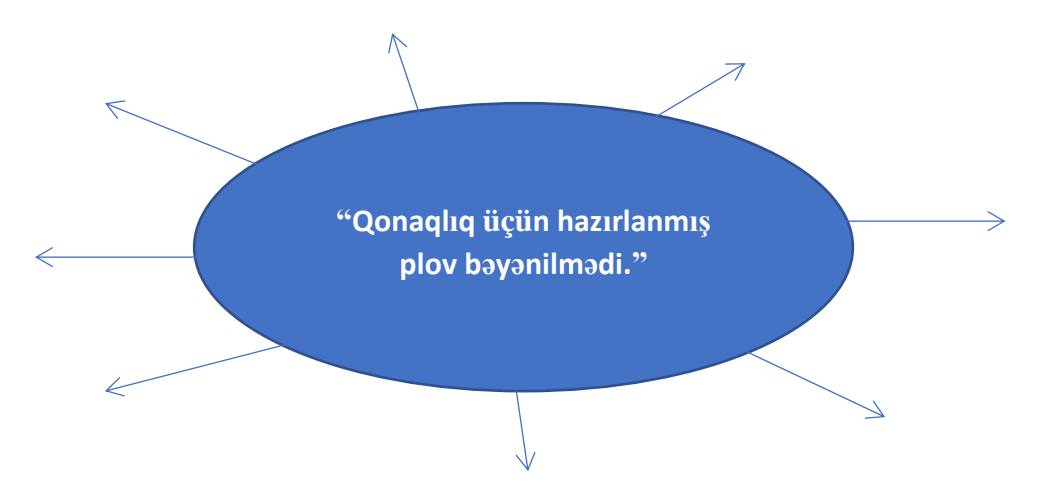

- Onluq say sistemində verilmiş 85 ədədini ikilik, səkkizlik və on altılıq say sisteminə çevirin;
- İkilik say sistemində verilmiş 1110111 ədədini onluq say sisteminə çevirin;
- 390 (10) sayda tələbə imtahan vermişdir. Onlardan yalniz 1100011 (2)-I imtahandan
- kəsilmişdir. Neçə tələbə imtahandan keçmişdir?
- Rollu oyunlardan istifadə etməklə, "məktəbin direktoru, direktor müavini, müəllim və şagirdin" ardıcıl oturması və yerdəyişməsini mövqesiz say sistemi ilə müqayisə edin;
- Növbəti dəfə şəxsləri deyil vəzifələrini dəyişərək mövqeli say sistemi ilə müqayisə edin;
- Kalkulyator proqramında hesablamalar aparın və aşağıdakı cədvəli nümunəyə uyğun olaraq doldurun;

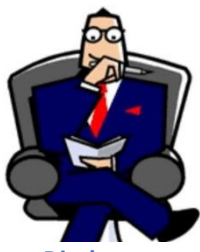

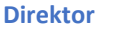

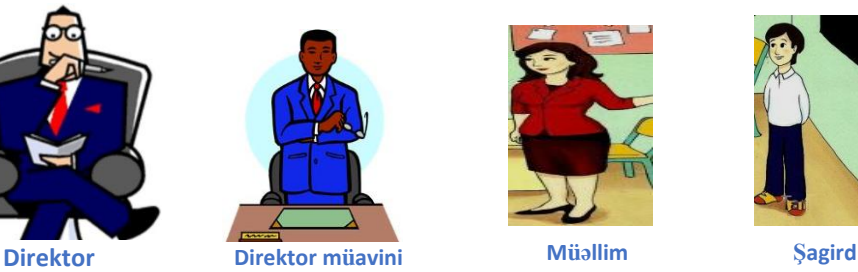

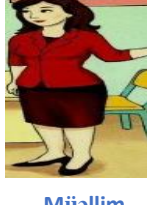

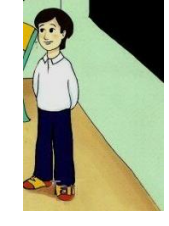

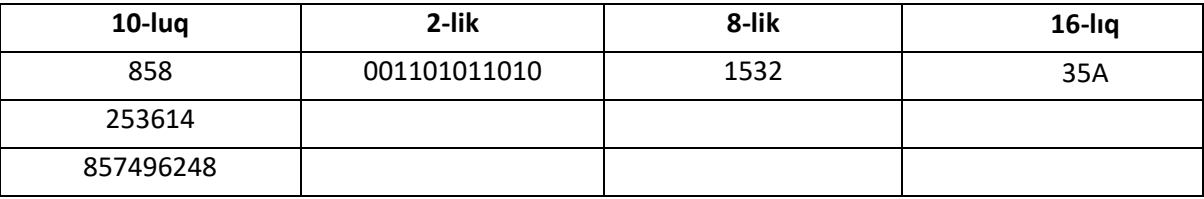

 "Seçdiyim ixtisası sevirəm" haqqında müxtəlif təqdimat formalarında informasiya hazırlayın. Qrupu 5 kiçik qruplara bölərək hər qrup bir təqdimat üsulunu təqdim etsin;

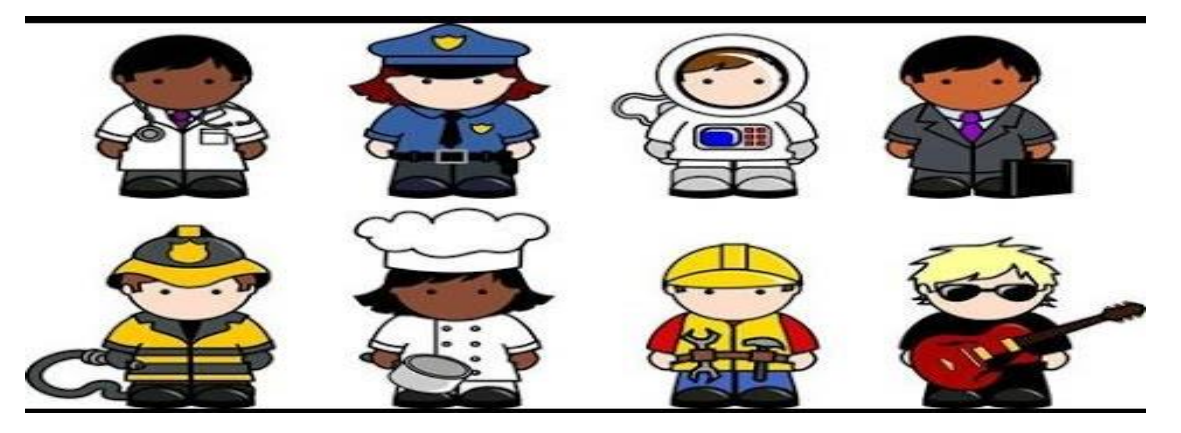

 Aşağıdakı şəklə əsasən rəqəmsal siqnalın analoq siqnallarına çevrilməsi prosesini texniki qurğularla nümayiş etdirin.

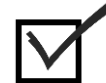

## <span id="page-12-0"></span>*1.1.3. Qiymətləndirmə*

Aşağıdakı qiymətləndirmə meyarına əsasən qiymətləndirəcəksiniz:

**"Müvafiq verilənləri, informasiyanı və rəqəmsal məzmunu müəyyən edir"**

- Məlumat nədir?
- İnformasiya nədir və məlumat nə vaxt informasiyaya çevrilir?
- Verilən nədir və hansı tipləri var?
- Roma rəqəmləri say sistemində cəmi neçə rəqəm iştirak edir?
- Mövqeli say sistemləri hansılardır?
- Roma rəqəmləri say sistemi hansı növ say sistemidir?
- Kompüter hansı say sistemində işləyir?
- Eyni bir informasiyanı neçə formada təqdim edə bilərsiniz?
- Analoq və rəqəmsal informasiyanı necə müəyyən edirsiniz?

#### <span id="page-12-1"></span>1.2.1. Müvafiq verilənlərin, informasiyanın və rəqəmsal məzmunun keyfiyyətini dəyərləndirir

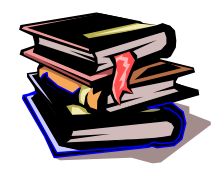

#### **İnformasiyanın ölçü vahidləri**

 Bildiyiniz kimi, hər bir kəmiyyətin özünə uyğun ölçü vahidi var. Meyvənin kütləsi kiloqramla, parçanın uzunluğu metrlə, santimetrlə və s. ölçülür. Bu kəmiyyətlər kimi informasiyanın da özünə uyğun ölçü vahidləri var. Siz onlardan bəzilərini tanıyırsınız, hətta istifadə də edirsiniz, lakin onların informasiyanın ölçü vahidi

olduğunu bilmirsiniz. Məsələn: telefonlarınızın yaddaş kartları 8 geqabaytlıq kart, 16 geqabaytlıq kartlardır. Yaxud 3 meqabaytlıq musiqi faylı, 100 kilobaytlıq şəkil faylı və s. kimi ifadələri çox işlədirsiniz.

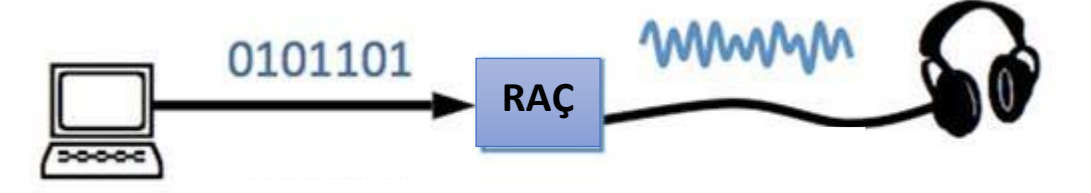

Buradakı Kilobayt, Meqabayt və Geqabayt informasiyanın ölçü vahidləridir. Uzunluğu ölçmək üçün metrdən istifadə olunur. Lakin məsafə qısa olduqda metr əvəzinə, santimetr, millimetr, məsafə *Şəkil 1.6. İnformasiyanın ölçü vahidi*

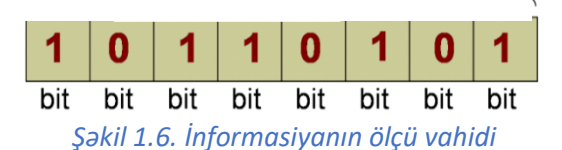

uzun olduqda isə kilometrdən istifadə olunur. İnformasiya da belədir. Ən kiçik informasiya vahidi bitdir. Bit sözü iki sözün birləşməsindən əmələ gəlib "binary" və "digit". Mənası ikilik rəqəm, ikilik kod deməkdir. Kodlaşdırılmış informasiya kompüterin yaddaş qurğusunda "0" və "1"-lər şəklində saxlanılır. "0" və "1"-lər yaddaş qurğusunun oyuqlarında yerləşir. Deməli, yaddaş qurğusunun həcmi oyuqların sayından asılıdır. Hər bir oyuqda sadəcə bir ədəd "0" və "1" yerləşə bilər. Yəni "0" və "1" ən kiçik ölçü vahididir. Deməli, 1 bit ya 0(sıfır)-dır ya da 1 ola bilər. 1 bit informasiyanın ən kiçik, elementar, minimal ölçü vahididir. 1 bit çox kiçik olduğundan informatikada əsas vahid olaraq 1bayt qəbul olunub. 1bayt = 8bit (şəkil 1.6).Bəzən qısa olsun deyə bayt əvəzinə b yazırlar. (qeyd: bəzən tələbələr b yazılanda onun bayt və ya bit olduğunu ayıra bilmirlər. Yadda saxlayın ki, bit heç vaxt qısaldılmır həmişə bit yazılır. Əgər b yazılıbsa, deməli, o, baytdır.) İnformatikada baytdan daha böyük ölçü vahidləri də var: Kilobayt (Kb), Meqabayt (Mb), Geqabayt (Gb), Terabayt (Tb), Petabayt (Pb), Etabayt (Eb), Zetabayt (Zb). Aşağıdakı cədvəldə 1 vahiddən digərinə keçidlər göstərilmişdir. Bu ölçü vahidləri arasında asılılığı bir dəfəyə əzbərləməyə ehtiyac yoxdur. Riyazi üsulla həllini öyrənmək daha əlverişlidir.

**1 bayt = 8 bit 1 KB = 1024 bayt = 2<sup>10</sup> bayt 1 MB = 1024 KB = 2<sup>10</sup> KB = 2<sup>20</sup> bayt 1 GB = 1024 MB = 2<sup>10</sup> MB = 2<sup>20</sup> KB = 2<sup>30</sup> bayt 1 TB = 1024 GB = 2<sup>10</sup> GB = 2<sup>20</sup> MB = 2<sup>30</sup> KB = 2<sup>40</sup> bayt**  Bir ölçü vahidindən digərinə keçməni misallarla göstərək: **Xatırlatma:**  $\bullet$  2a  $\times$  2b  $-$  2a+b

$$
2^{a} \cdot 2^{b} = 2^{a-b}
$$

*Misal1: 20 Gb informasiyanı bitlə ifadə edin. 20 Gb=20\*2<sup>30</sup>bayt= 20\*2<sup>30</sup>\*2<sup>3</sup>bit=20\*2<sup>33</sup>bit=5\*4\*2<sup>33</sup>bit=5\*2<sup>2</sup>\*2<sup>33</sup>bit=5\*2<sup>35</sup>bit.*

*Misal 2: Mb-ın dörddə bir hissəsi neçə baytdır?*

$$
\frac{1Mb}{4} = \frac{2^{20}b}{2^2} = (2^{20} - 2^2)bayt = 2^{18}bayt.
$$

#### **İnformasiyanın kodlaşdırılması - mətn tipli informasiyanın kodlaşdırılması**

Yalnız rəqəmlərlə ifadə olunan informasiyaya kodlaşdırılmış informasiya deyilir. Bunun üçün istifadə olunan rəqəmlərə kodlar deyilir. Kompüterdə informasiya yalnız kodlaşdırılmış şəkildə emal olunur. Kodlaşdırma üçün ikilik say sistemindən – binar koddan(ikilik koddan) istifadə olunur. İkilik kod dedikdə "0" və ya "1" rəqəmlərindən hansısa biri nəzərdə tutulur. Bir ikilik kod yəni 0 və ya 1 kompüterin yaddaşında 1 bit yer tutur. Mətn tipli informasiyanın kodlaşdırılması bir neçə müxtəlif standarta əsaslanır.

Əsas standart ABŞ-da ANSI Milli institutunda işlənilmiş ASCII (American Standard Code or Information Interchange) standartı olmuşdur. ASCII standartına görə hər bir simvol yaddaşda səkkiz ədəd ikilik

rəqəmlə təsvir olunmuşdur. Şəkil 1.7-də ASCİİ standartına görə A hərfinin kodu (10010011) təsvir olunmuşdur. İkilik kodun hər bir rəqəmi yaddaşda 1 bit yer tutduğu üçün, A simvolu (eləcə də digər bütün simvollar) ASCII standartına görə yaddaşda 8 bit yer tutacaq. ASCII-da 256 (28) kod var, yəni bu standarta görə 256 simvolu kodlaşdırmaq olur. Hər bir kod yaddaşda 1 bayt (8 bit) yer tutur. Yəni 1 hərf, 1simvol, 1 nöqtə, 1 vergül, 1 rəqəm, hətta bir boşluq da (probel) və s. 1 bayt yer(8 bit) tutur. Məsələn: "Təhsil" sözü yaddaşda 6 bayt və ya 48 bit yer tutur, çünki, 6 hərfdən ibarətdir, hər bir hərf 8 bitdir. "İnformatika və

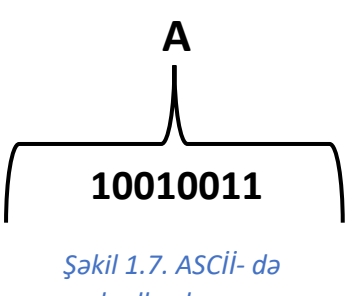

*kodlaşdırma*

informasiya" yaddaşda 26 bayt yer tutur. İnformatika-11 bayt, informasiya-11 bayt və 2 bayt, hər boşluq işarəsi hərəsi 1 bayt, cəmi 26 bayt edir.

ASCII cədvəlindən başqa digər kodlaşdırma sistemləri də mövcuddur. Bunlara misal olaraq Windows 1251, КОИ-8, UTF və s. sistemlərini göstərmək olar. Bu sistemlərdə də ASCII-da olduğu kimi 1 simvolun kodlaşdırılması üçün 8 bit və ya 1 bayt istifadə olunur.

Bu sistemlərdən fərqli olaraq UNICODE (Yunikod) sistemində hər bir simvolun kodlaşdırılması üçün 2 bayt və ya 16 bit istifadə edilir. Məs: A hərfi Unicode standartlarına görə 16

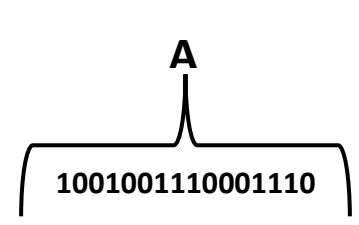

*Şəkil 1.8. UNİCODE–da kodlaşdırma*

ikilik rəqəmlə (1001001110001110) təsvir olunur.(şəkil 1.8).Bu sistemdə 65536(216) kod var. Unicode sisteminin yaranması nəticəsində bütün ölkələrin əlifbasını 0 və 1-lərlə kodlaşdırmaq mümkün oldu. Məs: ASCII sistemində "Ə" hərfi özünə yer tapmamışdır, ona görə də əvvəllər "Ə" əvəzinə "A" üstündə iki nöqtə yazılırdı. 2001-ci ildən Azərbaycan əlifbası üçün simvol kodlaşdırmaları və klaviatura düzümü müəyyən edildi. Artıq Unicode kodlaşmasında "Ə", "ə" hərfi üçün də yer tapıldı. Hazırda bütün dünyada UNICODE standartı tətbiq olunur. Bu sistemdə hər bir simvol 2 bayt yer tutur. Məs: "Təhsil" sözü UNİCODE sistemində 12 bayta və ya 96 bitə bərabərdir.

Simvollardan başqa kompüterlərin yaddaşında məntiqi, ədədi, audio, qrafik və multimedia tipli informasiya da saxlanılır və onların hər biri fərqli formada kompüterin yaddaşında kodlaşdırılır.

**Məntiqi verilənlərin** kodlaşdırılması üçün "0" və "1" kodlarından istifadə olunur. FALSHE (yanlış) kəmiyyəti "0" kodu ilə, TRUE (doğru) kəmiyyəti isə "1" kodu ilə ifadə olunur.

#### **Qrafik informasiyanın kodlaşdırılması və keyfiyyət göstəricisi**

**Qrafik informasiya** təqdim olunma formasından (rastr və ya vektor) asılı olmayaraq, kompüterin ekranında *rastr formatında* kodlaşdırılır. Bu zaman hər bir görüntü rəngli nöqtələrdən – piksellərdən təşkil edilmiş düzbucaqlı cədvəldən ibarət olur. Hər bir nöqtənin rəngi və parlaqlığı ədədlə ifadə olunur ki, bu da qrafik informasiyanı təqdim etmək üçün ikilik koddan istifadə etməyə imkan verir.

Görüntünün bir pikselinin rəngini kodlaşdırmaq üçün istifadə olunan bitlərin miqdarına **rәng**  dərinliyi deyilir. Bildiyiniz kimi, 1 bitlə 2 rəngi (2<sup>1</sup>), 2 bitlə 4 rəngi (2<sup>2</sup>), 4 bitlə 16 rəngi (2<sup>4</sup>), 8 bitlə 256 rəngi (2<sup>8</sup>) kodlaşdırmaq mümkündür. Rəqəmsal videoda rəng dərinliyi üçün 15 bit yetərli olur. Rənglərin gerçək foto keyfiyyətində olması üçün ən azı 24 bit lazımdır. (şəkil 1.9)

Qrafik faylın həcmini tapmaq üçün onun uzunluğunda və enində olan piksellərin sayını (uyğun

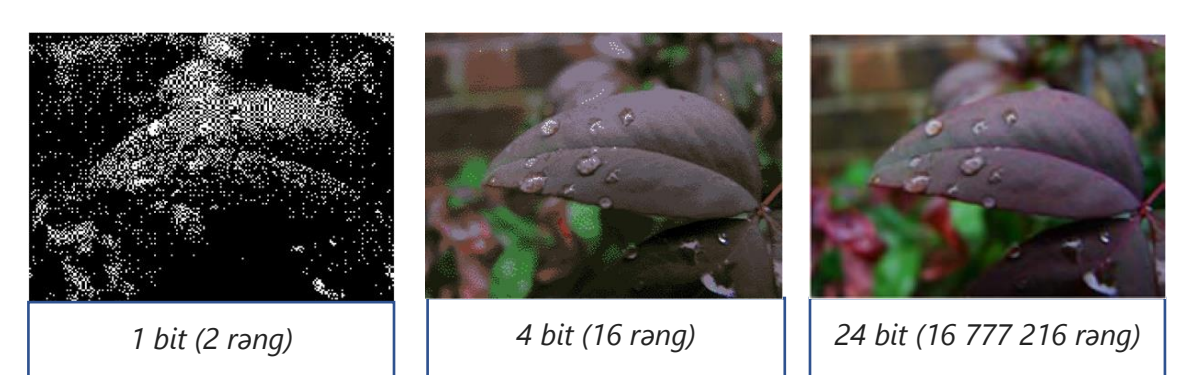

#### *Şəkil 1.9. Rəng çalarları*

olaraq, *a* və *b*) və rəngin dərinliyini (*n*) bilmək lazımdır. Onda qrafik faylın həcmi (*V*) aşağıdakı düsturla hesablanacaq:

*V = a · b · n*

256 × 256 piksel ölçüsü olan rastr görüntüdə 512 rəngdən istifadə olunub. Görüntü kompüterin yaddaşında nə qədər yer tutacaq?

Öncə görüntünü təşkil edən piksellərin ümumi sayını tapaq. Bu zaman 2-nin qüvvətlərindən istifadə etməklə hesablamaları asanlaşdırmaq olar:

**Hәlli:**

 $a \cdot b = 256 \cdot 256 = 2^8 \cdot 2^8 = 2^{16}$ .

Palitra 512 rəngdən ibarət olduğundan həmin ədədi 2-nin qüvvəti şəklində göstərməklə rəng dərinliyini tapaq:

 $512 = 2^n \Rightarrow 2^9 = 2^n \Rightarrow n = 9.$ 

Yəni görüntünün kodlaşdırılması zamanı 9 bitdən istifadə olunur. Beləliklə, rastr görüntünün həcmi  $V = 2^{16} \cdot 9$  bit =  $2^{13} \cdot 9$  bayt =  $2^3 \cdot 9$  KB = 72 KB olacaq.

Monitorda istənilən rəng üç əsas rəngin qarışığından alınır: *qırmızı* (**Red**), *yaşıl* (**Green**) və *göy* (**Blue**). Belə kodlaşdırma sistemi **RGB** adlanır ("er-ci-bi" kimi oxunur). Bu rəngləri müəyyən nisbətdə qarışdırmaqla insan gözünün qəbul edə biləcəyi istənilən başqa rəngi almaq olar; heç bir rəngin olmaması qara rəngi, hər üç rəngin 100% olması isə ağ rəngi verir.

Əgər bu üç əsas rəngin hər birinin parlaqlığını kodlaşdırmaq üçün 8 bitdən (256 qiymətdən) istifadə olunsa, onda görüntünün hər bir nöqtəsini kodlaşdırmaq üçün 24 bit lazımdır. Belə kodlaşdırma sistemi birqiymətli olaraq 16,8 milyon rəngi müəyyənləşdirməyə imkan verir. Rəngli görüntülərin **24** bitlik ikilik ədədlər vasitəsilə belə kodlaşdırılması *tam rәngli* (True Color) kodlaşdırma adlanır. (şəkil 1.10)

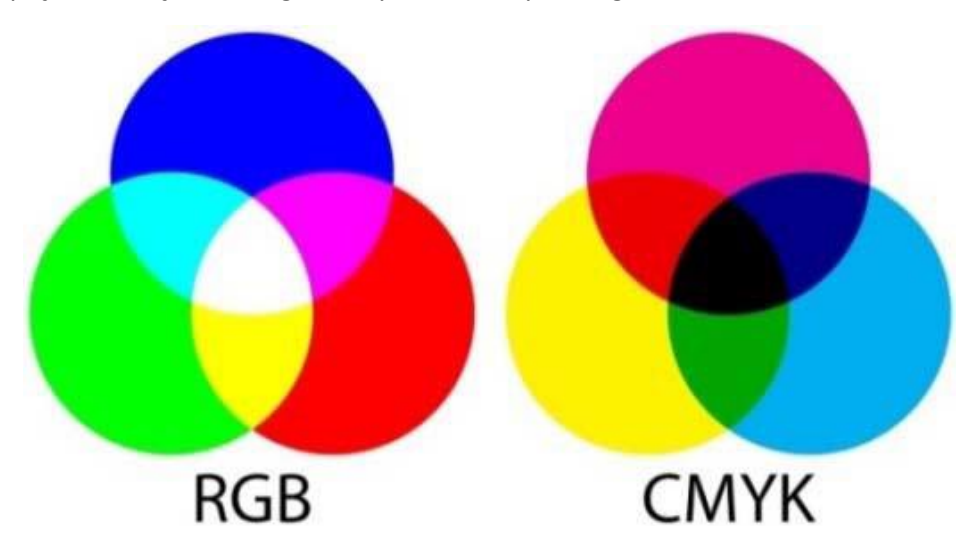

Çap işlərində üç əsas rəngdən deyil, tamamlayıcı rәnglәrdәn istifadə edilməsi daha əlverişli olur.

*Şəkil 1.10. Rəng kodlaşdırması*

Tamamlayıcı rənglər bunlardır: abı (**Cyan**), sırğa çiçәyi (**Magenta**) və sarı (**Yellow**). Belə kodlaşdırma sistemi **CMY** adlanır.

Boyaq maddələri mükəmməl olmadığından bu rənglərin qarışığından ideal qara rəng alınmır. Ona görə də çapda qara (**Black**) rəng ayrıca istifadə olunur. Belə kodlaşdırma sistemi **CMYK** adlanır ("smik" kimi oxunur); qara rəng **K** hərfi ilə göstərilib ki, göy rəngdən seçilsin. **CMYK** sistemində 2 32 (4294967296) müxtəlif rəngdən istifadə edilir və təsvirin hər bir nöqtəsi uyğun olaraq yaddaşda 32 bit (4 bayt) yer tutur.

Kompüterdə qrafik görüntülər fayllarda saxlanılır. Rastr tipli faylların saxlanılması zamanı aşağıdakı formatlardan istifadə olunur.

**TİFF(.tig) -** bu formatda saxlanılan təsvirlərdə sıxılma aparılmır. Yüksək keyfiyyətdə olan təsvirlərin saxlanılması üçün bu genişlənmədən istifadə edilir.

**JPEG (.jpg) -** təsvirləri on dəfələrlə sıxmağa imkan verən bu formatdan əsasən internet şəbəkəsi üçün nəzərdə tutulmuş təsvirlərdə istifadə olunur.

**GİF (.gif) -** GIF formatlı şəkillərdən vebsəhifələrinin qrafik tərtibatlarında istifadə edilir. Onun əsas xüsusiyyəti aşağı keyfiyyətdə olması, lakin [fayl](https://az.wikipedia.org/wiki/Fayl)ın kiçik həcmli olmasıdır. GIF faylı yalnız 256 rəngi əhatə edir. Məsələn, 1 milyona yaxın rəng çalarlarını özündə əks etdirən mənzərə fotoşəkli varsa, onu GIF [fayl](https://az.wikipedia.org/wiki/Fayl)ı kimi saxladıqda rənglərin sayı 256-ya qədər azalacaq. Ona görə də GİF formatından kasıb rəng çalarlarına və ya çox hissəsi eyni rəngə malik təsvirlərdə istifadə edilir.

**PNG(.png) -** qrafik təsvirlər üçün istifadə olunan fonsuz formatdır. MS Paint proqramı susmaya görə faylı bu formatda saxlayır. Digər formatlarda da saxlamaq olar.

Kompüterdə başqa verilənlər kimi **səslər** də fayllarda saxlanılır. Kompüterdə əsasən üç növ səs faylından (audiofayldan) istifadə olunur: wav, mp3 və midi.

**WAV.** Bu formatlı fayl rəqəmli şəkildə musiqi parçalarından ibarət olan səs faylıdır. Wav (ing. wave – dalğa) fayllarında əslində Windows'da eşitdiyiniz, eləcə də özünüz yazdırdığınız bütün səslər saxlanılır.

**MP3.** Bu fayllar diskdə az yer tutması üçün sıxılmış səs fayllarıdır. MP3 faylının hər dəqiqəsi təxminən 1 MB-dır. Demək olar ki, istənilən səsi mp3 formatına çevirmək olar.

**MIDI.** MIDI fayllarında notlar və həmin notların səsləndirildiyi musiqi alətləri haqqında informasiya olur. Sintezator melodiyanı notlarla işləyən musiqiçi kimi səsləndirir.

**Audio (səs) faylının kodlaşdırılması** zamanı əsasən kompüterlərdə 8 bitlik (aşağı keyfiyyət: 256=2<sup>8</sup>) və ya 16 bitlik (yüksək keyfiyyət: 65536=2<sup>16</sup>) səs kartlarından istifadə edilir. 16 bitlik (65536=2<sup>16</sup> amplitudda) səs kartından istifadə edən kompüterlərdə, 64 saniyəlik 44 kHs tezlikli audiofaylın həcmi aşağıdakı kimi tapılır.

16 x 16 x 44000 = 5500 KB.

**Video tip** informasiyanın kodlaşdırılması təsvirlə müqayisədə daha mürəkkəbdir. Burada təsvirlər hərəkət etdiyi üçün videoların yaddaş həcminə təsir edən amillər daha çoxdur. Tutaq ki, 512 x 512 ölçüsündə göstərilən video 256 (2<sup>8</sup> yəni, hər bir nöqtə 8 bitlə kodlaşdırılıb) rəng çalarına malikdir. Kadrların hərəkət sürəti 16 kadr/san. və videonun müddəti 32 saniyədir. Bu halda səs nəzərə alınmadan bu videofaylın ölçüsü aşağıdakı kimi hesablanacaq:

512 x 512 x 8 x 16 x 32 = 29 x 29 x 23 x 24 x25 =230 bit =27 MB =128 MB

**Video tipli** faylların saxlanılması zamanı aşağıdakı formatlardan istifadə olunur.

**MPEG-4 (MP4)** İnternetdə, yayımda və məlumat daşıyıcılarında istifadə olunan hərəkətli bir şəkil sıxılma standartıdır. Təkmilləşdirilmiş keyfiyyət və kiçik fayl ölçüsünü təmin edir.

**AVI (Audio-Video Interleaved )** - Windows əməliyyat sistemində video sistemlərindən istifadə etmək üçün Microsoft tərəfindən təqdim olunan bir fayl formatı video faylının bir çox hissəsinin genişləndirilməsidir.

**FLV (Flash Video)** - İnternetdə yerləşdirmə və ötürülmə üçün video formatı kimi saytlar YouTube, RuTube, Tube.BY, Google Video, Mouvy və s. kimi video kliplərin yerləşdirilməsi üçün istifadə olunur.

#### **İnformasiyanin əsas keyfiyyət xassələri**

Bizi əhatə edən aləm müxtəlif obrazlarla, səslərlə, iylərlə doludur və onların hər biri informasiya mənbəyidir. Bütün bu informasiyanı insana onun duyğu üzvləri çatdırır. İnsanın beş duyğu üzvü var: görmə, eşitmə, iybilmə, dadbilmə və toxunma. İnsanın nə haqqında hansı informasiyanı aldığına gəldikdə, ilk növbədə, həmin informasiyanın nə dərəcədə faydalı olduğunu aydınlaşdırmaq lazımdır. İnformasiya bizi əhatə edən aləmin bir hissəsidir, yəni onun obyektidir. Buna görə də, hər bir obyekt kimi, informasiya da, onu başqa obyektlərdən fərqləndirən müəyyən keyfiyyət xassələrə malik olmalıdır.

İnformasiyanin **obyektivlik, doğruluq, tamlıq, adekvatlıq (dəqiqlik), aktuallıq, faydalılıq (qiymətlilik), aydınlıq, əlçatanlıq** kimi ümumi keyfiyyət xassələri ön plana çəkilir.(sxem 1.2)

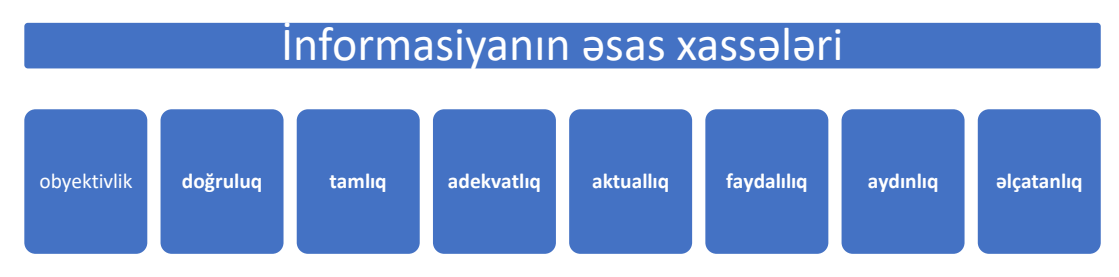

Sxem 1.2.1 *Sxem 1.2. İnformasiyanın xassələri* 

**Obyektivlik** informasiyanın qeydiyyata alınma üsulundan asılı olmamasını ifadə edir. Məsələn, ―hava istidir - cümləsindəki informasiya obyektiv deyil. Lakin ―havanın hərarəti 22<sup>0</sup>С təşkil edir cümləsindəki informasiya obyektivdir. Çünki 22<sup>0</sup>C dərəcəli hava bir şəxs üçün isti, digər şəxs üçün normal ola bilər.

**Doğruluq** informasiyanın gizli səhvlərə malik olmaması xassəsidir. Başqa sözlə, doğruluq alınmış informasiyanın onun həqiqi mənasına uyğunluq dərəcəsi kimi başa düşülür. Əgər informasiya real (əsil) vəziyyəti təhrif etmirsə və mövcud obyektləri zəruri dəqiqliklə əks etdirirsə, onda deyirlər ki, informasiya doğrudur.

**Tamlıq** informasiyanın dərketmə və ya qərar qəbulu üçün yetərli olmasını ifadə edir.

Natamam informasiya səhv qərar qəbuluna səbəb ola bilir.

**Adekvatlıq (Dəqiqlik)** informasiyanın əks olunan obyekt, proses və ya hadisəyə birqiymətli uyğunluğu xassəsidir. məsələn: foto şəkil insanın əllə çəkdiyi şəkildən daha obyektivdir.

**Aktuallıq** informasiyanın istifadə məqamı üçün vacibliyini ifadə edir. Bəzən yalnız vaxtında alınan informasiya yararlı olur. məsələn: foto şəkil insanın əllə çəkdiyi şəkildən daha obyektivdir.

**Faydalılıq** (qiymətlilik) informasiyanın konkret istifadəçi ehtiyacını ödəmək baxımından qiymətləndirilməsini ifadə edir. Ən qiymətli informasiya obyektiv, adekvat, tam və aktual olan informasiyadır.

**Aydınlıq** qəbul edən tərəfindən başa düşülən informasiyadır.

**Əlçatanlıq** hər hansı obyekt haqqında informasiyanın alınmasının nə dərəcədə mümkün olduğunun göstəricisidir.

#### **Lazım olan rəqəmsal məlumatı necə tapmalı və qiymətləndirməli?**

Aydındır ki, gündəlik praktiki fəaliyyətində hər bir insanın müəyyən informasiyaya tələbatı yaranır. Bu tələbatı ödəmək üçün informasiya mənbələrinə- ətraf mühitə, kitablara, qəzet və jurnallara, müasir dövrdə isə rəqəmsal məlumatı əldə etmək üçün əsasən internetə müraciət edir. Müvafiq axtarış sorğusunu formalaşdırır və informasiya xidmətlərinə təqdim etməklə özünə lazım olan informasiyanı axtarır. Bu axtarış sxem 1.3 də alqoritm vasitəsilə göstərilmişdir.

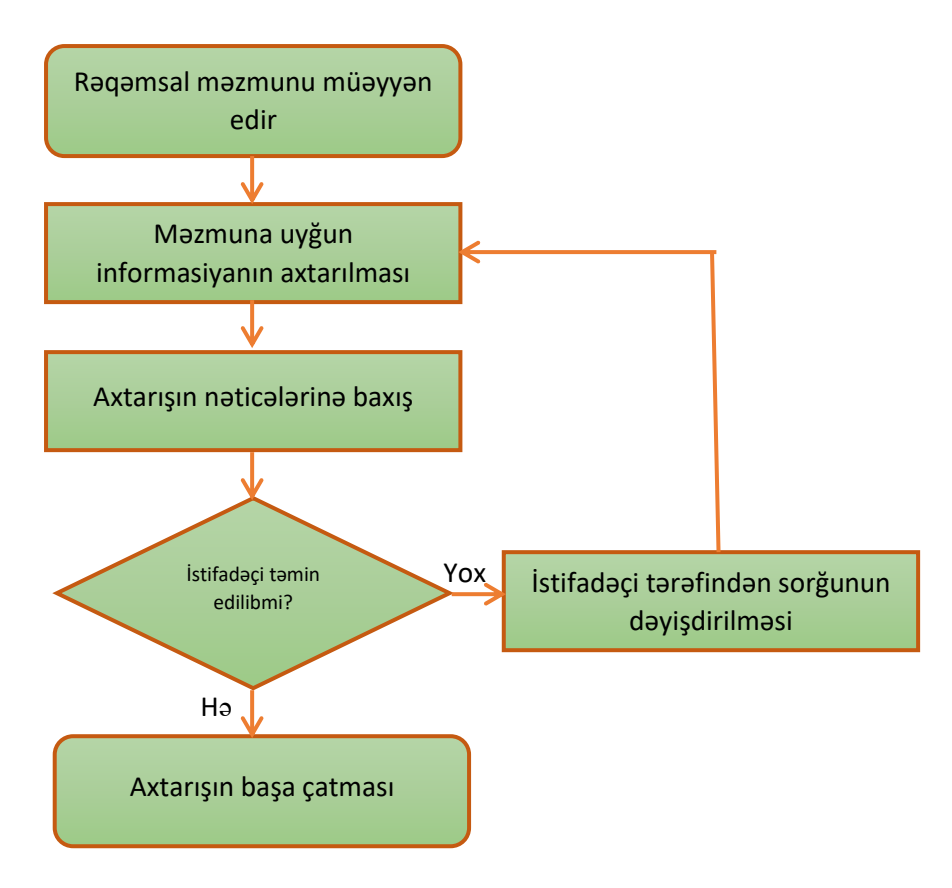

*Sxem 1.3. İnformasiyanın axtarışı alqoritmi* 

Sxemdən göründüyü kimi əvvəlcə rəqəmsal məzmun, yəni axtaracağınız məlumat müəyyən edilir, məzmuna uyğun informasiyanın axtarışı başlanır. İnformasiyanın axtarılması üçün axtarış sistemlərindən istifadə olunur. Tapdığınız informasiya sizi qane edirsə axtarışı dayandırın, qane etmirsə axtarışınıza davam edə bilərsiniz. Bildiyiniz kimi internet açıq sistemdir. Odur ki, siz müxtəlif saytlardan istifadə edərək nəticə əldə edə bilərsiniz. Eyni zamanda siz tapacağınız informasiyanın keyfiyyətini necə dəyərləndirməyi də bacarmalısınız.

İnternet səhifələr müxtəlif görünüşlərə malikdir. Adətən səhifələr şəkillər, səslər, animasiyalar, istinadlar və müxtəlif informasiya ilə dolu olur. Onlardan bəziləri çox cəlbedici, digərləri isə çox sadə ola bilər. Sayt çox cəlbedici ola bilər, ancaq məzmunca sizi qane etməyə bilər. Veb-səhifədə aşağıdakı **qiymətləndirmə amillərinə** diqqət yetirilməlidir:

- Səhifənin yüklənməsi çox vaxt aparırmı?
- Səhifədə saytla bağlı qrafik vasitələr varmı?
- Bu səhifənin informasiyasını kim hazırlayıb?
- Müəlliflə necə əlaqə qurmaq olar?
- Səhifə sonuncu dəfə nə vaxt yenilənib?
- Başqa veb-səhifələrə müvafiq istinadlar varmı?
- İstinadları yerinə yetirmək asandırmı?
- Səhifənin başlığı onun məzmunu haqqında məlumat verirmi?
- Səhifədəki informasiya nə qədər faydalıdır?
- İnformasiya nə dərəcədə yenidir?
- Buradakı informasiya digər mənbələrdəki informasiya ilə ziddiyyət təşkil edirmi?
- Müəllif paylaşdığı informasiyanı nə dərəcədə bilir?

Bu suallar elektron informasiyanın **qiymətləndirilməsi** üçün çox **meyarlardır.**

Bu gün internetdə aşağıdakı məşhur informasiya axtarış sistemləri müvəffəqiyyətlə fəaliyyət göstərirlər:

- **- Google (http://www.google.com, http://www.google.ru, http://www.google.az və s.);**
- **- Baidu [\(http://www.baidu.com\)](http://www.baidu.com/);**
- **- Yahoo (http://www.yahoo.com);**
- **- Yandex [\(http://www.yandex.ru\)](http://www.yandex.ru/);**
- **- Bing [\(http://www.bing.com\)](http://www.bing.com/);**
- **- AltaVista [\(http://www.altavista.com\)](http://www.altavista.com/);**
- **- Lycos [\(http://www.lycos.com\)](http://www.lycos.com/);**
- **- HotBot [\(http://www.hotbot.com\)](http://www.hotbot.com/);**
- **- Rambler [\(http://www.rambler.ru\)](http://www.rambler.ru/);**
- **- Aport [\(http://www.aport.ru\)](http://www.aport.ru/);**
- **- STARS [\(http://www.stars.ru\)](http://www.stars.ru/);**
- **- Русский Интернет (http://www.rosit.ru) və s.**

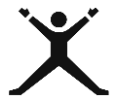

## <span id="page-19-0"></span>*1.2.2. Tələbələr üçün fəaliyyətlər*

 Meyvəli tortun hazırlanması qaydasının reseptini yazin və onun (məs: 32 sətirdən və hər sətirdə 32 simvol olmaqla 2 səhifədən ibarətdirsə) informasiya tutumunu ASCII və UNICODE kodlaşdırma sistemlərində Kb-la hesablayın;

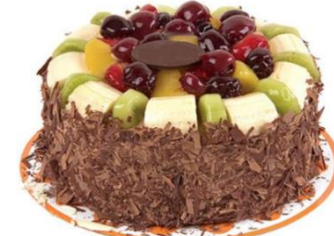

- 256 x 256 nöqtədən ibarət olan qrafiki təsvir **CMYK** sistemində kodlaşdırılıb. Bu təsvirin həcmini tapın;
- Tikdiyiniz paltarların sərgisi üçün yığılan video təqdimat 1024 x 512 ölçüsündə 256 rəng çalarına malikdir. Kadrların hərəkət sürəti 16 kadr/san. və videonun müddəti 32 saniyədir. Bu videofaylın ölçüsünü hesablayın;
- MS Paint-də verilmiş təsviri .jpg, .tif və ya .gif formatlarında yaddaşa verin;
- Əgər siz santexniksinizsə (və ya digər ixtisas üzrə),"Bu ixtisasa aid yeniliklər" mövzusunda informasiyanın bütün keyfiyyət xassələrini ödəyən məlumat hazırlayıb təqdim edin.
- "Seçdiyim peşənin müasir dövr üçün təsviri" mövzusunda internetdə axtarış edin və əldə etdiyiniz informasiyanın elektron resursların qiymətləndirilməsi meyarlarına uyğunluğunu sadalayın.

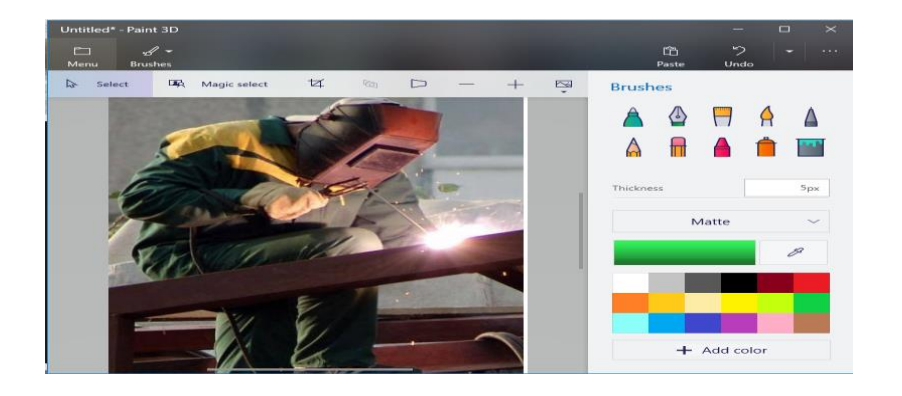

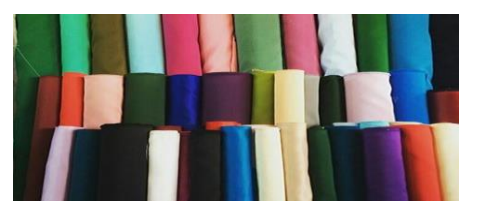

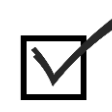

### <span id="page-20-0"></span>*1.2.3. Qiymətləndirmə*

Öyrənmə prosesinə bağlı olan qiymətləndirmə meyarı: **"Müvafiq verilənlərin, informasiyanın və rəqəmsal məzmunun keyfiyyətini dəyərləndirir"**

- İnformasiyanın ən kiçik ölçü vahidi hansıdır?
- İnformasiyanın digər ölçü vahidləri hansılardır?
- Mətn tipli informasiyanı kodlaşdırarkən hansı kodlaşdırma sistemlərindən istifadə olunur və bu sistemlərin fərqi nədir?
- Rәng dәrinliyi nədir və o, təsvirin keyfiyyətinə necə təsir edir?
- Təsvirlərin yüksək keyfiyyətli saxlanılması üçün hansı qrafik genişlənmədən istifadə olunur?
- Qrafik, audio və video faylların həcmi hansı düsturla hesablanır?
- Qrafik, audio və video faylların genişlənmələri hansılardır?
- "Informatika@gmail" mail ünvanının yazılışında informasiyanın hansı xassəsi pozulmuşdur?
- "Gələcəkdə tikiləcək binanın maketi çox realdır." Informasiyasında maketin reallığı informasiyanın hansı xassəsini bildirir?
- Elektron resursların qiymətləndirilməsi meyarları hansılardır?
- Otağın divar kağızının rənginin, keyfiyyətinin, ölçüsünün və qiymətinin öyrənilməsi üçün axtarış saytlarından istifadə edərək informasiya toplayın.

#### <span id="page-20-1"></span>1.3.1. Ragamsal mühitlarda verilanlari, informasiyanı və ragamsal mazmunu idara edir

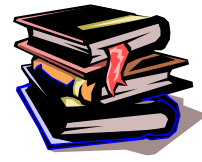

#### **İnformasiya prosesləri**

İnformasiyanın toplanması, saxlanması, ötürülməsi, emalı və istifadəsi ümumilikdə **"informasiya prosesləri"** adlanır. "İnformasiya proseslər"ini qısa şəkildə belə izah edək. (şəkil1.11)

Gələcəkdə hər hansı ixtisasa yiyələnmək istəyirsinizsə, yəqin ki, həmin ixtisas barədə **informasiya toplamağa** çalışacaq, topladığınız informasiyanın əsas hissələrini bir yerə qeyd edəcək, yəni **informasiyanı saxlayacaqsınız.** Əlbəttə, seçəcəyiniz ixtisas barədə valideynləriniz, müəllimləriniz və dostlarınızla da məsləhətləşəcəksiniz, başqa sözlə, **informasiyanı ötürəcəksiniz.** Yaxınlarınızla etdiyiniz məsləhətləşmədən sonra seçəcəyiniz ixtisas haqqında və onu seçməyə qərar verməyiniz barədə öz nəticələrinizi çıxaracaqsınız ki, bu da **informasiyanın emalı** deməkdir. Bütün bunlar haqqında etdiyiniz qeydlərinizi başqalarının oxumağını istəmirsinizsə, kənar şəxslərdən onu mühafizə edəcəksiniz, yəni **informasiyanı qoruyacaqsınız.**

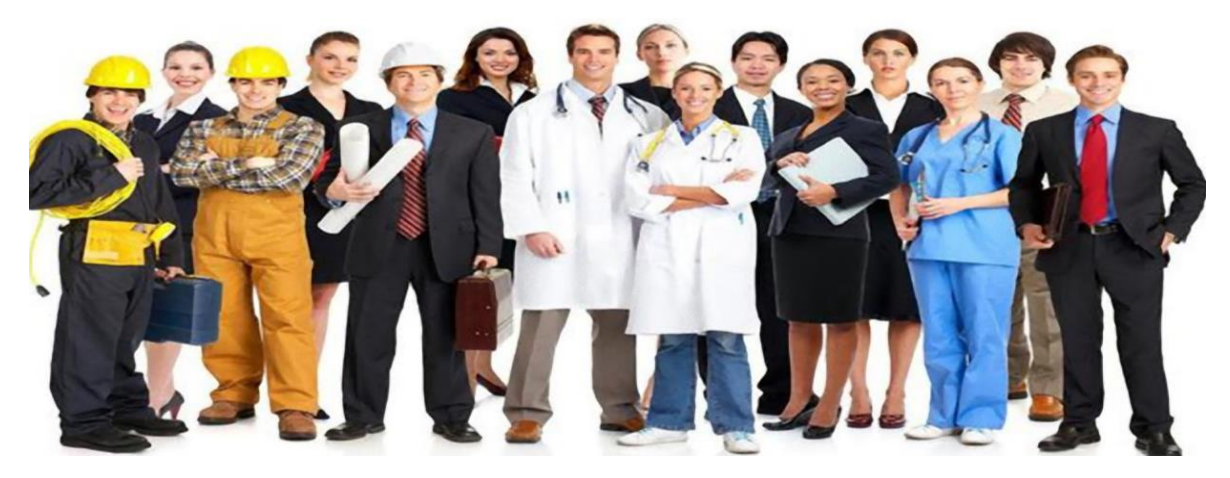

Siz informasiyanı topladınız, onu saxladınız, ötürdünüz, emal etdiniz və qorudunuz. Bütün bu əməliyyatlara **informasiya prosesləri** deyilir.

Beləliklə, "**informasiya prosesləri"**nin tərkib hissələri aşağıdakılardır:

**İnformasiyanın toplanması**-hər hansı obyekt haqqında məlumat toplanılır.

 **İnformasiyanın saxlanılması** – toplanmış informasiyanın müxtəlif şəkildə saxlanmasını realizə edir. İnsanlar topladıqları məlumatları saxlaya bilməsəydilər, informasiya ötürülə bilməzdi. İnformasiya da nəsildən-nəslə ötürülə bilməsə cəmiyyət inkişaf edə bilməz. İnsan informasiyanı öz yaddaşında da saxlaya bilir. Lakin bu informasiya tək adama məxsus olur. Digər insanların da bu informasiyadan istifadə edə bilməsi üçün zaman-zaman informasiya saxlaya bilən vasitələrə ehtiyac duyulub və bu vasitələr daim təkmilləşib, inkişaf edib: iplərə vurulmuş düyünlər, ağac və daş üzərində oymalar, papirus yazıları, kağız, kitab və s. Eramızın II əsrində Çində ixtira olunan kağız ən çox istifadə olunan daşıyıcıdır.

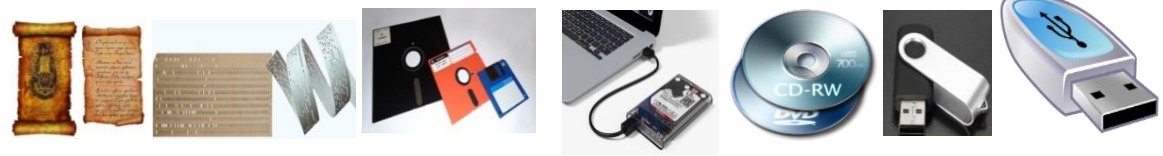

*Şəkil 1.12. İnformasiya daşıyıcıları* 

XX əsrdə informasiyanın saxlanılması üçün yeni vasitələr olan perfokartlar, perfolentlər, maqnit lentləri, maqnit diskləri, sərt disk, fləş kart və s. yarandı. Bütün bunlar **informasiya daşıyıcıları** adlanır ki, bu daşıyıcılar informasiyanın ötürülməsində mühüm rol oynayır.(şəkil 1.12)

- **İnformasiyanın ötürülməsi** toplanmış informasiya lazımi ünvana göndərilməsi və ya ötürülməsidir. Hal-hazırda informasiyanın ötürülməsi üçün qəzet, radio, televiziya, telefon, rabitə kanalları və s. istifadə olunur.
- **İnformasiyanın emalı**-informasiyanın hər hansı şəkildə təhlili, onun üzərində əməliyyatlar aparılmasıdır. İnformasiya insan, kompüter və s. tərəfindən qəbul edilir. Bu giriş informasiyasıdır. İnsan aldığı informasiyanı beyni, kompüter isə texniki qurğuları ilə (məs: prosessor, yaddaş, giriş və çıxış qurğuları) alınan informasiyanı emal edir. Emalın nəticəsi ətraf mühitə verilən çıxış informasiyasıdır (sxem 1.4).

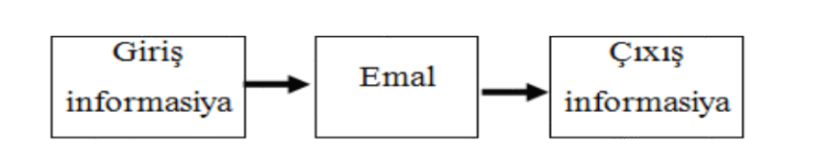

**Sxem 1.4** Informasiya emalının ümumi sxemi.

Müasir dövrdə **"İnformasiya prosesləri"** termini əvəzinə **"İnformasiya Texnologiyaları" (İT) terminindən istifadə olunur. Texnologiya** - yunan sözü olub, "techne" (bacarıq) və "logos" (öyrənmə) sözlərindən yaranmışdır. Məhsulun hazırlanması bacarığı, istehsal proseslərinin yerinə yetirilməsi üçün üsul və vasitələr haqqında [bilikl](https://az.wikipedia.org/wiki/Bilik)ər toplusu. Bu nöqteyi-nəzərdən informasiya texnologiyası baxılan sahədə [kompüter](https://az.wikipedia.org/wiki/Komp%C3%BCter) texnikasının aparat və proqram vasitələrindən istifadə texnologiyası deməkdir.

#### **Kompüterin texniki təminat-əsas qurğular və yaddaş qurğuları**

Rəqəmsal mühitlərdə verilənləri, informasiyanı və rəqəmsal məzmunu idarə etmək üçün şagird kompüterdə sərbəst işləyə bilməlidir. Kompüter proqram vasitəsi ilə işləyən, idarə olunan xüsusi qurğudur, deməli, kompüterin öz funksiyasını yerinə yetirə bilməsi üçün həm texniki qurğular, həm də proqramlar işlək vəziyyətdə olmalıdır.

Müasir dövrdə fərdi kompüterlərdən (adətən müəssisələrdə), noutbuklardan, netbuklardan, planşetlərdən və s. istifadə edilir.

Masaüstü fərdi kompüterin əsas hissələrini sistem bloku, monitor, klaviatura təşkil edir.

**Sistem bloku (Case) -** kompüterin əsas qurğularını öz daxilində saxlayan və bu qurğuları kənar təsirdən qoruyan "qutudur". O, kompüterin bütün aparat hissəsini, yəni qida blokunu, sərt disk yaddaş qurğusunu, videoadapteri və həmçinin ən vacib hissə **"Ana plata"**nı **(Motherboard)**  özündə cəmləşdirir (şəkil 1.13).

**Monitor (displey) -** mətn, cədvəl və qrafik informasiyanın ekrana çıxarılması üçündür. O, videoadapter adlanan xüsusi qurğunun idarəsi altında işləyir. Monitor videokarta **VGA (V**ideo **G**raphics **A**rray**)** portu vasitəsi ilə birləşir. (Şəkil 1.14)

**Klaviatura -** daxiletmə və idarəetmə qurğusudur. Kompüterə informasiyanın daxil edilməsi üçün istifadə olunan ən vacib qurğudur. (Şəkil 1.15)

**Ana plata üzərində** prosessor (CPU yuvası), əməli yaddaş (RAM) yuvası, videokart yuvası, keş yaddaş yerləşən qurğudur. Qida blokunu və xarici yaddaş qurğularını, disk sürücülərini qoşmaq üçün ana platada portlar yerləşir. Ana plata üzərində olan qurğu **çipset** vasitəsi ilə əlaqələndirilir. Yəni çipset qurğular arasında informasiya mübadiləsini təmin edir(şəkil 1.16).

Kompüterin periferiya (xarici) qurğuları ana platada yerləşən portlara qoşulur. (Şəkil 1.17)

**Mərkəzi prosessor** [\(ing.](https://az.wikipedia.org/wiki/%C4%B0ngilis_dili) Central processing unit, qısaldılmış variantı: CPU) — kompüterin ən önəmli hissəsidir. Tərcüməsi "Mərkəzi quraşdırılmış qurğu" mənasını verir. Mikroprosessor bir neçə santimetr ölçüdə mikrosxem olub, kompüterə daxil olan informasiyanın təhlilini, hesablanmasını, emalını və ötürülməsini təmin edir. Mikrosxemlər toplusunu çipset də adlandırırlar. Kompüter üzərində edilən bütün əməliyyatlar, bu vahid tərəfindən reallaşdırılır və nəzarət edilir. Mikroprosessor bəzən mərkəzi

prosessor (CPU – Central Prosessing Unit – Mərkəzi Prosessor Modulu) da adlanır. (Şəkil 1.18)

**Əməli yaddaş qurğusu** [\(ing.](https://az.wikipedia.org/wiki/%C4%B0ngilisc%C9%99) Random Access Memory – RAM) – ixtiyari müraciətə malik yaddaş olub, [kompüter](https://az.wikipedia.org/wiki/Komp%C3%BCter) və digər qurğularda [informasiyan](https://az.wikipedia.org/wiki/%C4%B0nformasiya)ın oxunması və yazılmasını təmin edən **daxili yaddaş** qurğusudur. [Kompüter](https://az.wikipedia.org/wiki/Komp%C3%BCter) söndürüldükdə ƏYQ-də saxlanılan [informasiya](https://az.wikipedia.org/wiki/%C4%B0nformasiya) ([verilənlər](https://az.wikipedia.org/wiki/Veril%C9%99nl%C9%99r))silinir. Əməli yaddaş kompüterdə iş prosesində lazım olan verilənləri özündə saxlayır. Bu verilənlər həm oxuna, həm də

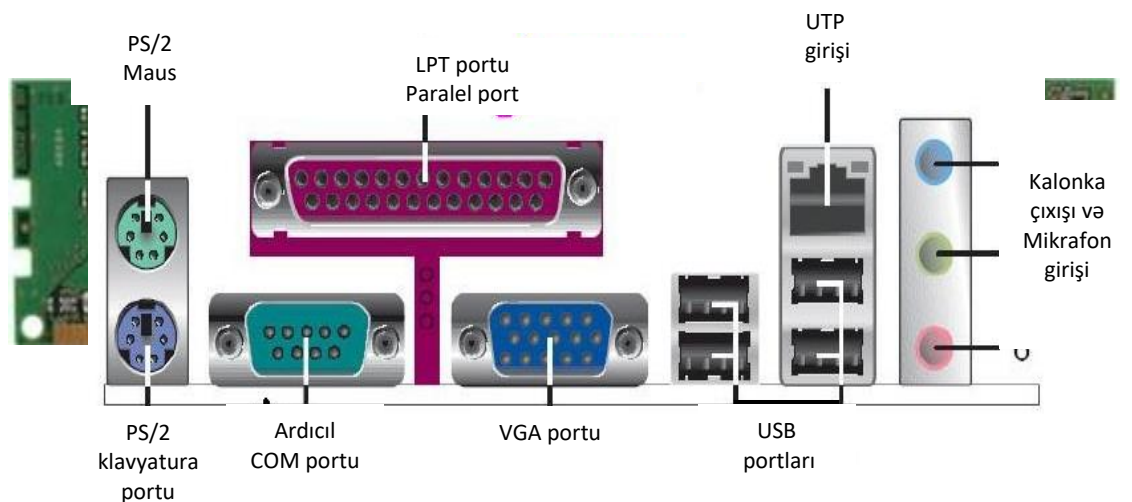

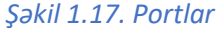

yazıla bilir. Əməli yaddaşa müraciət diskə müraciətdən daha tez olduğundan [informasiyan](https://az.wikipedia.org/wiki/%C4%B0nformasiya)ın oxunması və yazılması xeyli sürətlənir. Tutumu müasir dövr üçün GB-la ölçülür (Şəkil 1.19)

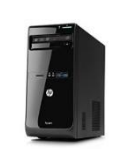

*Şəkil 1.13.Sistem* 

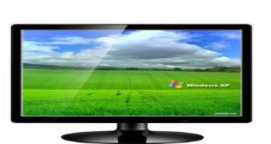

*Şəkil 1.14. Monitor*

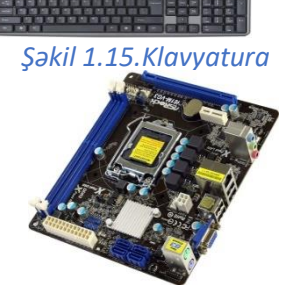

*Şəkil1.16. Ana plata*

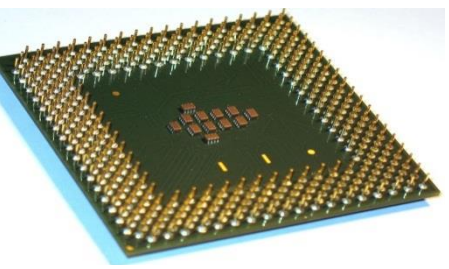

*Şəkil 1.18.Mərkəzi prosessor*

**Daimi yaddaş** (ROM) - enerjidən asılı olmayan **daxili** yaddaş. Daxili və ya əsas yaddaşın bir hissəsidir. Daimi yaddaşın tutumu əməli yaddaşa nisbətən az olur və istifadəçilər oraya informasiya yaza bilmir. İnformasiya oraya kompüterin hazırlanması zamanı yazılır və adi hallarda dəyişdirilə bilməz. Orada tez-tez istifadə olunan proqramlar və verilənlər saxlanılır (məsələn, əməliyyat sisteminin bəzi proqramları, kompüterin düzgün işləməsini yoxlayan proqramlar və s.). Daimi yaddaş enerjidən asılı olmur, yəni kompüter şəbəkədən çıxarıldıqda oradakı informasiya saxlanılır.(Şəkil 1.20)

ROM – daimi yaddaşda yerləşir. ROM çipləri xüsusi əmrlər saxlayır, bu əmrlər birlikdə yerinə yetirilir.

ROM-un daxilində olan əmrlər bunlardır:

- [POST](https://az.wikipedia.org/wiki/POST) [\(ing.](https://az.wikipedia.org/wiki/%C4%B0ngilisc%C9%99) Power On Self Test) kompüter qoşulduqda qurğuların elektrik enerjisinə qoşulmasını yoxlayır;
- [CMOS](https://az.wikipedia.org/wiki/CMOS) [\(ing.](https://az.wikipedia.org/wiki/%C4%B0ngilisc%C9%99) Complementary metal-oxide semiconductor) Fərdi kompüterlərə xidmət göstərən proqramların işləməsi üçün cari tarix, saat, kompüterin konfiqurasiyası haqqında müəyyən informasiya lazım olur. Bütün bu verilənlər CMOS-da saxlanılır.
- [BIOS](https://az.wikipedia.org/wiki/BIOS) [\(ing.](https://az.wikipedia.org/wiki/%C4%B0ngilisc%C9%99) "Basic Input/Output System") avadanlıqlarla müxtəlif əməliyyatlar aparmaq üçün tətbiq olunur;
- [BOOT](https://az.wikipedia.org/w/index.php?title=BOOT&action=edit&redlink=1) (yüklənmə) əməliyyat sistemi ilə bağlı olan əmrlər.
- **Xarici yaddaş qurğuları**

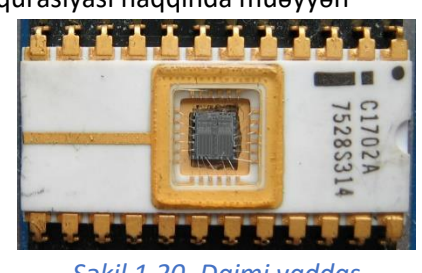

*Şəkil 1.20. Daimi yaddaş*

**Sərt disklər və ya vinçesterlər** [\(ing.](https://az.wikipedia.org/wiki/%C4%B0ngilis_dili) Hard (Magnetic) Disk Drive, **HDD, HMDD**) – xarici yaddaş qurğusu- kompüterlə iş zamanı istifadə olunan informasiyanın (əməliyyat sisteminin proqramlarının, ən çox istifadə olunan tətbiqi proqramlar paketinin, sənəd redaktorlarının, proqramlaşdırma dillərinin translyatorlarının və s.) daimi saxlanılması üçün istifadə olunur. Hal-hazırda sərt disklərin tutumu GB-lar və TB-la ölçülür. (Şəkil 1.22)

**Fləş kart** - USB portu ilə kompüterə birləşdirilən xarici yaddaş qurğusudur. Kompüter istifadəçiləri bu qurğudan çox istifadə edir. Tutumu GB-la ölçülür.(Şəkil 1.22)

#### **Kompüterin periferiya qurğuları**

Kompüterə kənardan qoşulan qurğular periferiya qurğuları adlanır.

**Printer -** çap (çıxış qurğusu) [kompüterin](https://az.wikipedia.org/wiki/Komp%C3%BCter) xarici qurğularından biridir. Verilən məlumatı (mətn, şəkil və s.) çap etmək üçündür. Müasir kompüterlərə printerlər əsasən [LPT](https://az.wikipedia.org/wiki/LPT) **(Line Printer Terminal)** və ya [USB](https://az.wikipedia.org/wiki/USB) portu vasitəsi ilə qoşulur. LPT portu vasitəsi ilə 50Kbit/san sürətlə məlumat ötürülə bilir. Lakin USB portu 12Mbit/san sürətlə məlumat ötürə bilir. Bu baxımdan USB portu ilə qoşulan printer daha tez məlumat alıb-ötürə bilir. Bunlardan başqa hal-hazırda şəbəkə vasitəsi ilə də printerləri qoşmaq mümkündür. Bir kompüterə qoşulan printer şəbəkədə olan digər kompüterlərdən alınan məlumatı çap edə bilər. (Şəkil 1.23)

**Skaner (**ing**. scanner) –** (giriş qurğusu) gerçək görüntünün rəqəmli surətini yaratmaq üçün qurğudur. Skaner sənədlərin, mətnlərin, çertyojların, qrafiklərin, rəsmlərin, fotoşəkillərin kompüterə daxil edilməsi üçün qurğu. Sənədin rəqəmsal təsvirini yaradır və onu kompüterin yaddaşına yerləşdirir. (Şəkil 1.24)

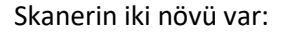

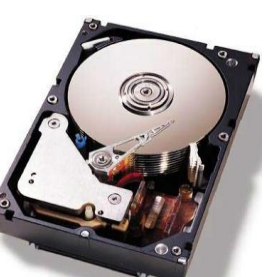

*Şəkil 1.21. Sərt disk*

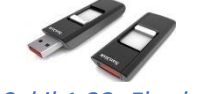

*Şəkil 1.22. Fləş kart*

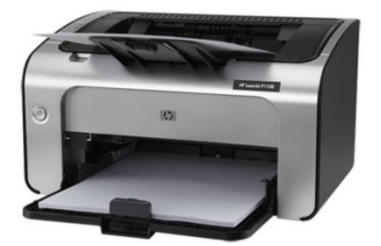

*Şəkil 1.23. Printer*

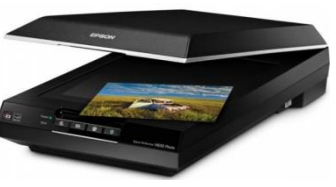

*Şəkil 1.24.Skaner*

1. standart skaner,üzçıxaran maşının kiçildilmiş variantını xatırladır;

2. portativ (daşınan) skaner isə əslində rəqəmli kameradır.

Skanerin iş prinsipi üzçıxaran qurğunun (kseroksun) iş prinsipi ilə çox oxşardır. Ancaq ondan fərqli olaraq, skaner görüntünün üzünü çıxarmır, onu qrafik [fayla](https://az.wikipedia.org/wiki/Fayl) çevirir. [Fayl](https://az.wikipedia.org/wiki/Fayl) [kompüterd](https://az.wikipedia.org/wiki/Komp%C3%BCter)ə yadda saxlanıldıqdan sonra onu başqa yerə köçürmək, dəyişdirmək, [elektron poçt](https://az.wikipedia.org/w/index.php?title=Elektron_poct&action=edit&redlink=1) ilə göndərmək və s. olar.

Skanerlərdən [nəşriyyat](https://az.wikipedia.org/wiki/N%C9%99%C5%9Friyyat) işlərində, layihələndirmə sistemlərində, animasiyalarda geniş istifadə olunur. Təqdimatların, məruzələrin, yüksək keyfiyyətli [reklam](https://az.wikipedia.org/wiki/Reklam) materiallarının hazırlanmasında bu qurğuların əvəzi yoxdur.

**Rəqəmsal fotoaparatlar -** Gündəlik həyatımızda sevimli məşğuliyyətimizdən biri də şəkil çəkdirməkdir. Maraqlı şəkillər çəkib müxtəlif proqramlar vasitəsilə onu "fotoşop" edərək öz zövqümüzə uyğun dəyişirik. Elm və texnologiya inkişaf etdikcə, bu prosesləri etmək daha da asanlaşır və biz bunu fotoaparat olmadan mobil telefonlar vasitəsilə də həyata keçiririk. Rəqəmli fotoaparatlar və telefonlar kompüterə adətən USB portu ilə qoşulur. (Şəkil 1.25)

**Rəqəmsal videokameralar-** bir çox cəhətlərinə görə rəqəmsal fotokameralara çox bənzəyir. Belə ki, çəkilmiş videogörüntülər kameranın daxili yaddaşında saxlanılır. Ancaq fotokameralardan fərqli olaraq onlarda yaddaş kartı ilə yanaşı, başqa növ daşıyıcılardan– kiçik formatlı videokasetlərdən, DVD-disklərdən də istifadə olunur. (Şəkil 1.26)

Son model videokameralar isə sərt disklərlə təchiz olunmuşdur. Bu daşıyıcılarda, adətən, 60–120 dəqiqəlik videoyazı saxlamaq olur.

Rəqəmsal fotokamerada olduğu kimi, rəqəmsal videokamerada da görüntünün keyfiyyəti meqapiksellərin sayından asılıdır. Müasir videokameraların əksəriyyəti 1–3 meqapikseli dəstəkləyir. Görüntüləri lokal şəbəkədə, yaxud İnternetdə ötürmək üçün veb-kamera adlandırılan rəqəmsal videokameralar vardır. Kompüterlərdə veb-kameralardan, adətən, "canlı" ünsiyyət zamanı istifadə olunur. İnternet texnologiyalarına əsaslanan video-ünsiyyət, yaxud video-çat zamanı ünsiyyətdə olan iki şəxs bir-birini eşidə və görə bilir. Bəzi veb-kameraların özlərinin daxili mikrofonu olduğundan belə ünsiyyət zamanı əlavə mikrofona gərək qalmır.

**Rəqəmsal audio-pleyer** musiqi yazılarının saxlanması və səsləndirilməsi üçün nəzərdə tutulub. Bu qurğuların əksəriyyətində musiqi yazıları olan faylları saxlamaq üçün fləş-yaddaşdan istifadə olunur. Fləş-yaddaş pleyerin daxilinə quraşdırılmış, yaxud taxılıbçıxarılan yaddaş kartı şəklində ola bilər. Tutumu 512 MB olan fləş-karta 8 saatlıq musiqi yazmaq olur. Rəqəmsal audio-pleyerlərin bəzisində tutumu 1-dən 40 GB-dək daxili sərt disk olur. Belə disklərə 16–640 saatlıq musiqi yerləşir. Yuxarıda haqqında danışılan o biri qurğular kimi, rəqəmsal audio-pleyerlərin də əksəriyyəti kompüterə USB-portlu kabel vasitəsilə qoşulur. Kompüterin sərt diskində olan musiqi fayllarını pleyerin fləş-yaddaşına köçürmək olar. (Şəkil 1.32)

**Veb-kamera** – video informasiyanı (görüntüləri) kompüterə daxil edən giriş qurğusudur. Qrafik planşet (ing. digitizer) - əllə çəkilən şəkilləri, sxemləri, imzaları, xəritələri birbaşa kompüterə daxil edən giriş qurğusudur. Qurğu qrafik planşetdən və qələmdən ibarətdir. (Şəkil 1.28)

#### **Kompüterin proqram təminatı**

Rəqəmsal mühitlərdə verilənləri, informasiyanı və rəqəmsal məzmunu peşəkar şəkildə idarə etmək bacarıqlarına yiyələnmək üçün texniki təminatla yanaşı **proqram təminatını** da öyrənmək lazımdır.

Kompüterdə proqram və texniki təminatlar qırılmaz əlaqədə və qarşılıqlı təsirdə işləyir.

 **Baza səviyyəsi.** Baza səviyyəsi proqram təminatının ən aşağı səviyyəsidir. Bu səviyyə baza aparat vasitələrinin qarşılıqlı fəaliyyətini təmin edir. Baza proqram təminatı baza aparat təminatının

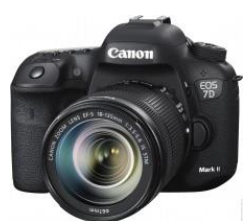

*Şəkil 1.25. Fotoaparat* 

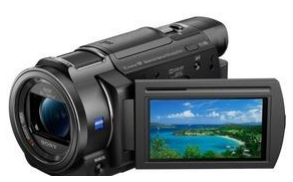

*Şəkil 1.26. Rəqəmsal kamera*

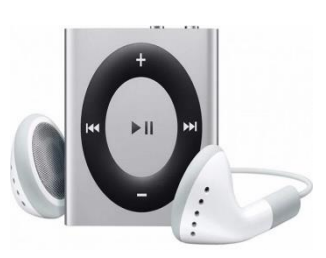

*Şəkil 1.27. Audio-pleyer*

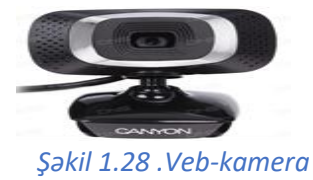

tərkibində yerləşərək sabit yaddaş qurğusunun (ROM) xüsusi mikrosxemlərində saxlanır və BİOS

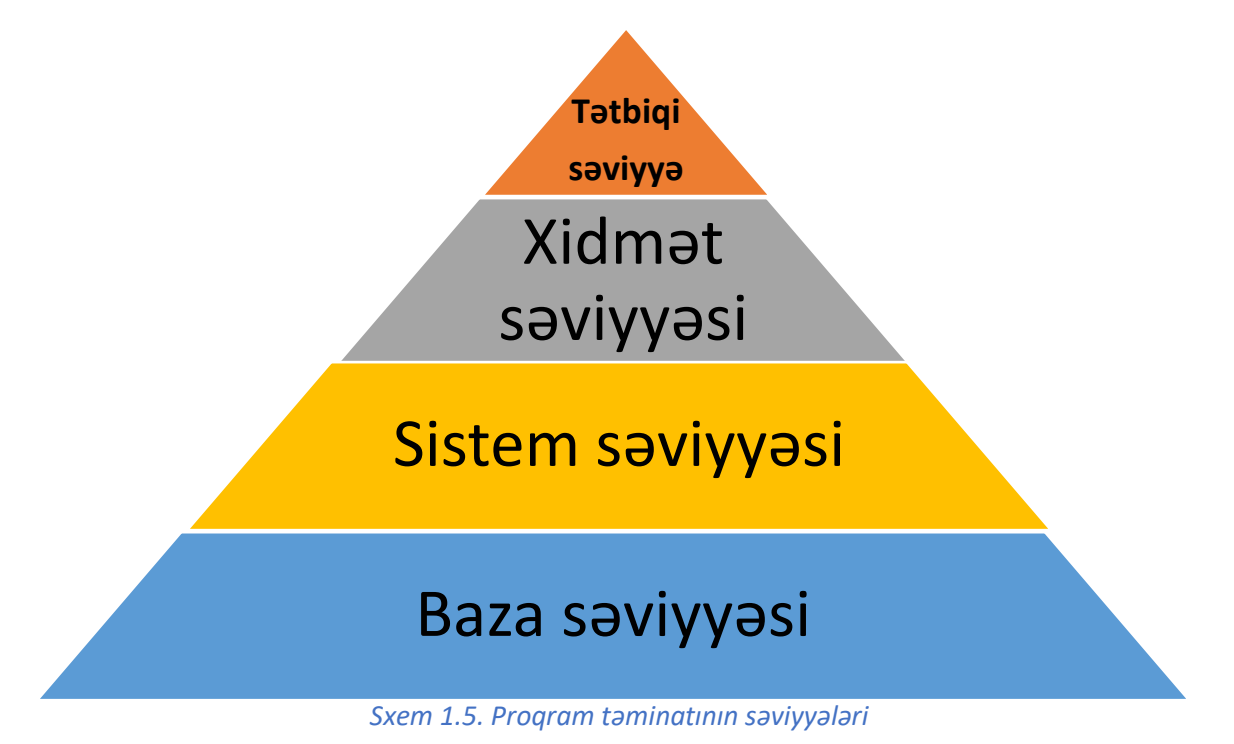

adlanan baza giriş-çıxış sistemini əmələ gətirir. Proqramlar və verilənlər sabit yaddaş qurğusuna istehsal mərhələsində yazılır və istismar zamanı dəyişdirilmir.

**Sistem səviyyəsi -**Sistem proqramları [kompüterin resurslarını](https://az.wikipedia.org/w/index.php?title=Komp%C3%BCterin_resurslar%C4%B1&action=edit&redlink=1) – mərkəzi prosessoru, yaddaşı, girişçıxış qurğularını idarə etmək üçündür. Onlar bütün istifadəçilər üçün nəzərdə tutulmuş proqramlardır. [Kompüterin](https://az.wikipedia.org/wiki/Kompyuter) sistem proqramları elə hazırlanır ki, [tətbiqi proqramlar](https://az.wikipedia.org/wiki/T%C9%99tbiqi_proqramlar) səmərəli işləyə bilsin.

Sistem proqramlarının əsas tərkib hissəsini əməliyyat sistemləri təşkil edir. Əməliyyat sistemlərinə misal olaraq MS DOS, OS/2, Linux, Mcintosh(Mac OS), Unix, Windows əməliyyat sistemlərini misal göstərmək olar. Windows-un hər bir [proqram](https://az.wikipedia.org/wiki/Kompyuter_proqramlar%C4%B1)ı heç olmasa bir pəncərəyə malikdir. Bu pəncərə istifadəçini həmin [proqram](https://az.wikipedia.org/wiki/Kompyuter_proqramlar%C4%B1) ilə işləməyə şərait yaradır. Windows sistemində monitorun ekranı işçi masa kimi təqdim olunur ki, bu masada həmin anda işləyən proqramların pənсərələri yerləşmiş olurlar. Proqram kiçik təsvir [\(düymə\)](https://az.wikipedia.org/wiki/D%C3%BCym%C9%99) şəklində də göstərilə bilər ki, bu təsvir çox zaman "ikonka" adlanır. Təbii ki, hər hansı proqram (pəncərə) kiçik təsvir şəklində yığıla və yenidən normal vəziyyətə gətirilə bilər. Bu imkan Windows sistemində işləyərkən ekranın informasiya həcminin artmasına səbəb olur. Manipulyatordan (siçandan) istifadə isə Windows-da işləyən istifadəçilərin işini xeyli asanlaşdırır.

Rəqəmsal mühitlərdə informasiya fayllarda saxlanılır. İstifadəçi bu informasiyanı, rəqəmsal məzmunu yadda saxlamaq, açmaq, uzaqlaşdırmaq (silmək), ad vermək və yenidən adlandırmaq, çapa vermək, tutumunu sıxaraq arxivləşdirmək, kəsmək, surətini almaq, göndərmək, şəbəkədə fayla giriş icazəsi vermək kimi əməliyyatlarla idarə edə bilər. İstifadəçi rəqəmsal məzmunu xarici yaddaş daşıyıcılarında: maqnit lenti, maqnit diski, sərt disk, fləş kart, mobil telefonlar, rəqəmsal foto aparatlar

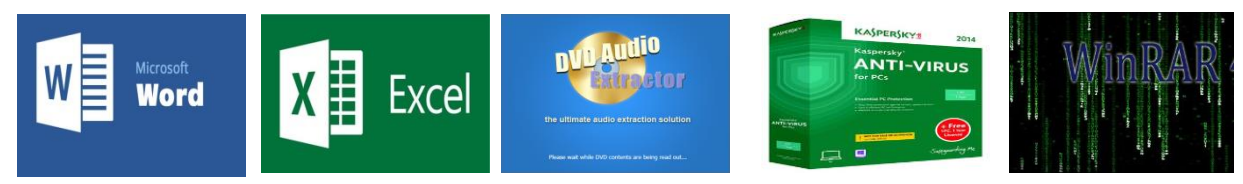

#### *Şəkil 1.29. Proqrqmların loqosu*

və s. qurğularda saxlaya bilər. Bütün bu proseslər Windows bələdçi proqramının köməyi ilə faylın və ya qovluğun kontekst menyusundan yerinə yetirilir. Faylların tipindən (genişlənməsindən) asılı olaraq onları idarə etmək üçün uyğun proqramlar da quraşdırılmalıdır. Faylı açmaq üçün həmin faylın tipini dəstəkləyən proqram olmalıdır. Mətn faylı üçün mətn redaktoru, təsvirlər üçün qrafik redaktorlar,

musiqi faylları üçün audio proqramlar və s. Faylların arxivləşməsi onların tutumlarının azalmasında, ehtiyat üzünün çıxarılmasında, şəbəkə üzərindən göndərilməsində çox vacibdir. Əlbəttə, faylları arxivləşdirə və ya arxivdən çıxarmaq üçün sıxlaşdırma proqramlarından (arxivatorlardan), viruslarını təmizləmək üçün antivirus proqramlarından istifadə edilir (şəkil1.29).

**Xidmətedici səviyyə.** Piramidanın digər səviyyəsini xidmət proqramları[-Utilitl](https://az.wikipedia.org/w/index.php?title=Utilit&action=edit&redlink=1)ər (lat. "utilitas" – xeyir, fayda) təşkil edir. Bu səviyyənin proqramları həm baza, həm də sistem səviyyələrinin proqramları ilə qarşılıqlı fəaliyyət göstərir. Xidmətedici proqramlar (utilitlər) kompüter sisteminin yoxlanması və sazlanması işlərinin avtomatlaşdırılmasını həyata keçirir, həmçinin sistem proqramlarının funksiyalarının yaxşılaşdırılmasını təmin edir.

Yəqin ki, nə vaxtsa hiss etmisiniz ki, kompüteriniz əvvəlki kimi açılmır, fayllarınız yoxa çıxır və ya çox çətin açılır. Belə hallarla qarşılaşanda problemin nə olduğunu anlayırsınızmı? Əlbəttə, kompüterinizə virus yoluxub. Virus proqram özünü təxminən bioloji virus kimi aparır: özü-özünə çoxalır, sistem faylları daxilində maskalanır və kompüterə və ya sistemə ziyanlı təsirlər göstərir. Virus xarici yaddaş qurğularından (disketlərdən), [elektron poçt](https://az.wikipedia.org/wiki/Elektron_po%C3%A7t) və ya digər [İnternet](https://az.wikipedia.org/wiki/%C4%B0nternet) resurslarından istifadə edilən zaman təhlükə yarada bilər, bu zaman lazim olmayan və tanımadığınız məktub və resursları maksimum dərəcədə məhdudiyyətlə istifadə etməniz məsləhətdir. Viruslar xüsusi olaraq yaradılmış kiçik proqramlardır. Bunlara qarşı mübarizə aparmaq üçün xıdmət proqramı olan **antiviruslardan** istifadə olunur.

Kompüterin periferiya qurğularının işini idarə etmək üçün xidmət proqramlarına aid olan xüsusi proqramdan - **drayverlərdən** istifadə edilir. Ümumiyyətlə, drayver proqramlar xarici qurğuları kompüterə tanıdır, yəni əməliyyat sistemi ilə qurğular arasında əlaqə yaradır. Buna görə də printer, skaner kimi qurğuları kompüterə qoşmaq üçün əvvəlcə onun drayverini yükləmək lazımdır.

**Tətbiqi səviyyə.** Bu səviyyənin proqram təminatı istehsal, yaradıcılıq, əyləncə və öyrətmə məsələlərinin həlli üçün nəzərdə tutulmuş tətbiqi proqramlar kompleksindən ibarətdir. Tətbiqi proqramlarla sistem proqramları arasında sıx qarşılıqlı əlaqə mövcuddur.

Sistem səviyyəsində problem yaranarsa, sistemi idarə edən əməliyyat sistemindəki nasazlıqlar xidmət proqramlarının köməyi ilə aradan qaldırılır və ya daha çətin problemlərdə sistem formatlanır. Bir əməliyyat sisteminin yeni versiya ilə əvəz olunması lazım gəldikdə də kompüter format olunur. Bu proses xarici yaddaş qurğuları (DVD disklər və ya fləş kartla) ilə yerinə yetirilir.

Antivirus proqramlarından, arxivatorlardan, tətbiqi proqramlardan (MS Office proqramları, Qrafik redaktorlar, multimedia proqramları və s.) istifadə etmək üçün onu kompüterinizə quraşdırmağınız gərəkdir. Kompüterə proqram quraşdırılmasının ardıcıllığı belədir:

- Xarici yaddaş qurğusundan və ya internetdən proqram fayllarını kompüterə(Sərt diskə) endirin. Əsasən axtarış saytlarından istifadə edin.
- Sərt diskə köçürülmüş **Setup.exe** faylını çalışdırın və quraşdır (rus. Установить, ing. Install) komandasını verin.
- $\triangleright$  Ardıcıl olaraq açılan dialoq pəncərələrində soruşulan əməliyyatları icra edin. Proses bitdikdən sonra həmin proqramdan istifadə etmək olar.

#### **Bulud texnologiyası nədir?**

Son zamanlarda **"Bulud Texnologiyası"** tez-tez eşitdiyimiz bir şeydir. Bəs bu "Bulud Texnologiyası" nədir?(Şəkil 1.30) Bu sualın cavabını bu cür verə bilərik:

Bulud Texnologiyası tətbiqetmələrin və xidmətlərin internetdəki server üzərində saxlanılması və internetlə əlaqəli olan proqramlarla bunların işə salınmasıdır. Gəlin indi buna bir nümunə ilə baxaq. Yəqin ki, bir çoxumuz elektron poçt xidmətindən istifadə edirik.(Şəkil 1.31) Belə bir sual yarana bilər ki, elektron poçt xidmətinin Bulud Texnologiyasına nə aidiyyəti var?

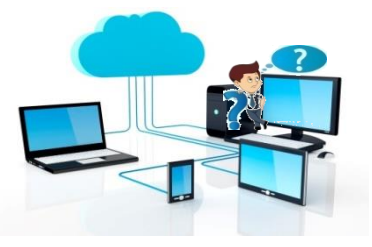

*Şəkil 1.30. Bulud texnologiyası*

Əslində çox aidiyyəti var. Gəlin, sadə nümunələrlə buna baxaq.

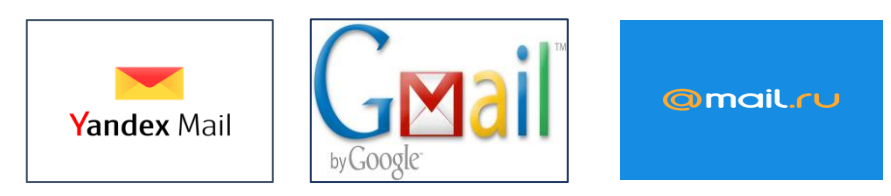

*Şəkil 1.31. Elektron poçt xidmətləri*

Nümunə üçün elektron poçt xidməti təklif edən 3 şirkəti qeyd etdim. Bu cür şirkətlər internet üzərində çoxdur. Deməli, biz daxil oluruq bunlardan birinə və burada özümüzə elektron poçt açırıq. Bu elektron poçtların vacib informasiyanı saxlamaq üçün bulud yaddaşları var. Rəqəmsal məzmunu uyğun olaraq bulud texnologiyalarında saxlamaq üçün poçt serverinin müvafiq servisindən **- "Yandex Disk"**, **"Google Drive" (gmail.com) və ya "Oblako" (mail.ru)** istifadə edilir.

Bütün məlumatlar internet üzərində olan serverlərdə saxlanılır, onlar nüsxələmə işini aid olduqları şirkətlər görürlər. Bulud texnologiyaları – məlumatların internet mühitində, virtual serverlərdə saxlanması əməliyyatına deyilir. "Bulud Texnologiyası" bizə daha çox yaddaş sahəsi, məlumatın sürətli ötürülməsi, qənaətetmə kimi bir sıra imkanlar verir. Masaüstü kompüterlərdə, noutbuklarda, netbuklarda, telefon və s. qurğularda olan informasiyanı idarə etmək üçün həmin qurğuların daim yanımızda olması şərtdir. "Bulud Texnologiyası" bu mənada əvəzsizdir. Yalnız internetə girən qurğunun olması kifayətdir ki, müəyyən serverdə saxladığımız informasiyadan istifadə edə bilək. "Bulud Texnologiyası"nın xidmətlərinə nümunə olaraq:

#### **iCloud, Google Drive, SkyDrive , Dropbox, Yandex.Disk, Oblako** göstərmək olar. (Şəkil 1.32)

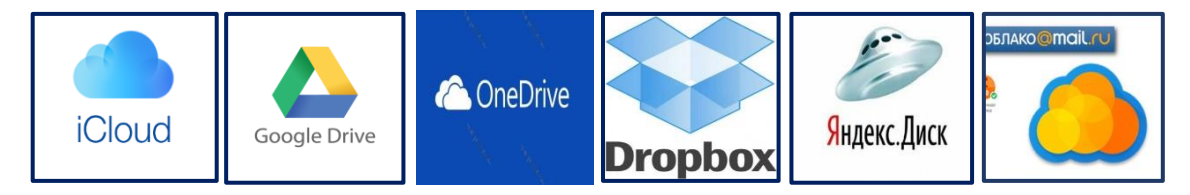

*Şəkil 1.32. Bulud texnologiyaları xidməti*

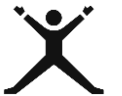

## <span id="page-27-0"></span>*1.3.2. Tələbələr üçün fəaliyyətlər*

 "Dəbdə olan parçalar" mövzusunda təqdimat hazırlayın və informasiya proseslərini müəyyən edin. 4 və ya 5 qrupa bölünərək informasiyanı rəqəmsal formada müxtəlif təqdimat üsullarında təqdim edin;

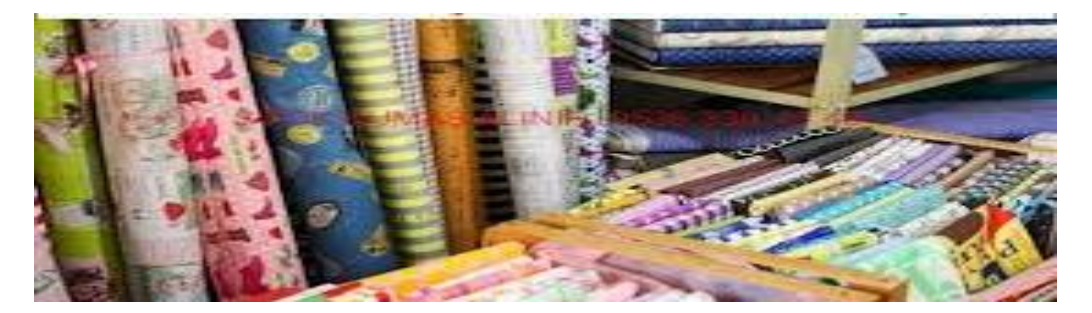

- İsmayıllıda yerləşən "Qızıl qaya" otelinin yerləşdiyi bölgə haqqında, otelçilik işinin təşkili haqqında məlumatı tapın, emal edin, kompüterin yaddaşında saxlayın və çapa verin;
- Kompüter otağında olan texniki qurğuların qoşulmasını göstərin və qurğunun funksiyası, qoşulduğu port haqqında məlumat verin;

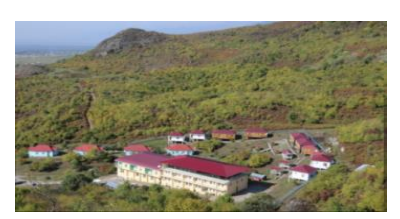

- Telefonunuzu USB portu ilə kompüterinizə qoşub informasiya mübadiləsi aparın;
- Şəkil 1.40 da göstərilmiş qurğular haqqında oxşar və fərqli cəhətləri Venn diaqramından istifadə edərək müəyyənləşdirin;

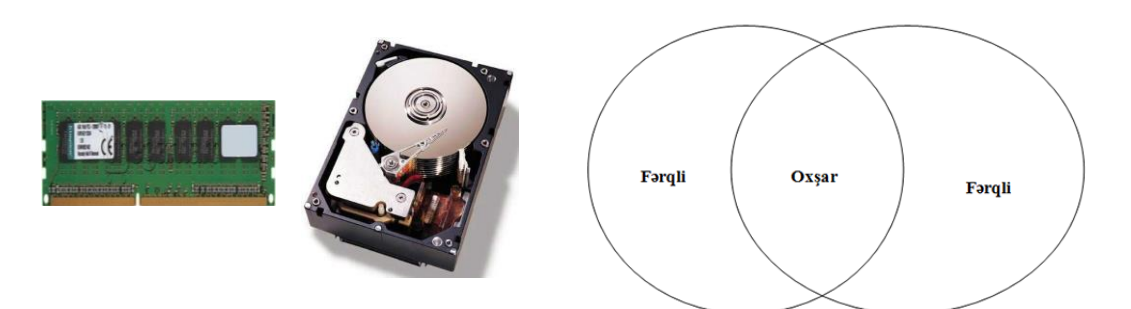

 Windows əməliyyat sistemində rəqəmsal məzmunun üzərində kontekst menyuda göstərilən əməliyyatları icra edin;

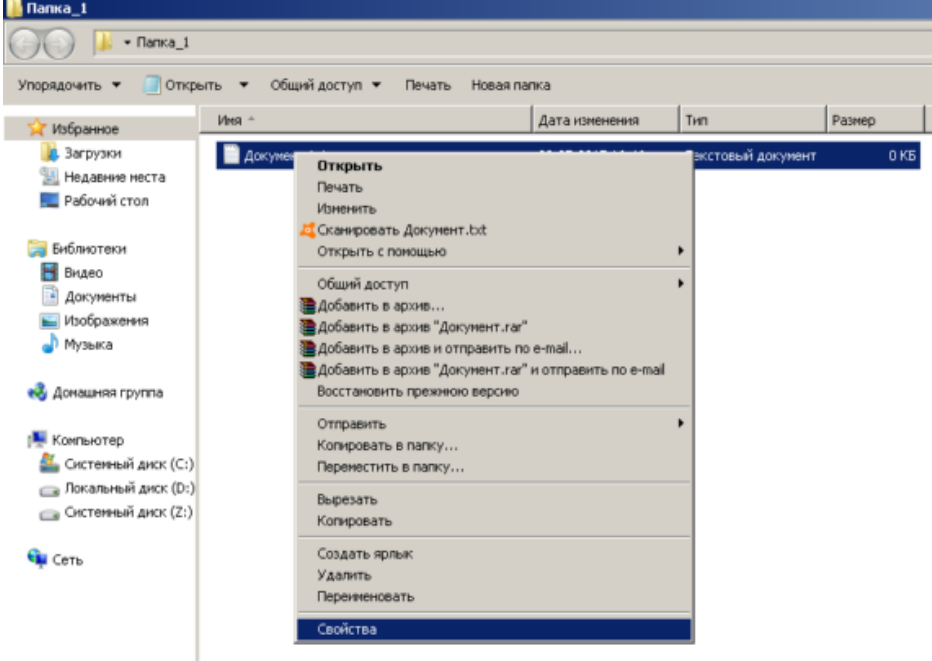

- Elektron poçt ünvanınızda olan bir neçə tip vacib faylı uyğun "bulud yaddaşınıza" (məs: "Google Drive" (gmail.com) və ya "Oblako" (mail.ru) yerləşdirin;
- Telefonunuzun yaddaşında olan şəkilləri uyğun "bulud yaddaşına" yerləşdirin.

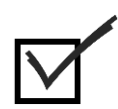

## <span id="page-28-0"></span>*1.3.3. Qiymətləndirmə*

Öyrənmə prosesinə bağlı olan qiymətləndirmə meyarı: **"Rəqəmsal mühitlərdə verilənləri, informasiyanı və rəqəmsal məzmunu idarə edir".**

- $\bullet$  informasiya proseslərini sayın.
- Kompüterin texniki təminatına nələr aiddir?
- Xarici və daxili yaddaş qurğuları hansılardır?
- Proqram təminatı nədir?
- Rəqəmsal məzmunu idarə etmək üçün texniki və proqram təminatının rolu nədir?
- Rəqəmsal məzmunun üzərində hansı əməliyyatları aparmaq olar?
- Rəqəmsal məzmunu hansı xarici yaddaş daşıyıcılarında saxlaya bilərsiniz?
- "Bulud Texnologiyası" nədir?
- Telefonunuzdakı şəkilləri daha etibarlı və optimal variantda necə saxlayardınız?

## <span id="page-30-0"></span>Təlim nəticəsi 2: Müvafiq media vasitələrindən istifadə etməklə peşəkar şəkildə əlaqə qurmağı və əməkdaşlıq etməyi bacarır

<span id="page-30-1"></span>*2.1.1. Müvafiq rəqəmsal texnologiyalar vasitəsi ilə peşəkar şəkildə qarşılıqlı əlaqə qurur*

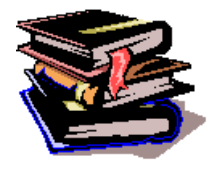

#### **Kompüter şəbəkələri**

 Kompüter şəbəkəsi— rabitə xətləri və xüsusi proqram təminatı ilə bir-birilə əlaqəli kompüterlər və periferiya avadanlıqları sistemindən ibarətdir. Kompüter şəbəkələri hal-hazırda müasir dövrümüzdə istifadə edilən geniş texnologiyalardan biridir. Kompüter şəbəkəsi vasitəsilə böyük təşkilatlar,

strukturlar, fərdi istifadəçilər həmin şəbəkəyə daxil olub mövcud şəbəkə **resurslarını** istifadə edə bilirlər. Şəbəkədəki proqramlar, fayllar, printerlər və birgə istifadə olunan başqa periferiya qurğuları **resurs** adlanır.

Kompüter şəbəkələri ümumi olaraq aşağıdakı kimi təsnif edilə bilər:

- [Lokal L](https://az.wikipedia.org/wiki/Lokal_%C5%9F%C9%99b%C9%99k%C9%99l%C9%99r)əbəkələr [oing.](https://az.wikipedia.org/wiki/%C4%B0ngilis_dili) ng.ERLINK "https://az.wi
- [Qlobal I](https://az.wikipedia.org/wiki/Qlobal_%C5%9F%C9%99b%C9%99k%C9%99l%C9%99r)əbəkələr [ling.](https://az.wikipedia.org/wiki/%C4%B0ngilis_dili) ng.ERLINK "https://az.w

**Lokal kompüter şəbəkələri** — bir müəssisə daxilində -əhatə dairəsinin radiusu 1-2 km olan məsafədə fəaliyyət göstərir və informasiya mübadiləsinə, informasiya və periferiya avadanlıqlarından birgə istifadəyə şərait yaradır. Lokal şəbəkələrdə məsafə yaxın olduğu üçün bahalı və keyfiyyətli rabitə xətlərindən istifadə olunur. İnformasiyanın ötürmə sürəti 100 Mbit/s-yə qədər ola bilər.

Lokal şəbəkələrin əsas texniki komponentləri aşağıdakılardır:

- *İşçi stansiyalar* şəbəkə istifadəçisinin iş yeri kimi istifadə olunan fərdi kompüterlərdir.
- *Serverlər* şəbəkə resurslarını paylamaq funksiyasını yerinə yetirən kompüterlərdir.
- *İnterfeys plataları (şəbəkə adapterləri)* kompüterlər kabelə şəbəkə adapteri vasitəsi ilə birləşir.
- *Kabellər* şəbəkənin qurulması zamanı istifadə olunan rabitə xətləri.

İnformasiyanın əldə olunması, ötürülməsi və istifadəçilərin mövcud informasiyadan birgə istifadəsini təmin etmək üçün kompüter şəbəkələrinin olması vacib şərtdir. Verilənlərin ötürülmə mühitindən asılı olaraq rabitə xətlərini aşağıdakı hissələrə bölmək olar :

- 1. Çəkilən xətlər;
- 2. Kabel xətləri;
- 3. Yerüstü və peyk əlaqə radiokanalları.
- *Çəkilən xətlər* **-** Havada sallanan naqillər, məsələn: telefon xətləri.
- *Kabel xətlər* **-** çox mürəkkəb konstruksiyaya malikdir. Kompüter şəbəkəsində əsasən 3 növ kabeldən istifadə olunur: sarınmış cütlük kabellər, koaksial kabel, fiber-optik kabellər (şəkil2.1):
- *Yerüstü və peyk əlaqə radiokanalları* –erüstü və peyk əlaqə rərqli olaraq kompüter şəbəkələrində kabelsiz xətlərdən də istifadə olunur. Kabelsiz kanalların əsas üstünlüyü kabel xətlərinin çəkilməməsidir.

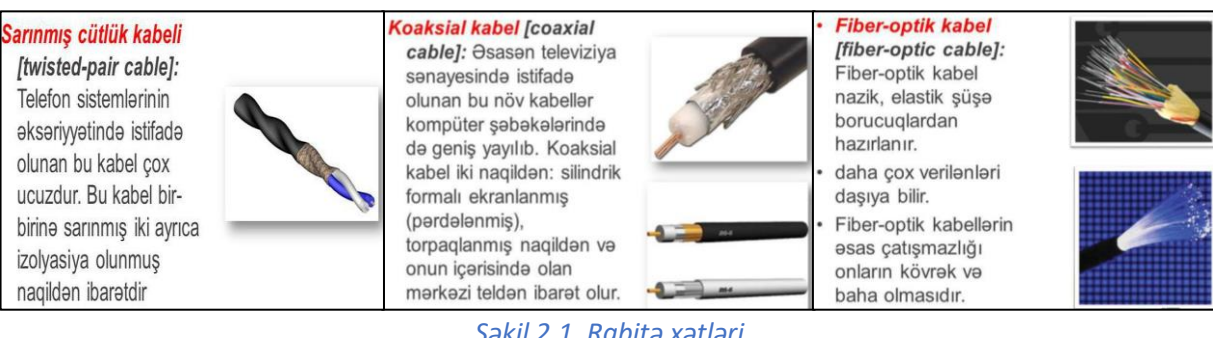

*Şəkil 2.1. Rabitə xətləri*

#### **Lokal şəbəkələrin topologiyası**

Şəbəkənin topologiyası kompüterlərin əlaqə kanalları vasitəslə birləşdirilməsinin məntiqi sxemidir. Əsas topologiyalar bunlardır:

**Ümumi şin topologiyası.** Mərkəzi element qismində passiv koaksial kabel iştirak edir və kompüterlər bu kabelə qoşulur (şək. 2.2). Onun sonlarında terminator qoşulmalıdır. Ötürülən informasiya kabel vasitəsilə yayılır və bu kabelə qoşulmuş bütün kompüterlər üçün əlçatandır. Ümumi şin topologiyalı şəbəkənin ən geniş yayılmış növü Ethernet şəbəkəsidir (informasiyanı ötürmə sürəti 10-100 Mbit/san). *Ümumi şin topologiyasının üstünlükləri:*

- $\triangleright$  işçir və kompüterlər bu kabeldən asılı olmayaraq qoşmaq olar, yəni yeni kompüterin qoşulması zamanı informasiyanın ötürülməsini dayandırmağa ehtiyac yoxdur.
- $\triangleright$  Belə topologiyalı şəbəkələrin qurulması ucuz başa gəlir, çünki yeni kompüterlərin qoşulması zamanı yeni xətlərin çəkilməsinə ehtiyac yoxdur.
- Şəbəkə yüksək etibarlılığa malikdir, çünki şəbəkənin iş qabiliyyəti ayrı-ayrı kompüterlərin iş qabiliyyətindən asılı deyil.

#### *Ümumi şin topologiyasının çatışmazlıqları:*

- Verilənlərin ötürülməsi sürətinin aşağı olması, çünki bütün informasiya bir kanal (şin) vasitəsilə ötürülür.
- Şəbəkənin sürəti qoşulmuş kompüterlərin sayından asılıdır, Şəbəkəyə qoşulmuş kompüterlərin sayı nə qədər çox olarsa, informasiyanın bir kompüterdən digər kompüterə ötürülməsi aşağı sürətlə baş verir.
- Təhlükəsizliyi aşağıdır, çünki hər bir kompüterdəki informasiya istənilən digər kompüterdən əlçatan ola bilər.

**Halqavari topologiya.** Bütün kompüterlər ardıcıl bir halqada birləşirlər (şəkil 2.3) və serverin funksiyaları şəbəkənin bütün kompüterləri arasında paylanır. Bilavasitə informasiya mübadiləsi ancaq iki qonşu kompüter arasında baş verir.

#### *Halqavari topologiyanın üstünlükləri:*

- Məlumatın ötürülməsi çox effektivdir, çünki bir birinin ardınca bir neçə məlumat göndərmək olar. Yəni kompüter birinci məlumatı göndərdikdən sonra onun ünvana çatmasını gözləmədən növbəti məlumatı göndərə bilər.
- Şəbəkənin ölçüsü böyük ola bilər, yəni siqnalın gücləndirilməsi üçün xüsusi qurğu istifadə etmədən kompüterlər bir biri ilə böyük məsafədə qoşula bilərlər.

#### *Bu topologiyanın çatışmazlıqları:*

- Şəbəkənin aşağı etibarlı olması, çünki hər hansı bir kompüterin dayanması bütün şəbəkənin dayanmasına gətirib çıxarır
- Yeni müştərinin (komprininaşağı etibarlı olmaəbəkənin işini dayandırmaq lazımdır.
- Müştərilərin (komprilərərin) sayı artdıqca şəbəkənin sürəti aşağı düşür, çünki bütün informasiya hər bir kompüterdən keçir və onların imkanları məhduddur.
- Şəbəkənin ümumi məhsuldarlığı ən yavaş işləyən kompüterin məhsuldarlığı ilə müəyyən edilir.

31

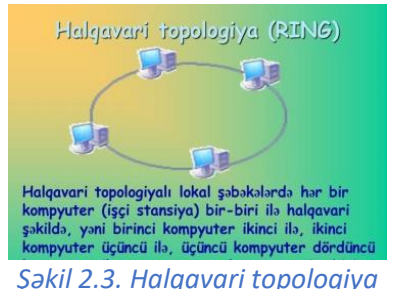

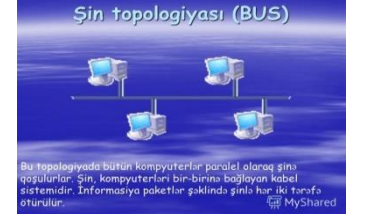

*Şəkil 2.2. Şin topologiyası*

**Ulduzvari topologiya** hər bir kompüterin ayrı xətlə bilavasitə ümumi mərkəzi qovşağın (konsentratorun, təkrarlayıcının və ya habın) ayrıayrı portuna qoşulan zaman yaranır (şəkil2.4). Bu qovşağın funksiyasına hər hansı bir kompüter tərəfindən göndərilən informasiyanın bir və ya digər bütün kompüterlərə ötürülməsi daxildir. Həmçinin mərkəzi qovşaq qismində mərkəzi kompüter (server) istifadə oluna bilər. Server məlumatların ötürülmə marşrutunu təmin edir, periferiya qurğularını qoşur və bütün şəbəkə üçün verilənlərin mərkəzləşdirilmiş saxlancı rolunu oynayır.

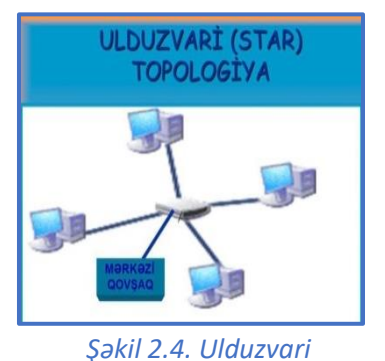

*topologiya*

#### *Bu topologiyanın üstünlükləri:*

- Şəbəkə yüksək sürətlidir, çünki şəbəkənin ümumi məhsuldarlığı ancaq mərkəzi qovşağın məhsuldarlığından asılıdır
- Şəbəkədə ötürülən verilənlər "toqquşmur", çünki verilənlər kompüterlər və server arasında ayrıayrı kanallar vasitəsi ötürülür.
- $\triangleright$  Çatışmazlıqları:
- Çatışmazlıqların verilənlər "şəbəkənin etibarlılığı mərkəzi qovşağın etibarlılığı ilə müəyyən edilir. Əgər mərkəzi kompüter sıradan çıxarsa, onda bütün şəbəkənin işi dayanar.
- Kompşmazlərin şəbəkəyə qoşulması baha başa gəlir, çünki mərkəzi qovşaqdan kompüterə ayrı xətt çəkmək lazımdır.

#### **Kompüterlərin lokal şəbəkəyə qoşulması**

Windows əməliyyat sistemində kompüterlər arasında lokal şəbəkənin yaradılması prosesini göstərək. Əgər kompüterləriniz internetə qoşulmuşsa (məs: Wi-Fi ilə), əlavə avadanlıqlardan istifadə etmədən də lokal şəbəkəyə qoşulmaq olar. Əvvəlcə şəbəkəyə qoşulacaq kompüterlər üçün **işçi qrup** yaradılmalıdır. Klaviaturada Win+R düymələrini eyni zamanda basın. "Run dialogue" pəncərəsi açılacaq. (Şəkil 2.5)

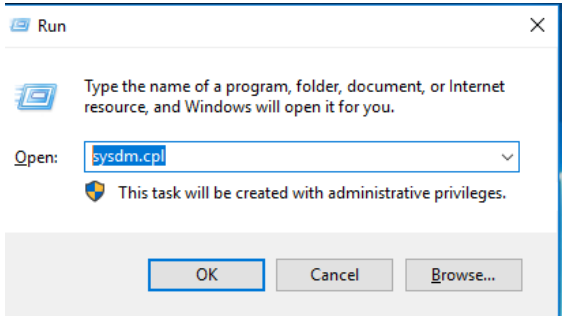

*Şəkil 2.5. Run dialoq pəncərəsi*

1. Open (aç) sahəsinə sysdm.cpl əmrini daxil edib, OK seçin. "System properties" (sistemin xüsusiyyətləri) pəncərəsi açılacaq. (Şəkil 2.6)

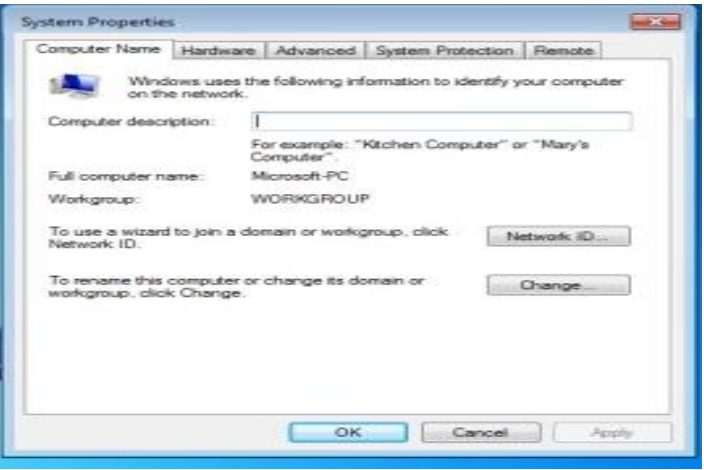

*Şəkil 2.6. Sistemin xüsusiyyətləri pəncərəsi*

- 2. Workgroup (işçi qrup) sahəsində kompüterin daxil olduğu işçi qrupun adı WORKGROUP göstərilib. Qrupun adını dəyişmək üçün Change (dəyişdir) klikləyin və yeni adı daxil edin. Yalnız ingilis hərflərindən istifadə etmək olar. Həm də işçi qrupun adı şəbəkəyə qoşulacaq bütün kompüterlərdə eyni olmalıdır.
- 3. Control Panel (idarəetmə paneli) pəncərəsini açın. (Şəkil 2.7)
- 4. Network and Internet (Şəbəkə və İnternet) bölümündə View network status and tasks (Şəbəkə durumuna və tapşırıqlarına baxış) bəndini seçin.

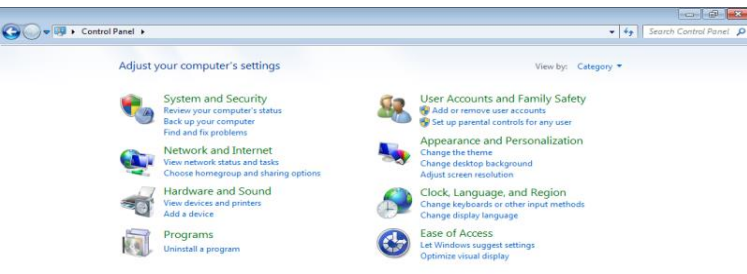

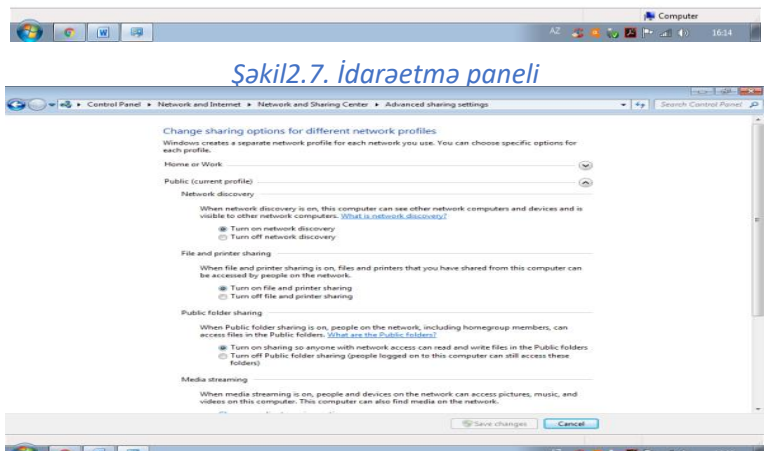

*Şəkil 2.8. Əlavə paylaşım parametrlərini dəyişdir*

- 5. Açılan Network and Sharing Center(Şəbəkə və paylaşım mərkəzi) pəncərəsində Change advanced sharing settings (Əlavə paylaşım parametrlərini dəyişdir) bəndini seçin.(Şəkil 2.8)
- 6. Sonuncu Password protected sharing (Şifrə ilə müdafiə paylaşımı) bölümündə Turn off password protected sharing (Şifrə ilə müdafiə paylaşımını söndür) variantını seçin və dəyişiklikləri yazıb saxlayın.

#### **Qlobal şəbəkələr**

Qlobal şəbəkələr — bir-birlərindən coğrafi uzaq (Yer kürəsinin istənilən hissəsindəki) kompüterləri, [printerl](https://az.wikipedia.org/wiki/Printer)əri və digər qurğuları birləşdirən kommunikasiya şəbəkəsidir.

Ən böyük qlobal kompüter şəbəkəsi **[internet](https://az.wikipedia.org/wiki/%C4%B0nternet)** şəbəkəsidir. (şəkil 2.9) [İnternet](https://az.wikipedia.org/wiki/%C4%B0nternet) özündə milyonlarla kompüteri birləşdirən, kompüter şəbəkələrinin ümumdünya toplusudur.

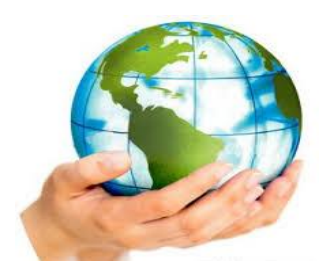

*Şəkil 2.9. Qlobal şəbəkələr*

- $\triangleright$  Kompüterlərin internetə qoşulması üçün modemdən istifadə edilir.
- $\triangleright$  istifadəçilərə internet xidməti təklif edən şirkətlər provayder adlanır.
- $\triangleright$  Informasiyanın ötürülməsi zamanı istifadə olunan əsas protokol TCP/IP protokoludur.

[İnternetə](https://az.wikipedia.org/wiki/%C4%B0nternet) qoşulan hər bir kompüterin öz IP-ünvanı olur. Digər bütün kompüterlər bu IP-ünvanla əlaqə saxlayırlar. İki ayrı kompüter eyni şəbəkədə olmasalar da IP-ünvanları onların bir-biri ilə əlaqə qurmasına imkan verir.

Hal-hazırda ən çox istifadə edilməkdə olan İ[P versiya](https://az.wikipedia.org/wiki/IPv4) 4 üçün 32 [bit](https://az.wikipedia.org/wiki/Bit) həcmində İP-ünvanlar istifadə edilir və nöqtələr ilə ayrılmış 4 ədəd 8 bitlik rəqəmlərlə göstərilir. Hər bir ədəd ən çox 255, ən az 0 qiymətini alır. Məsələn, 212.85.102.14. Belə işarələmə İP-ünvan forması adlanır.

Rəqəmli nömrələri yadda saxlamaq çətin olduğundan **domen** adlarından istifadə olunur. Ünvanın bir şəkildən başqa şəklə çevrilməsi xüsusi **Domen Adları xidməti** (DNS) tərəfindən yerinə yetirilir. Məsələn, 62.212.230.18 əvəzinə - www.elm.az yazmaq olar. Burada **www (world wide web)** xidməti serverin lokal şəbəkədə adını, elm serverin məxsus olduğu təşkilatın (və ya şirkət adı, domen), .az isə birinci səviyyəli domendir (adətən serveri işlədən təşkilatın coğrafi yerini bildirir). Deməli, İnternetdə hər bir resurs xüsusi domen ada malikdir.

DNS ünvanları müxtəlif hissələrə bölünür və əsas hissə birinci səviyyəli domen adlanır. Birinci səviyyəli domenlər milli(ölkə) və təşkilati (funksional) domenlərə bölünür (Şəkil2.10) **Milli domenlər** –

- *.az*  Azərbaycan
- *.tr -* Türkiyə
- *.ru -* Rusiya
- *.us -* ABŞ
- *.de* Almaniya
- **.uk** Böyük Britaniya
- **.ua** Ukrayna və s. qəbul edilmişdir.
- **Təşkilat domenləri** (Funksional domenlər)
- **.com** kommersiya saytları,
- **.gov** rəsmi dövlət saytları,
- **.org** təşkilat saytları,
- **.mil** hərbi mövzuda saytlar,

**.edu** - təhsil haqqında saytlar, və s. kimi adlandırılırlar.

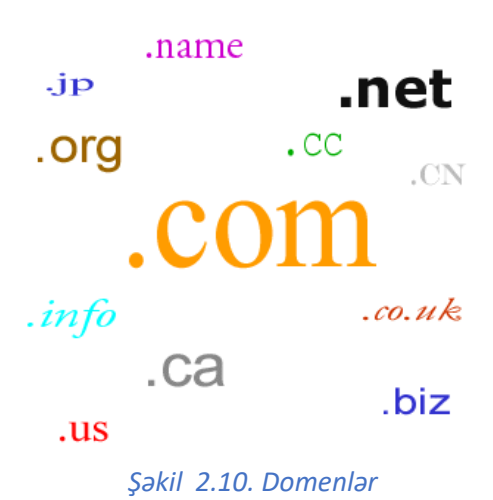

Hazırda internetdə Adlar və Nömrələr üzrə Qeydiyyat Korporasiyası (Internet Corporation for Assigned Names and Numbers və ya ICANN) bu işlə daha mütəşəkkil şəkildə məşğul olur.

#### **Kompüter texnologiyaları**

"Kompüter texnologiyası" anlayışı [elektron hesablama maşınlarını](https://az.wikipedia.org/wiki/Elektron_hesablama_ma%C5%9F%C4%B1nlar%C4%B1)n (kompüterlərin) tətbiqi ilə reallaşan texnologiyaları nəzərdə tutur. Məsələn, [İnternet](https://az.wikipedia.org/wiki/%C4%B0nternet) üzərindən telefon rabitəsi (İ[P-Phone\)](https://az.wikipedia.org/w/index.php?title=IP-Phone&action=edit&redlink=1), müasir telefon stansiyalarında ([ATS\)](https://az.wikipedia.org/w/index.php?title=ATS&action=edit&redlink=1) tətbiq olunan proqramla həyata keçirilən [kommutasiya](https://az.wikipedia.org/w/index.php?title=Kommutasiya&action=edit&redlink=1) (Soft Switching), [elektron poçt](https://az.wikipedia.org/wiki/Elektron_po%C3%A7t) və s.

Bu mövzuda şəbəkələr haqqında, əsasən də simsiz şəbəkələr haqqında məlumat verilir. Əlbəttə, şəbəkə deyəndə göz önünə ilk öncə kabellərlə bir birinə bağlanmış kompüterlər gəlir. Amma günümüzdə **WLAN** – (Wireless Local Area Network)- (simsiz yerli sahə şəbəkəsi) şəbəkələrdən də yetərincə istifadə edilir. Lakin hər halda təhlükəsizlik baxımından simsiz şəbəkələr **lokal şəbəkəyə** (**LAN** - Local Area Network (yerli sahə şəbəkəsi)) çatmasa da, kabel çəkilmələri çətin və ya uyğunsuz olan yerlərdə sərfəlidir.

Bizə ən kiçik şəbəkəyə misal gətirin deyə soruşsalar, biz düşünmədən lokal şəbəkə(LAN) deyərik. Amma LAN-dan və kompüterlərdən daha kiçik qoşulmalar var. Məsələn: iki telefonun bir birinə **bluetooth-la** bağlanması. Əslində bu qoşulma da bir şəbəkədir.

Bu gün biz simsiz şəbəkədən yetərincə yararlanırıq. Müxtəlif provayderlərin və mobil operatorların bizə təklif etdiyi xidmətlər var. Bu mövzuda məhz bu qoşulmalar haqqında danışacağıq.

#### **İnfrared**

Əvvəllər mobil telefonlar bu texnologiyanı dəstəkləsə də, artıq əsasən televizor pultlarında istifadə olunur. El arasında ikport dediyimiz bu texnologiya artıq günümüzdə fayl ötürmələr üçün çox zəif sayılır. Ayrıca iki ikportun (infraqırmızı port) bir birini tapması üçün, xatırlayırsınızsa, telefonları bir birinə yanaşı qoyaraq, hər iki portun bir birini görməsini təmin etməli idik. Maksimum gücü 4Mbit/s olsa da 1 metrdən kənarda effektini itirirdi. Bluetooth texnologiyasından istifadə İnfraqırmızı portu sıxışdırıb çıxardı. Günümüzdə yalnız kənardan idarə üçün istifadə edilir.

#### **Bluetooth**

Əsasən kompüter şəbəkələrində deyil, kiçik çaplı mobil şəbəkələrdə istifadə edilir. Bu şəbəkə növü PANbəkələrində deyil, kiçik çaəxsi sahə şəbəkəsi) adlanır. Əhatə dairəsi 10-90m arası dəyişir və 1MBs məlumat və səs ötürmə qabiliyyətindədir. PAN yaratmaq üçün bir nöqtədən eyni zamanda bir neçə nöqtəyə bağlana bilən ən azı 2 bluetooth cihazı lazımdır. Qalan məntiq LAN məntiqinə oxşasa da qoşulanların sayı 8-i keçməməlidir. PAN yaradılanda cihazların biri əsasən o biri cihazları idarə etmək üçün ayarlanır.

 **SMS** -- SMS (ing. Short Message Service), mobil telefonlar vasitəsilə düz mətndən ibarət olan qısa mesajların göndərilib alına bilməsi xüsusiyyətidir. Mesaj mətni hərflər, rəqəmlər və hərf-rəqəmli simvollar ehtiva edə bilər. Qısa mesajlar maksimum 160 xarakter uzunluğunda ola bilər. İnkişaf etmiş mesajlaşma olaraq adlandırılan EMS texnologiyası ilə də 640 xarakterə qədər mesaj göndərə bilmək mümkün.

 **WAP --** WAP (ing. Wireless Application Protocol) kabelsiz ünsiyyət üçün inkişaf etdirilmiş, cihazlar arasındakı bərabər motivmi təmin etmək üzrə inkişaf etdirilən bir standartdır. Bu protokol sayəsində, mobil telefonlarından internetə daxil olmaq mümkündür. WAP protokolu bir sənaye standartı olaraq istehsalçıların böyük əksəriyyəti tərəfindən dəstəklənilməkdədir.

 **MMS --** Multimedia mesaj yəni MMS texnologiyası sayəsində mətnin içərisinə şəkil, musiqi və video faylları əlavə etmək mümkün. MMS-in SMS (qısa mesaj) texnologiyasına görə ən diqqətə çarpan və maraqlı fərqi mətnlə məhdud qalmaması. MMS-lə rəqəmsal kameralardan çəkilən və ya hər hansı bir göndər telefona köçürülən şəkillər, eyni keyfiyyətdə göndərilə bilir. Bunun yanında MMS mesajlara səs və video əlavə oluna bilməsi də mümkün. MMS uyğun telefonlar multimedia mesajlara çatmanın tək yolu deyil. İstifadəçilər özlərinə göndərilən MMS mesajlarını internet üzərindən görə bilir.
**Wi-Fi** yuxarıda qeyd etdiyim kimi, məlumat alış verişi üçün radio dalğalardan istifadə edir, təhlükəsizlik baxımından LAN dan geri qalsa da, özünün xüsusi üstünlükləri vardır.

Bu qoşulma növü ev və ofis şəraitində idealdır. Amma qeyd etdiyim kimi, təhlükəsizlik baxımından kabelli qoşulmadan geri qalır. Ona görə də ciddi müəssisələrdə kabelli qoşulmalara daha çox üstünlük verilir. İki Wi-Fi qoşulma üçün, bu standartı dəstəkləyən antenna lazımdır. Bu alıcılar NİC adlanır, əlaqə nöqtələri WAP (ing. acces point) vasitəsi ilə qurulur. NİC (Şəbəkə interfeys kartı)-kompüterin bir şəbəkəyə bağlanmasını təmin edən cihazdır. WAP bu əlaqələr arasında bir növ HUB funksiyası daşıyır. Yani kabelsiz qoşulma avtomatik

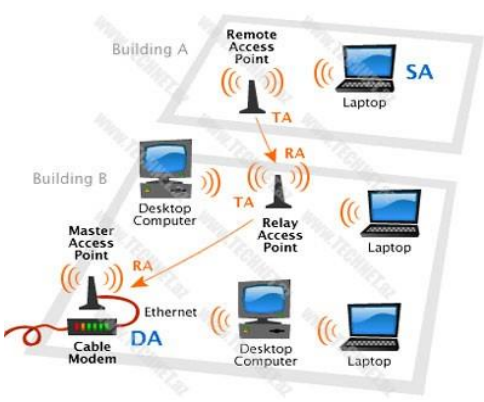

*Şəkil 2.11. Wi-Fi şəbəkəsi*

olaraq, ulduz topologiyasından istifadə edir. Bu zaman bir birinə qoşulmuş olan bir neçə kompüter özləri HUB funksiyasını da yerinə yetirmiş olurlar.

Günümüzdə Wi-Fi-lar 2.4GHz və 5 GHz diapazonlardan istifadə edir. Wi-Fi sürəti 2MB-dən 108 MBsyə qədər dəyişə bilər. Ancaq əhatə dairəsindən kənarlaşdıqca bu ötürmənin səviyyəsi aşağı enir. Əhatə dairəsi 45-90 metr arasındadır. (Şəkil 2.11)

#### **GPRS, EDGE və 3G**

GPRS, GSM şəbəkəsi vasitəsi ilə məlumat alış verişi etmək üçün bir 2G texnologiyadır. Ötürmə gücü 50 Kbit-dir. EDGE isə GPRS-in daha təkmilləşdirilmiş versiyası olub, 380Kbit ötürməyə malik olub,3G texnologiyasının başlanğıcı kimi qəbul edilir. 3G isə səs əvəzinə verilənlərin ötürülməsi olan çox yüksək ötürmə sürətinə malik üçüncü nəsil texnologiyadır. (6Mbit). Bunun sayəsində keyfiyyətli internet, televiziya yayımları bu texnologiyaya "borcludur". 3G sürətinin çatışmayan cəhəti onun əhatə

dairəsinin dar olmağı və şəraitə görə tez-tez dəyişkən olmağıdır. Bu çatışmazlığın aradan qaldırılmasını 4G texnologiyası öz üzərinə götürmüşdür. (Şəkil 2.12)

#### **WiMAX**

4G texnologiyanın başlanğıcıdır. Ötürmə antennasından 50-70 km məsafəyə 1-10MBs məlumat ötürmə gücünə malikdir. Wimax-a Wi-Fi-ın daha güclü və inkişaf etdirilmiş versiyası da deyilir. Bu texnologiya mobil telefon şəbəkəsində işləmək xüsusiyyətinə malikdir və buna görə də 3G tamamlayıcısı da adlandırılır. Bu gün Wimax yetəri qədər əlverişli və güclü olsa da, gələcək üçün daha da inkişaf etdirilmiş versiyası gözlənilməkdədir. Azərbaycanda da artıq bir neçə il öncədən yaradılmış, Bakı və Abşeron yarımadasında 4G dəstəyi ilə bizə xidmət edən Wimax provayderi mövcuddur. Gələcəkdə bu texnologiyanın bütün ölkə ərazisində yayımlanması nəzərdə tutulur.(Şəkil 2.13)

#### **İnternet xidmətləri – kommunikasiya xidmətləri**

İnternet şəbəkəsində istifadəçilərə müəyyən informasiya xidməti göstərən vasitələr İnternet xidmətləri adlandırılır. İnternet xidmətləri haqqında qısa məlumatlardan ibarət cədvələ baxaq (Şəkil 2.1).

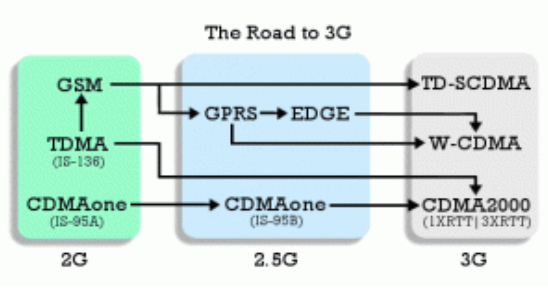

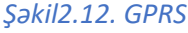

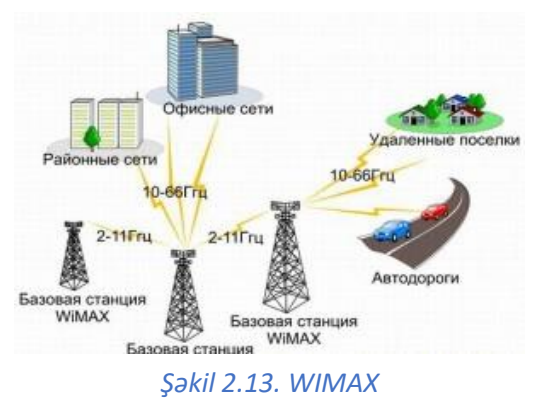

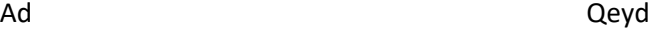

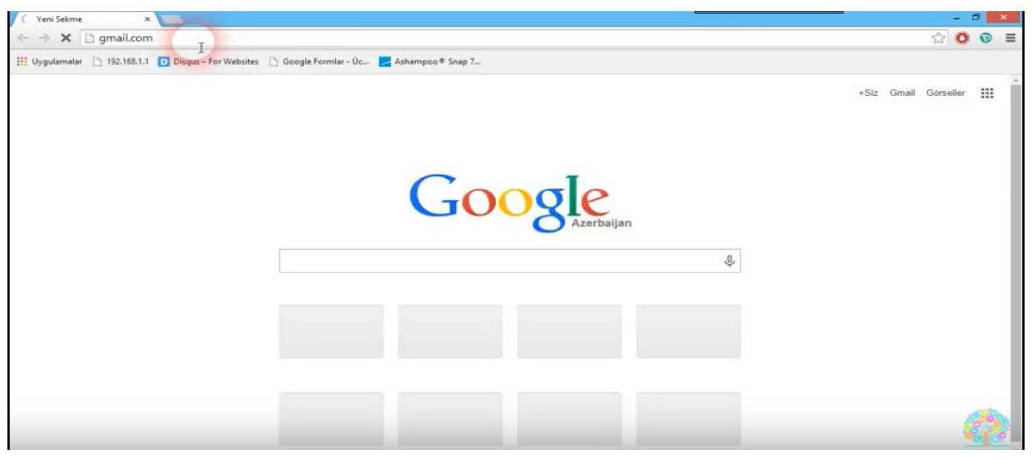

*Şəkil 2.14. Google Chrome brouzer pəncərəsi*

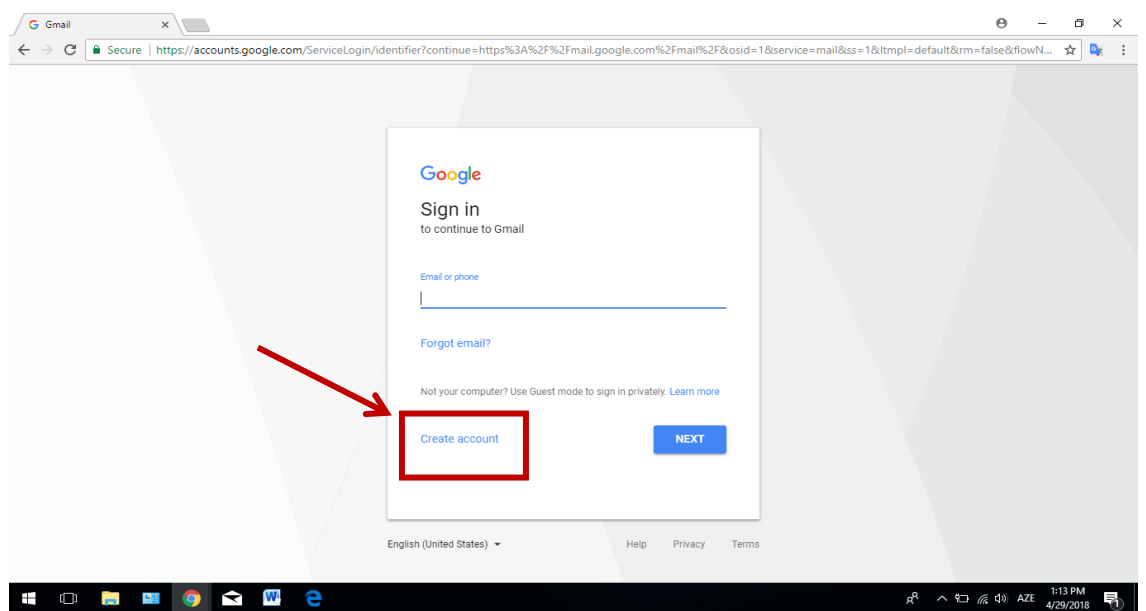

*Şəkil 2.15. Gmail-də hesab yarat pəncərəsi*

| <b>WWW</b>    | World Wide Web-ümumdünya hörümçək toru. Tərkibində mətn və cədvəl, qrafika, video kimi<br>verilənləri saxlayan sənədlərdir. Bu sənədlərə brauzerlər (veb-səhifəyə baxmaq üçün nəzərdə<br>tutulmuş proqramlar-məs: İnternet explorer, Opera, Google Chrome və s.) vasitəsi ilə baxılır. |
|---------------|----------------------------------------------------------------------------------------------------|
| <b>Usenet</b> | Telekonfrans xidmətidir. Burada qruplar şəklində müxtəlif məsələlər müzakirə edilir.                                                                                                    |
| icq           | Real vaxt anında yazaraq qarşılıqlı əlaqənin qurulması xidmətidir.                                                                                                    |
| Telnet        | Məsafədən digər kompüterlərin idarə edilməsi xidmətidir.                                                                                                    |
| Gopher        | İnformasiya axtarış xidmətidir. İyerarxik formada məlumatların axtarılmasını təmin edir.                                                                                                    |
| E-mail        | İnternet vasitəsi ilə məlumatların göndərilməsi və qəbul olunması xidmətidir.                                                                                                    |
| <b>FTP</b>    | İnternetdə faylların bir kompüterdən digərinə ötürülməsini təmin edən xidmətdir.                                                                                                    |

### **Cədvəl 2.1.İnternetin xidmət sahələri**

Bu xidmətlərin bir qrupu kommunikasiya xidmətləri adlanır. Ən geniş istifadə olunan kommunikasiya xidmətləri ilə tanış olaq.

Elektron poçt. Elektron poçt ən geniş yayılmış şəbəkə xidmətidir. Bu xidmətdən istifadə etmək üçün hər hansı saytda(məs: [www.mail.ru,](http://www.mail.ru/) [www.box.az,](http://www.box.az/) [www.gmail.com](http://www.gmail.com/)) elektron poçt ünvanımızı yarada bilərik.

[www.gmail.com](http://www.gmail.com/) saytında elektron poçt ünvanının yaradılmasının ardıcıllığına baxaq:

1. Bunun üçün hər hansı bir brauzerə (məs: Internet explorer, opera, google chrome)

daxil olub, ünvan sətrinə [www.gmail.com](http://www.gmail.com/) yazırıq. (Şəkil 2.14)

- 2. Açılmış növbəti pəncərədə "hesabınızı yaradın" (ing. create account) hissəsini klikləyin. (Şəkil 2.15)
- 3. Açılmış digər pəncərədəki anketi (ad, soyad, istifadəmi adı, şifrə və s.) doldurun və növbəti (ing. next) hissəsini klikləyin. (Şəkil 2.16)

Beləliklə, sizin gmail ünvanınız yaranmış olacaq. Digər saytlarda da elektron poçt yaratmaq bu qayda ilə yerinə yetirilir.

Google hesabınızdan istifadə edərək bloqunuzu da yarada bilərsiz. Bloq – [\(ing.](https://az.wikipedia.org/wiki/%C4%B0ngilis_dili) blog – şəbəkə jurnalı və ya hadisələr gündəliyi) fərdi jurnal olub, informasiyanı, fikirləri, şərhləri və müxtəlif tipli hiper əlaqələri özündə toplayan [veb-saytd](https://az.wikipedia.org/wiki/Veb-sayt)ır. [İngilis dilində](https://az.wikipedia.org/w/index.php?title=%C4%B0ngilis_dil&action=edit&redlink=1)ki "web" və "log" sözlərinin birləşməsindən alınan "weblog" sözlüyünün zamanla təhrif olunmuş formasıdır. Bloq yaratmaq üçün [www.blogger.com](http://www.blogger.com/) saytına daxil olub, gmail ünvanınıza daxil olun. Açılmış pəncərədən "yeni bloq" seçin. Növbəti pəncərədə bloqunuza uyğun ad, ünvan və dizayn verib "bloq yarat" hissəsini klikləyin. Artıq bloqunuzun ilkin versiyası hazırdır.

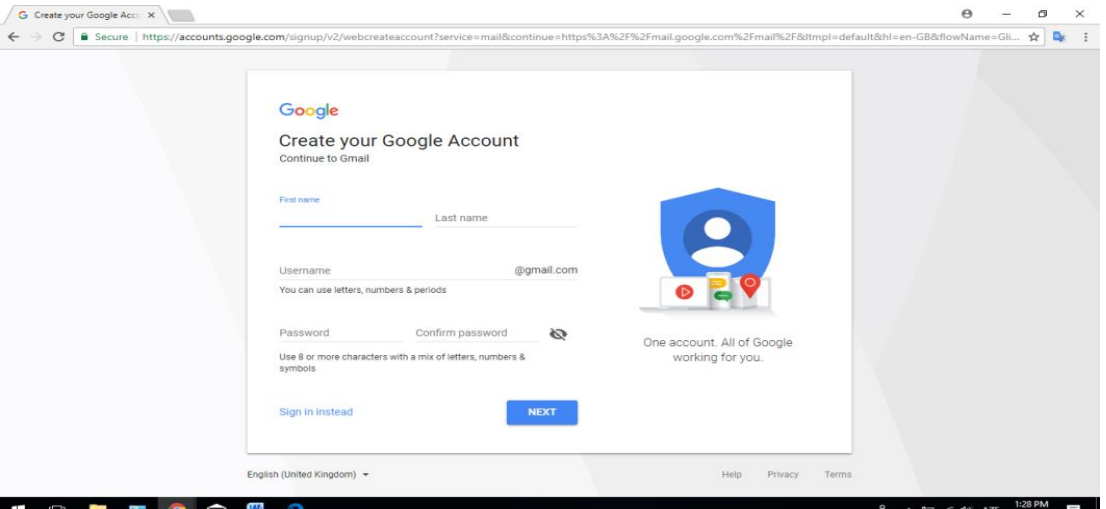

*Şəkil 2.16. Gmail-də qeydiyyat pəncərəsi*

İnternetin geniş yayılmış kommmunikasiya xidmətlərindən biri də "Skype"dır. Skype ("skayp" kimi tələffüz edilir) kompüterlər arasında internet vasitəsilə mətn, səs və video əlaqəni təmin edən proqram təminatıdır. İstifadəçilər istər səsli, istərsə də görüntülü və mətn danışıqlarına görə heç bir ödəniş etmirlər.

Skype proqramının İnternetdən endirilməsi və quraşdırılması

- 1. www.skype.com saytına daxil olun.
- 2. Downloads menyu bəndini açın.
- 3. İşlədiyiniz qurğunun növünü (Computer) seçin və Get Skype for Windows düyməsini çıqqıldadın.
- 4. SkypeSetup.exe quraşdırma faylı kompüterinizin Downloads qovluğuna köçürüləcək. Həmin faylı qoşa çıqqıldadaraq quraşdırma proqramını başladın. Aşağıdakı dialoq pəncərəsi açılacaq.(Şəkil 2.17)
- 5. Run (Çalışdır) düyməsini çıqqıldadan kimi quraşdırma ekranı açılacaq.
- 6. Sorğuları cavablandırdıqdan sonra müəyyən proses gedəcək və sonda quraşdırmanın uğurla başa çatdığı bildiriləcək.
- 7. Sonra skype simgəsini iki dəfə klikləyib qeydiyyatdan keçin.(Şəkil 2.18)

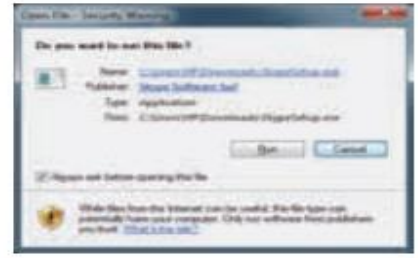

*Şəkil 2.17.Skype yükləmə pəncərəsi*

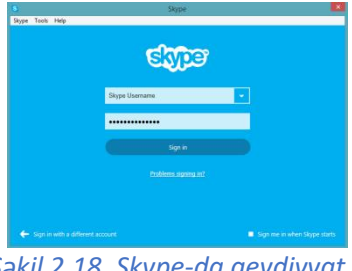

*Şəkil 2.18. Skype-da qeydiyyat pəncərəsi*

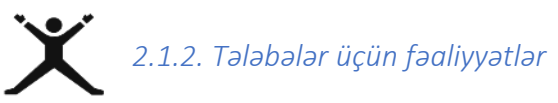

 Şəkil də göstərilmiş topologiyalar haqqında oxşar və fərqli cəhətləri Venn diaqramından istifadə edərək müəyyənləşdirin;

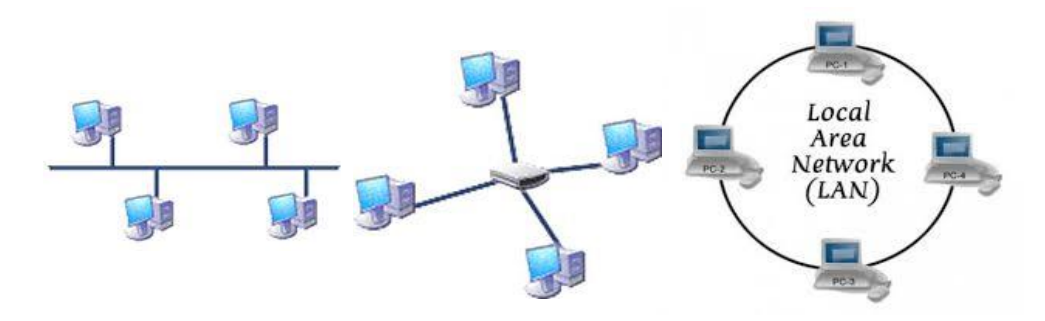

Rollu oyunlardan istifadə etməklə lokal şəbəkə topologiyalarını təsvir edin;

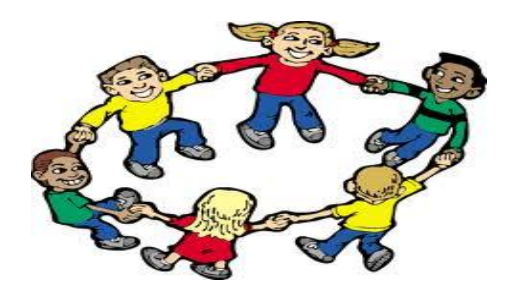

- Sinifdəki kompüterləri lokal şəbəkəyə qoşun;
- Rollu oyunlardan istifadə etməklə Wi-Fi, WiMAX, Bluetooth texnologiyalarını xarakterizə edin;
- Telefonunuzdakı informasiyanı Bluetooth-la kompüterinizin yaddaşına və ya digər telefona göndərin. Bir neçə şagird müxtəlif məsafələrdə dayanaraq informasiyanı göndərsin;
- Kompüterdən və ya telefondan istifadə edərək Wi-Fi şəbəkəsinə qoşulun. Əgər qoşula bilmirsinizsə, səbəbini açıqlayın;
- [www.mail.ru](http://www.mail.ru/) saytında elektron poçt ünvanı yaradın;
- Skype proqramını internetdən endirib, kompüterinizə quraşdırın;
- Google hesabınızdan istifadə edərək bloqunuzu yaradın.

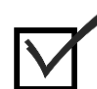

### *2.1.3. Qiymətləndirmə*

Aşağıdakı qiymətləndirmə meyarına əsasən qiymətləndirəcəksiniz:

**"Müvafiq rəqəmsal texnologiyalar vasitəsi ilə peşəkar şəkildə qarşılıqlı əlaqə qurur"**

- Şəbəkə nədir?
- Kompüter şəbəkələri neçə yerə bölünür?
- Lokal kompüter şəbəkələri nədir?
- Lokal kompüter şəbəkələrinin əsas komponentləri hansılardır?
- Lokal kompüter şəbəkələrində hansı kabellərdən istifadə olunur?
- Lokal şəbəkələrin topologiyası nədir və hansı topologiyalar var?
- Kompüterin lokal şəbəkəyə qoşulma ardıcıllığını sayın.
- Qlobal şəbəkələr nədir?
- Şəbəkədə informasiyanın ötürülməsi üçün hansı texnologiyaları tanıyırsınız?
- İnternetin kommunikasiya xidmətlərini sayın.
- Elektron poçt nədir və necə yaradılır?

### *2.2.1. Müvafiq rəqəmsal texnologiyalardan istifadə etməklə verilənləri, informasiyanı və rəqəmsal məzmunu paylaşır*

### **Lokal şəbəkə resurslarından birgə istifadə edilməsi**

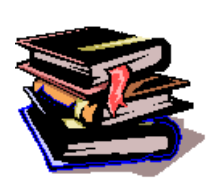

Müasir dövrdə rəqəmsal texnologiyalardan istifadə etməklə informasiyanın və rəqəmsal məzmunun paylaşması geniş yayılmışdır ki, bu da informasiya blokadasının qarşısını alır. Əlbəttə, informasiyanın şəbəkə vasitəsi ilə paylaşması məzmun etibarı ilə həyatımızın müxtəlif sahələrini-elm , sosial münasibətlər, iqtisadiyyat, mədəniyyət və s. sahələri əhatə edir.

İdarə və müəssisələrdə daxili informasiyanın işçilər arasında təhlükəsiz paylaşması və idarə olunması üçün lokal şəbəkələrdən istifadə edilir. Əvvəlki

dərsimizdə lokal şəbəkələrin qurulması haqda məlumat verdik. İndi isə şəbəkə resurslarından (fayllardan, qovluqlardan, printerlərdən, disklərdən və s.) birgə istifadə etmək üçün onlara çıxışın necə açılması ilə tanış olaq. Əgər siz artıq lokal şəbəkəyə qoşulmusunuzsa, hər hansı qovluğu birgə istifadə etmək olar. Bunun üçün ardıcıllıq belədir:

1. Siçanın göstəricisini birgə istifadə edəcəyiniz qovluğun üzərinə aparıb onun kontekst menyusunu(sağ düymə) açın, properties (xüsusiyyətlər) sətrini seçin. Açılmış dialoq pəncərəsindən Sharing (Paylaşım) səhifəsini seçin.(Şəkil 2.19)

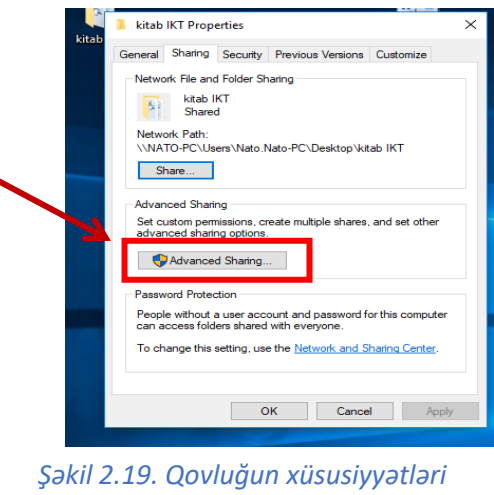

*pəncərəsi*

2. Advanced Sharing düyməsini seçin. Belə bir dialoq pəncərəsi açılacaq.(Şəkil 2.20)

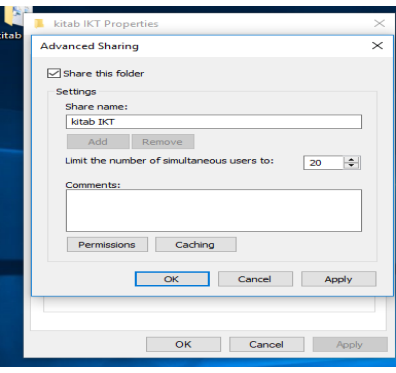

*Şəkil 2.20. Paylaşma pəncərəsi*

- 3. Share this folder (Bu qovluğu birgə istifadəyə aç) yoxlama sahəsini qeyd edin, sonra isə Permissions (İcazələr) düyməsini çıqqıldadın. Bu qovluq üçün lazım bildiyiniz icazələri qeyd edin. Əgər başqa istifadəçilərə bu qovluğa yalnız oxumaq icazəsi vermək istəyirsinizsə, heç nəyi dəyişməyin və OK düyməsini çıqqıldadın. Əgər qovluğun adını ümumi istifadə üçün dəyişmək istəyirsinizsə, Share name (Ümumi istifadə adı) sahəsində istədiyiniz adı göstərin. (Şəkil 2.21)
- 4. Advanced Sharing pəncərəsində öncə Apply (Tətbiq et) düyməsini çıqqıldadıb dəyişiklikləri yadda saxlayın, sonra isə OK düyməsini çıqqıldadıb dialoq pəncərəsini qapadın. İndi bu qovluq şəbəkənin bütün istifadəçilərinə açıq olacaq.

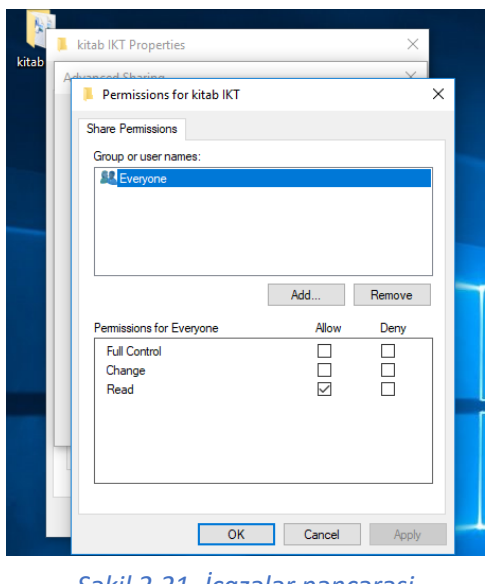

*Şəkil 2.21. İcazələr pəncərəsi*

Windows 7 əməliyyat sistemində şəbəkə **printerinə** qoşulma:

1. Start menyusunu açın və Devices and Printers (Qurğular və printerlər) bəndini seçin.

2. Siçanın göstəricisini ümumi istifadəyə açmaq istədiyiniz printerin üzərinə aparın, sağ düyməni çıqqıldadın və açılan menyudan Printer properties (Printerin özəllikləri) bəndini seçin.(şəkil 2.22)

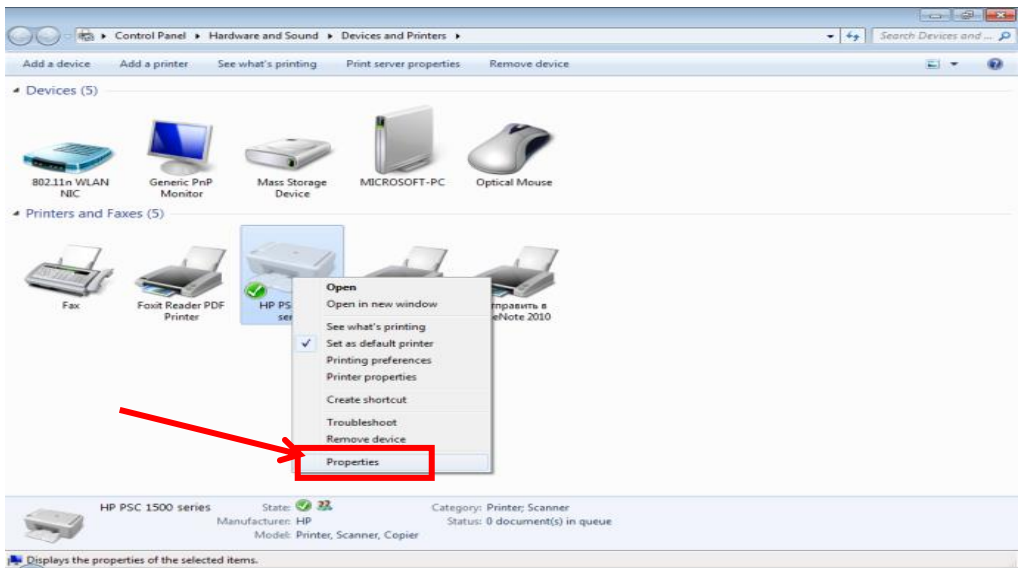

*Şəkil 2.22. Printerin özəllikləri pəncərəsi*

3. Açılan pəncərənin Sharing (Paylaşım) səhifəsinə keçin. Share this printer (Bu printeri ümumi istifadəyə aç) sahəsini qeyd edin, sonra Apply (Tətbiq et) və OK düymələrini çıqqıldadın.(Şəkil 2.23)

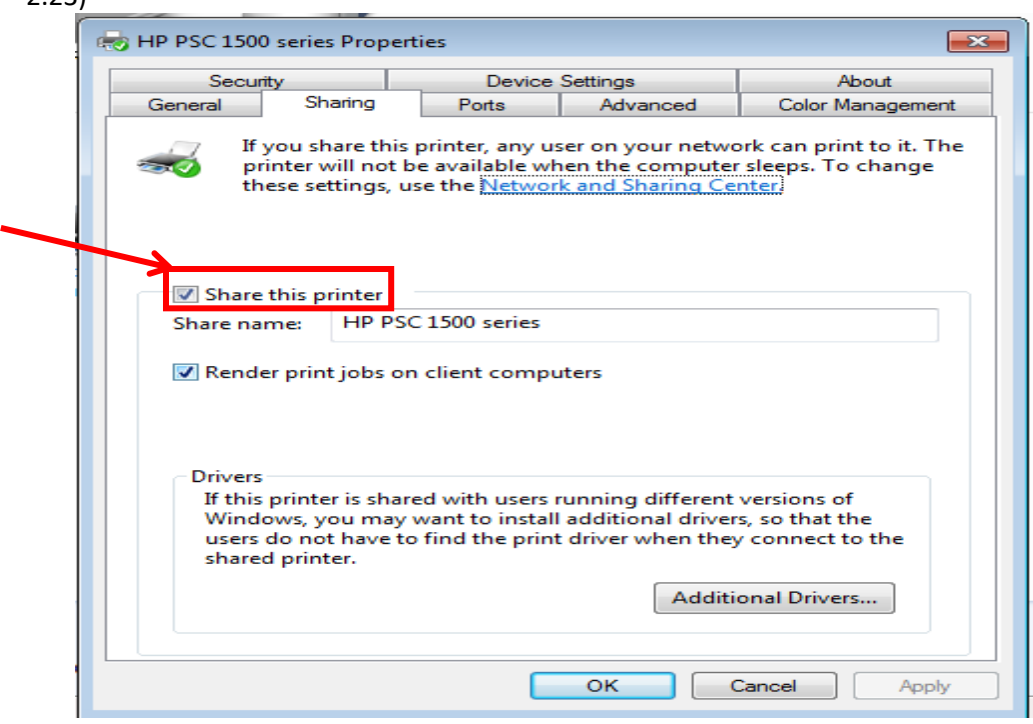

*Şəkil 2.23. Paylaşım pəncərəsi*

4. İndi printer ümumi istifadəyə açıq olmanı bildirən kiçik simgə ilə işarələnəcək. (Şəkil 2.24).

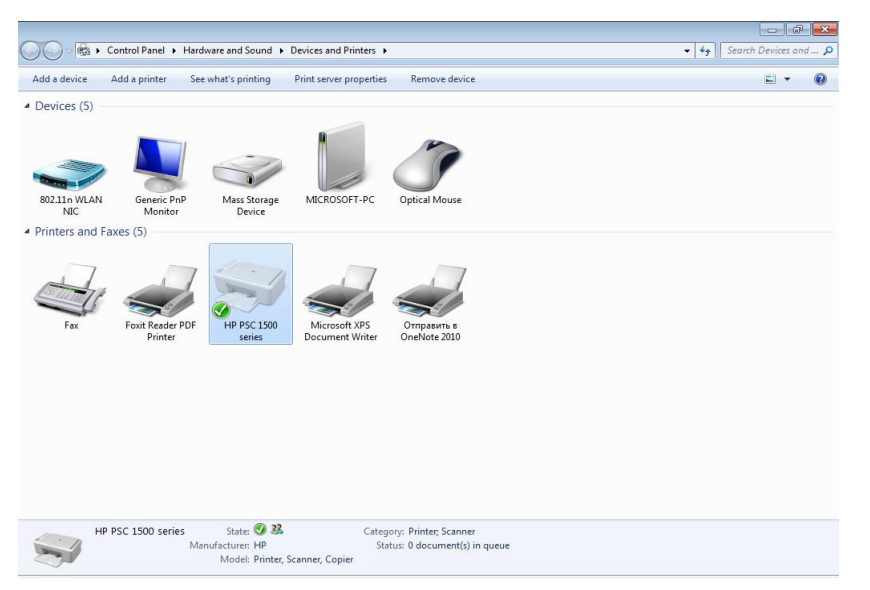

*Şəkil 2.24. Printerin istifadəyə açıq olması*

### **Elektron poçtla rəqəmsal məzmunun göndərilməsi**

İnternetin köməyi ilə sürətlə informasiya mübadiləsi aparmaq olar. Onun əsas mahiyyəti də elə bundan ibarətdir. İnternetdə yerləşdirilən informasiya əsas etibarilə hamı üçün nəzərdə tutulub. Ümumdünya Hörümçək Torunun səhifələri bir-birindən maraqlı məlumatlarla doludur. Amma internet vasitəsilə şəxsi informasiya da ötürülür. Onu elektron poçt, yəni E-mail çatdırır.

Prinsipcə, bu elektron sistem ən adi poçt kimi işləyir. Siz məktub yazırsınız, onu xüsusi "zərf"ə qoyursunuz, alan şəxsin ünvanını və öz ünvanınızı yazırsınız, göndərmə düyməsini basırsınız və sizin məktubunuz ünvan sahibinin elektron poçtunun qutusuna düşür.

Elektron poçt ünvanı istifadəçi adından, @(əd-doq) işarəsi və saytın ünvanından ibarətdir. Məs: [İKT@rambler.ru](mailto:İKT@rambler.ru), [Derslik@mail.ru](mailto:Derslik@mail.ru) və s.

İnformasiyanın elektron poçtla göndərilməsi proseslərini əyani olaraq göstərək:

- 1. Elektron poçtunuzu yaratdığınız sayta daxil olun (məs: gmail.com saytına daxil olaq).
- 2. Açılmış pəncərədən compose (rus. Написать yazmaq) seçilir: (Şəkil 2.25)

|  | Google                                                                  |                                      |                                                                                      |    | $\alpha$                                          |
|--|-------------------------------------------------------------------------|--------------------------------------|--------------------------------------------------------------------------------------|----|---------------------------------------------------|
|  | Gmail -                                                                 | C<br>$\Box$<br>More -                | You have replied "yes" to this invitation.                                           |    |                                                   |
|  | <b>COMPOSE</b>                                                          | ▱<br>Primary                         | $\cdot$ <sup>o</sup><br>Social                                                       | S. | Promotions                                        |
|  | Inbox<br>Starred<br>Sent Mail<br><b>Drafts</b><br>Spam<br>More labels * | Salit Kulla<br>im                    | Invitation: Birthday Brunch @ Sun Jun 5, 2016 10am - 12:30pm (origamifan26@gmai      |    |                                                   |
|  |                                                                         | <b>Lindsay Carter</b><br><b>FILE</b> | Get ready for takeoff - Hey Anissa and Brett, Here are                               |    | <b>Birthday Brunch</b><br>View on Google Calendar |
|  |                                                                         | 日文<br><b>Tim Green</b>               | Hiking this weekend - Hey Anissa, John, Sydney, Ker                                  |    | © Sun Jun 5, 2016 10am -                          |
|  |                                                                         | 口<br>Salit Kulla                     | Board games and popcorn - Hey Anissa, How about                                      |    | Golden Gate Park, San I<br><b>States</b>          |
|  |                                                                         | $\Box$<br>Peter Harbison             | Photos taken from the potluck - Thanks for inviting mi                               |    | $\pm$ 4 going<br>Yes<br>May                       |
|  |                                                                         | 口<br>Keri, me (2)                    | Visiting the San Diego Zoo - Swing by to see the mon                                 |    |                                                   |
|  |                                                                         | 同论<br>Michael Potts                  | Recommendation for a great book - Have you read anything lately that you highly reco |    |                                                   |
|  |                                                                         | Maradith Karrison                    | Liz and Joe's wedding - Have you booked your travel arrangements yet? Lean't wait to |    |                                                   |

 *Şəkil 2.25. Gmail ünvanda məktubun yazılması əmri*

3. Növbəti açılmış pəncərədə məktub göndərəcəyiniz şəxsin E-mail ünvanı və məktubun mövzusunun adı daxil edilir.

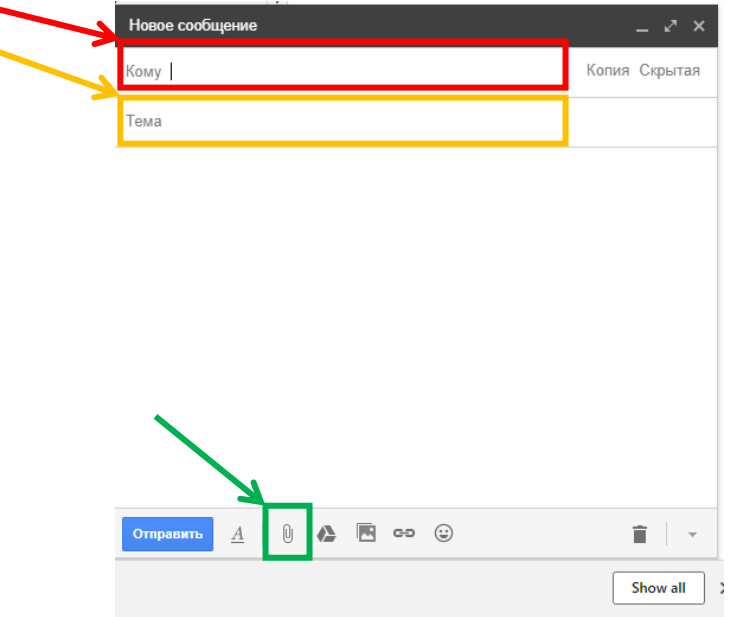

Elektron poçtla məktub və ona birləşmiş fayl göndərmək olar. Məktub yazmaq üçün boş sahədə

#### *Şəkil 2.26. Gmail-ə məktubun əlavəsi*

kursoru klik etmək və klaviaturadan mətni daxil etmək lazımdır. Fayl qoşmaq üçün "fayl əlavə et işarəsi seçilir"(şəkil 2.26 də uyğun rənglərə bax).

4. Mövzu adının daxil edilməsinin əhəmiyyəti odur ki, məktub adına görə tanınır. Məktub yazmaq üçün boş sahədə kursoru klik etmək və klaviatura keçirik. (Şəkil 2.27.)

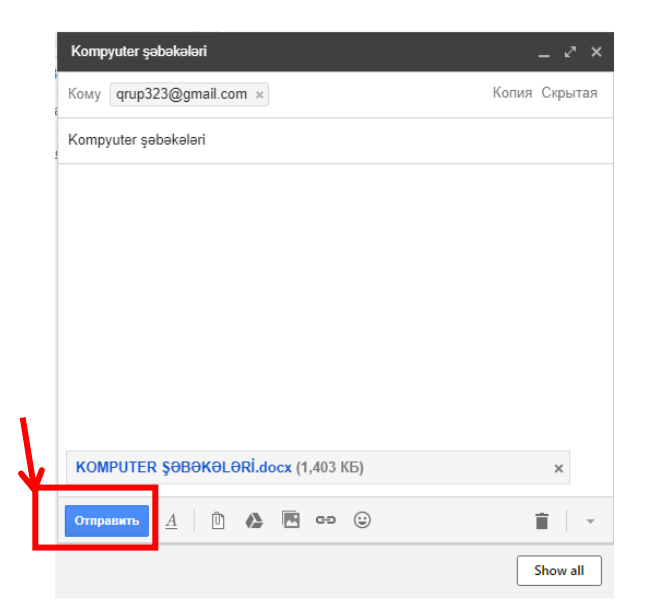

*Şəkil 2.27. Gmail-də məktubun göndərilməsi*

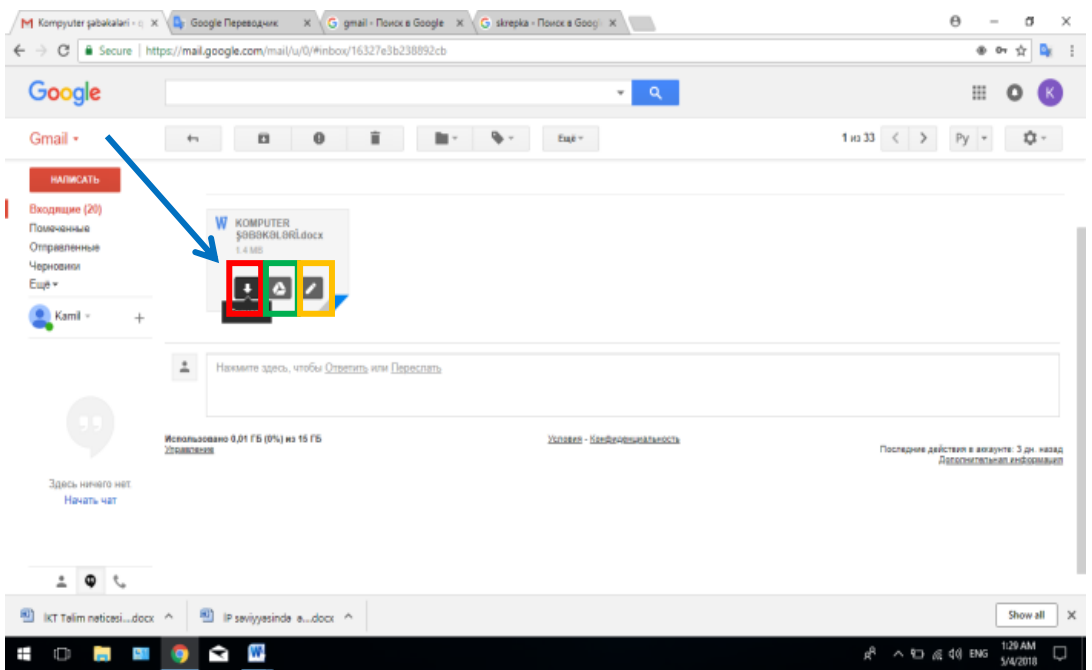

*Şəkil 2.28. Gmail-lə alınmış məktubun yüklənməsi* 

Əlbəttə, elektron poçt müəyyən mənada adi poçtdan fərqlənir. Onların arasındakı başlıca fərq çatdırma sürətidir. Adi məktubun ünvana çatmasına azı bir gün lazımdır. Elektron poçtla isə daha sürətlə çatır. Məsələn, Amerikadan göndərilən elektron məlumat hətta rabitə xətləri həddindən çox yükləndikdə belə bizə cəmi bir neçə saata, adətən isə bir neçə saniyəyə gəlib çatır.

Hal-hazırda rəsmi səviyyədə məktubların göndərilməsi elektron poçt vasitəsi ilə reallaşır.

Digər saytlarda açılmış elektron poçtlarla (məs: **mail.ru, box.az, rambler.ru** və s.) da məktubun göndərilməsi qaydası eynidir.

### **Sosial şəbəkələr**

İnternetin nəhəng məlumat bazası hər saniyə yeni xəbərlərlə zənginləşir. İnternet genişləndikcə bu şəbəkə vasitəsilə dünyanın istənilən nöqtəsində yaşayan insanlarla virtual ünsiyyət qurmaq, məktublaşmaq, onlayn rejimində keçirilən müxtəlif forumlarda iştirak etmək, kitab, jurnal və qəzetlərin elektron versiyalarını oxumaq, alış-veriş etmək, radio dinləmək, televiziya verilişlərinə tamaşa etmək, gündəlik hadisələr haqqında operativ məlumatlar almaq mümkündür. Bütün bu sadalananlar insanlara bilik əldə etmək üçün İnternetdən ən geniş şəkildə istifadə etmək imkanları verir. (Şəkil 2.29)

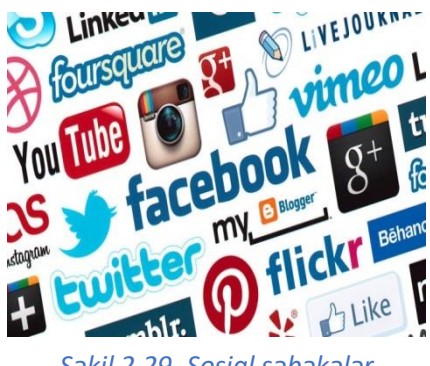

*Şəkil 2.29. Sosial şəbəkələr*

Bu gün İnternet mühitində ən populyar layihələrdən biri sosial şəbəkələrdir. Odur ki, bir çox qabaqcıl ölkələrdə informatika, xarici dil, coğrafiya və digər sahələrin müəllimləri İnternet resurslarından təhsil və təlim məqsədi ilə istifadə etməyə başlayıblar. Əgər bir neçə il öncə sosial şəbəkə serverləri gənclərin əyləncə, vaxt keçirmə yeri sayılırdısa və onlara çox ziyanlı, gənclərin tərbiyəsinə mənfi təsir göstərən layihələr kimi, İnternetə isə kefiyyətsiz referatlar və düzgün olmayan informasiya mənbəyi kimi baxılırdısa, son zamanlar İnternet şəbəkəsinə münasibət tamamilə dəyişmişdir. Artıq yeniləşdirilmiş virtual elektron kitabxanalar, virtual ensiklopediyalar və sosial şəbəkələr hesabına İnternet müsbət xarakter almış və tədrisdə geniş istifadə olunmağa başlamışdır.

"Sosial şəbəkə" termini elmi leksikona 1954-cü ildə ingilis sosioloq Barns tərəfindən daxil edilib. Tərifə görə, sosial şəbəkə sosial obyektlərdən (birlik, sosial qrup, insan) ibarət olan qovşaqları birləşdirən sosial strukturdur. İnternetdə sosial şəbəkə interaktiv, çoxlu istifadəçisi olan saytdır. İlk sosial şəbəkənin yaranması ötən əsrin 90-cı illərinin ortalarına təsadüf edir. Bu Odnoklassniki.ru-nun sələfi hesab edilən **classmates.com** idi. 1999-cu ildə yaradılan **Livejournal**, 2003-cü ildə meydana çıxan **MySpace** də öz növbəsində xeyli populyarlıq qazandı.

[2004](https://az.wikipedia.org/wiki/2004)–cü ilin fevral ayında [Harvard Universitetinin](https://az.wikipedia.org/wiki/Harvard_Universiteti) tələbəsi [Mark Zukerberq](https://az.wikipedia.org/wiki/Mark_Zukerberq) **Facebook** sosial şəbəkəsini yaratmaq fikrinə düşdü. Yeni sayt Harvard Universiteti tələbələrinin görüş yeri kimi hazırlanmışdır. Bununla yanaşı, aktiv iştirakçıların sayı 66 milyonu aşmışdı və illik satışlar təxminən 150 milyon dollar olurdu.

**Odnoklassniki —** rusdilli internetin ən populyar [sosial şə](https://az.wikipedia.org/wiki/Sosial_%C5%9F%C9%99b%C9%99k%C9%99_(internet))bəkələrindən biri. Odnoklassniki sözünün Azərbaycan dilində mənası "sinif yoldaşları"dır. Bu sayt [Albert Popkov](https://az.wikipedia.org/wiki/Albert_Popkov) tərəfindən [4 mart](https://az.wikipedia.org/wiki/4_mart) [2006-](https://az.wikipedia.org/wiki/2006-c%C4%B1_il)cı [ild](https://az.wikipedia.org/wiki/2006-c%C4%B1_il)ə [Rusiyada](https://az.wikipedia.org/wiki/Rusiya) yaradılıb.

**VK** [\(rus.](https://az.wikipedia.org/wiki/Rus_dili) В Контакте - "əlaqədə", URL: **[vkontakte.ru](http://vkontakte.ru/)**, beynəlxalq versiyası: **[vk.com](https://az.wikipedia.org/w/index.php?title=Vk.com&action=edit&redlink=1)**) — [Runet](https://az.wikipedia.org/w/index.php?title=Runet&action=edit&redlink=1)ın ən böyük [sosial şə](https://az.wikipedia.org/wiki/Sosial_%C5%9F%C9%99b%C9%99k%C9%99)bəkəsi. Saytın müəllifi və administratoru Rusiya proqramçısı Pavel Durovdur. **Twitter** (azə[rb.](https://az.wikipedia.org/wiki/Az%C9%99rbaycan_dili) Tvitter) — [onlayn sosial](https://az.wikipedia.org/wiki/Sosial_%C5%9F%C9%99b%C9%99k%C9%99_(internet)) şəbəkə və mikroblogging xidmətləri təklif edən sayt. Onun vasitəsi ilə istifadəçilər 140 işarəlik "tvit" adlandırılan mətn sms-ləri göndərə bilirlər. **İnstaqram** — şəkil və qısa videoların paylaşıldığı sosial şəbəkə.

2010-cu ilin oktyabr ayında yaradılmışdır. İstifadəçilərinə çəkdikləri bir fotoşəkil üzərində rəqəmsal filtr istifadə etmək və bu fotoşəkili İnstaqramın da daxil olduğu ictimai media xidmətləri ilə paylaşma imkanı verməklə tanınmışdır.

Sosial şəbəkələrdən istifadə etmək üçün şəbəkənin uyğun saytında qeydiyyatdan keçmək lazımdır. Sosial şəbəkələrdə qeydiyyat e-mail ünvan vasitəsi ilə aparılır. Sosial şəbəkələrdə siz fayllarınızı (mətn, təsvir, audio, video fayllar) paylaşa bilər və digər paylaşmalara baxmaq, bəyənmək, rəy bildirmək olar.

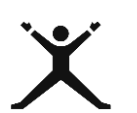

### *2.2.2. Tələbələr üçün fəaliyyətlər*

- **Birinci qrup:** Tikdiyiniz paltarların (digər peşələr öz sahəsinə tətbiq etsin) şəkillərini "Dərzi kolleksiyası" (peşənizə uyğun ad verin) adlı qovluğa yığın. Sonra həmin qovluğa "şəbəkədə birgə istifadə" əmrini verin;
- **İkinci qrup:** İşçi stolda Şəbəkə Qovluğunu (Network) açın, "Dərzi kolleksiyası" qovluğuna daxil olun və birinci qrupun paylaşdığı əl işlərinə öz münasibətinizi bildirin;
- Bu əməliyyatı əks istiqamətdə davam etdirin:  **Birinci qrup:** Şəbəkədə printerə birgə istifadə komandası verin.  **İkinci qrup:** "Dərzi kolleksiyası" qovluğundakı şəkillərdən bir neçəsini çap edib paylaşın;

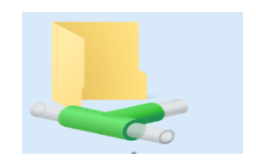

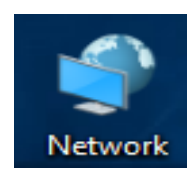

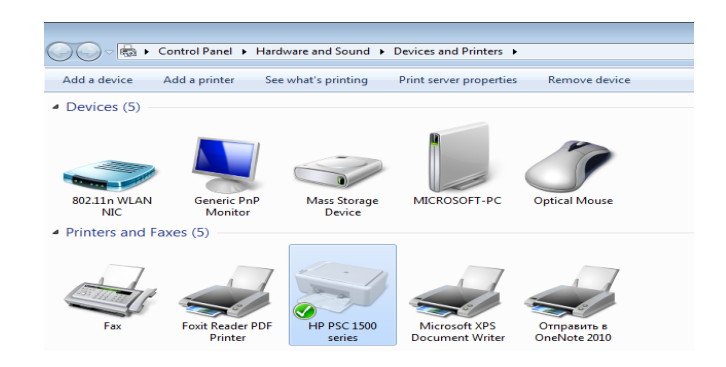

 5 nəfərdən ibarət 4 qrup yaradılır. Hər qrupa bir sual təqdim olunur. Onlar sualın cavabını e-mail vasitəsi ilə nömrə üzrə ötürürlər. Sonra uyğun olaraq 2-ci qrup 1-ci sualın cavabını, 3-cü qrup 2-ci sualın cavabını və 4-cü qrup 3-cü sualın cavabını, 5-ci qrup 4-cü qrupun cavabını və nəhayət 1-ci qrup 5-ci sualın cavabını öz e-mail ünvanında göstərir;

### **Suallar:**

- 1. Mən bu peşəni niyə seçdim?
- 2. Seçdiyim peşənin əsas mahiyyəti nədir?
- 3. Bu peşədə hansı avadanlıqlardan istifadə olunur
- 4 .Bu peşədə hansı yeni texnologiyalardan istifadə olunur?

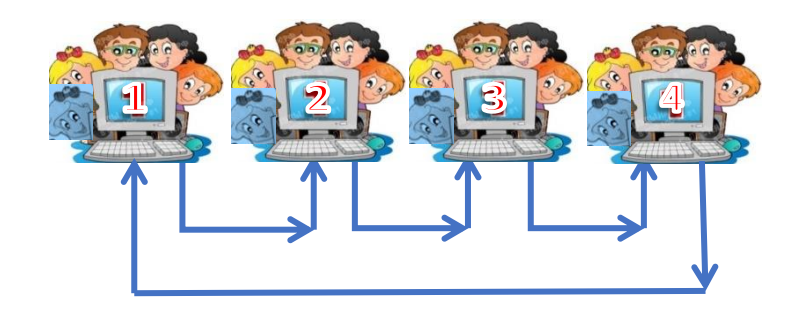

 Qeydiyyatda olduğunuz hər hansı sosial şəbəkədə (məs: [www.facebook.com](http://www.facebook.com/) saytına daxil olub, e-mail ünvanınız vasitəsi ilə qeydiyyatdan keçin), peşənizə uyğun üzv olduğunuz qrupda "Plastikdən hazirlanan kanalizasiya borularinin quraşdırılması və üstünlükləri" mövzusunda (peşənizə müvafiq mövzunu dəyişin) paylaşma edin.(şəkil 2.36)

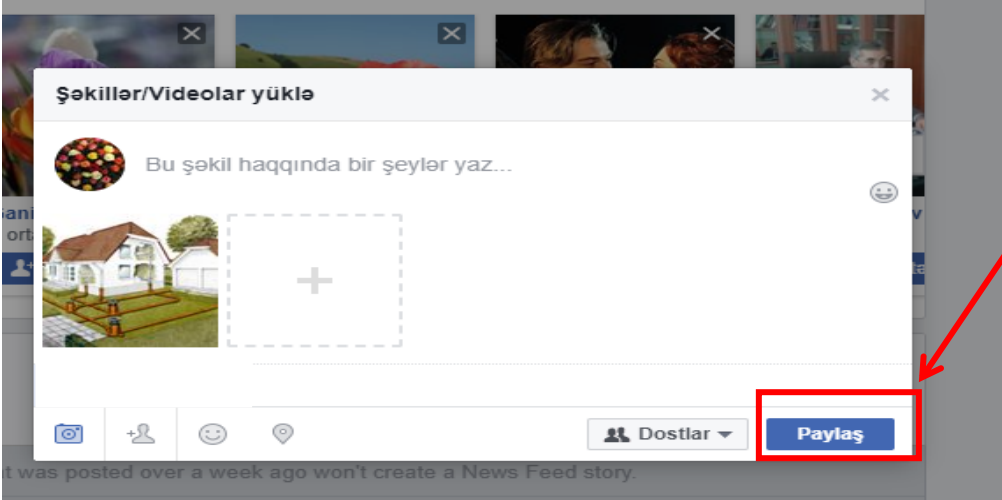

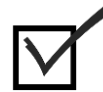

### *2.2.3. Qiymətləndirmə*

Aşağıdakı qiymətləndirmə meyarına əsasən qiymətləndirəcəksiniz:

### **"Müvafiq rəqəmsal texnologiyalardan istifadə etməkləverilənləri, informasiyanı və rəqəmsal məzmunu paylaşır".**

- Şəbəkə resursları nədir və hansılardır?
- Lokal şəbəkədə qovluğa birgə istifadə verilməsinin ardıcıllığını sadalayın və birgə istifadənin əhəmiyyətini izah edin.
- Lokal şəbəkədə printerə birgə istifadə verilməsinin ardıcıllığını sadalayın.
- Elektron poçt vasitəsi ilə nələri ötürmək mümkündür və ənənəvi poçtdan fərqi nədir?
- E-mail vasitəsi ilə məktub və faylların ötürülmə ardıcıllığını sadalayın.
- Sosial şəbəkələr nədir və siz bu şəbəkələrdən hansı məqsədlə istifadə edirsiniz?

### *2.3.1. Rəqəmsal texnologiyalar vasitəsilə vətəndaşlıq xidməti işlərini görür*

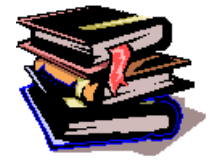

 **Elektron sənəd və elektron imzanın qlobal mühitdə başlıca vəzifəsi və rolu Elektron sənəd** — [informasiya sistemind](https://az.wikipedia.org/wiki/%C4%B0nformasiya_sistemi)ə istifadə üçün elektron formada təqdim edilən və [elektron imza](https://az.wikipedia.org/wiki/Elektron_imza) ilə təsdiq olunmuş sənə[d.](https://az.wikipedia.org/wiki/S%C9%99n%C9%99d)

Hər hansı bir faylı elektron sənəd adlandırmaq üçün bu fayl e-imza ilə kodlaşdırılmalıdır. Elektron sənəddə dəyişiklik etməyə icazə verilmir. Elektron sənəd

vasitəsilə rəsmi və qeyri-rəsmi yazışmalar, hüquqi məsuliyyət və öhdəliklər doğuran sənəd və informasiya mübadiləsi aparıla bilər. Azərbaycan Respublikasının qanunvericiliyi ilə sənədin notariat qaydasında təsdiqi və (və ya) dövlət qeydiyyatı tələb olunduğu hallar istisna olmaqla, elektron sənəd kağız daşıyıcıda olan sənədə bərabər tutulur və onunla eyni hüquqi qüvvəyə malikdir.

[Elektron s](https://az.wikipedia.org/w/index.php?title=Elektron_s%C9%99n%C9%99d_d%C3%B6vriyy%C9%99si&action=edit&redlink=1)ənəd dövriyyəsi - informasiya sistemində elektron sənədin nizamlanmış hərəkəti ilə bağlı [informasiya prosesl](https://az.wikipedia.org/wiki/%C4%B0nformasiya_prosesl%C9%99ri)ərini nəzərdə tutur. Elektron sənəd dövriyyəsində istifadə olunan proqramlar, texniki vasitələr və texnologiyalar isə elektron sənəd dövriyyəsi vasitələri hesab olunur.

**Elektron imza-** Elektron dünyada şəxsiyyəti müəyyənləşdirmə vasitəsidir. Elektron imza anlayışı ümumi xarakter daşıyır. İnsanların əl imzalarının rəqəmli çeviricilərdən keçirilmiş, barmaq izləri, səs kimi bioloji əlamətlərinin və s. elektron halda eyniləşdirilməsini təmin edən vasitədir. Elektron imza elektron sistemdə imzanın malik olduğu bütün işləri yerinə yetirən, elektron sertifikat vasitəsilə bir elektron məlumata əlavə edilən və məlumatı göndərəni təyin edən bir ədədi koddur.(Şəkil 2.30)

Azərbaycan Respublikasının Qanunlarına əsasən elektron imza ilə imzalanmış elektron sənədlər əl imzası ilə imzalanmış və möhürlənmiş sənədlərə bərabər tutulur.

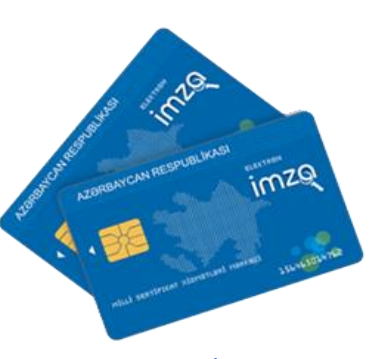

*Şəkil 2.30. E-İmza kartı*

Elektron imza müasir dövrün tələbləri ilə ayaqlaşmaq istəyənlər üçün effektiv həll hesab edilir. Elektron imza ilə imzalanmış sənədlər bir neçə saniyə ərzində lazım olan yerə çatdırıla bilər. Elektron sənəd mübadiləsinin bütün iştirakçıları bir-birindən uzaqda olmalarına baxmayaraq, eyni imkanlar əldə edirlər. Elektron imzanın istifadəsi zamanı sənədlər adi kağız sənədlər kimi hüquqi qüvvəyə malik olur.

Kompüter texnologiyalarının inkişaf etməkdə olduğu dünyada informasiya təhlükəsizliyi məsələsi getdikcə daha vacib məsələ kimi ortaya çıxmışdır. Məlumat mübadiləsi zamanı ötürülən informasiyanın təhlükəsizliyinin qorunması çox mühüm məsələdir. Dövlət orqanları ilə müxtəlif əməliyyatlar həyata keçirərkən vətəndaşların şəxsi məlumatlarının üçüncü tərəfin ələ keçirməməsi üçün təhlükəsiz şəbəkələr getdikcə daha çox yayılır.

Bundan başqa elektron əməliyyatların həyata keçirilməsi zamanı vətəndaşın kimliyinin ayırd edilə bilməsi də təhlükəsizlik qədər vacib məsələdir. Bütün qeyd olunanlar isə elektron imzanın zəruriliyini ortaya çıxarır.

Elektron imza ideyası 20-ci əsrin 70-80-cı illərdə meydana gəlib və əsas mahiyyəti informasiyanı hazırlayan şəxsin həqiqiliyinin yoxlanılması və 3-cü tərəfə (məhkəmə, internet market və s.) bu informasiyanı yaradan şəxsi müəyyən etməsinə imkan yaratmaqdır. Hal-hazırda elektron imzanı tətbiq edən ölkələr digərlərinə nisbətən daha inkişaf etmiş hesab olunur və həmçinin belə ölkələrdə inkişaf daha da dinamik baş verir.

Bu gün elektron hökumətin əsas atributlarından sayılan elektron imza Azərbaycanda da uğurla tətbiq edilməkdədir. "Elektron imza və elektron sənəd haqqında" Azərbaycan Respublikasının Qanunu qəbul edildikdən sonra "elektron imza"nın reallaşdırılması mərkəzi icra orqanı kimi Nəqliyyat, Rabitə və İnformasiya Texnologiyaları Nazirliyinə tapşırıldı.

Bu Fərmandan irəli gələrək hazırda fəaliyyət göstərən Sertifikat Xidmətləri Mərkəzinin əsas vəzifəsi Ali SXM kimi digər SXM-lərə nəzarət funksiyasını həyata keçirmək, onların Azərbaycan Respublikasının qanunvericiliyinə uyğun fəaliyyət göstərdiyini, düzgün proqram təminatından istifadə etməsini və s. yoxlamaqdan ibarətdir. 2011-ci ilin sentyabr ayından rəsmi olaraq fəaliyyətə başlayan Mərkəz əhalinin müxtəlif təbəqələrinə, yəni adi vətəndaşlara, sahibkarlıq fəaliyyəti ilə məşğul olan hüquqi və fiziki şəxslərə, həmçinin dövlət qulluqçularına xidmət göstərir. Elektron imza xidmətlərini

operativ şəkildə təmin etmək məqsədilə Bakı şəhərinin əsas mərkəzi poçt şöbələri və filiallarında, həmçinin ölkənin regionlarındakı poçt şöbələrində Qeydiyyat Mərkəzləri təşkil olunmuşdur.

Vətəndaşlara operativ şəkildə elektron imza xidmətlərini təşkil etmək, həmçinin onları maraqlandıran sualları cavablandırmaq məqsədilə Mərkəzin mütəxəssisləri tərəfindən [www.e](http://www.e-imza.az/)[imza.az](http://www.e-imza.az/) saytı hazırlanmışdır. Sayt vasitəsilə vətəndaşlar Mərkəzin fəaliyyəti ilə yanaşı, elektron imzadan istifadə qaydaları, müxtəlif təlimatlar, öz sertifikatları haqqında ətraflı məlumat əldə edə bilərlər.

Bu gün respublikamızda elektron imza sisteminin tətbiqi və dövlət orqanlarında elektron xidmətlərin göstərilməsi,gələcəkdə ölkəmizin dünya informasiya sisteminə, Avropaya inteqrasiyasını daha da sürətləndirmiş olacaq.

### **Elektron hökumət**

Yaşadığımız dövrdə ölkələrdə demokratiya səviyyəsinin göstəricilərindən biri də "elektron hökumət"in formalaşdırılması hesab edilir. "Elektron hökumət" müasir informasiya texnologiyalarından istifadə etməklə dövlət qurumları tərəfindən ölkə və xarici vətəndaşlara, hüquqi və fiziki şəxslərə informasiya və e-xidmətlərin göstərilməsinə şərait yaradır. Yaradılan yeni imkanların əsas məqsədi xidmətlərin göstərilməsi üçün dövlət qulluqçuları və vətəndaşlar arasında olan "məsafəni" mümkün qədər qısaltmaq, bu münasibətləri asanlaşdırmaq və

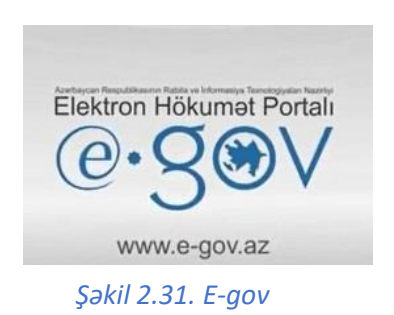

şəffaflaşdırmaqdır. Bu məqsədə nail olmaq üçün dövlət orqanları tərəfindən elektron xidmətlərin geniş tətbiqi, onların sayının və keyfiyyətin artırılması, vətəndaşların xidmətlərdən məmnunluğunun yüksəldilməsi vacibdir.(Şəkil 2.31)

Elektron hökumət (və ya elektron dövlət) dedikdə informasiyanın elektron emal, ötürmə və yayılma vasitələri əsasında dövlət idarəetməsinin təşkili, hakimiyyətin bütün qollarındakı dövlət orqanlarının xidmətlərinin elektron vasitələrlə vətəndaşların bütün kateqoriyalarına (pensiyaçılara, fəhlələrə, iş adamlarına, dövlət qulluqçularına və b.) təqdim olunması, həmin vasitələrlə vətəndaşların dövlət orqanlarının işi haqqında məlumatlandırılması nəzərdə tutulur. Bəzi ölkələrdə (o cümlədən Azərbaycanda) bu anlayış faktiki olaraq hakimiyyətin vətəndaş cəmiyyəti ilə elektron mühitdə qarşılıqlı əlaqəsi kimi başa düşülür. Qərb ölkələrində (ilk növbədə, ABŞ və Böyük Britaniyada) isə ona, ümumiyyətlə, dövlətin fəaliyyətinin effektivliyini yüksəltməyə yönəlmiş konsepsiya kimi baxılır. Elektron hökumət (e-hökumət) dövlət informasiyasına vətəndaşların sərbəst çıxışının olmasını, dövlət orqanlarının kağızsız kargüzarlığa keçirilməsini, bütün dövlət orqanlarında illik effektli iş göstəricilərinin qurulmasını və onların həm parlament, həm də vətəndaşlar tərəfindən müntəzəm yoxlanmasını, dövlət qulluqçularını eyniləşdirmək üçün dövlət orqanlarında plastik kartların tətbiqini və bu kimi başqa işlərin gerçəkləş- dirilməsini nəzərdə tutur. Elektron hökumət daxilində münasibətlərin üç modeli vardır:

- 1. **G2C (government-to-citizen) –** hökumət və vətəndaşların qarşılıqlı əlaqəsi.
- **2. G2B (government-to-business) –** hökumət və biznesin (özəl şirkətlərin) qarşılıqlı əlaqəsi.
- **3. G2G (government-to-government) –** hökumətin müxtəlif qollarının, hökumətin dövlət qulluqçuları ilə qarşılıqlı əlaqəsi.

Vətəndaşların və biznes strukturlarının dövlət orqanları ilə qarşılıqlı əlaqəsini asanlaşdırmaq və ictimai sektorun effektivliyini yaxşılaşdırmaq üçün e-hökumətdə İnternet texnologiyasından istifadə olunur.

"Elektron hökumət" portalında qeydiyyatdan keçmək üçün ardıcıllıqla tanış olaq:

1. "Elektron hökumət portalı"na daxil olun (e-gov.az).

2. Qeydiyyat düyməsini çıqqıldadın. İstifadəçi qaydaları səhifəsi açılacaq. (Şəkil 2.32)

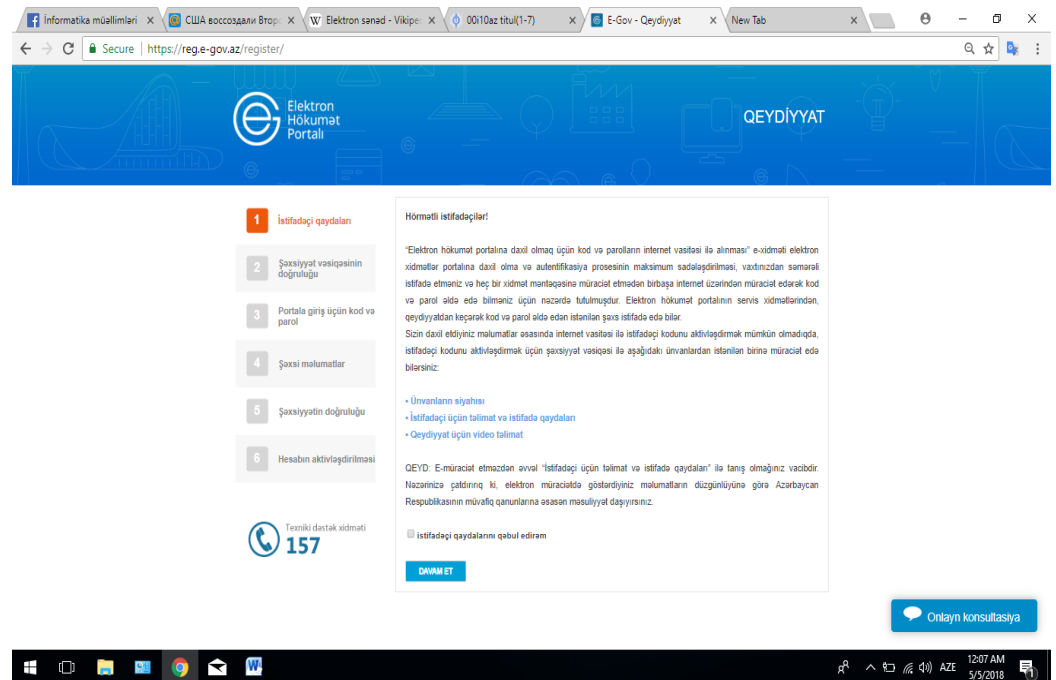

### *Şəkil 2.32. E-gov.az portalında qeydiyyat*

3. Qaydalarla tanış olub uyğun sahəni qeyd edin və Davam et düyməsini çıqqıldadın. Şəxsiyyət vəsiqəsinin doğruluğu səhifəsi açılacaq. (Şəkil 2.33)

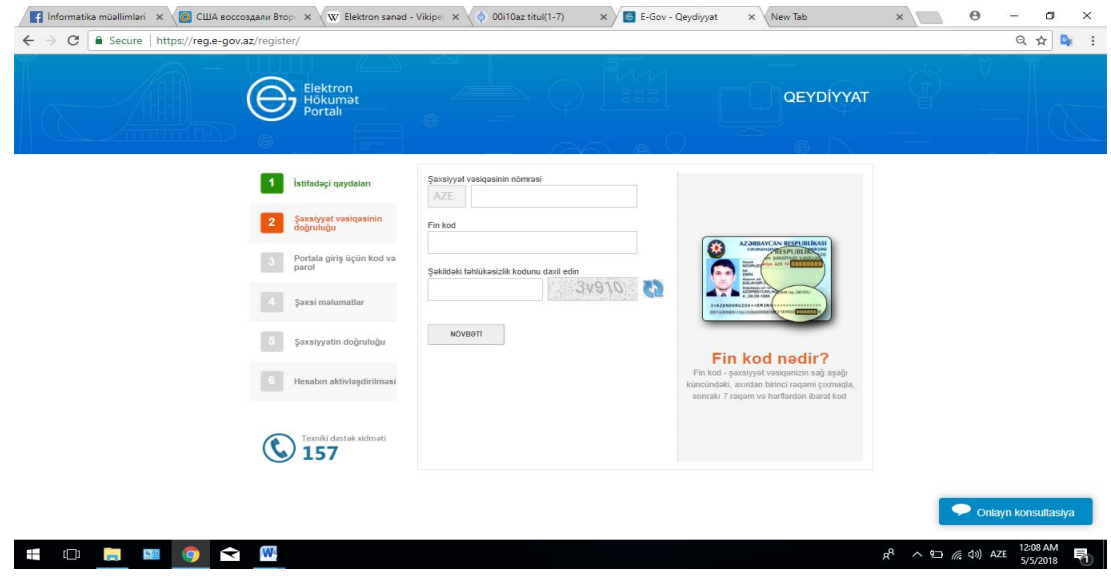

*Şəkil 2.33. Şəxsiyyət vəsiqəsinin doğruluğu pəncərəsi*

4. Şəxsiyyət vəsiqənizin tələb olunan məlumatlarını daxil edin və Növbəti düyməsini çıqqıldadın. Portala giriş üçün kod və şifrə səhifəsi açılacaq.

5. Sistemə giriş üçün tələb olunacaq istifadəçi adınızı və şifrənizi daxil edin və Növbəti düyməsini çıqqıldadın. Şəxsiyyət vəsiqənizin məlumatlarının əks olunduğu Şəxsi məlumatlar səhifəsi açılacaq.(Şəkil 2.34)

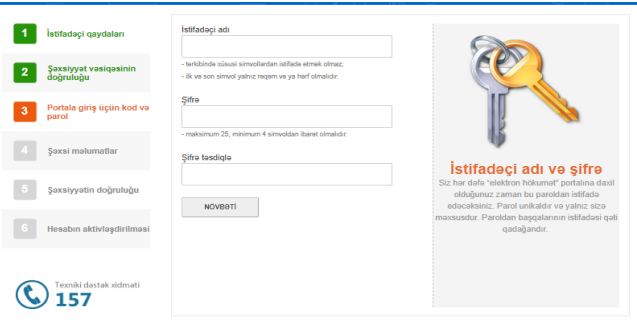

*Şəkil 2.34. Şəxsi məlumatlar*

6. Əlavə tələb olunan məlumatları daxil edin və Növbəti düyməsini çıqqıldadın. Şəxsiyyətin doğruluğu səhifəsi açılacaq.(Şəkil 2.35)

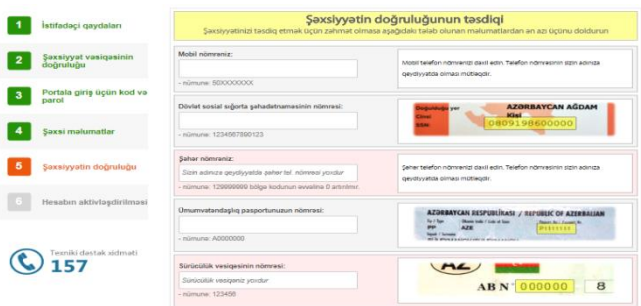

*Şəkil 2.35. Şəxsiyyətin doğruluğu*

- 7. Tələb olunan məlumatlardan ən azı üçünü düzgün daxil edin və Növbəti düyməsini çıqqıldadın. Hesabın aktivləşdirilməsi səhifəsi açılacaq.
- 8. Kodu göndər düyməsini çıqqıldadın. Qeyd etdiyiniz mobil telefon nömrəsinə aktivləşdirmə kodu gələcək. Həmin kodu daxil edin və Təsdiqlə düyməsini çıqqıldadın.
- 9. Hesabınızın aktivləşdirildiyi haqqında bildiriş çıxacaq.

### **Elektron hökumət portalının xidmətlərindən istifadə**

- 1. Portala giriş düyməsini çıqqıldadın və təklif olunan variantlardan sonuncunu seçin.
- 2. Tələb olunan istifadəçi adınızı və şifrənizi daxil edin və Daxil ol düyməsini çıqqıldadın. Yanlışlıq yoxdursa, portalın bütün xidmətləri istifadənizə açılacaq.
- 3. Elektron arayışlar düyməsini çıqqıldadın və açılan siyahıdan Şəxsiyyət vəsiqəsi məlumatları üzrə arayış bəndini seçin.
- 4. Daxili İşlər Nazirliyinin "Giriş-çıxış və qeydiyyat" İdarələrarası Avtomatlaşdırılmış Məlumat-Axtarış Sisteminə (İAMAS) sorğu göndəriləcək və şəxsiyyət vəsiqənizin məlumatları PDF formatında ekranda əks olunacaq.

İndi siz bu arayışı çap edib, yaxud elə bu elektron formada (dövlət orqanından alınmış rəsmi arayış kimi) istənilən tələb edən quruma təqdim edə bilərsiniz.

Azərbaycan Respublikası Prezidentinin 2012-ci il 13 iyul tarixli 685 nömrəli fərmanına əsasən Azərbaycan Respublikasının Prezidenti yanında Vətəndaşlara Xidmət və Sosial İnnovasiyalar üzrə Dövlət Agentliyinin tabeliyində "ASAN xidmət" mərkəzləri yaradılmışdır (Şəkil 2.36). Bu mərkəzlər dövlət orqanları tərəfindən göstərilən xidmətlərin vahid və əlaqələndirilmiş formada həyata keçirilməsini təmin edən

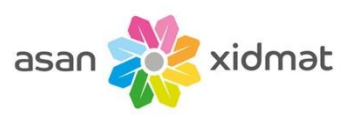

*Şəkil 2.36. Asan xidmət loqosu*

qurumlardır. "ASAN xidmət" mərkəzləri dövlət qulluqçularının fəaliyyətində əhaliyə münasibətdə vətəndaş məmnunluğunun təmin olunması istiqamətində yeni yanaşmanın formalaşdırılmasına, ölkədə dövlət qulluqçusu-vətəndaş münasibətlərinin keyfiyyətcə yeni müstəviyə keçməsinə xidmət edir. Mərkəzlərin fəaliyyəti operativlik, şəffaflıq, nəzakətlilik, məsuliyyət və rahatlıq prinsipləri əsasında qurulur.

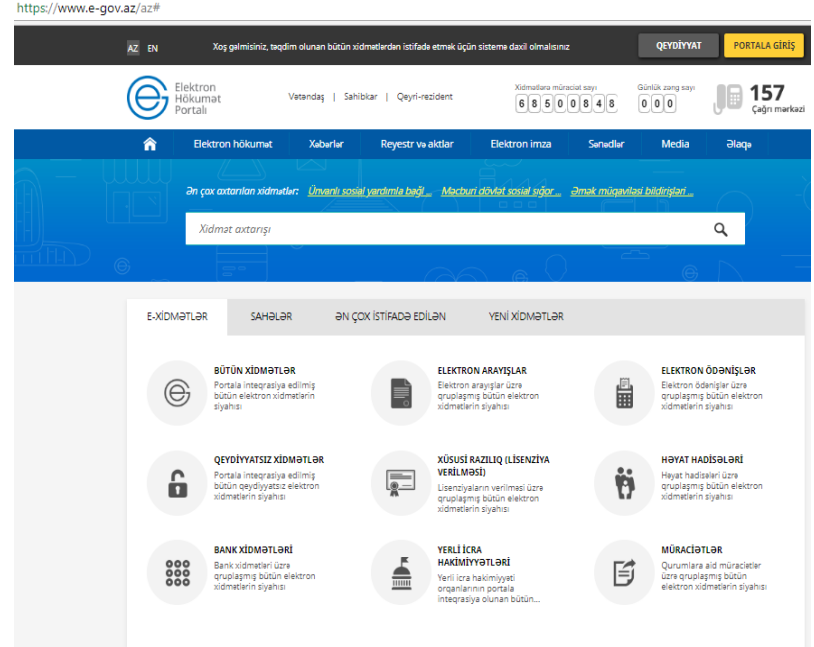

*Şəkil 2.37. Elektron xidmətlər*

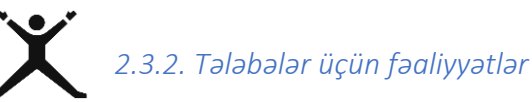

 www.e-gov.az portalına daxil olun. Bütün tətlərəmin olunması istiqamətində yeni yanaşmanın formalaşdırılmasına, ölkədə dövlət qulluqçusu-vətəndaş münasibətlərinin kprinterin ümumi istifadəsindən istifadə edin;

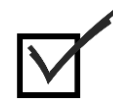

## *2.3.3. Qiymətləndirmə*

Aşağıdakı qiymətləndirmə meyarına əsasən qiymətləndirəcəksiniz:

### **"Rəqəmsal texnologiyalar vasitəsilə öz işlərini görür".**

- Elektron sənəd nə deməkdir?
- Elektron imza nə deməkdir?
- "Elektron hökumət" nə deməkdir?
- Ölkəmizdə "Elektron hökumət"ə keçid prosesi nə vaxtdan başlayıb?
- "Elektron hökumət portalı"nda qeydiyyatdan keçmək üçün hansı məlumatlar tələb olunur?
- "ASAN xidmət" nə deməkdir?

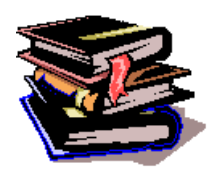

*2.4.1. Müvafiq rəqəmsal texnologiyalar vasitəsilə peşəkarcasına əməkdaşlıq edir*

#### **E-[öyrənmə nədir?](http://www.telebe.az/e-oyr%c9%99nm%c9%99-n%c9%99dir/)**

 Bütün dünyada getdikcə genişlənən İnternet və Multimedia texnologiyasının şirkətlərə daxil olması e-təhsil (e-learning) layihələri sayəsində həyata keçirilir. Son illərdə e-təhsil bazarında çox sürətli bir inkişaf gözlənilir.(Şəkil 2.38).Istifadəsi asan proqramların ortaya çıxması və getdikcə ucuzlaşan Multimedia kompüterlər bu mənada ən önəmli məqamdır. Kompüter istifadəçilərinə və şirkətlərə verdiyi imkanlar sayəsində böyük təşkilatlar və təhsil qurumları insan qaynaqları tədrisini kompüterin köməyi ilə planlaşdırırlar. Belə ki, bəzi şirkətlər və təşkilatlar bəzən işçilərini, təkmilləşdirmə kurslarına, seminarlara göndərərək vaxt itirmək istəmirlər. E-öyrənmə bunu önəmli ölçüdə qarşılamaqdadır. Multimedia texnologiyası ila e-təhsilin üstünlükləri;

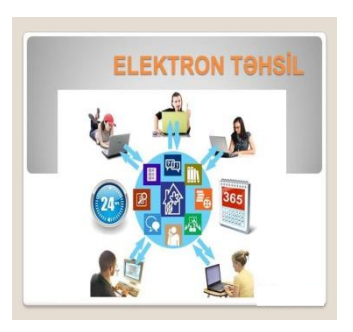

*Şəkil 2.38. Elektron təhsil*

- $\triangleright$  Tədris zamanını qısaldır
- $\triangleright$  Ucuz başa gəlir
- $\triangleright$  işləyərək təhsil alma imkanı verir
- $\triangleright$  Tədris mühitindən asılı olmayan təhsil
- $\triangleright$  Tədrisin müddəti tələbə tərəfindən müəyyən edilir
- $\triangleright$  Bir fənn bitmədən digərinə keçilmir
- $\triangleright$  Hər tələbəyə özəl tədris aparılır
- $\triangleright$  Tələbənin öz təhsilinə məsuliyyətini artırır

E-təhsilə elektron dərsliklər, tədris xidmətləri və texnologiyaları aiddir. Elektron dərsliklər mürəkkəb məhsul olmaqla, müasir texnikanın nailiyyətlərini, fənn sahələri üzrə mövzuları və tədris metodikasını, dizayn və bədii keyfiyyətləri özündə birləşdirir. Doğrudur, kitabla müqayisədə elektron dərsliklər üçün müəyyən proqram-texniki kompleks tələb olunur. Yaşadığımız informasiya cəmiyyətinin dinamik inkişafı üzvlərindən bütün ömrü boyu, fasiləsiz təhsil almasını tələb edir. Bu, insana zamanla ayaqlaşmaq, lazım gəldikdə peşəsini dəyişmək, cəmiyyətdə özünə layiqli yer tutmaq imkanı verir. İqtisadi cəhətdən inkişaf etmiş ölkələr artıq məktəbəqədər və orta məktəb təhsili, peşə təhsili, ixtisasartırma və yenidən hazırlanma sistemi, əlavə təhsil və s. də daxil olmaqla, fasiləsiz təhsil sistemi yaratmağa başlamışlar. Təhsil sistemi həmişə dövrünün texnologiyalarından yararlanmağa çalışıb. İnformasiya texnologiyalarının inkişafı və İnternetin yaranması tədris prosesində özündən qabaqkı texnologiyalardan fərqli olaraq görünməmiş imkanlar açmışdır.

Telekommunikasiya texnologiyaları və İnternet şəbəkəsinin resursları yeni tədris tipini – uzaqdan təhsili (distant təhsili) meydana çıxarıb. Uzaqdan təhsilin subyekti, yəni təhsilalan (şagird, tələbə və s.) pedaqoqdan, tədris vasitələrindən və təhsil resurslarından uzaqda olur. Bu təhsil növü üçün də tədris prosesinə xas olan bütün komponentlər – məzmun, məqsədlər, təşkilat formaları, təlim vasitələri, nəzarət sistemi və nəticələrin qiymətləndirilməsi xarakterikdir.

Kompüter və İnternet istifadəçilərinin sayı artdıqca daha çox insan elektron kitablardan istifadə etməyə başlayır. Elektron kitab, yaxud e-kitab kağızda deyil, elektron formada (onlayn, yaxud CD-ROM və ya ona bənzər elektron daşıyıcıda) yayılan kitabdır. Getdikcə ənənəvi kitabxanaların oxucuları azalır, ona görə də bir çox kitabxanalar öz fondlarında saxlanılan kitabların elektron versiyasını hazırlayırlar. Nəticədə ötən əsrin 80-ci illərindən başlayaraq "elektron kitabxana" (eyni zamanda "rəqəmsal kitabxana" və ya "virtual kitabxana") anlayışı meydana çıxıb. Elektron kitablar, əsasən, doc, txt, fb2 mətn formatlarında yayılır. Riyazi düsturların, mürəkkəb sxemlərin çox olduğu materialları mətn formatına çevirmək çətin olduğundan onları çox zaman DjVu və ya PDF kimi qrafik formatlarda saxlayırlar.

İnternet texnologiyalarının geniş tətbiq edildiyi sahələrdən biri də ticarətdir. Elektron ticarət, yaxud e-ticarət dedikdə elektron vasitələr, o cümlədən İnternet vasitəsilə malların və xidmətlərin ticarətinin bütün növləri nəzərdə tutulur. E-ticarətə aşağıdakılar daxildir:

- Məhsullar və xidmətlər haqqında informasiyanın onlayn resurslar vasitəsilə verilməsi.
- $\triangleright$  Xidmətlərin elektron yolla təqdim olunması.
- $\triangleright$  Adi ticarətin onlayn üsullarla təşkili.

Bəs **elektron ticarət** necə həyata keçirilir? Sadə halda, istifadəçi (alıcı) İnternetə bağlanır və elektron ticarət xidməti göstərən saytların birinə daxil olur. Nə alacağını müəyyənləşdirir və həmin malı sifariş verir. Sonra istifadəçi öz kredit kartının məlumatlarını sistemə daxil edir və bu məlumatlar "Visa", "MasterCard" və ya "American Express" kimi şirkətlərin maliyyə hesablama mərkəzinə ötürülür. Nəhayət, bu maliyyə əməliyyatı istifadəçinin kredit hesabına qeyd edilir.

### **Təhsilin inkişafında İKT-nin tətbiqi hansı imkanlar yaradır?**

Rəqəmsal texnologiyalarla peşəkar şəkildə əməkdaşlıq etmək üçün internetin xidmət sahələrindən olan e-poçt, telnet, usenet xidmətlərindən istifadə olunur.

**Elektron poçt** xidmətindən istifadə edərək tələbələr bir biri ilə əlaqə saxlayaraq əməkdaşlıq edə bilərlər. Gmail xidmətindən istifadə edərək yaratdıqları **bloqda** peşələrinə uyğun paylaşma edərək öz resurslarını yaya bilər ki, bu da digər tələbələr üçün faydalı ola bilər. (Şəkil 2.39)

**[Telnet](https://az.wikipedia.org/wiki/Telnet)** (uzaq məsafəyə müraciət) – ciddi mətn sistemidir. Onun köməyi ilə şəbəkəyə birləşdirilmiş istənilən kompüterə daxil olmaq olar. (Şəkil 2.40)

**[Usenet](https://az.wikipedia.org/wiki/Usenet)** – kompüterlə diskussiya sistemidir. Usenetdə qeyddən keçmiş hər kəs Internetdə yerləşən hər hansı mövzu ətrafında minlərlə diskussiya qruplarına qoşula bilər. Hər bir qrupun içərisində müəyyən vaxt intervalında yüzlərlə xəbər (məqalə) yerləşir. Usenet xidməti telekonfrans və ya elektron elanlar lövhəsi də adlandırırlar. Bu xidmət elektron poçta çox bənzəyir. (Şəkil 2.41)

Təhsilin inkişafında İKT-nin tətbiqi aşağıdakı imkanları yaradır:

- $\triangleright$  Şagirdlərin daha müstəqil, yaradıcı və fəal olmasına şərait yaradır.
- Müəllim, şagird və valideyn arasında qarşılıqlı əlaqələr qurmağa imkan yaradır.
- $\triangleright$  Dünyanın təhsil, informasiya və mədəniyyət məkanına inteqrasiya imkanı yaradır.

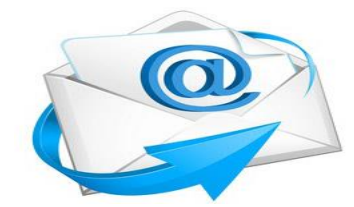

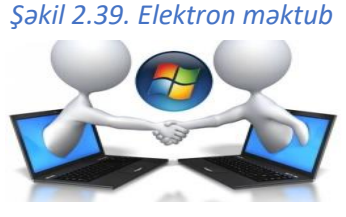

*Şəkil 2.40. Telnet xidməti*

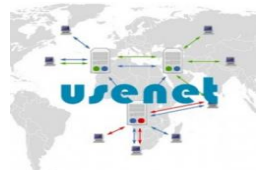

*Şəkil 2.41. Usenet xidməti*

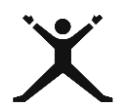

# *2.4.2.Tələbələr üçün fəaliyyətlər*

- [http://e-resurs.edu.az](http://e-resurs.edu.az/) saytında qeydiyyatdan keçin və "Elektron dərs resursları" bölümünə daxil olun.
- Bloqun URL ünvanına daxil olub peşənizə uyğun mövzulara müraciət edin.

|   | Blogger: PESO TOHSILI - X<br>C<br><b>a</b> Secure                                | <b>E</b> PESƏ TƏHSİLİ<br>$\times$<br>https://www.blogger.com/u/1/blogger.g?blogID=5058166769435703364#template |                                                                                                    |                                                                                                    |           |
|---|----------------------------------------------------------------------------------|----------------------------------------------------------------------------------------------------|----------------------------------------------------------------------------------------------------|----------------------------------------------------------------------------------------------------|-----------|
|   | <b>B</b> Blogger                                                                 | Все сообщения                                                                                                  |                                                                                                    |                                                                                                    |           |
| ⊫ | PESƏ TƏHSİLİ -<br>Просмотреть блог<br>Сообщения                                  |                                                                                                    |                                                                                                    | Выберите базовую тему и настройте ее фон, макет, цвета, шрифты и другие элементы оформления.                                                                                                    |           |
|   | Статистика<br>Комментарии                                                        | Сейчас в блоге<br><b>FRAME THE TEST LETTER</b><br>PESƏ TƏHSİLİ<br><b>MARKET LIBERTS</b>                        |                                                                                                    | На мобильных<br>THE REPORT FOR THE RESIDENCE OF A STRIKE BEFORE FOR THE<br>PESƏ TƏHSİLİ                                                                                                    |           |
| S | Прибыль<br>Кампании<br>Страницы                                                  | Elektron hokurat<br><b>Elektron billiomet</b>                                                                  | <b>Birman</b><br>The contract is complete<br><b>Salam Room</b><br>----<br>rene central<br>Max an international plane history on the biographic techniques are the<br><b>Recognized</b><br>Conference Avenue<br>$\label{eq:1} \begin{split} \mathcal{L}^{(1)}(x) &= \mathcal{L}^{(1)}(x) \otimes \mathcal{L}^{(1)}(x) \otimes \mathcal{L}^{(1)}(x) \\ &= \mathcal{L}^{(1)}(x) \otimes \mathcal{L}^{(1)}(x) \otimes \mathcal{L}^{(1)}(x) \otimes \mathcal{L}^{(1)}(x) \otimes \mathcal{L}^{(1)}(x) \otimes \mathcal{L}^{(1)}(x) \otimes \mathcal{L}^{(1)}(x) \otimes \mathcal{L}^{(1)}(x) \otimes \mathcal{L}^{(1)}(x) \otimes \mathcal$ | Главная страница<br>носкрессные, 6 млн 2018 г.<br>Elektron hökumat<br>Elektron hökumat Yaşadığımız dövrde ölkelerde<br>demokrativa sevivye<br>Santexnika islari<br>Tomir prosesindo santexnika vo elektrik işləri edərkən                                                                             |           |
|   | Дизайн<br>Тема                                                                   | in that transported buildings.                                                                                 | $\alpha$ and the second space and the second state and the second space of the second space of the second space $\alpha$ , $\alpha$ , $\alpha$ , $\alpha$ , $\alpha$ , $\alpha$ , $\alpha$ , $\alpha$ , $\alpha$ , $\alpha$ , $\alpha$ , $\alpha$ , $\alpha$ , $\alpha$ , $\alpha$ , $\alpha$ ,<br>provided and other consideration to have only replaced belief from<br>cannot intuited. But thistoric by concentra inactionized by<br>officer labels closer building the columns research of children.                                                                                                    | selere diqqet etmek kazımdır? Temir prosesini sizlene<br>daha da asanlaşdırmaq üçü<br>Qaynaq islari<br>Quymaq işləri zamam təblükəsizlik tədbirləri Quymaq va<br>kasma islari mikosischerda va digar is verbeinda-<br>vangonların exmasının esas s<br>суббота, 28 апреля 2018 г.<br>Komputer darslari |           |
|   | Настройки<br>Список чтения                                                       | Настроить                                                                                                    | Изменить HTML                                                                                                    | DeRSLeR!<br>许                                                                                                    | KOMPUTER. |
|   | Справка<br>Условия использования<br>Конфиденциальность<br>Правила для содержания | Contempo                                                                                                    |                                                                                                    |                                                                                                    |           |

*Şəkil 2.42. Elektron dərs resursları* 

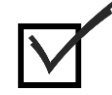

### *2.4.3. Qiymətləndirmə*

Aşağıdakı qiymətləndirmə meyarına əsasən qiymətləndirəcəksiniz:

### **"Müvafiq rəqəmsal texnologiyalar vasitəsilə peşəkarcasına əməkdaşlıq edir".**

- E-təhsil nədir və onun hansı özəllikləri var?
- "Elektron kitabxana" nədir?
- "E-kitab" fayldır, yoxsa qurğu?
- Malların onlayn alışı necə həyata keçirilir?
- Elektron kitablar üçün faylların uzunluğu nə olur?
- Təhsilin inkişafında İKT-nin tətbiqi hansı imkanlar yaradır?

### *2.5.1. Peşəkar etiket qaydalarına riayət edir*

### **Reşəkar etiket qaşəbəkə etiketi**

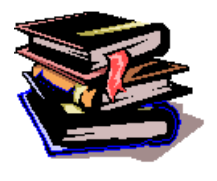

 Şəbəkə etiketi (ing. network etiquette) – elektron yazışmalarda, şəbəkə konfranslarında, [İnternetdə](https://az.wikipedia.org/wiki/%C4%B0nternet) və texnika ilə iş zamanı (yazılmamış) davranış qaydalarıdır. Hər bir şəbəkə ünsiyyəti üsulunun öz qaydaları vardır. (Şəkil 2.43) İnternetdə etik tənzimlənmə ilə bağlı ilk

cəhdlər internetin "qədim" vaxtlarında mövcud olub. "Netiket" adlandırılan bu qaydalartoplusu 80-ci illərdə populyar olan "Fidonet" şəbəkəsinin üzvləri

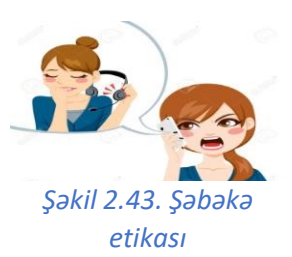

tərəfindən müəyyənləşib. Sonralar şəbəkənin inkişafı nəticəsində bu qaydalar dəyişikliklərə uğrayıb. Bəzi insanlar düşünür ki, əgər bir adamla üz-üzə deyilsənsə, ona nə istəsən və necə istəsən deyə bilərsən. Bu məsələlər ilə məşğul olan, yaxud da İnternetdə qaydaları tənzimləyən qaydalar

toplusuna **"netiket"** deyilir. Amma internet istifadəçilərinin çoxunun netiketdən xəbəri yoxdur.

"Netiket" iki sözün – "net" və "etiket" sözlərinin birləşməsindən yaranıb. "Net" anlaşıldığı kimi "şəbəkə" anlamı verir, "etiket" isə ümumiləşdirilmiş şəkildə davranış qaydaları toplusudur. Belə olduğu halda "netiket" şəbəkədə davranış qaydaları toplusu kimi anlaşılır.

Elə "netiket"in rəsmi izahı da bu cür verilir:

"Netiket Usenet, xəbər göndərişləri, bloqlar, forumlar və s. şəbəkələr üzərində ünsiyyət mədəniyyətini tənzimləyən ictimai razılaşma toplusudur".

İnternetlə bağlı ilk etik kodeks "RFC1855" (Request for Comments) 1995-ci ildə Beynəlxalq "İnternet Society" Təşkilatı tərəfindən dərc olunub. Bu kodeksə şəbəkə istifadəçiləri arasında bir sıra situasiyaları dəyərləndirmək, şəxsiyyət əleyhinə təhqir, yalan informasiya, plagiat və reklama qarşı mübarizə və s. daxil idi.

Bir neçə il əvvəl isə Web.2.0 konsepsiyanın müəllifi Tim Oreyli və Vikipediya sisteminin yaradıcısı Cimmi Uels tərəfindən "Bloggerin Davranış Kodeksi"i təqdim olundu. Kodeks 7 bənddən ibarətdir. Ən mühüm cəhətlərindən biri "Yolverilməz məzmun" anlayışındadır: Bu anlayışa görə, informasiya əgər insanı təhqir və təhdid edirsə, yalandırsa, müəllif hüququnu pozursa, məxfilik öhdəliyini dağıdırsa, üçüncü tərəfin şəxsi həyatına müdaxilə edirsə "yolverilməz məzmun" sayılır.

Bu gün sosial şəbəkələrdə onlayn yazışma, onlayn videogörüntü, şəkil paylaşmaq və s. aktualdır. Bu səbəbdən sosial şəbəkələrdə etiket qaydaları çox vacibdir.

Bu qaydalarla tanış olaq:

- *Sosial şəbəkələrdə öz profilində başqasının şəklini yerləşdirmək:* Bunu həmin şəxsin Icazəsi olmadan yerləşdirmək düzgün deyil. Əgər o, bunları kiməsə göstərməyi lazım bilərsə, yəqin ki, özü yerləşdirərdi.
- *Sizə açıq, lakın başqaları üçün qapalı olan profildən informasiya və fotoların digər şəxslərə ünvanlanması:* Dostlarınız bu materialları kimin görəcəyini özləri müəyyənləşdirməlidirlər.
- *Başqa insanların şəxsi məlumatlarına əsasən qeydiyyatdan keçmək:* Əgər internet istifadəçiləri öz adını yazmaq istəmirsə, şərti adlardan istifadə etməlidirlər. Ən yaxşı halda foto yeri boş saxlanmalıdır, başqalarına aid fotolardan istifadə edilməməlidir. Şəklin yüklənməsi tələb edilir və zəruridirsə, məşhur insanların fotolarından istifadə etmək mümkündür.
- *Profildə ali təhsil və ya iş yeri haqqında qeyri-dəqiq məlumatların göstərilməsi:* Tanış və həmkarlarınız sizin barənizdə axtarış verəndə narahatlıq hiss edə bilərlər. İş yerinizi yaxud ali təhsil aldığınız yeri yazmaq istəmirsinizsə, boş saxlamaq mümkündür.
- *Ümumi istifadə üçün nəzərdə tutulmayan məlumatların yerləşdirilməsi:* Şəxsi yazışmalar funksiyasından istifadə edilə bilər.
- *Şərti adlardan istifadə edərək yalan məlumat ünvanlanması:* Nəzərə almaq lazımdır ki, şərti adlar şəxsi məlumatların müdafiəsi üçün yolveriləndir, həmsöhbətin aldadılması üçün nəzərdə tutulmamalıdır.
- *Dostluğa qəbul etməyən şəxslərə qarşı aqressivlik:* Ola bilər ki, istifadəçi öz şəxsi məlumatlarının sizə açıq olmasını istəmir. Buna sakit münasibət bəsləmək lazımdır*.*
- ► Va an nahayat, mazmun va xabarlarla bağlı etika problemlari: Aktuallıq, doğruluq, adekvatlıq, obyektivlik, tamlıq və s. xassələri ödəməyən, təhqir və təhdid xarakterli məzmun yolverilməzdir.

### **Elektron poçt və çat xidmətində etiket qaydaları**

İndi elə bir ev, elə bir ailə yoxdur ki, orada internetdən, kompüterdən xəbərsiz insanlar olsun. Bir zamanlar necə ki, evimizi öncə radiosuz, sonra televizorsuz təsəvvür edə bilmirdik, müasir dövrdə də həyatı kompüter və bütövlükdə İKT-siz təsəvvür etmək mümkün deyil.

Kompüterlə birlikdə sosial şəbəkələr, e-poçt, müxtəlif internet resurslarında müzakirə imkanları, köhnəlmiş də olsa forumlar az qala hər evə daxil olmuş yeni texnoloji vasitələrdir. İnternet həm də yeni bir jurnalistika növünü – onlayn jurnalistikanı ortaya çıxarmışdır. Yeni media mühiti adlandırdığımız bu məkanda etik davranış normalarının pozulması hallarına da sıx-sıx rast gəlirik. Etik davranış normalarının beynəlxalq səviyyədə qəbul olunmuş ifadələrindən istifadə etmək məqsədə uyğundur(şəkil 2.44).

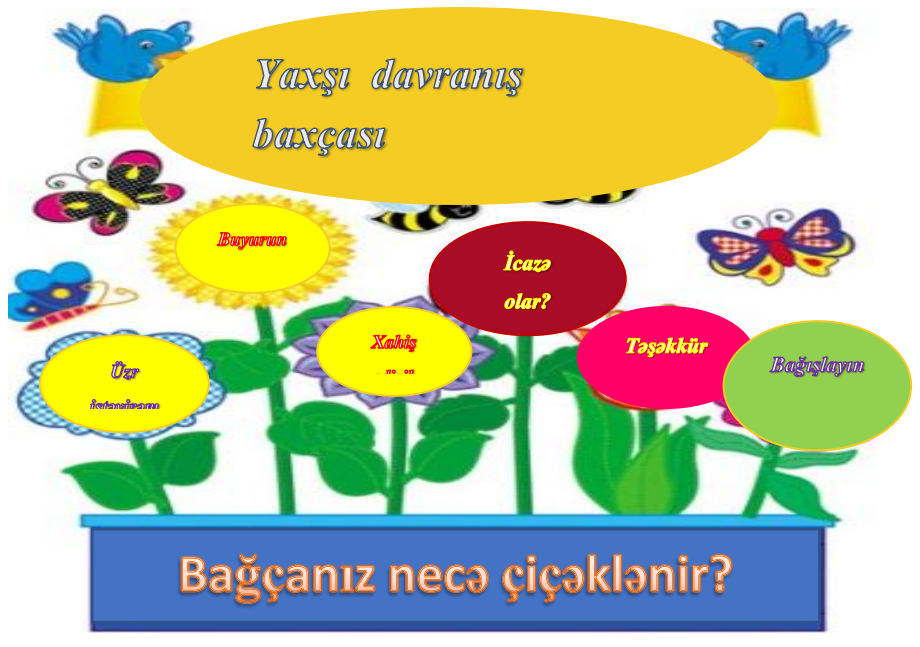

*Şəkil 2.44. Etik İfadələr*

Bu gün biz rəqəmsal məkanda – elektron poçtda rastlanan etika problemlərindən bəhs edəcəyik. Bu problemlər nələrdir?

Elektron poçt vasitəsilə yazışma məktublaşanlar arasında münasibətdən asılı olaraq işgüzar, yaxud şəxsi ola bilər. Şəxsi məktublara etika baxımından ciddi tələblər qoyulmur. Yaxın dostunuza yazdığınız istər adi, istərsə də elektron məktubda özünüz üçün məqbul olan istənilən sözdən istifadə edə bilərsiniz. Şəxsi yazışmada məktubun üslubu və ifadə tərzi məktublaşan insanların tanışlıq səviyyəsindən asılı olur.

Adi işgüzar yazışmalarda qəbul olunmuş "qızıl" qaydalar isə bunlardır:

- Yalnız məğzini verməklə fikirlərinizi qısaca ifadə edin.
- $\triangleright$  Savadlı yazın.
- Başqalarından nəzakət tələb edirsinizsə, özünüz də nəzakətli olun.
- Aldığınız məktubun cavabını gecikdirməyin.
- Ümumi ifadələrlə "canınızı qurtarmayın". Deməyə sözünüz yoxdursa, bunu nəzakətlə bildirib yazışmaya son qoyun.

Elektron yazışmalarda bu göstərilənlərə aşağıdakı qaydalar da əlavə olunmalıdır:

- Məktubun mövzusunu göstərin. İstifadəçilərin çoxu virusların qorxusundan mövzusu olmayan, yaxud mövzusu şübhəli olan məktubları oxumadan uzaqlaşdırırlar.
- Elan etdiyiniz mövzuya uyğun fikirlər yazın.
- $\triangleright$  Məktubunuzun sonunda kimliyinizi bildirin.
- Qabaqcadan arxivləşdirmədən irihəcmli fayllar göndərməyin.
- $\triangleright$  Əgər məktubunuzda adresatların hamısı üçün mühüm və faydalı informasiya yoxdursa, onu bir neçə ünvana "səpələməyin". Sizin ünvanınızı arzuolunmaz adresat kimi "qara siyahı"ya sala bilərlər.

Gənclər arasında çox geniş yayılmış çat (CHAT – gap, söhbət) xidməti ən demokratik şəbəkə ünsiyyət üsulu olsa da, orada da müəyyən qaydalara əməl etmək məsləhətdir:

- $\triangleright$  İştirakçıların əksəriyyətinin ünsiyyətdə olduğu dildən istifadə edin. Bu, həm xarici dillərə, həm də slenqə aiddir.
- Özünüzü ağıllı göstərməyə çalışmayan. Bu, həmsöhbətinizi sizin əleyhinizə çevirə bilər. Sadə və aydın məlumatlar göndərin.
- Hər hansı səbəbdən həmsöhbətləriniz sizi qane etmirsə, çatdan uzaqlaşmağınız daha yaxşı olar.
- Müəyyən mövzu üzrə ixtisaslaşan çat-serverdəsinizsə, söhbətin mövzusundan kənara çıxmayın. Sözün həqiqi mənasında çat etmək istəyənlər üçün xüsusi serverlər mövcuddur.
- Qeyri-normativ leksikadan istifadə etməyin. Çatların əksəriyyəti izlənilir və xuliqanlar, "ağzıyavalar" serverdən uzaqlaşdırılır.
- Qondarma addan (NICKNAME) istifadə edin, çünki çatlar qeyri-rəsmi ünsiyyət üçündür.
- Bu növ ünsiyyətdən tez-tez istifadə edirsinizsə, qondarma adınızı dəyişməyin.
- $\triangleright$  Cata daxil olanda salamlaşın.
- Replikanıza cavab verilmirsə, onu bir neçə dəfə təkrarlamayın, çünki haqqınızda hövsələsiz, yaxud zəhlətökən təəssüratı yarana bilər. Ola bilsin, cavab bir az gec verilsin.

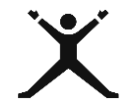

### *2.5.2. Tələbələr üçün fəaliyyətlər*

 Sxem 2.1-ə diqqət yetirin. "Sosial şəbəkədə etiket qaydaları"nı klaster üsulundan istifadə etməklə tapın;

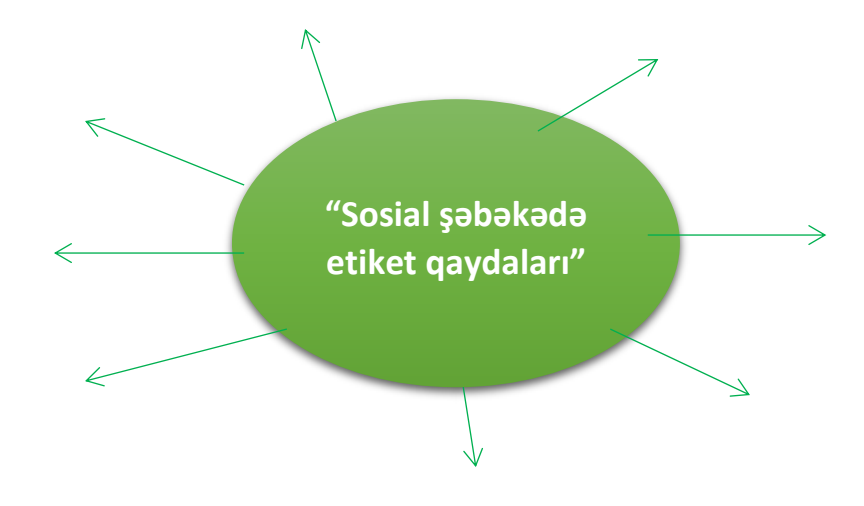

 Qeydiyyatda olduğunuz sosial şəbəkəyə daxil olun və öyrəndiyiniz etiket qaydalarına əməl edərək "Seçdiyim peşəni sevirəm və peşəmin əhəmiyyətini anlayıram" mövzusunda paylaşma edin;

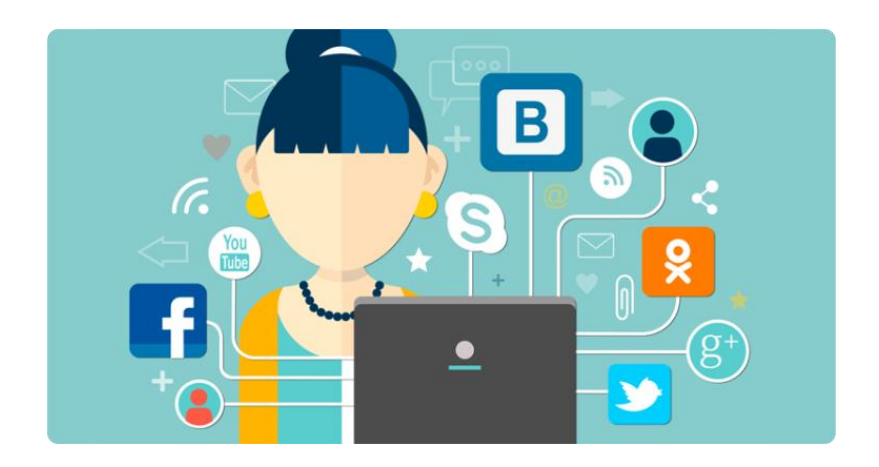

 Elektron poçtunuza daxil olun, cütlər şəklində bir-birinizə məlumat və fayl göndərin. Məktubu alan hər bir şəxs qarşı tərəfin etiket qaydalarına necə əməl etdiyini şərh etsin.

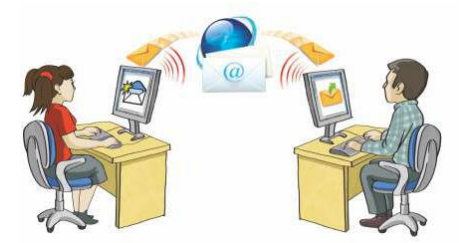

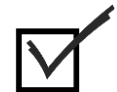

### *2.5.3. Qiymətləndirmə*

Aşağıdakı qiymətləndirmə meyarına əsasən qiymətləndirəcəksiniz:

### **"Peşəkar şəbəkə vasitəsilə ünsiyyət qurur"**

- Etiket qaydaları dedikdə nə başa düşürsünüz?
- Hansı nəzakətli ifadələrdən istifadə edirsiniz?
- Sosial şəbəkədə etik qaydaları sadalayın.
- Elektron poçtla məktub göndərərkən məktubun mövzunu(adını) yazmamısınızsa, qarşı tərəf sizin məktubunuzu hansı səbəbdən açmaya bilər?
- NICKNAME nədir və əsasən harada istifadə olunur?
- Sizə açıq, lakın başqaları üçün qapalı olan profildən informasiya və fotoları digər dostunuza göndərmisinizsə, siz etiket qaydalarını pozmuş sayılırsınızmı?

### *2.6.1. Rəqəmsal kimliyi idarə edir*

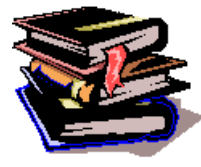

### **Kriptoqrafiyanın əsas anlayışı**

XX əsrin 70-ci illərinə kimi verilənlərin şifrələnməsi üsullarının yaradılması və öyrənilməsi ilə məşğul olan elm sahəsi və praktiki fəaliyyət kriptoqrafiya adlanırdı. Kriptoqrafiya yunan sözü olub "gizli yazı" deməkdir.

Hal-hazırda kriptoqrafik sistem dedikdə kriptoqrafik vasitələrdən istifadə etməklə avtomatlaşdırılmış informasiya sistemlərində və ya şəbəkələrdə informasiyanın təhlükəsizliyinin təmin edilməsini həyata keçirən sistem nəzərdə tutulur. Bəzən bu məqsədlə altsistemin şifrələnməsi, istifadəçinin eyniləşdirilməsi, elektron rəqəmsal imza və başqalarından da istifadə olunur.

60

Bu dövrədək müxtəlif şifrləmə üsullarından istifadə olunsa da, kriptoqrafiyada onların hamısı bir qrupa aid edilir: gizli (qapalı) açarla şifrləmə. Aydındır ki, şifrin açılması (deşifrləmə) alqoritmini açar müəyyənləşdirir. Gizli açar elə açara deyilir ki, gizli olaraq yazışan iki abonent əvvəlcədən onu bir-birinə verirlər (bildirirlər). Həm şifrləmə, həm də deşifrləmə bu vahid açar vasitəsilə aparılır. Gizli yazışmada əsas məsələ bu açarı üçüncü şəxslərdən gizli saxlamaqdır.

Bu üsulla şifrləməyə sürüşmə üsulu ilə şifrləməni, yaxud Sezar şifrini göstərmək olar (şəkil 2.43): 1 və 32 ədədləri arasında hər hansı bir k ədədi götürülür. Əlifbanın hərfləri çevrə boyunca saat əqrəbi istiqamətində yazılır (belə ki, "a" hərfi "b" və "z" ilə qonşu olur).(şəkil) Sonra şifrlənəcək mətndə hər bir hərf "hərflər çevrəsində" ondan

saat əqrəbi istiqamətində k sayda hərfdən sonra yerləşən hərflə əvəz olunur. Boşluq və durğu işarələri dəyişdirilmir.

k = 2 olduqda Azərbaycan əlifbasında "a" hərfi "c" ilə, "b" hərfi "d" ilə və s. əvəz olunar. Bu cür şifrləmədən istifadə etsək, "KRİPTOQRAFİYA" sözü "MTQŞVRNTCHQBC" şəklinə düşəcək.

İndiki zamanda informasiyanın şifrələnməsi və deşifrələnməsi prosesi o qədər mürəkkəbləşdirilmişdir ki, lazım olan əməliyyatların əl ilə həyata keçirilməsi mümkün deyil. Bu məqsədlə proqram təminatından istifadə edilir və bu işlə məşğul olan şəxs lazım gəldikdə tamamilə şifrələmə alqoritmini bərpa edə bilir.

XX əsrdə kriptoqrafiyaya yeni anlayış – asimmetrik şifrləmə alqoritmləri daxil edildi. Asimmetrik alqoritmlər, yaxud açıq açarlı alqoritmlər iki ayrı-ayrı açardan – şifrləmə (açıq) və deşifrləmə (gizli) açarından istifadəyə əsaslanır. Açıq açarlı alqoritmlərdə əsas tələb odur ki, açıq açara görə gizli açarı hesablayıb tapmaq mümkün olmasın. Belə olduqda şifrləmə açarı hər kəsə bildirilə bilər, onsuz da şifri açmaq üçün başqa açar gərəkdir.

XX əsrin başlanğıcı və XX əsrin ortalarına kimi kriptoqrafiyadan istifadədə şifrələmə əməliyyatlarını yerinə yetirmək üçün elektromexaniki qurğulardan istifadə olundu (şəkil 2.46). Bu məqsədlə qurğuları işlətmək üçün şifrələyici mütəxəssislər işə qəbul edilirdi. İnformasiyanın şifrələnməsi zamanı çoxəlifbalıq sisteminə daim müraciət edilirdi.

Son zamanlar rəqəmsal imza texnologiyası meydana çıxmışdır. Rəqəmsal imza [elektron imzan](https://az.wikipedia.org/wiki/Elektron_imza)ın növlərindən biridir,

müəllifin eyniləşdirilməsindən savayı bir neçə əlavə funksiyanı həyata keçirir. Rəqəmsal imza adətən asimmetrik [kriptoqrafiyaya](https://az.wikipedia.org/wiki/Kriptoqrafiya) əsaslanır. Yəni, rəqəmsal imza – göndərilən məlumatı yoxlamaqla onun həqiqiliyinin müəyyənləşdirilməsini və sənədin imzalandıqdan sonra dəyişdirilmədiyinə zəmanəti təmin edən unikal elektron identifikator. Rəqəmsal imza şəxsi şifrdir və onun açarı yalnız imza sahibinə məlumdur. Rəqəmsal imza üsullarında çox zaman açıq açarlı şifrləmə alqoritmlərindən istifadə olunur, ancaq bir az fərqli şəkildə. Başqa sözlə, rəqəmsal imza üsullarında şifrləmə üçün gizli açardan (PRIVATE KEY), deşifrləmə üçün isə açıq açardan (PUBLIC KEY) istifadə olunur. Gizli açar elə açara deyilir ki, gizli yazışma aparan iki abonent qabaqcadan onu bir-birlərinə verirlər (bildirirlər). Həm şifrləmə, həm də deşifrləmə bu vahid açar vasitəsilə aparılır. Gizli yazışmada əsas məsələ bu açarı üçüncü şəxslərdən gizli saxlamaqdır.

Rəqəmsal imza konkret məlumata [\(m](https://az.wikipedia.org/wiki/M%C9%99tn)ətnə, [fayla](https://az.wikipedia.org/wiki/Fayl) və ya ixtiyari uzunluqlu istənilən bitlər yığınına) əlavə olunan və aşağıdakı funksiyaları təmin etməyə imkan verən sabit uzunluqlu [informasiya](https://az.wikipedia.org/wiki/%C4%B0nformasiya) blokudur:

- məlumatın müəllifinin eyniləşdirilməsi və [autentifikasiyas](https://az.wikipedia.org/wiki/Autentikasiya)ı;
- məlumatın bütövlüyünə nəzarət;
- məlumatın müəllifliyindən imtinanın qeyri-mümkünlüyünə zəmanət.

**Rəqəmsal imza** məlumatın həqiqiliyinin imza sahibi tərəfindən təsdiq olunduğunu bildirir. Əgər rəqəmsal imza ilə təsdiq olunmuş sənəd almısınızsa, onda sizə şifri açmaq üçün imza sahibinin verdiyi açıq açar da lazımdır. Bəs aldığınız açıq açarın sənədi imzalaması tələb edilən şəxsə məxsusluğuna necə əmin olmalı? Burada rəqəmsal sertifikat köməyə gəlir.

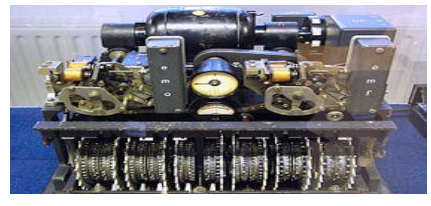

*Şəkil 2.46. Lorenz alman kriptomaşını*

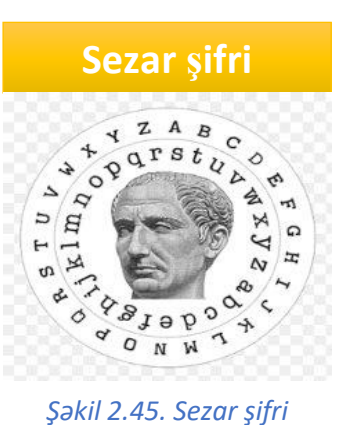

**Rəqəmsal sertifikat**səlahiyyətli orqan tərəfindən imzalanmış elə məlumatdır ki, orada açıq açarın həqiqətən də imza sahibinə aid olması və deşifrləmə məqsədilə istifadə edilə bilməsi təsdiqlənir. Sertifikatlaşmaya səlahiyyəti olan orqandan sertifikat almaq üçün həmin orqana ərizəçinin kimliyi ilə bağlı müxtəlif sənədlər təqdim edilməlidir.

#### **Şifrə ilə müdafiə**

Xarici müdaxilədən yaranan pozuntulardan informasiyanın mühafizə edilməsini (məxfiliyini, tamlığını, autentikliyini və buna oxşarları) kriptoqrafik üsullar (əsasən də şifrələmə) lazımı səviyyədə təmin edir. İnformasiya pozucuları rabitə kanalı ilə ötürülən informasiyanı əldə edə bilir və bəzi hallarda isə ötürülən məlumatı modifikasiya etməklə rabitə kanalında seans təşkil etməklə özünəməxsus informasiyanı həmin informasiyanın yerinə ötürürlər. Nəzərə almaq lazımdır ki, informasiya rabitə kanalı vasitəsilə ötürülən zaman öncədən kriptoqrafik çevrilməyə məruz qalır və kriptoqrafik protokola uyğun ötürülür. Kriptoqrafik protokol xüsusi olaraq informasiyanın ötürülməsinə maneçilik edən pozuculara qarşı nəzərdə tutulmuşdur və onun köməyilə pozucu tərəfindən həyata keçirilən təhlükələrin qarşısının alınmasında tutarlı səviyyədə rol oynayır.

Ümumiyyətlə, informasiyanın təhlükəsizliyinin pozulması üçün informasiya pozucuları sistemdə dövr edən informasiya ilə qarşılıqlı əlaqənin yaranmasını həyata keçirməli, kriptoqtrafik alqoritm haqqında müəyyən məlumata malik olmalı və nəhayət, bunlardan səmərəli istifadə etməyi bacarmalıdır. Bütün bunlar pozucunun qarşısında duran əsas problemlərdir. Bəzən vəziyyət dəyişir, pozucu sistemə daxil olmaq üçün istifadəçinin səlahiyyətindən istifadə etməklə onu maraqlandıran verilənləri (məsələn, məxfi faylların sürətini əldə edir, lazımlı verilənləri məhv edir və s.) əldə edir. Belə olan halda kriptoqrafik mühafizə öz əhəmiyyətini itirir. Ümumiyyətlə, avtomatlaşdırılmış informasiya sistemlərinin ən zəif nöqtəsi pisniyyətli insanların (düşmənlərin) onlara daxil olmasıdır. Bu baxımdan zəif nöqtə autentifikasiya protokolu vasitəsilə müdafiə edilir (məsələn, istifadəçinin həqiqiliyi daim yoxlanılır).

Öndə yazılanlardan belə nəticə çıxarmaq olar ki, istifadəçi üçün ən əlverişli autentifikasiya forması şifrədən istifadə etməklə müdafiədir. Beləliklə, bədniyyətli insan hər hansı bir yollasa sistemə daxil olmağa cəhd göstərsə də, ona məqsədinə çatmağa bir məsələ maneçilik edir – kompüterin klaviaturasında daxil edilən simvollar ardıcıllığı olan şifrə. İstifadəçi sosial şəbəkədə, elektron poçtda, kompüterində, faylda və s. də informasiyasını qorumaq üçün şifrələmədən istifadə edir.

Qeyd etmək lazımdır ki, bir neçə standart fəndlər vardır ki, pisniyyətli şəxs şifrədən istifadə etməklə yaradılmış müdafiə sistemini "sındıra" bilir. Nəzərə almaq lazımdır ki, bunun qarşısını almaq üçün tutarlı səviyyədə əks təsir göstərən mexanizmlər işlənib-hazırlanmışdır. İstifadəçi hazırlanmış mexanizmlərdən istifadə etməklə şifrənin təhlükəsizliyini düzgün formalaşdırmaqla yanaşı şifrədən səmərəli və əlverişli istifadə edə bilər.

Şifrənin əsas xarakteristikası onun uzunluğudur, yəni simvollar sayıdır. Müasir şifrə ən azı 12 simvoldan ibarət olmalıdır. Qeyd etmək lazımdır ki, şifrənin uzunluğuna 2 simvolun əlavə edilməsi onun etibarlığını 4000 dəfə, 4 simvolun əlavə edilməsi isə - 1.600.000.000 dəfə artırır.

Yaddan çıxarmaq lazım deyil ki, kompüterlərin hesablama gücü günü- gündən artır, deməli, şifrələrin etibarlığı da bu artıma uyğun çoxalır (məsələn, bir neçə il əvvəl uzunluğu 8 simvoldan ibarət şifrə təhlükəsiz sayılırdı).

Müasir hesablama texnikasının gücü informasiyanın təhlükəsizliyini təmin etmək üçün yararlı olan şifrələrin uzunluğunu əlli-altmış simvola qədər artırmağa imkan verir.

Bəzi sistemlər onlara edilən hücumu tamamilə artıq (izafi) formada həyata keçirməyə imkan vermir, amma səhv tərtib edilmiş, ardıcıl olaraq şifrəyə edilən hücum cəhdlərinə isə reaksiya verirlər. Məsələn, Windows əməliyyat sisteminə edilmiş üç uğursuz cəhd nəticəsində istifadəçi sistemə daxil olanda bir dəqiqəlik fasilə ilə üzləşir, amma telefonların simkartları və bankomatların kredit kartları isə tamamilə bloklanırlar ("qıfıl"lanırlar).

Çoxlu sayda sistemlər vardır ki, onlar sonsuz sayda edilən hücumlara reaksiya vermir, rahat işləyə bilirlər. Məsələn, şifrə ilə mühafizə edilən arxiv faylları (Win.Rar və ya Win.Zip, Microsoft Office sənədləri və s.) onlara olunan sonsuz hücumlara tutarlı səviyyədə cavab verə bilirlər (müxtəlif şifrələrdan istifadə etməklə).

Faylların şifrə ilə qorunması üçün: faylı yaddaşa vermə pəncərəsindən servis-parametrlər seçilib faylın şifrə və doğruluq şifrəsi daxil edilir (Şəkil 2.47).

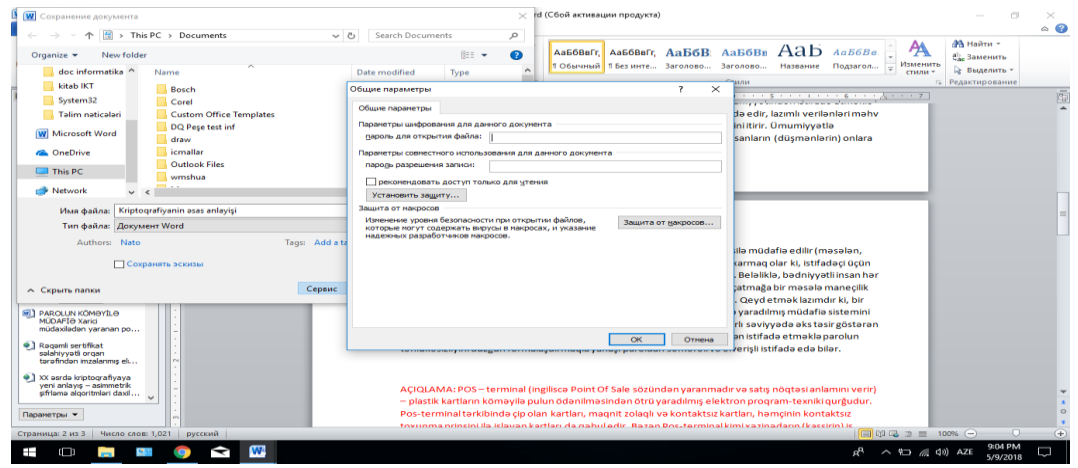

*Şəkil 2.47. Faylın şifrə ilə qorunması*

Arxivləşmiş fayla şifrə qoymaq üçün: Set password seçilir və açılmış pəncərəyə şifrə və doğruluq şifrəsi daxil edilir (Şəkil 2.46). Araşdırmalarla sübut olunmuşdur ki, mütləq etibarlı şifrlər olmur. Sadəcə, istənilən şifrənin açılması zaman və məsələnin həllinə yönəldilən resurslarla bağlıdır.

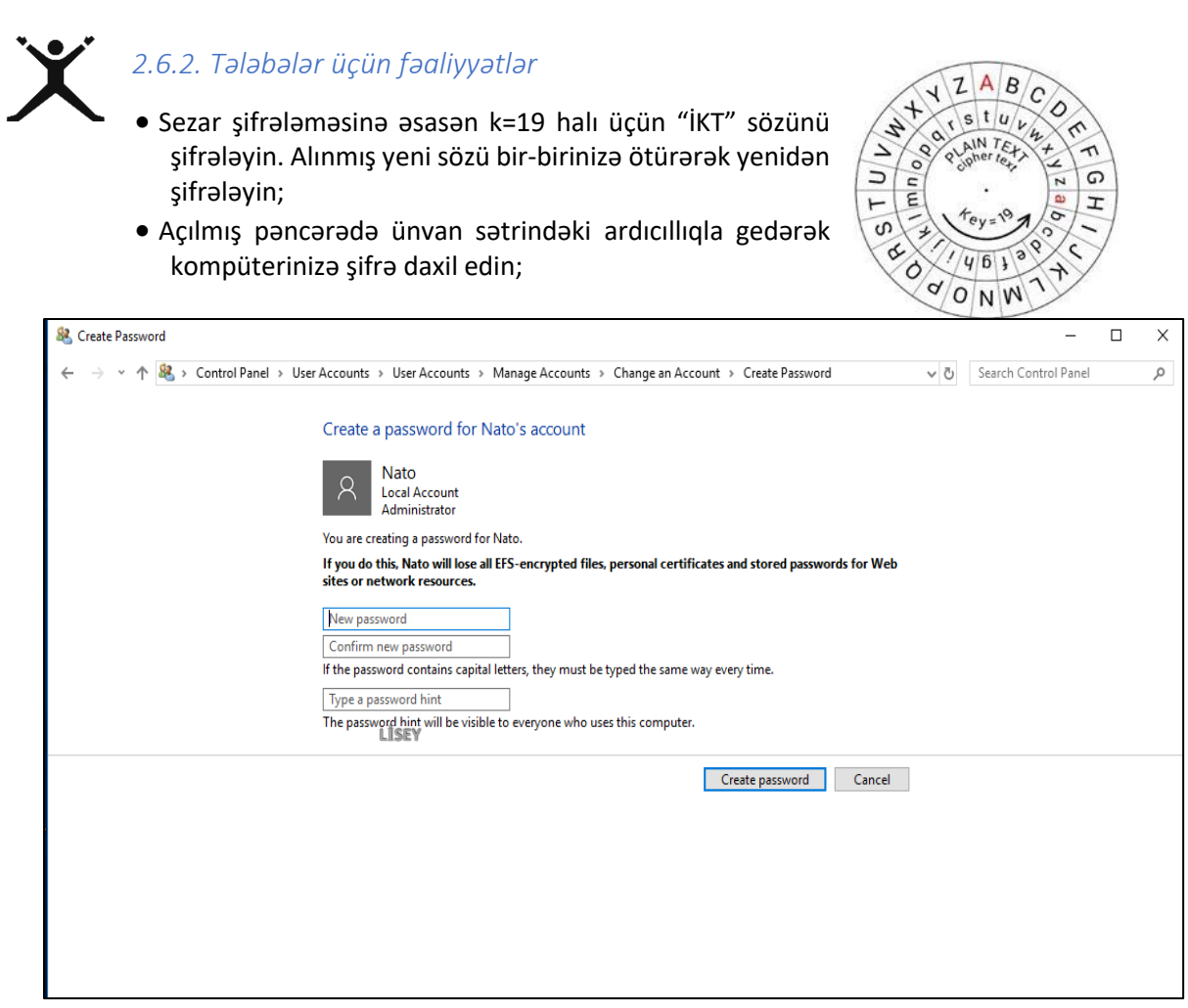

Kompüterinizin yaddaşında fayllarınızı yerləşdirdiyiniz qovluğu arxivləşdirərək şifrələyin;

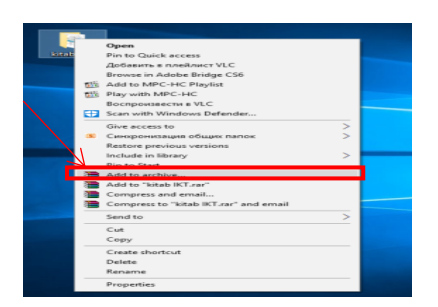

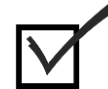

## *2.6.3. Qiymətləndirmə*

Aşağıdakı qiymətləndirmə meyarına əsasən qiymətləndirəcəksiniz: **"Rəqəmsal kimliyi idarə edir"**

- Kriptoqrafiya nədir?
- Sezar şifrəsi nədir və nə üçün istifadə olunub?
- Rəqəmsal kimlik nədir?
- Sosial şəbəkədə, e-maildə və s.də şifrələmədən nə məqsədlə istifadə edirsiniz?
- Rəqəmsal imza hansı funksiyaları yerinə yetirir?
- Rəqəmsal sertifikat nədir?

### Təlim nəticəsi 3: Rəqəmsal məzmun hazırlamağı bacarır

### *3.1.1. Müvafiq formatlarda peşəkar rəqəmsal məzmunu hazırlayır*

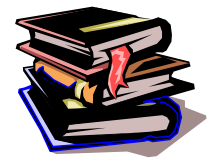

**MS Word 2010 proqram pəncərəsinin quruluşu**

Mətn proqramları mətnlər yaradılması və redaktəsi üçün nəzərdə tutulmuşdur. Mətnlərin yalnız daxil edilməsi və redaktəsi üçün istifadə edilən proqramlar mətn redaktorları, əlavə olaraq mətnlərin format edilməsi üçün istifadə olunan proqramlar isə mətn prosessorları adlanır. Windows ƏS-nə standart

Notepad (rus. Блокнот), Write mətn redaktoru və sadə Wordpad mətn prosessoru daxildir. Windows sistemində format edilmiş mətn faylının genişlənməsi .txt, Wordpad-ın genişlənməsi isə .rtf-dir. Daha geniş istifadə olunan mətn prosessorlarına Word 2003, 2007, 2010 və s. misal göstərmək olar.

MS Word MS Office proqramlar paketinə daxil olan mətn redaktorudur. Proqramın əsas funksiyası mətnlərin yığılması, redaktəsi, qrafik təsvirlərin əlavəsi, çapa verilməsi və s. dir. Proqram pəncərəsinin quruluşu belədir:

MS Word 2010 –un pramlar paketinə daxil olan mətn redaktorudur. Proqra 3.1).

#### *<sup>C</sup>əld müraciət paneli İdarəedici düymələr Başlıq sətri Lent tabları*  $\Sigma$  $\Box$ New Microsoft Word Document - Microsoft Word W,  $\circ$   $\circ$ References File Inser Page Lavout Mailings Review View 建建 ¥, Calibri (Body)  $-11$ 鷍 哈  $A^2$ 主三十  $\mathbf{R}$ U  $x^2$ 臺 Editing Paste Ouick Change  $\P$ а  $21$ A A 圖 Styles -Styles \* Clipboard 5 Font Paragraph Styles *Lent Şaquli hərəkət çubuğu Vəziyyət sətri* $\pm$  $\circ$ S. Ш Page: 1 of 1 Words: 0 ග් English (India) 93% Ŧ *Üfiqi hərəkət çubuğu Görünüş düymələri Miqyas düymələri İşçi sahə*

**MS Word mətn redaktorunda sənədin yaddaşa verilməsi**

*Şəkil 3.1. MS Word 2010 pəncərə quruluşu*

Bugünkü dərsimizin mövzusu **Word 2010 proqramında sənədin yadda saxlanılması** olacaq. Dərsimiz sənədin yadda saxlanılması olduğu üçün biz hər hansı bir mətnimizi Word proqramının boş sahəsinə daxil etməliyik. Yəni redaktə olunacaq sahəyə. Sonra isə aşağıdakı prosedur ardıcıllıqla sənədi yadda saxlamalıyıq. İlk növbədə onu qeyd edim ki, sənəd yaddaşa verilərkən onun adının, yerinin və tipinin təyin olunması hər bir istifadəçidən tələb olunur.

Sənədi yaddaşa vermək üçün **Microsoft Word 2010** proqramı **Fayl** (**File**) menyusuna daxil olmalı **Save** və ya **Save as (yeni adla yadda saxlamaq)** sətrini seçmək lazımdır. Açılan eyni adlı pəncərədə biz sənədin yadda saxlanılması üçün yeri təyin etməliyik. Adi qaydada proqram sənədi yadda saxlamaq üçün **Document** adlanan qovluğu tövsiyə edir. İstifadəçi bu tövsiyəyə əməl edə və ya etməyə bilər. Əgər biz sənədimiz iş masası **(Desktop)** adlanan sahədə yadda saxlamaq istəyiriksə, onda iş masası simgəsi üzərində siçanın göstəricisi bir dəfə vurulur. Sonra fayla ad verilir. Daha sonra **save – yadda saxla** düyməsi vurulur. Beləliklə, biz **Word 2010** proqramında sənədi yadda saxladıq (Şəkil 3.2).

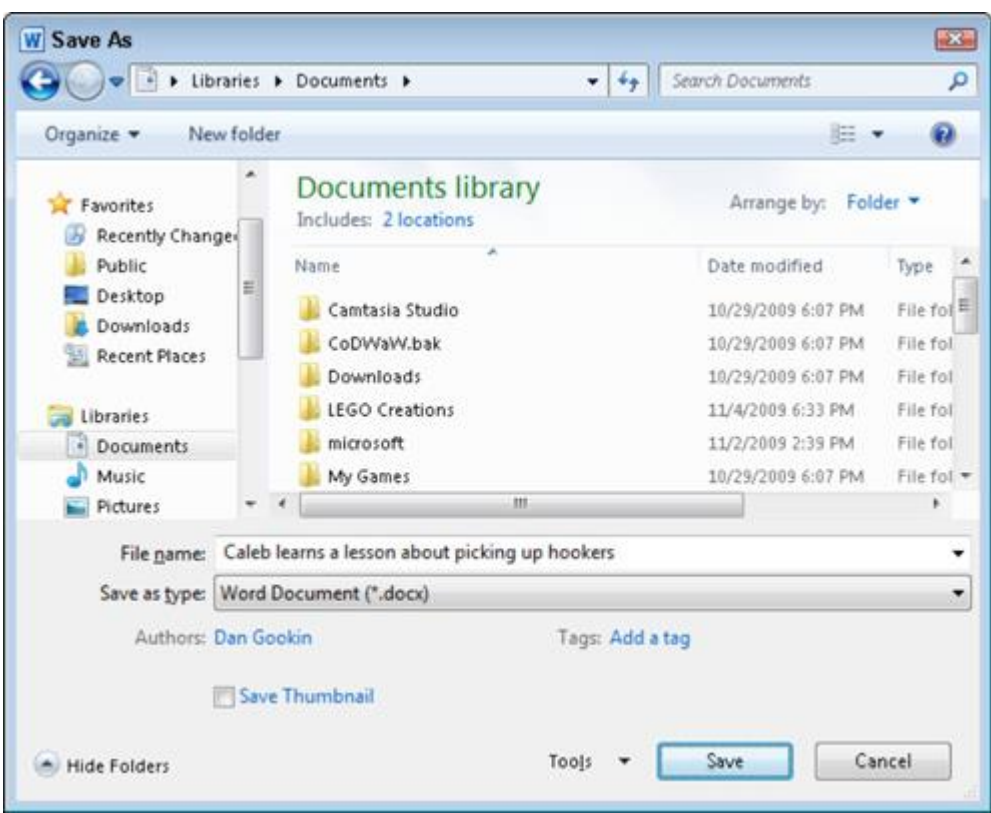

*Şəkil 3.2. MS Word də sənədin yaddaşa verilməsi*

Yaddaşa verilmiş sənədin üzərində müxtəlif əməliyyatlar aparıb və yaxud yarımçıq qalmış sənədi davam etdirib həmin faylda yaddaşa vermək üçün fayl menyusundan və ya cəld müraciət panelindən **save** əmri seçilir. Yaddaşda olan sənədi başqa faylda yenidən yaddaşa vermək üçün fayl menyusundan **save as EX** Сохранить как <sub>Ə</sub>mri seçilir.

MS Word də faylının əsas genişlənməsi **\*.docx** kimidir. İstifadəçi yaddaşa vermə zamanı **\*.doc , \*.rtf , \*.txt ,** və s. genişlənmələrini də verə bilər.

Cəld müraciət paneli və fayl menyusunda yerləşən **save** əmri ilə tanış olduq. Digər əmrlərə də baxaq:

Cəld müraciət panelində yerləşən (**undo, redo**) əmrləri uyğun olaraq axırıncı əməliyyatı ləğv edir **(CTRL+Z)** və ləğv olunmuşu geri qaytarır **(CTRL+Y).**

**- new** əmri yeni sənəd yaradır. **(CTRL+N).**

**- open** əmri yaddaşda olan word sənədlərini açır. **(CTRL+O)**

- **print** əmri sənədi bütün səhifələrini çapa verir.

- print preview and print çap və baxış əmridir.

### **MS Word mətn redaktorunda sənədin çapa verilməsi**

MS Word mətn redaktorunda sənədin bütün səhifələrini çapa vermək üçün yuxarıda qeyd etdiyimiz kimi cəld müraciət panelindən çap əmrini seçmək olar. Lakin bu bütün hallarda mümkün deyil. Böyük fayllar, yəni çox səhifəsi olan fayllardan yalnız müəyyən olunmuş səhifələr, seçilmiş hər hansı

fraqment, carı səhifə çap olunmalıdırsa. Bu halda fayl menyusundan print əmri **(CTRL+P)** seçilir (şəkil 3.3).

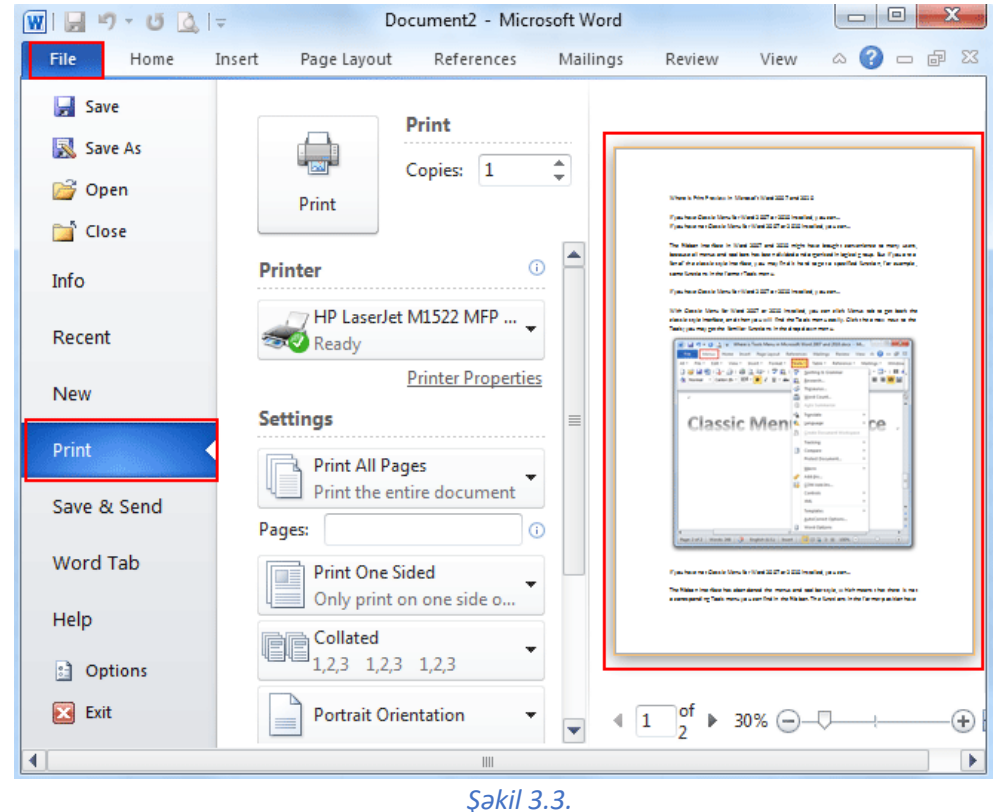

Açılmış bu pəncərədən istifadə edərək sənədin neçə nüsxə çap edilməsi, çap edən printerin növü, çap olunacaq səhifələr və ya seçilmiş fraqment, səhifənin dikliyi və ya eninə olması, vərəqin

formatı(məs: A4) və s. tənzimlənir və sonda $\Box$ <sup>nevan</sup> çap et əmri secilir.

### **MS Word mətn redaktorunda "mübadilə buferi" lent tabı**

MS Word mətn redaktorunda rəqəmsal məzmun yaratmaq üçün mətn klaviaturadan, xarici yaddaş daşıyıcılarından və ya internetdən daxil edilə bilər. MS Word 2010 proqramında 7 əsas lent tabı var. Hər bir lent tabı uyğun lent qruplarına bölünür.

Home (rus. Главная) lent tabı ilk lent tabı adlanır. Bu lent tabı mətnin yazılmasına, emal olunmasın xidmət edir. Home lent tabının **mübadilə buferi** lent qrupu ilə mətnin və ya mətn fraqmentinin kəsilməsi, surətinin alınması, yerləşdirilməsi kimi əməliyyatlar yerinə yetirilir(şəkil 3.4).

**Mübadilə buferi** (ing. clipboard) lent qrupundan istifadə etməklə aşağıdakı əməliyyatları aparmaq olar:

& Cut - cut (ctrl+x), mətn fraqmentini (seçilmiş mətn hissəsini) kəsib mübadilə buferinə atır.

Lia Copy - copy (ctrl+c), mətn fraqmentinin surətini dəyişmə buferinə atır.

 $\mathscr I$  Format Painter <sub>-</sub> Mətn fraqmentinin formatını surətini digər mətnə tətbiq edir.

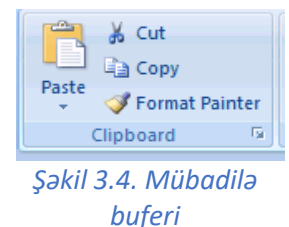

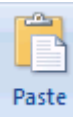

- paste (ctrl+v), surəti alınmış və ya kəsilmiş mətn fraqmentini kursorun oynadığı yerə yapışdırır. Bu alətlərin üzərində siçanın kursorunu saxladıqda kiçik ipucu pəncərədə onların funksiyası və klaviatura əvəzedicisi görünür.

Mübadilə buferi lent qrupunun aşağı sağ küncündəki ox işarəsini sıxmaqla bufer yaddaşı açmaq olar. MS Office proqramlarında mübadilə buferi ən çox 24 faylı saxlaya bilir.

#### **MS Word mətn redaktorunda mətnin format edilməsi**

Home lent tabının şrift (ing. font) lent qrupundan istifadə edərək daxil edilmiş mətn üzərində formatlaşma əməliyyatları aparılır. Yəni mətn fraqmentinin şriftinin tipini, ölçüsünü, rəngini, vurğulama rəngini, qalınlığını, mailliyini, altı xətliliyini, yuxarı və aşağı indekslərini, effektini və s. formatlaşdırmaq olar.

Şrift lent qrupunun əməliyyatlarını ayrı-ayrılıqda gözdən keçirək(şəkil 3.5):

- 1) -Yazının tipini dəyişmək üçün nəzərdə tutulub. Ən çox istifadə olunan yazı tiplərinə misal olaraq "Times New Roman", "Calibri" və s. göstərmək olar.
- 2) -Şriftin ölçüsünü dəyişir. Standart halda bu ölçü 8-72 arasında dəyişir, istifadə edilə biləcək minimal ölçü 1pt, maksimal ölçü 1638 pt-dir. (1pt=0,38mm).
- 3) -Bu düymələr şrifti böyütmək və kiçiltmək üçün istifadə olunur.
- 4) Registri dəyiş düyməsi adlanır, mətn fraqmentini 4 vəziyyətdə dəyişir.
- 5) Şriftə sonradan verilmiş bütün formatları silib susma halına gətirir.
- 6) Bu düymələr ardıcıl olaraq mətni **qalın (CTRL+B)**, *maili* **(CTRL+I)**, altından xətt **(CTRL+U)** və üstü xətli yazmaq üçün istifadə olunur.
- 7) -Növbəti iki düymə uyğun olaraq aşağı və yuxarı indekslərdə yazır.
- 8) Mavi rəngli **A** hərfi ilə işarələnmiş bu alət mətnə müxtəlif effektlər verir.
- 9) Mətn fraqmentinə vurğulama rəngi verir, yəni fonunu rəngləyir.
- 10) Şriftin rəngini dəyişir.
- 11) -Şrift bölməsinin aşağı sağ küncündə yerləşən bu oxu seçməklə, açılan şrift pəncərəsindən daha çox dəyişikliklər etmək mümkündür-(CTRL+D).

Beləliklə, şrift lent qrupundan istifadə etməklə siz mətni yazmaq və onu format etməyi öyrəndiniz.

#### **MS Word mətn redaktorunda mətnin görünüşünün nizamlanması**

Home lent tabının Paraqraf (abzas) lent qrupu ilə mətnin ümumi görünüşünü nizamlamaq, sıralamaq, düzləndirmək olar, yəni bəzəkli (marker) və nömrəli siyahılar yaratmaq, mətni sola, ortaya, sağa və eninə düzləndirmək, sətirlər arası məsafəni dəyişmək, xətkeş başlığını hərəkət etdirərək kursorun yerini dəyişmək, abzasın fonuna rəng vermək, mətni çərçivəyə almaq, çapa çıxmayan işarələri göstərmək, məlumatları əlifba sırası ilə və ya əksinə göstərmək olar.

Abzas lent qrupunun əməliyyatlarını ayrı-ayrılıqda gözdən keçirək(şəkil 3.6):

1) Abzasları müxtəlif şəkildə sıralamaq üçün bu düymələrdən istifadə etməklə, uyğun olaraq abzasın

əvvəlinə müxtəlif işarələr, ədədlər və ya hərflər və mərtəbəli sıralama əlavə etmək olar.

- 2) Növbəti iki düymə uyğun olaraq abzası sola və sağa doğru hərəkət etdirir.
- 3) Sort (sırala)-məlumatları əlifba sırası ilə və ya əksinə düzür.
- 4) "**¶"** -əmri iş və çap zamanı görünməyən işarələrin görünməsi üçündür.

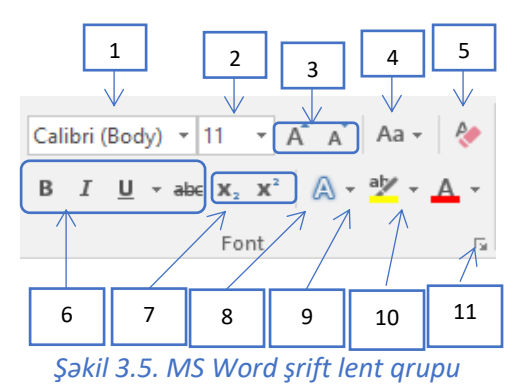

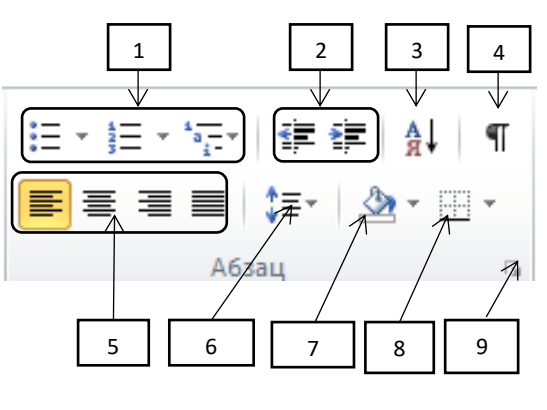

*Şəkil 3.6. Abzas lent qrupu* 

- 5) Word 2010 proqramında da abzasların düzlənməsi üçün dörd üsul mövcuddur. Sola düzləndirmə **(CTRL+L)**, sağa düzləndirmə **(CTRL+R)**, mətni ortadan yazma **(CTRL+E)**, mətni hər iki tərəfə görə düzləndirmə **(CTRL+J).**
- 6) Bu düymə sətirlər və abzaslar arasında intervalı təyin edir.
- 7) Seçilmiş mətnin yerləşdiyi bütün yazı sahəsinin arxa fonunu rəngləyir.
- 8) Mətni müxtəlif formalı və rəngli çərçivələrə alır.
- 9) Abzas lent qrupunun sağ aşağı hissəsindəki bu oxu sıxmaqla açılan abzas pəncərəsindən daha ətraflı dəyişikliklər etmək üçün istifadə edilir.

Home lent tabının 4-cü lent qrupu stil adlanır ki, bundan istifadə edərək mətnə müxtəlif stillər vermək olar (şəkil 3.7).

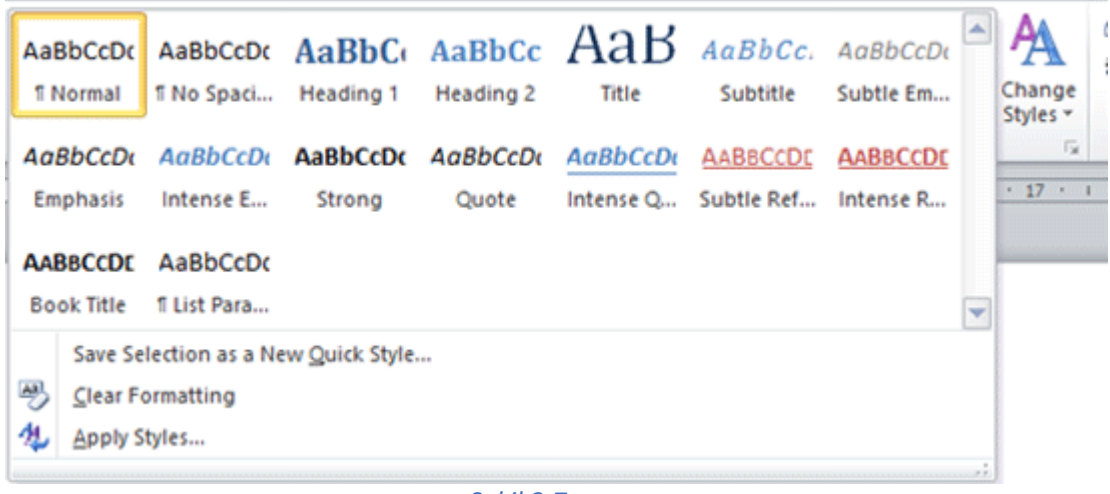

*Şəkil 3.7.* 

### **MS Word mətn redaktorunda cədvəllərin yaradılması**

MS Word mətn redaktorunda cədvəllərin yaradılması üçün **İnsert** lent tabının table lent qrupundan istifadə edilir. Table lent qrupunun açılan menyusundan cədvəlin üzərində siçanın kursorunu sürüşdürməklə cədvəl (table gird) yaratmaq olar. (şəkil 3.8)

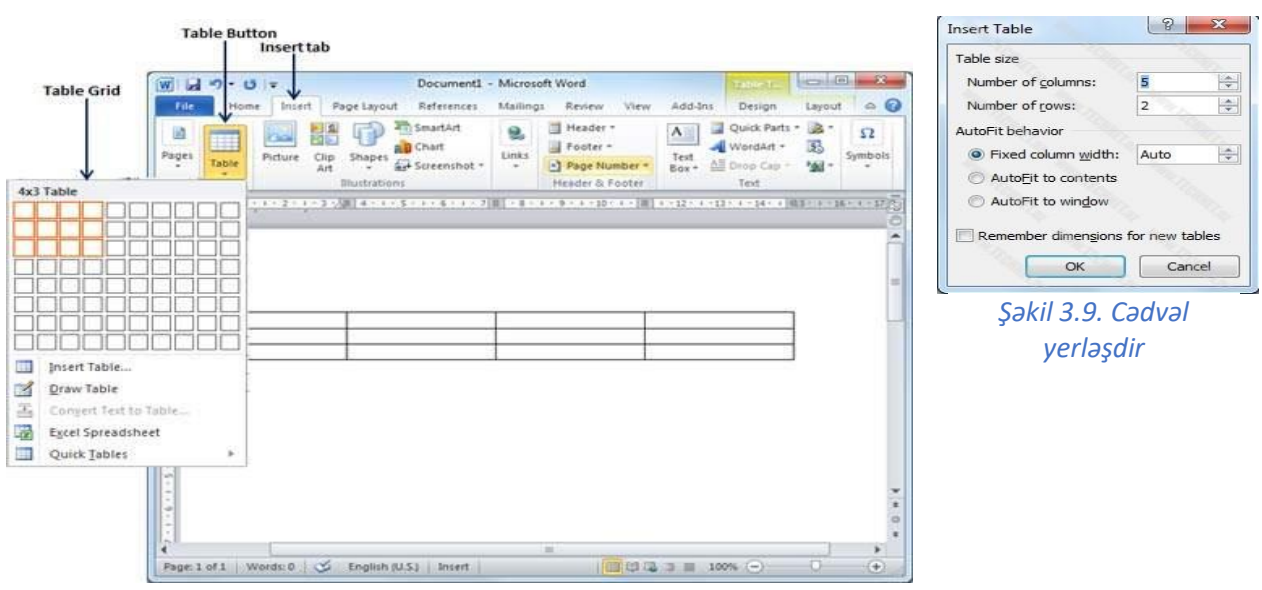

*Şəkil 3.8. Cədvəl lent qrupu*

İnsert table - cədvəl yerləşdir seçdikdə açılan pəncərədən sütun və sətirlərin sayı daxil edilib OK seçilir(şəkil3.9).

Draw table – cədvəl çək əmrini verdikdə siçanın kursoru qələm işarəsini alır ki, bununla da cədvəl çəkmək olar.

Beləliklə, cədvəl yaratmağın 3 üsulunu qeyd etdik.

İşçi sahədə cədvəl yarandıqda əsas lent tablarına **design** və **layout** əlavə lent tabları qoşulur. Bu tabların əsas vəzifəsi cədvəllə işləmək üçündür (şəkil 3.10). Bu lent tabları ilə cədvəlin stilini dəyişmək, pozan və qələm alətindən istifadə etmək, cədvələ yeni sətir, sütun, xana əlavə etmək və silmək, xanada mətni düzləndirmək, istiqamətini dəyişmək və s. mümkündür.

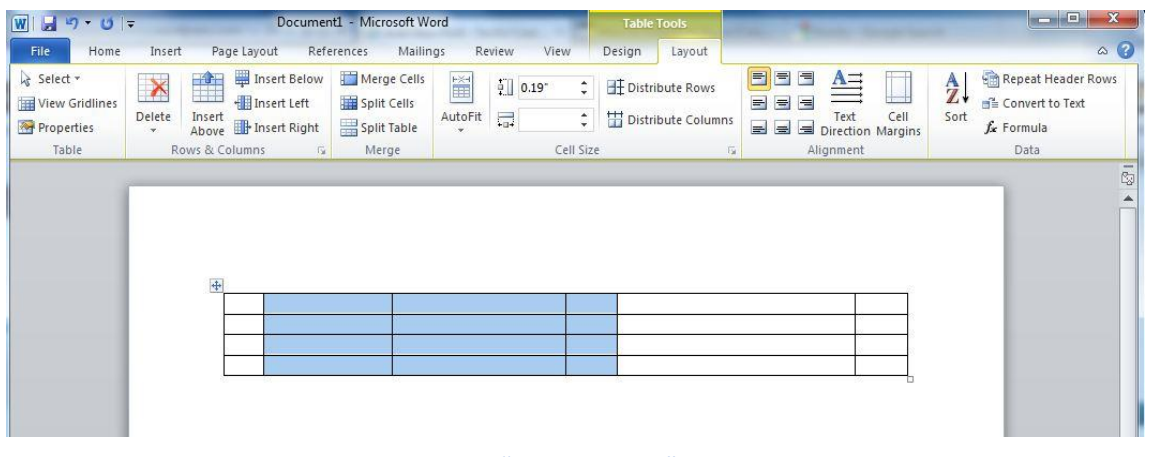

*Şəkil 3.10. "Cədvəllərlə iş" lent tabı*

### **MS Word mətn redaktorunda sənədə illüstrasiyaların yerləşdirilməsi**

MS Word mətn redaktorunda sənədə illüstrasiyalar yerləşdirmək mümkündür. İnsert lent tabının illüstrasiya lent qrupunun aşağıdakı əmrlərinə nəzər salaq (şəkil 3.11):

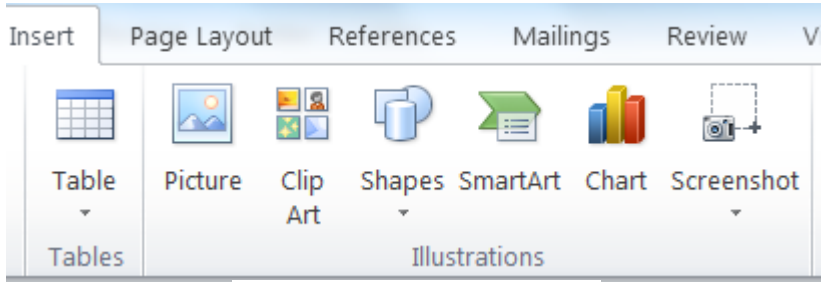

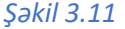

**Picture - (**şəkil, təsvir) əmri ilə kompüterin yaddaşında olan şəkilləri sənədə yerləşdirmək olar. İnternetdən yüklənmiş, skaner, xarici yaddaş daşıyıcıları vasitəsi ilə yaddaşa köçürülmüş şəkilləri **picture** əmri ilə sənədə yerləşdirmək olar.

**Clip Art -** (kiçik təsvir) əmri ilə proqramın(MS Office) yaddaşında olan şəkilləri sənədə əlavə etmək olar. Ofis proqramları quraşdırılarkən bu müxtəlif sahələri əhatə edən təsvirlər proqramların yaddaşında saxlanılır.

**Shapes** - (fiqurlar) əmrini seçməklə müxtəlif fiqurları(düzbucaqlılar, xətlər, əsas fiqurlar, oxlar, bloksxemlər, ulduzlar və lentlər və s.) sənədə yerləşdirmək olar.

### **SmartArt - (ağıllı təsvir) seçməklə hazır-şablon sxemləri sənədə əlavə etmək olar.**

**Chart -** diaqramların sənədə əlavə olunmasına imkan verir. Bu əmrdən istifadə edərkən Word proqramı Excel proqramına müraciət edir ki, bu da OLE texnologiyası adlanır. Yəni bir proqram çərçivəsindən çıxmadan digər proqrama müraciət.

**Screenshot -** (ekranın ani görüntüsü0 əmri cari proqramın arxasında yerləşən pəncərəni və ya kəsilərək müəyyən hissəsinin şəklini çəkərək sənədə yerləşdirir.

Sənədə şəkil, ClipArt, diaqram əlavə olunduqda uyğun olaraq format, design, layout lent tabları görünür. Əlavə olunmuş bu obyektlər üzərində müxtəlif əməliyyatlar (ölçüsünü, yerini, stilini və s. dəyişmək) aparmaq üçün açılmış lent tablarından istifadə olunur. (şəkil3.12)

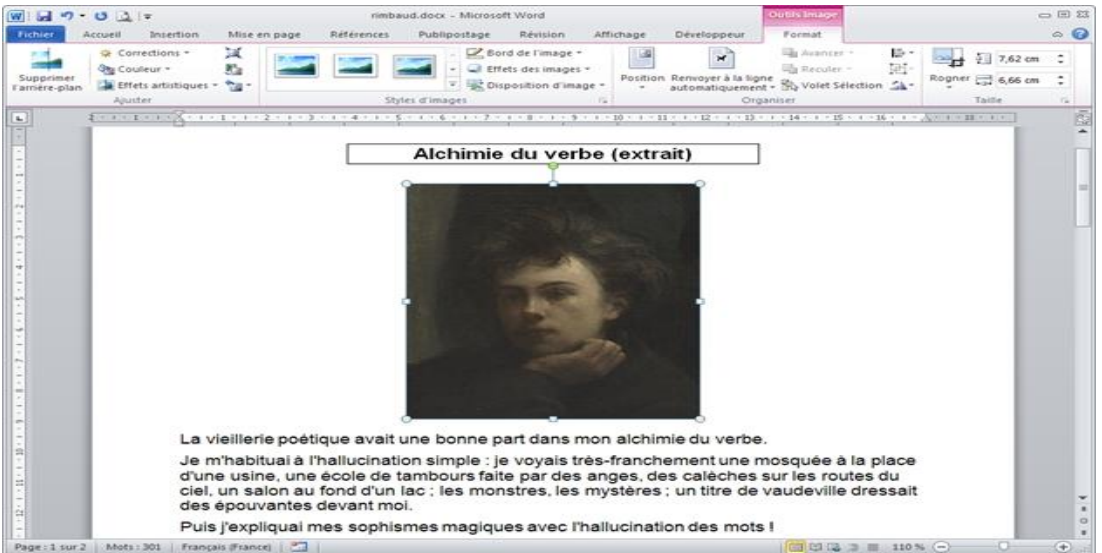

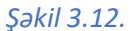

**İnsert** lent tabının digər əmrləri ilə sənədə yuxarı və aşağı sərlövhələr, səhifəyə nömrələr, WordArt yazıları, sənədin istənilən hissəsinə mətn blokunu, tarix və zamanı yerləşdirmək olar.

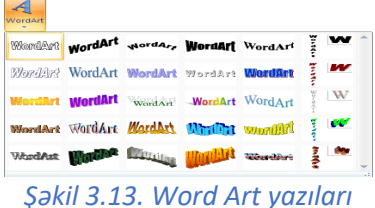

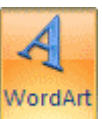

əmrinin məqsədi sənədə xüsusi formalı yazı daxil

etməkdir. **Word Art** yazını şəkil formasında daxil etdiyi üçün format lent tabı aktivləşir (Şəkil 3.13).

### **MS Word mətn redaktorunda sənədə simvol və formulların yerləşdirilməsi**

Mətni daxil edərkən klaviaturada olan simvollar kifayət etmir. Belə hallarda İnsert lent tabının simvollar lent qrupuna müraciət olunur(şəkil 3.14). Daha çox simvollar sətrini seçməklə bütün simvollara daxil olmaq və uyğun simvolu sənədə yerləşdirmək olar.

Riyazi funksiyalar və düsturların yazılması zamanı da klaviaturanın imkanları azdır. Bu zaman **πEquation** əmri seçilir. Riyazi düsturların yazılması üçün **design** lent qrupu açılır. Burada kəsr, üstlü funksiyalar, kökaltı ifadələr, inteqral, triqonometrik funksiyalar, limit, mötərizələr və s. yazılması mümkündür(şəkil 3.15).

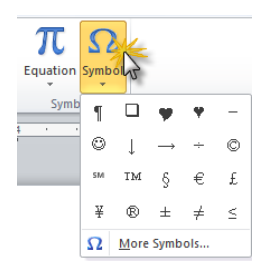

*Şəkil 3.14. Simvollar*

70

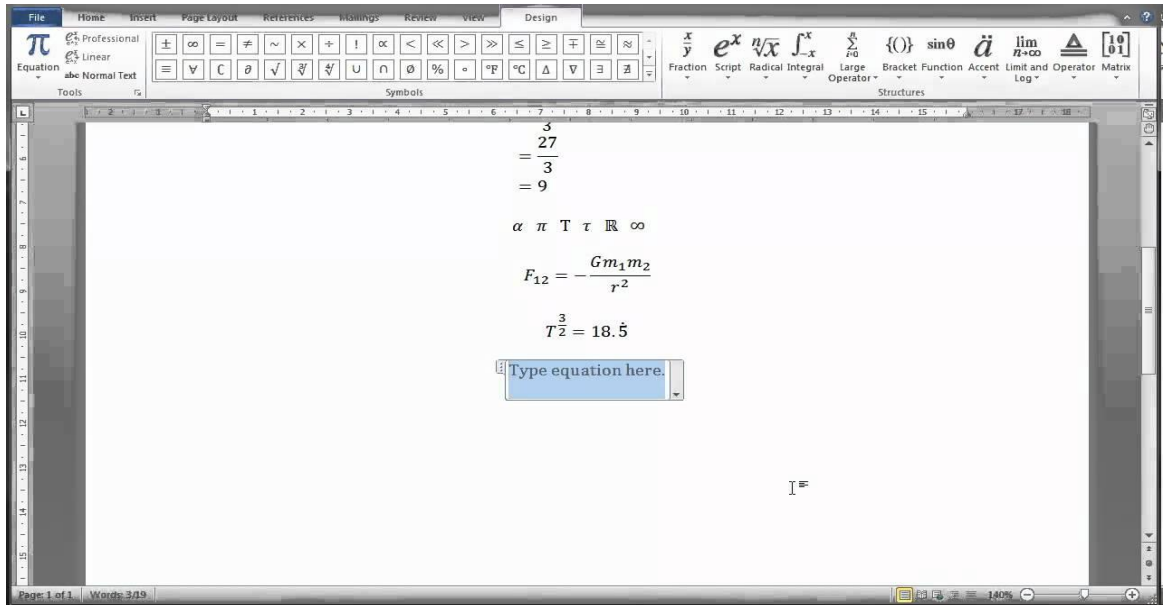

*Şəkil 3.15.* 

### **MS Excel elektron cədvəli**

MS Office proqramlar paketinə daxil olan MS Excel proqramı gündəlik fəaliyyətində daha çox ədədlərlə işləyən, məsələn, mühasiblərə, bank işçilərinə və s. lazım olur. Lakin, elektron cədvəllərin imkanları bununla bitmir. Bu proqram vasitəsilə nəfis tərtib olunmuş cədvəllərin yaradılması, redaktə olunması və çapı yerinə yetirilir. Ona daxil edilmiş müxtəlif kateqoriyalı funksiyaların köməyilə ədədlər və mətnlər üzərində müxtəlif əməliyyatlarin yerinə yetirilməsi və çox mürəkkəb hesablamaların aparılması, diaqramların və qrafiklərin qurulması mümkündür. MS Excel proqramı fərdi kompüter istifadəçiləri, eləcə də idarə və müəssisələr üçün nəzərdə tutulmuş müxtəlif elektron cədvəllər, hesabatlar, biznes-planlar, diaqramlar və s. hazırlamağa və internetlə göndərməyə imkan verən çox mükəmməl cədvəl prosessorudur. Microsoft Excel elektron cədvəl prosessoru müxtəlif funksiyalardan (mətni, məntiqi, riyazi, maliyyə, statistik və s.) istifadə edərək hesabatların hazırlanmasını, verilənlərə süzgəclərin (filtirlərin) tətbiq edilməsini, məlumatlara uyğun müxtəlif formalı diaqramların qurulmasını, verilənlərin nizamlanmasını, bir və ya bir neçə xananın (ing. cell, rus.ячейка), cədvəlin özünün və ya iş kitabının mühafizəsini həyata keçirən prosesləri yerinə yetirir.

MS Excel 2010 proqramının pəncərə quruluşu şəkil 3.16 da göstərilmişdir. Artıq Word proqramından xeyli əmrlər sizə tanışdır.
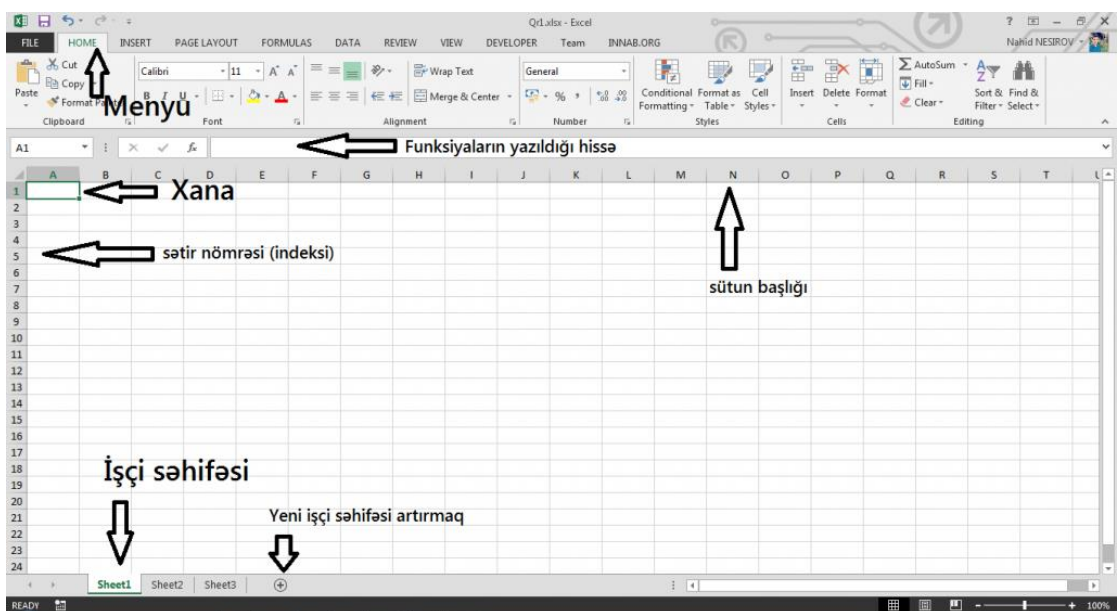

#### *Şəkil 3.16.*

MS Exceldə sənəd kitab (book) adlanır və bir kitab susma halına görə 3 səhifədən (sheet) ibarətdir. Bu səhifələrin sayını artırmaq və azaltmaq olar. Excel proqramı sətir (row) və sütunlardan (column) ibarətdir. MS Excel 2010 versiyasında hər səhifədə isə 16384 sütun və 1048576 sətir var. Sətir və sutunun kəsişməsi xana adlanır ki, həmin xanaya rəqəm, mətn və ya tarix yazmaq mümkündür. Hər bir xananın öz ünvanı var: xananın ünvanı onun yerləşdiyi sütun və sətr adlarından ibarətdir. Məs., A sütununda yerləşən 1-ci sətrin ünvanı A1 olur. Xanaların ünvanları nisbi, mütləq və qarışıq olmaqla 3 hisssəyə ayrılır. Məs: A5,BZ18 şəklində olan ünvanlar nisbi, \$A\$4, \$BZ\$8 kimi yazılan ünvanlar mütləq, \$A4, BZ\$8 şəklində olan ünvanlar isə qarışıq ünvanlar adlanır. Proqramda düzbucaqlı şəklində qeyd olunmuşxanalar çoxluğu diapazon adlanır. Şəkil 3.17 də B2:E5 diapazonu göstərilmişdir.

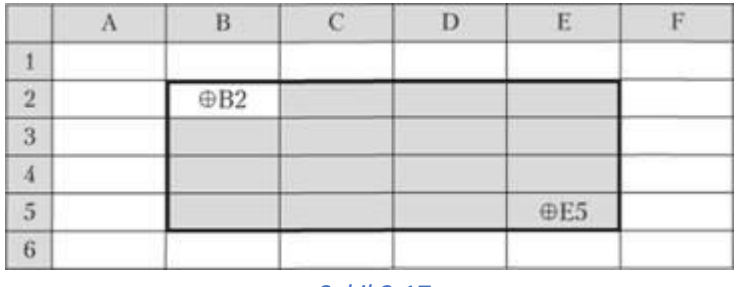

#### *Şəkil 3.17.*

MS Excel də sütun və sətirlərin ölçüsünü dəyişmək, əlavə etmək, seçilmiş xanaları birləşdirmək, xana, sütun və sətri və bütün kitabı seçmək, xananın və ya diapazonun məzmununu daşımaq, xanadakı ədəd və ya düsturu digər xanalara köçürərək tətbiq etmək olar.

Sətir və sütunun ölçüsünü dəyişmək üçün uyğun olaraq onları işarə edən hərf və ya rəqəmlərin arasına siçanın kursoru yaxınlaşdırıb, ox dəyişəndə klik basılı müəyyən istiqamətə sürülür. Sətir və sütun əlavə etmək və silmək üçün **İnsert və Delete** əmrlərindən (**CTRL+"+",** və **CTRL+"-")** istifadə olunur. Seçilmiş xanaları birləşdirmək üçün **bili** əmri secilir.

MS Excel faylının yaddaşa verilməsi MS Word proqramında öyrəndiyimiz kimidir. Lakin excel faylının tipi fərqlidir. Excel də faylının əsas genişlənməsi **\*.xlsx** kimidir. İstifadəçi yaddaşa vermə zamanı **\*.xls , \*.htm , \*.xlt , \*.mht** və s. genişlənmələrini də verə bilər.

#### **MS Excel - də verilənlərin formatı**

Elektron cədvəl proqramlarında (cədvəl prosessorlarında) müxtəlif tipli verilənlərlə – simvollarla (mətnlərlə), ədədlərlə, məntiqi və tarixi göstərən verilənlərlə işləmək imkanı vardır. Bunun üçün

Number lent qrupunu açmaq və ya (CTRL+1) kombinasiyasini seçmək lazimdir(şəkil 3.18). Xana üzərində hansı əməliyyatların aparıla bilməsi həmin xanadakı verilənin tipindən asılı olur. Məsələn, xanada 43123 ədədi yazılmışsa və mətn formatı qoyulmuşsa, onda bu ədəd 4, 3, 1, 2, 3 simvollarının ardıcıllığı kimi qəbul ediləcək. Əgər ədəd formatı qoyulmuşsa, onda elektron cədvəl xanada yazılanı ədəd kimi qəbul edəcək. Xanaya tarix formatı təyin olunmuşsa, xanadakı ədəd 23 yanvar 2018 tarixi kimi qəbul ediləcək (01.01.1900 tarixindən 23.01.2018 tarixinədək günlərin sayı 43128-ə bərabərdir).

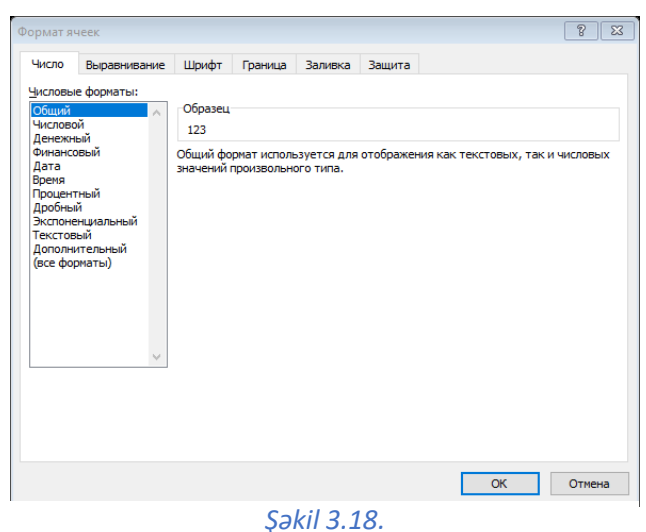

#### **MS Excel - də düsturlarla iş**

MS Excel-də düstur yazılışın birinci qaydası düsturun «=» işarəsindən başlanmasıdır. Sadə hesablamalarda riyazi hesab əməllərindən istifadə olunur ki, bu işarələri klaviaturadan daxil etmək mümkündür. Sədə əməliyyatları Excel dtlarıılışın birinci qayda edir(cədvəl 3.1).

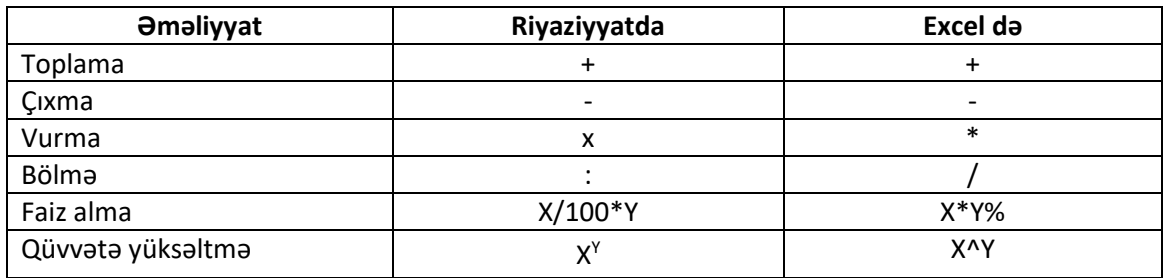

**Cədvəl 3.1. Exceldə sadə əməliyyatlar**

Məsələn: iki ədədin hasilinin tapılması düsturunu quraq (şəkil 3.19). Şəkildə B3 xanasındakı 15 ədədi ilə C3 xanasındakı 2 ədədinin hasili düsturu qurulmuşdur.

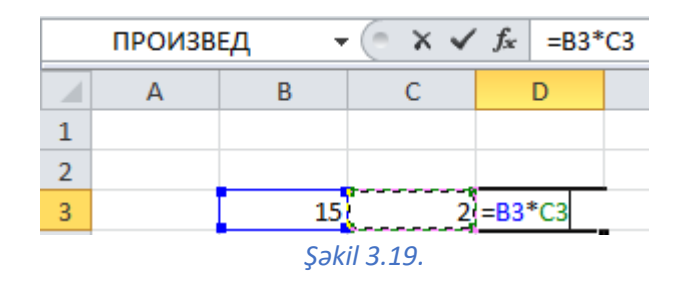

Düstur sətrindəki  $\lambda$  işarəsi əməliyyatı ləğv edir.  $\lambda$  işarəsini və ya enter düyməsini seçməklə D3 xanasında cavabı almaq olar. Bu qayda ilə digər əməliyyatları da aparmaq olar.

Əgər sütun və ya sətirdə bir necə ədədin üzərində eyni əməliyyatı aparmaq lazım olarsa, onda düstur qurulan və cavab alınan xananın aşağı sağ küncünə siçanın oxunu yaxınlaşdırıb **+** işarəsi alındıqda klik basılı vəziyyətdə uyğun istiqamətə sürmək lazımdır(şəkil 3.20). Nəticədə C3:C10 xanalarında B3:B10 xanalarındakı ədədlərin 12 faizi hesablanmış olacaq.

|                         | А | в   | C                |
|-------------------------|---|-----|------------------|
| 1                       |   |     |                  |
| $\overline{2}$          |   |     |                  |
| $\overline{\mathbf{3}}$ |   |     | $632$ = B3 * 12% |
| 4                       |   | 654 |                  |
| 5                       |   | 582 |                  |
| 6                       |   | 458 |                  |
| $\overline{z}$          |   | 369 |                  |
| 8                       |   | 789 |                  |
| 9                       |   | 654 |                  |
| 10                      |   | 854 |                  |
| - -                     |   |     |                  |

 *Şəkil 3.20.* 

#### **MS Excel - də avtosumma (avtocəm) əmri**

MS Excel proqramında "**∑**-avtosumma" əmrinin menyusu ilə ədədlər üzərində aşağıdakı əməliyyatları aparmaq olar (şəkil 3.21).

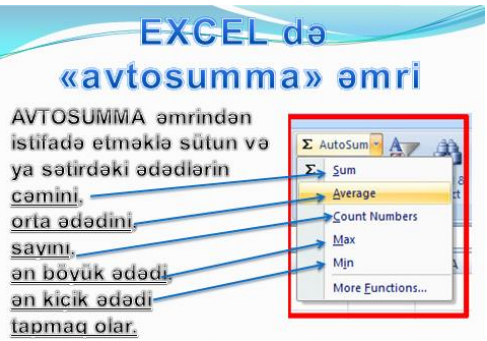

 *Şəkil 3.21. Excel də avtocəm əmri*

Şəkil 3.22-də B3:B6 diapazonunda olan ədədlərin toplanması üçün B7 xanası seçilib və **∑** avtosumma əmri seçilərək enter sıxılır və ya **∑**-işarəsi iki dəfə kliklənir. B7 xanasındakı düsturu klaviaturadan daxil etməklə də ədədləri toplamaq olar.

|                | ÷<br>$\mathcal{R}$<br><b>SUM</b> | $X \vee f_x$  |               | $=SUM(B3:B6)$ |  |  |  |  |  |
|----------------|----------------------------------|---------------|---------------|---------------|--|--|--|--|--|
|                | А                                | в             | $\mathcal{C}$ | D             |  |  |  |  |  |
| $\mathbf{1}$   |                                  | Jan           | Feb           |               |  |  |  |  |  |
| $\overline{2}$ | <b>Entertainment</b>             |               |               |               |  |  |  |  |  |
| 3              | Cable TV                         | 52.98         | 52.98         |               |  |  |  |  |  |
| 4              | Video rentals                    | 7.98          | 11.97         |               |  |  |  |  |  |
| 5              | <b>Movies</b>                    | 16.00         | 32.00         |               |  |  |  |  |  |
| 6              | CDs                              | 18.98         | 29.99         |               |  |  |  |  |  |
| 7              | <b>Totals</b>                    | $=SUM(B3:B6)$ |               |               |  |  |  |  |  |

*Şəkil 3.22. Excel də ədədlərin cəmi*

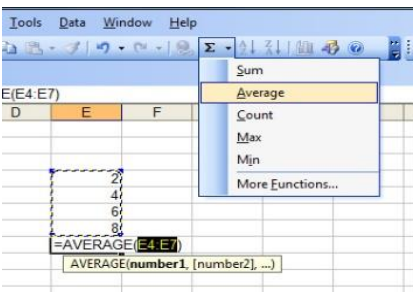

Şəkil 3.23 də E4:E7 diapazonundakı ədədlərin orta qiyməti düsturu göstərilib.

*Şəkil 3.23. Excel də orta ədədin* 

MS Excel proqramında daha mürəkkəb funksiyalara müraciət etmək lazım olduqda **formullar** lent tabının **funksiyalar kitabxanası** lent qrupuna daxil olmaq lazımdır(şəkil 3.24).

Göründüyü kimi funksiyalar kolleksiyasından maliyyə, məntiqi, mətn, tarix və zaman, riyazi və digər mühasib funksiyalarını qurmaq olar.

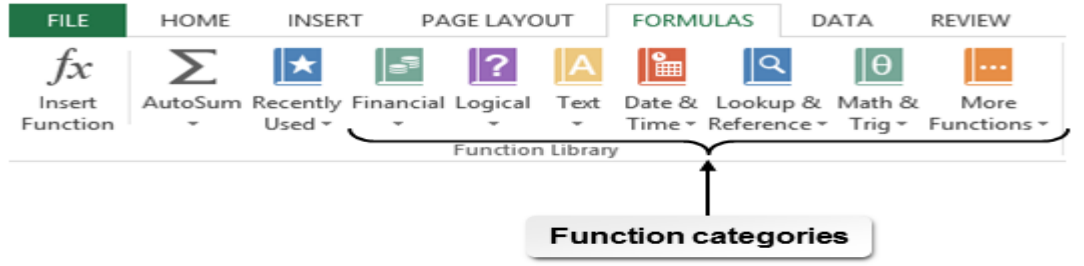

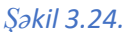

#### **MS Excel - də cədvəllər və diaqramlar**

Excel proqramında cədvəllərin yaradılması zamanı sütun və sətirlərin ölçüsünün dəyişdirilməsi, əlavə olunması, xanaların birləşdirilməsi, cədvəl xətlərinin çap üçün görünən edilməsi və s. əməliyyatlar yerinə yetirilir. Cədvəl xətlərini görünən etmək üçün çərçivə alətinin menyusundan uyğun çərçivələr seçilir(şəkil 3.25).

Elektron cədvəllər, əsasən, böyük həcmdə eynitipli ədədi verilənlərin tez və keyfiyyətlə emalı üçün nəzərdə tutulsa da, onları qrafik şəkildə göstərməklə daha əyani və anlaşıqlı edir. Cədvəl verilənlərinin qrafik təqdim edilməsi üçün başlıca vasitə diaqramlardır. Diaqram verilənləri qrafik formada əyani təqdim etmək üçün nəzərdə tutulub. Diaqramlar verilənləri daha yaxşı təhlil etməyə, onları müqayisə etməklə cədvəldə gözə çarpmayan qanunauyğunluqları aşkarlamağa imkan verir. Elektron cədvəl proqramlarında xətti, dairəvi, sütunlu və başqa növ diaqramlar qurmaq mümkündür.

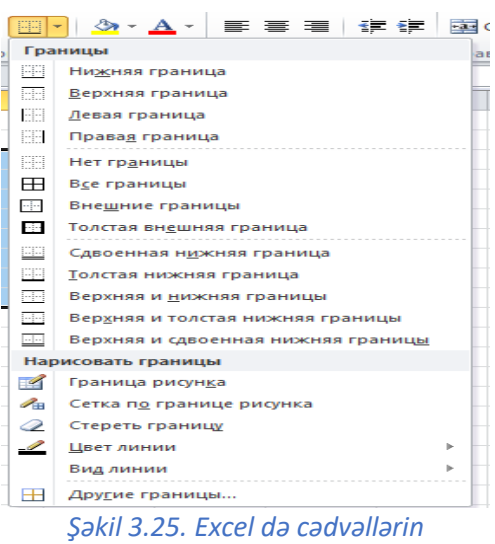

*yaradılması*

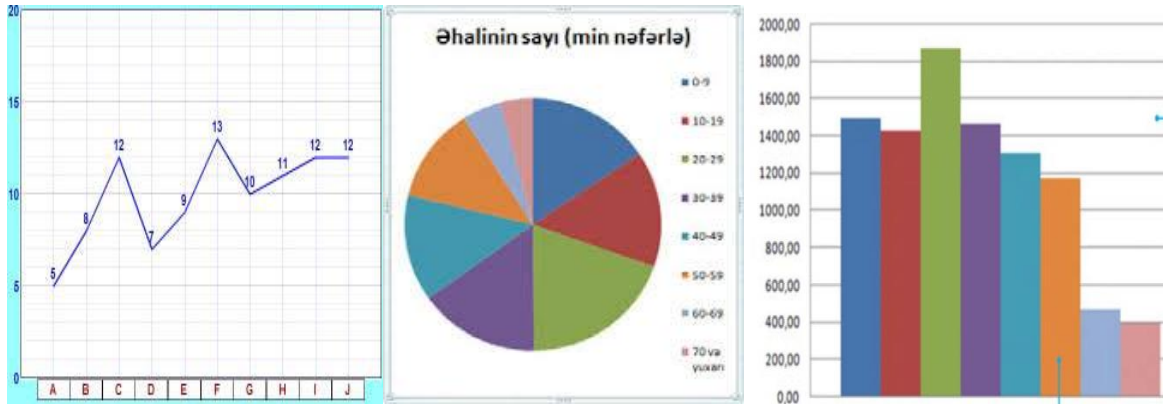

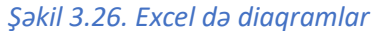

Xətti diaqram, yaxud qrafik dəyişənlərin necə dəyişməsini göstərmək üçün verilənlərin qiymətlərinin düz xətlərlə birləşdirildiyi diaqram növüdür. Dairəvi diaqram faiz qiymətlərini dairənin, yaxud diskin sektorları kimi göstərən diaqram növüdür. Belə diaqramda hər bir bölmə (sektor) uyğun qiymətin bütün qiymətlər cəmində nisbi payını (faizlə ifadə olunmuş) əks etdirir. Histoqram, yaxud zolaqlı diaqram (sütunlu diaqram) müxtəlif hündürlüklü (enli) şaquli və ya üfüqi zolaqlardan ibarət olan qrafik növüdür. Bu zolaqların hər biri verilənlərin müəyyən qiymətinə uyğundur ki, bu da onların kəmiyyətlərinin nisbətini müşahidə etməyə imkan verir. Elektron cədvəldə bir sətirdə, yaxud bir sütunda yerləşmiş verilənlərə sıra deyilir. Diaqram qurarkən öncə sıraları seçdirmək, sonra isə diaqramın tipini seçmək lazımdır. Diaqram özü mürəkkəb obyekt olub aşağıdakı elementar obyektlərdən təşkil olunur: sıra, ox, başlıq, şərti işarə, qurulma sahəsi.

Diaqram istər bir sıraya, istərsə də bir neçə sıraya görə qurula bilər. Seçilmiş xanalar diapazonu üçün diaqramın qurulması bir neçə verilənlər sırası üzrə aparılır. Bu halda hər bir sıra olaraq seçilmiş diapazonun uyğun sətri, yaxud sütunu götürülür. Başlığı istifadəçi müəyyənləşdirir və o adətən diaqramın üstündə yerləşdirilir. Diaqrama şərti işarələr – sıraların adlarının, başqa sözlə, dəyişənlərin işarələrinin siyahısını da əlavə etmək olar. Oxlarla əhatə olunmuş qurulma sahəsi verilənlər sırasını yerləşdirmək üçün nəzərdə tutulub. Nəticələrin təhlilini əlverişli etmək üçün qurulma sahəsinə tor da əlavə etmək olar.

#### **Multimedia proqramı-Microsoft PowerPoint**

Microsoft PowerPoint — təqdimat yaratmaq üçün istifadə olunan [Microsoft](https://az.wikipedia.org/wiki/Microsoft_Office)  [Office](https://az.wikipedia.org/wiki/Microsoft_Office) proqramıdır, [Microsoft Windows](https://az.wikipedia.org/wiki/Microsoft_Windows) və [Mac OS](https://az.wikipedia.org/wiki/Mac_OS) əməliyyat sistemlərində istifadə olunur.

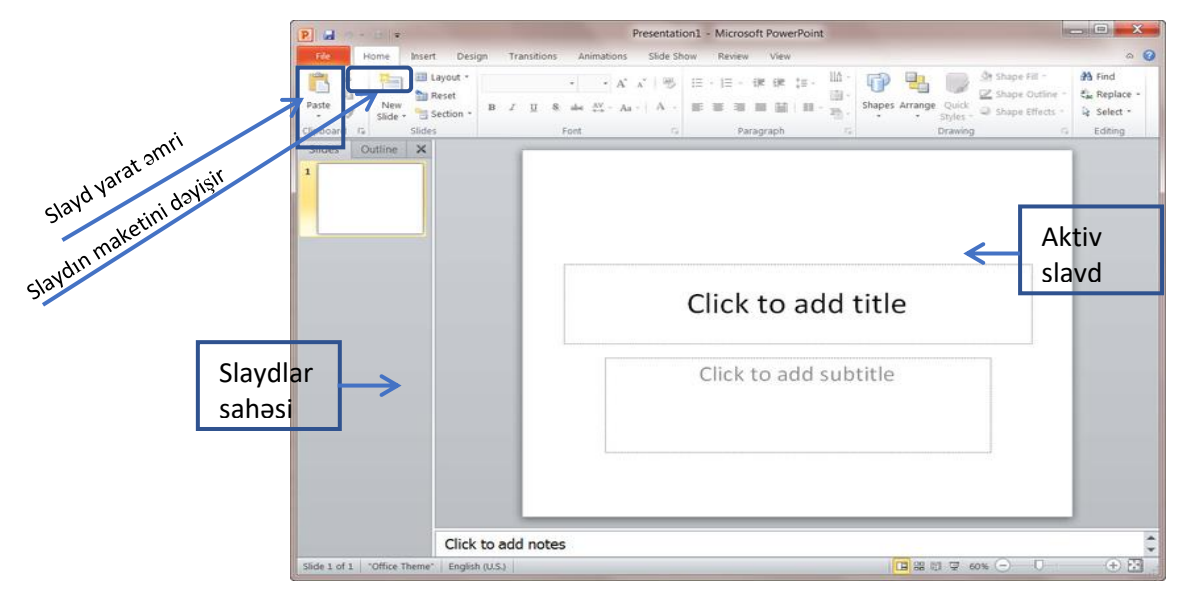

*Şəkil 3.27. Power Point proqram pəncərəsi*

Microsoft PowerPoint [proqramı](https://az.wikipedia.org/wiki/Komp%C3%BCter_proqramlar%C4%B1) vasitəsilə slaydlar yaradılır və onları bir-birinin ardınca istənilən

qaydada düzməklə təqdimat təşkil olunur. Təqdimat vasitəsilə qeydlər, çıxış [tezisl](https://az.wikipedia.org/wiki/Tezis)əri, [reklamlar,](https://az.wikipedia.org/wiki/Reklam) [dissertasiya,](https://az.wikipedia.org/wiki/Dissertasiya) [hesabat](https://az.wikipedia.org/wiki/Hesabat) və s. məlumatlar dinləyicilərə gözəl tərtibatda çatdırılır. Təqdimatlarda [qrafik redaktorlar](https://az.wikipedia.org/wiki/Qrafik_redaktorlar)ın məhsullarından və [multimedia vasit](https://az.wikipedia.org/w/index.php?title=Multimediya_vasit%C9%99l%C9%99ri&action=edit&redlink=1)ələrindən geniş istifadə etmək mümkündür.

PowerPoint proqramında təqdimat yaratmaq üçün əvvəlcə mövzu üzrə slaydlar (səhifə bu proqramda slayd adlanır) hazırlanır. Slaydlara başlıq və alt mətn, şəkil, kiçik təsvir, cədvəl, diaqram, SmartArt, audio və video faylları yerləşdirmək olar. Hər bir slayd üçün **"Slayd yarat"** əmrindən uyğun slayd seçilir. Seçilmiş slaydın formasını dəyişmək üçün **"Maket" (Layout)** əmrinin menyusundan istifadə olunur(şəkil 3.28).

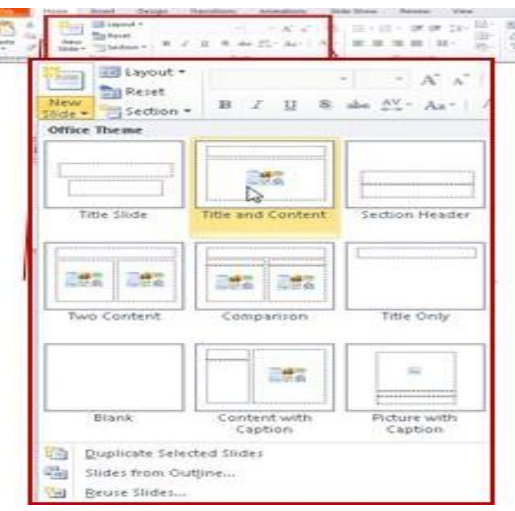

*Şəkil 3.28. Slaydların maketi*

Qeyd edək ki, digər ofis proqramlarında olduğu kimi **İnsert** lent tabından da slaydlara uyğun obyektləri yerləşdirmək olar.

**PowerPoint** faylının əsas genişlənməsi **\*.pptx** kimidir. İstifadəçi yaddaşa vermə zamanı **\*.ppt , \*.pps , \*.pptx , \*.ppsx** və s. genişlənmələrini də verə bilər.

#### **Slaydlara keçid və animasiya verilməsi**

Təqdimatın daha baxımlı alınması üçün slaydlara keçid və animasiya effektlərinin verilməsi məqsədə uyğundur.

Slaydlara keçid effekti vermək üçün **"Transitions"-"Keçid"** lent tabı seçilir və müvafiq effektlər verilir.

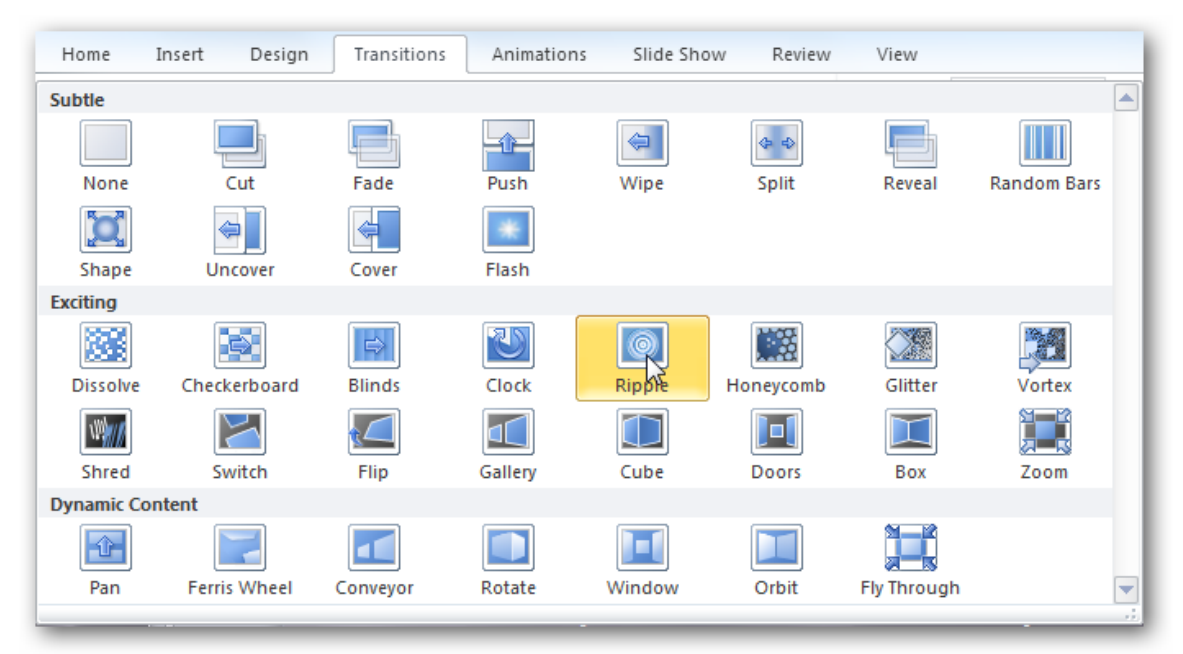

#### *Şəkil 3.29. Keçid effektləri*

Slaydlara animasiya effektləri vermək üçün **"Animations"-"Animasiya"** lent tabı seçilir və müvafiq effektlər verilir.

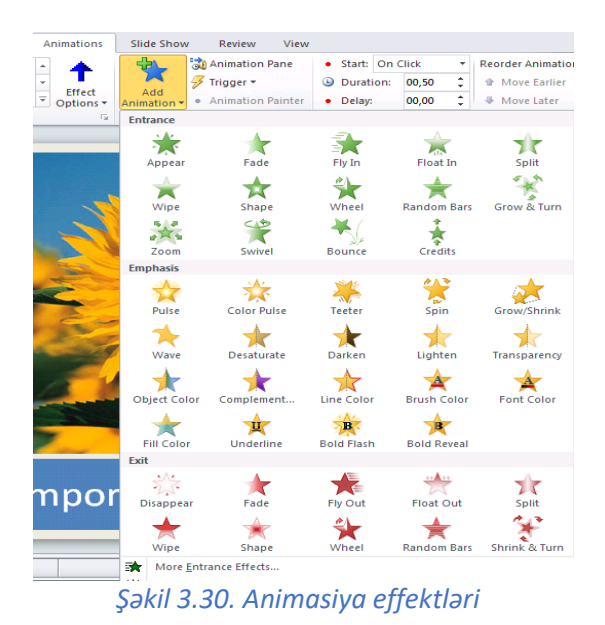

**"Keçid"** və **"Animasiya"** lent tablarının **"Timing"** lent qruplarından slaydların və slayddakı obyektlərin keçid və animasiya effektlərinin vaxtını və s. tənzimləmək olar(şəkil 3.31).

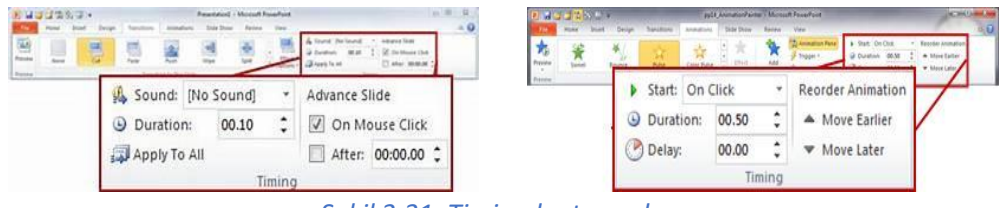

*Şəkil 3.31. Timing lent qrupları*

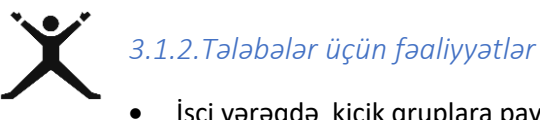

 İşçi vərəqdə kiçik qruplara paylanmış "Dulusçuluğu yaşadaq" mətnini MS Word proqramında yığın;

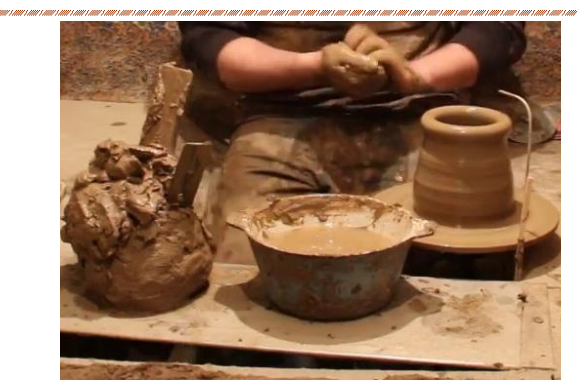

#### *Dulusçuluğu yaşadaq*

¢

#### **Azərbaycanın dulusçuluq tarixi çox zəngin olub**

Xatırladaq ki, dulusçuluq - gilin xüsusi formaya salınması və xüsusi bişirilməsi ilə bağlı peşədir. Bu peşə Azərbaycanda sənətkarlıq istehsalının ən qədim sahələrindən olub, bu günə qədər öz əhəmiyyətini saxlamışdır. Mütəxəssislər sənətin bu sahəsinin meydana çıxmasını Neolit dövrünə aid edirlər. Əvvəllər əsasən qadınların məşğul olduğu dulusçuluq Eneolit dövründə tətbiq edilən bir sıra texniki nailiyyətlər nəticəsində müstəqil sənət sahəsinə çevrilmişdir.

Orta əsrlərin sonlarından başlayaraq Azərbaycanda dulusçuluq istehsalı daha yüksək səviyyəyə çatmışdı. Monqol işğallarına qədər davam etmiş bu yüksəliş dövründə dulusçuluqda güclü kəmiyyət və keyfiyyət dəyişikliyi baş vermişdi. Ayaqla hərəkətə gətirilən çarxın meydana gəlməsi, müxtəlif dulusçuluq mərkəzlərində şirli qablar istehsalının başlanması, dulus kürələrinin kütləvi şəkildə tətbiq edilməsi yüksək keyfiyyətli saxsı məmulatın istehsalı üçün daha əlverişli şərait yaratmışdı.

Fəaliyyətinizi bu ardıcıllıqla davam etdirin:

- 1. Proqramı çalışdırın.
- 2. Abzas lent qrupundan "Borders and Shading" əmrini seçin, açılmış pəncərədən "Borders" səhifəsini seçib, setting, style, color, width sahələrini tənzimləyib OK seçin:
- 3. İnternetdən yararlanaraq yaranmış çərçivəyə mətndə verilmiş şəkli yerləşdirin.
- 4. Sonra əsas başlığı (şrift Calibri, ölçü-16, B İ U, rəng- qırmızı) standartında yazın.
- 5. Alt başlığı (şrift Calibri, ölçü-3, B, rəng- qəhvəyi) standartında yazın.
- 6. Mətni (şrift Calibri, ölçü-12, rəng- avto) standartında yazın və fayınızı işçi stola yaddaşa verin.

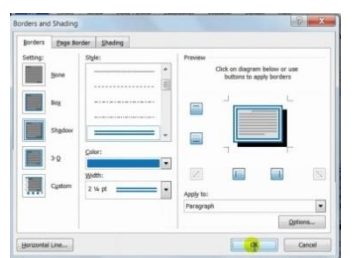

- **"Duluzçuluğu yaşadaq"** faylını A4 formatında, 3 nüsxədə çap edin;
- MS Word- də sütun başlıqları **"Müasir peşələr", "Əsas avadanlıqlar","Peşənin əhəmiyyəti"**  olan cədvəl qurun və cədvəli doldurun;
- MS Excel cədvəlində hər hansı xanaya 42589 ədədini daxil edib ardıcıl olaraq **"rəqəm", "pul", "tarix", "faiz"** formatlarını seçin və nəticələri əsaslandırın;
- İşçi vərəqdə paylanmış cədvəli MS Excel proqramında doldurun; E3 xanasına = C3\*D3 düsturunu daxil edin, klaviaturadan enter və ya funksiya sətrindən

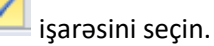

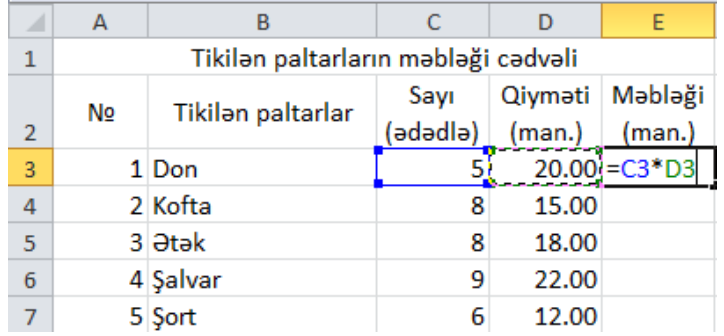

Cavab alınmış xananın məzmununu digər xanalara tətbiq edin.

- Yuxarıdakı cədvələ uyğun E3:E7 diapazonunun cəmini tapın. Düsturdan və Avtosumma əmrlərindən istifadə edin;
- Usta və onun şagirdi birgə 2200 detal hazırladı. Usta 1650 detal hazırladı. MS Excel-də usta və tələbənin hazırladığı detalların sayını göstərən cədvəli qurun və ona uyğun diaqram yaradın. Cədvəli çap edin.

Detal düzəldən şəxs

Detal sayı

Usta

Tələbə

- Kompüterinizdə **"Ən gəlirli peşələr"** adlı yeni qovluq yaradın. İnternetdən bu peşələrin şəklini, onların hər birinə aid kiçik bir məlumatı tapıb endirin və uyğun qovluqda saxlayın. Müxtəlif mənbələrdən (İnternetdən, yaxud hazır videomaterial saxlanmış disklərdən) peşələrin birinə aid videofayl tapıb həmin qovluqda yerləşdirin və PowerPoint proqramında təqdimat hazırlayın. İlk slayd üçün **"Title Slide"**, digər slaydlara başlıq, mətn, şəkil, video yerləşdirmək lazım gəldiyi üçün **"Content with Caption"** tiplərini seçin.
- **"Ən gəlirli peşələr"** mövzusunda yaratdığınız təqdimatda slaydlara keçid effekti, slaydlardakı obyektlərə isə animasiyalar verin, slaydların və obyektlərin keçmə vaxtını tənzimləyin.

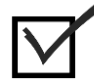

#### *3.1.3. Qiymətləndirmə*

Aşağıdakı qiymətləndirmə meyarına əsasən qiymətləndirəcəksiniz:

#### **"Müvafiq formalarda peşəkar rəqəmsal məzmunu hazırlayır"**

- Hansı mətn redaktorlarını tanıyırsınız?
- Mətn fayllarının genişlənmələrini sadalayın.
- Mətni yaddaşa vermək üçün əməliyyatların ardıcıllığını sayın.
- Cəld müraciət panelində hansı əmrlər yerləşir?
- Mətnin yaradılması üçün əsasən hansı lent tablarından istifadə olunur?
- MS Excel proqramının əsas funksiyası nədir?
- MS Excel proqram fayllarının genişlənməli hansılardır?

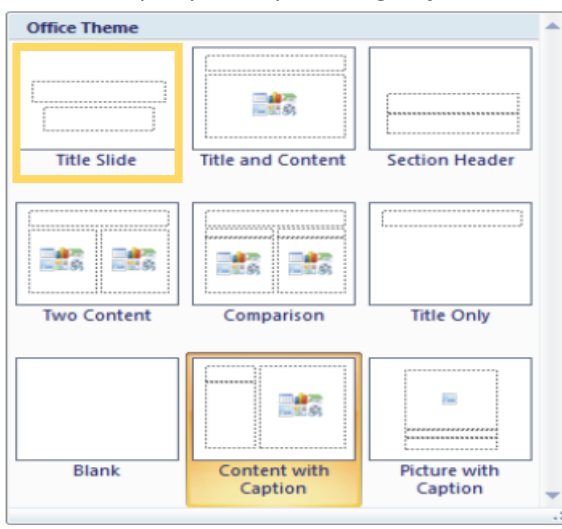

- MS Excel- də düsturların qurulması üçün ilk addım nədir?
- Nisbi, mütləq və qarışıq ünvanlar nədir?
- MS PowerPoint proqramının əsas funksiyası və fayllarının genişlənmələri nədir?

#### *3.2.1. Yeni müvafiq məzmun hazırlanması üçün mövcud rəqəmsal məzmunu inteqrasiya edərək uyğunlaşdırır*

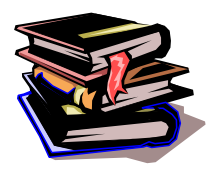

#### **Faylların yaradılmasında internetdən istifadə**

Hər hansı proqramda rəqəmsal məzmun yaradarkən internetdən istifadə etməmək mümkün deyil. Müasir dövrdə hər bir istifadəçi və ya konkret olaraq tələbə referat, çıxış hazırlayarkən, uyğun mövzunun daha geniş öyrənilməsi üçün qeydlər edərkən internet resurslarına müraciət edir. Müvafiq rəqəmsal məzmun

hazırlamaq üçün, dərsliklərdən, əlavə kitablardan, şəkillərdən, video və audio fayllardan istifadə olunur.

Kitablardan mətnlərin köçürülməsi, şəkillərin skaner vasitəsi ilə kompüterin yaddaşına salınması və sənədə yerləşdirilməsi mümkündür və müəyyən hallarda vacibdir. Lakin inkişaf edən bir dövrdə internet resurslarının və informasiyanın internet saytlarında bolluğu yeni rəqəmsal məzmunun yaradılmasını xeyli asanlaşdırır. Əlbəttə, internet resurslarından istifadə etmək üçün sizdən xeyli bacarıq tələb olunur:

#### **Axtarış sistemlərindən istifadə bacarığı,**

**Dil biliyi** (əsas resurslar ingilis və rus dillərində olduğu üçün)

#### **Şəbəkədə etik davranış və s.**

Məsələn: MS Word mətn redaktorunda hər hansı mövzu barədə mövcud rəqəmsal məzmunu genişləndirərək yeni rəqəmsal məzmun yaratmaq üçün ardıcıllığı verək:

Mövzunun adı axtarış saytlarından birinə yazılır;

Siyahısı açılmış saytlara bir – bir daxil olub mövzu haqqında ən maraqlı hissələrin surəti çıxarılır

(ing. copy) və MS Word proqram pəncərəsinə yerləşdirilir (ing. paste) və burada mövcud mövzu ilə ardıcıllıq və məzmun tənzimlənir.

Əlbəttə, sənədə müvafiq təsvir yerləşdirmək də vacibdir ki, bunun üçün saytın şəkillər (ing. images) səhifəsinə daxil olub, yuxarıdakı əməliyyatları təkrar etmək lazımdır.

Bütün bu proseslərin ardıcıllığı digər proqramlarda da eynidir(məs: WordPad, MS Excel, MS PowerPoint və s.).

Əgər rəqəmsal məzmun audio və ya video formatdadırsa, onda həmin faylları uyğun internet saytlarından endirmək  $\blacktriangleright$  (ing. download) lazımdır.

#### **Fayl formatları və onların çevrilməsi**

Yeni rəqəmsal məzmun yaradarkən endirdiyimiz faylları bəzən mövcud məzmun yerləşən proqramda açmaqda çətinlik çəkirik. Bunun əsas səbəbi həmin faylın tipində (genişlənməsində) və bu genişlənməni dəstəkləyən proqramın olmamasındadır.

Bunun üçün də bizə ən çox lazım olan bəzi fayl növləri və onları açmaq üçün lazım olan proqramlarla tanış olaq:

Arxivlər

.rar .zip .7z .ace .r01 .001 və.s. WinRAR, WinZip və ya PowerArchiver köməyi ilə açılan fayllar. Мultimediya

.avi .mpg. .mpeg .divx .xvid .wmv- bunlar adi video formatlardır. Onları Zoomplayer, BSPlayer и Windows Media Player və s. vasitəsi ilə açmaq olar.

.mp3 .mp2 – audio fayllar. Onları açmaq üçün WinAmp, MP3 Player və s.

proqramlardan istifadə oluna bilər.

#### Qrafiki

.pdf (ing. Portable Document Format) – Adobe firması tərəfindən tərtib olunmuş , həmçinin PostScript dilini dəstəkliyən elektron formatlı sənəd. İlk növbədə poliqrafiya məhsullarının elektron növündə təqdim olunması üçün tərtib olunmuşdur. Fayllara baxmaq üçün Acrobat Reader – dən istifadə olunur.

.djvu (ing. «Digital View») — Şəkillərin sıxışdırılması texnologiyası

(itkilərlə) , kitab, jurnal, əlyazmaları və s. skaynerləşdirilmiş sənədlərin saxlanması faylı. WinDjView vasitəsi ilə baxılır.

.jpg .gif .png .tga .psd Qrafiki fayllar. Əsasən şəkilləri təşkil edir, Adobe Photoshop və digər qrafiki redaktorlar vasitəsi ilə açmaq olar.

Əlbəttə, internetdən istifadə edərək faylları açmaq üçün lazım olan proqramları tapmaq, yükləmək asandır. Eyni zamanda bəzən faylların formatlarını da dəyişmək lazım gəlir ki, bunun üçün xüsusi proqramlardan

(Converterlər) istifadə edilir. Hal-hazırda online converterlər daha çox istifadə edilir (məs: video converter, auidio converter, converter PDF to Excel, to Word).

İstifadəçi faylı hər hansı proqramda müxtəlif tipdə yaddaşa verə bilər. Məs: MS Word də yazılmış faylı \*.PDF formatında yaddaşa vermək üçün sadəcə yaddaşa vermə pəncərəsindən "**save as type"** sahəsindən PDF seçmək kifayətdir.

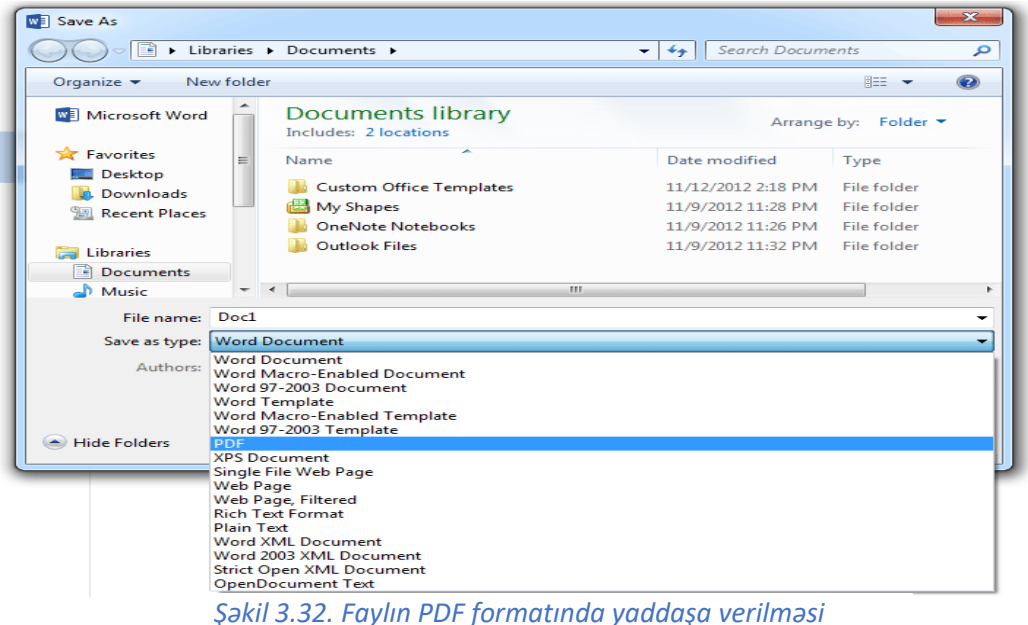

PDF faylının onlayn olaraq MS Word (əgər fayl cədvəl şəklindədirsə, Excel sənədinə də çevirmək olar) sənədinə çevrilməsi prosesinin ardıcıllığına baxaq:

- $\triangleright$  Hər hansı İnternet Brauzeri çalışdırılır;
- Axtarış saytlarından birinə daxil olub "PDF to Word Converter" yazılır;
- Axtarış növbəti pəncərədən CHOOSE FILE (fayl seş növbəti pəncərədən CHOOS):

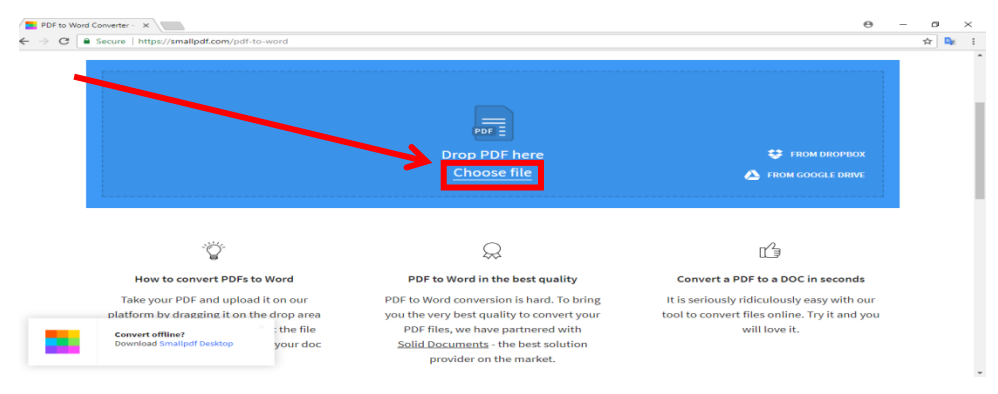

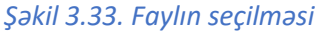

 Açılmış kompüterin yaddaş pəncərəsindən lazım olan **pdf** faylı seçilir və onlayn proqramda word formatına ,çevrilir (şəkil 3.34);

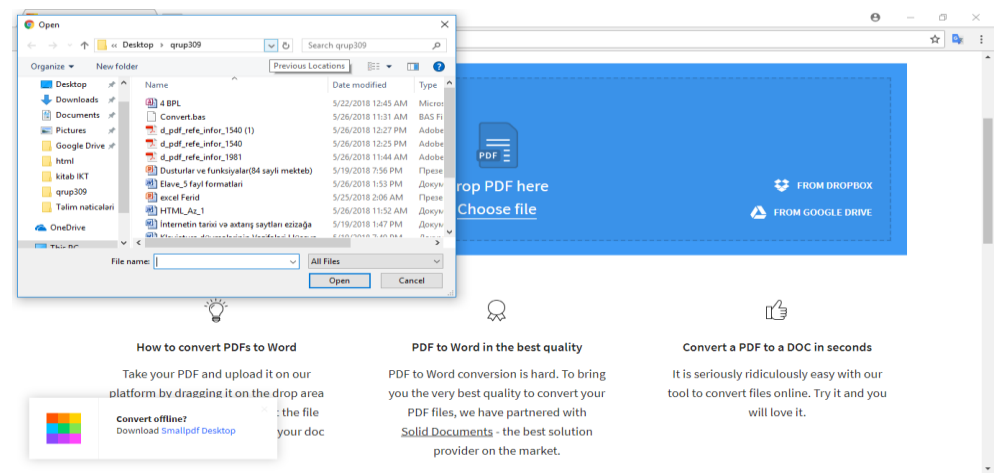

*Şəkil 3.34. Faylın proqrama yerləşdirilməsii*

Növbəti açılmış pəncərədə hazır faylı yaddaşa yükləmək olar (şəkil 3.35).

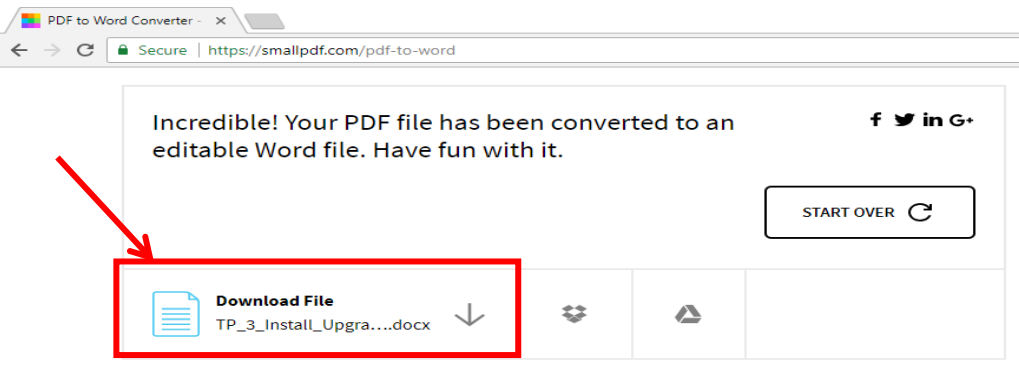

*Şəkil 3.35. Faylın endirilməsi*

Eyni qayda ilə onlayn və ya endirilmiş uyğun proqramlarla video, audio, qrafik faylları bir formatdan digərinə çevirmək olar.

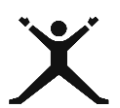

# *3.2.2. Tələbələr üçün fəaliyyətlər*

- İnternet resurslarına inteqrasiya edərək yaddaşda olan **"Çörəyim iynə, sapdan çıxır"** (peşənizə uyğun digər mövzu) faylını genişləndirib, MS Word, MS PowerPoint proqramlarında PDF formatlarında yenidən yaddaşa verin(kiçik qruplarla iş forması seçilə bilər);
- Uyğun olaraq MS Word, MS PowerPoint proqramlarında yaratdığınız **Çörəyim iynə, sapdan çıxır.pdf** fayllarını onlayn konverter proqramlarından istifadə edərək Word və PowerPoint fayllarına çevirin;

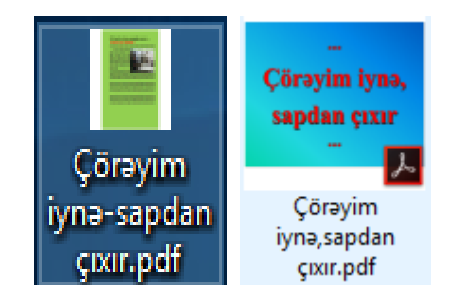

 "Qədim xalq sənəti-misgərlik" adlı PowerPoint təqdimat faylı yaradın və İnternet resurslarına müraciət edərək "Qədim xalq sənəti-misgərlik" (öz ixtisasınıza uyğun digər fayl) adlı videofaylı .MP4 formatında endirin;

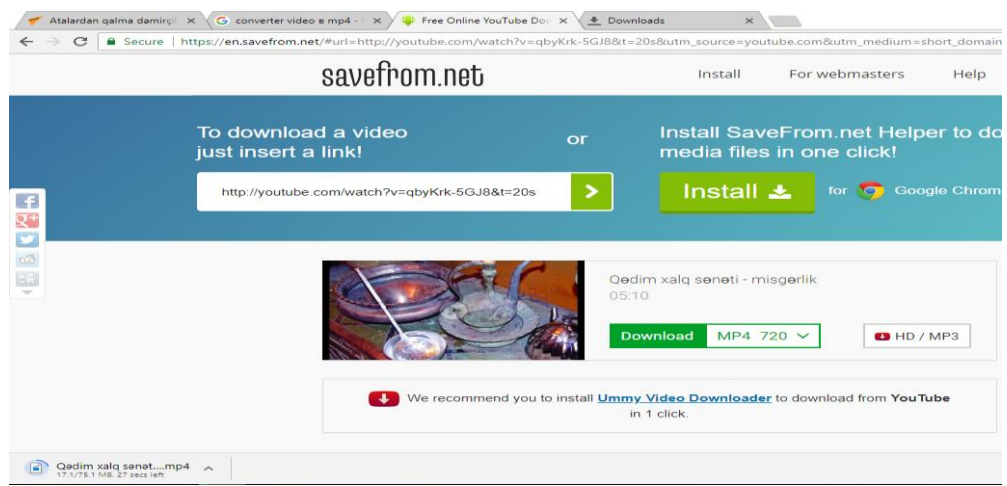

Aşağıdakı şəklə əsasən endirdiyiniz videofaylı eyni adlı təqdimat faylınıza yerləşdirin;

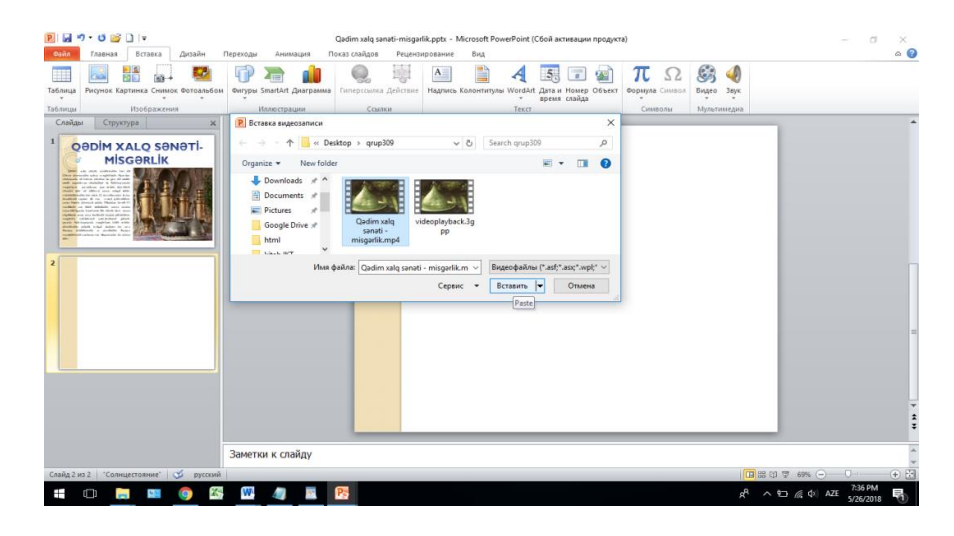

 Endirdiyiniz "Qədim xalq sənəti-misgərlik.mp4" adlı video faylı video konverter proqramlarından hər hansı biri ilə (onlayn və ya yaddaşa endirilmiş proqramla) .3GP formatına çevirin və həmin formatı təqdimat proqramının dəstəkləməsini yoxlayın.

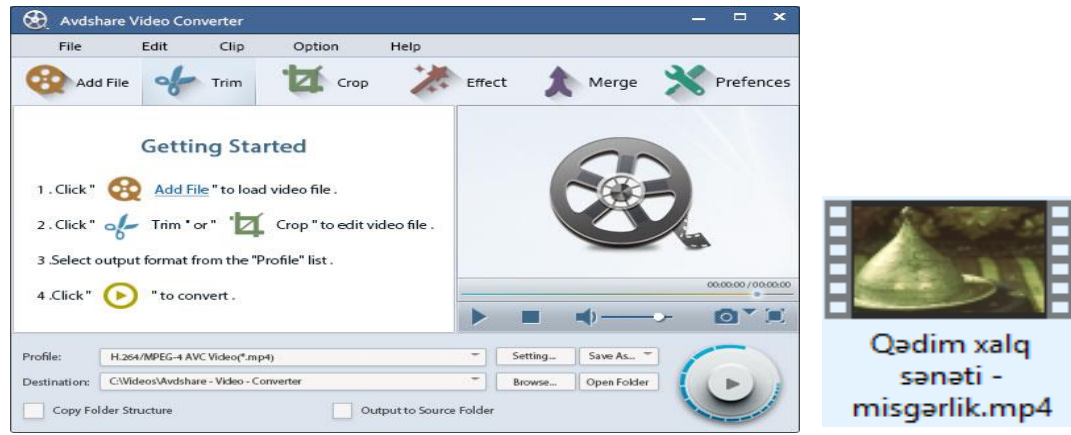

#### *3.2.3. Qiymətləndirmə*

Öyrənmə prosesinə bağlı olan qiymətləndirmə meyarı: **"Yeni müvafiq məzmun hazırlanması üçün mövcud rəqəmsal məzmunu inteqrasiya edərək uyğunlaşdırır".**

- Yeni müvafiq rəqəmsal məzmunun hazırlanması üçün mövcud rəqəmsal məzmunu inteqrasiya edərək necə uyğunlaşdırırsınız?
- Hansı fayl genişlənmələrini tanıyırsınız?
- Bir fayl genişlənməsindən mümkün olan digər fayl genişlənməsinə necə keçmək olar?
- Əgər hər hansı proqram faylı açmırsa, səbəb nə ola bilər?
- Converter (konverter) və online converter (onlayn konverter) proqramlarının funksiyası nədir?

#### 3.3.1. Müəlliflik hüququ və lisenziyaların verilənlərə, informasiyaya və rəqəmsal məzmuna *necə tətbiq edilməsini təsvir edir*

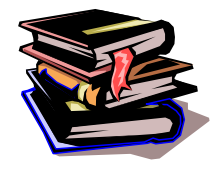

#### **Müəlliflik hüququ, lisenziya və onların əqli mülkiyyət sistemində rolu?**

**Müəlliflik hüququ** – elm, ədəbiyyat və incəsənət əsəri müəlliflərinin hüquqlarını ifadə edən hüquqi termindir. Obyektiv mənada müəlliflik hüququ əsərlərin yaradılması və istifadəsi üzrə münasibətləri tənzimləyən hüquqi normaların məcmusudur və qorunma aləti kimi çıxış edir, subyektiv mənada isə

öz-özlüyündə əsərlərin yaradıcılarına məxsus olan şəxsi (qeyri-əmlak) və əmlak (iqtisadı) hüquqlarıdır və bu hüquqlar müstəsna xarakter daşıyır.

**Lisenziya**, proqramlardan istifadə etmə qaydalarıdır. Yəni istifadəçiyə təqdim edilən bəyannamədə proqramın istifadəsi ilə bağlı bütün məsələlərə aydınlıq gətirilir. Proqramlar üçün müxtəlif lisenziyalar mövcuddur. Ümumiyyətlə isə proqramlar lisenziyalarına görə üç qrupa bölünür: pulsuz, şərti pulsuz və pullu.

**Əqli mülkiyyət** hüquqları əqli fəal**i**yyət nəticələrinin qorunması məqsədi ilə onların müəlliflərinə və hüquq sahiblərinə verilən müstəsna hüquqlardır. Əqli mülkiyyət professional təcrübədə müəlliflik hüququ, əlaqəli hüquqlara, ənənəvi mədəniyyət nümunələri – folklor, inteqral sxem topologiyaları, məlumat toplularına olan hüquqlara, həmçinin özündə ilk növbədə patentləri, əmtəə nişanları və coğrafi göstəriciləri birləşdirən sənaye mülkiyyətinə olan hüquqlara bölünür. Azərbaycan Respublikasının Konstitusiyasının 30-cu maddəsinə əsasən, "Hər kəsin əqli mülkiyyət hüququ vardır. Müəlliflik hüququ, ixtiraçılıq hüququ və əqli mülkiyyət hüququnun başqa növləri qanunla qorunur".

Müəlliflik hüququ əqli mülkiyyət sisteminin ən zəngin və geniş yayılmış əqli nəticələrinə - əsərlərə olan hüquqlardır.

Müəlliflik hüququ ilə qorunan obyektlər - ədəbi əsərlər, məsələn, elmi nəşrlər, romanlar, poemalar, pyeslər, məlumat nəşrləri, qəzetlər və jurnallar, kompüter proqramları, məlumat topluları və multimedia məhsulları, filmlər və digər audiovizual əsərlər, musiqi və xoreoqrafiya əsərləri, təsviri sənət əsərləri, məsələn, rəsmlər, cizgilər, fotoşəkillər və heykəllər, memarlıq əsərləri, həmçinin reklam rəsmləri, coğrafi xəritələr və çertyojlar və s. ola bilər.

İnformasiya texnologiyalarının bu cür inkişaf etdiyi, internetin sərhəd tanımadığı bir vaxtda müəlliflik hüququnun pozulmasının qarşısını tam almaq real deyil: "Amma Azərbaycanın Müəllif Hüquqları Agentliyi və onun yanında Əqli Mülkiyyət Hüquqlarının Təminatı Mərkəzi tərəfindən bu sahədə müəyyən işlər görülür. Xüsusilə, Agentlik digər Avropa ölkələri ilə birlikdə internet şəbəkəsində müəllif hüquqlarının qorunması sistemini, bazasını yaradır. İstənilən halda burada daha çox sayıqlıq müəlliflərin öz üzərinə düşür. Öz hüquqlarının pozulduğunu hesab edən müəllif dərhal müdafiə mexanizmlərindən istifadə etməlidir.

#### **Rəqəmsal məzmuna müəlliflik hüququnun tətbiqi**

Rəqəmsal məzmunun qorunması üçün müəlliflik hüququ vacib şərtdir. Mətn sənədlərini yaradarkən müəlliflik hüququnun qorunması üçün sərlövhələrdən, su nişanlarından (ing. Watermark) istifadə etmək olar.

MS Word proqramında sənədə su nişanı yerləşdirmək üçün **Page Layout** lent tabının **Page Background** lent qrupundan **Watermark** seçilir və sənədə uyğun mətn və ya təsvir formalı su nişanı yerləşdirilir. Bu su nişanı sənədin hər hansı şəxsə və ya şirkətə aid olduğunu göstərir.

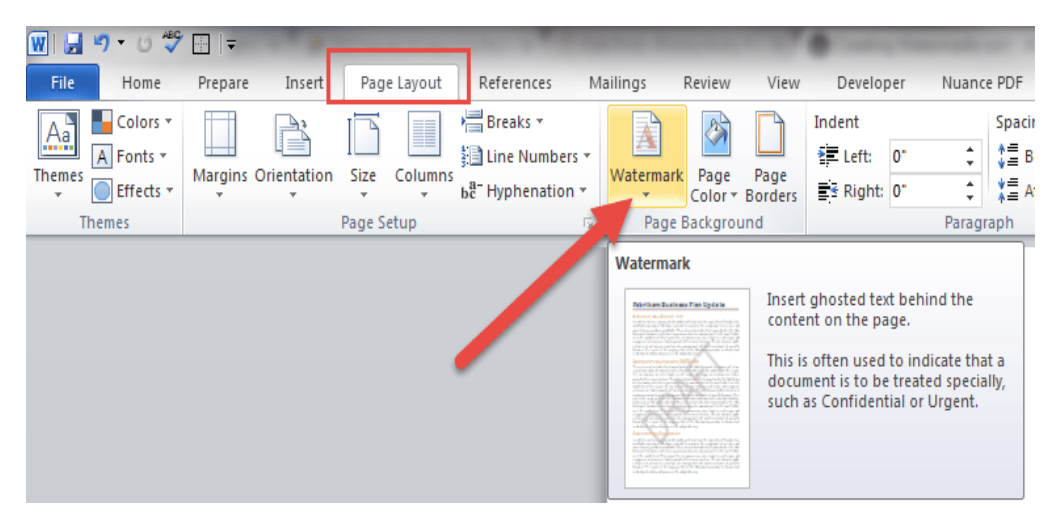

#### *Şəkil 3.36. Su nişanı*

Sənədə müəllifin adının yuxarı və aşağı kolontitul şəklində verilməsi də müəllif hüquqlarının qorunmasına aiddir. MS Word proqramında sənədə yuxarı və aşağı sərlövhələr (kolontitullar) yerləşdirmək üçün:

 **İnsert** lent tabının **Header & Footer** lent qrupundan **Header (yuxarı sərlövhə)** və ya **Footer** (aşağı sərlövhə) seçilir (şəkil 3.37).

|                        |                 |                                                    |                       |                   |                    |                    |                        |                                                   |                                         | iPhone 4 Features.docx - Microsoft Word |                      |                                   |                                                |
|------------------------|-----------------|----------------------------------------------------|-----------------------|-------------------|--------------------|--------------------|------------------------|---------------------------------------------------|-----------------------------------------|-----------------------------------------|----------------------|-----------------------------------|------------------------------------------------|
| File                   |                 |                                                    | iInsert               | Page Layout       |                    | References         | Mailings               | Review                                            | View                                    | iStockphoto                             |                      |                                   |                                                |
| <b>Cover</b><br>Page * | Blank<br>Page   | $\equiv$<br>$\blacksquare$<br>Page<br><b>Break</b> | 肼<br>Table<br>$\cdot$ | $\sim$<br>Picture | E E<br>Clip<br>Art | ω<br>$\rightarrow$ | $\lambda_{\rm H}$      | Shapes SmartArt Chart Screenshot<br>$\rightarrow$ | <b>S</b> Hyperlink<br>& Bookmark<br>th) | Cross-reference                         | <b>Header Footer</b> | $\frac{1}{\pi}$<br>Page<br>Number | Text<br>$\blacksquare$ Box $\lightharpoondown$ |
|                        | Tables<br>Pages |                                                    |                       |                   |                    |                    | Illustrations<br>Links |                                                   |                                         |                                         | Header & Footer      |                                   |                                                |

*Şəkil 3.37. Sərlövhələr lent qrupu*

 **Header** və ya **Footer** açılmış menyusundan şablon sərlövhə formalarından biri seçilib, sənədə uyğun olaraq sənədin adı, müəllifin adı, yaranma tarixi, sayt ünvanı, səhifə nömrəsi və s. məlumatların biri və ya bir neçəsi yazıla bilər(şəkil 3.38).

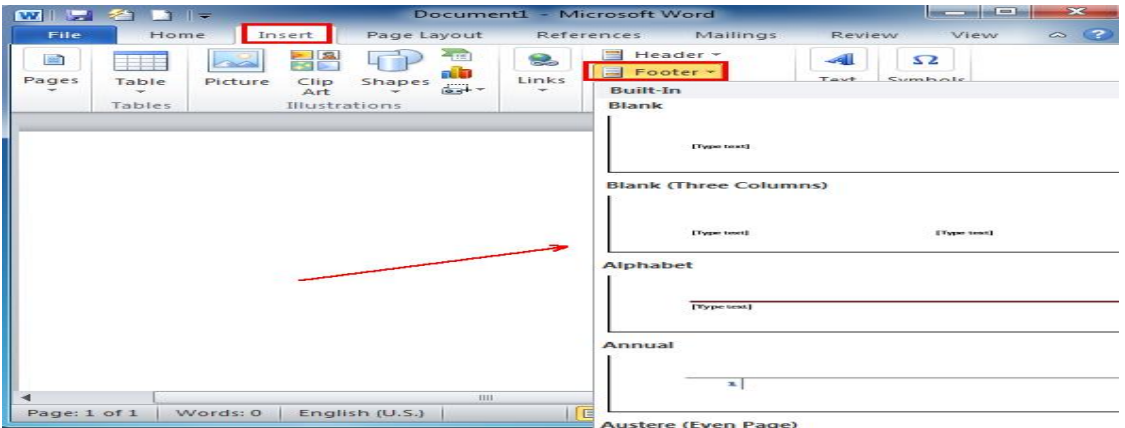

*Şəkil 3.38. Sərlövhələrin yerləşdirilməsi*

#### **Rəqəmsal məzmunun internetə yerləşdirilərkən müəlliflik hüququnun qorunması**

İstifadəçi referat hazırlayarkən onu internet resursu kimi təqdim edə bilər. Faylına su nişanı, sərlövhələr yerləşdirərək proqramın əsas genişlənməsində (məs: .docx, .xlsx, .pptx, .ppsx və s.) və ya kitab formatı olan .pdf formatında yaddaşa verə bilər. Müvafiq bir sayta daxil olaraq qeydiyyatdan keçib referatını yerləşdirə bilər.

Məs: www.referat.ilkaddimlar.com saytına daxil olaraq referatın yerləşdirmə ardıcıllığına baxaq:

 $\triangleright$  Sayta daxil oluruq, referatını göndər hissəsini seçirik, anketi doldurub Choose file (faylı seç) hissəsini seçib yaddaşda olan faylı əlavə edirik (şəkil 3.39).

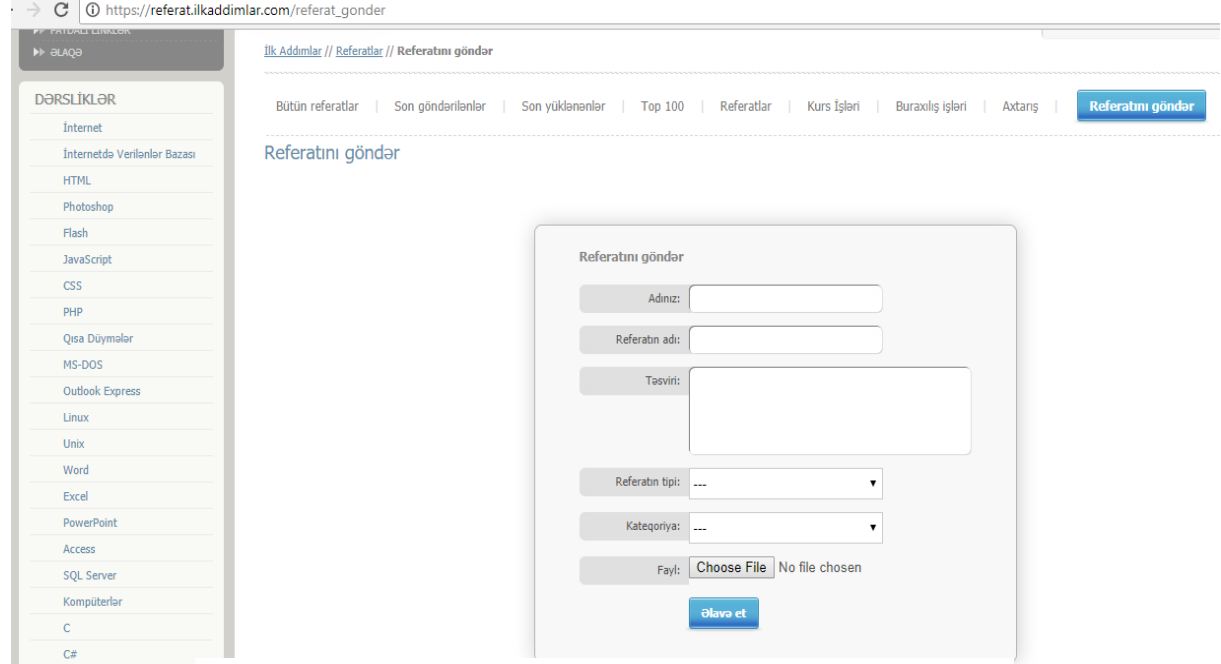

*Şəkil 3.39.Referatın internetə yerləşdirilməsi*

Eyni qayda ilə video faylların da uyğun sayta, məs: [www.Youtube.com](http://www.youtube.com/) saytına yerləşdirmək olar. Həmin saytda elektron poçt ünvanı ilə qeydiyyatdan keçib video faylını öz kanalınıza yerləşdirə bilərsiniz.

Yerləşdirdiyiniz faylları silmək, üzərində dəyişiklik etmək hüququ yalnız sizə məxsusdur.

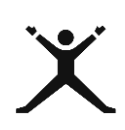

#### *3.3.2. Tələbələr üçün fəaliyyətlər*

- **"Qədim papaqçılıq sənəti"** mövzusunda mətn sənədi hazırlayın. Sənədə su nişanı kimi "PAPAQÇILIQ" sözünü və təsvir kimi uyğun şəkli daxil edin;
- **"Qədim papaqçılıq sənəti"** mövzusunda hazırladığınız fayla yuxarı sərlövhəyə adınızı, soyadınızı, "Qədim peşələri

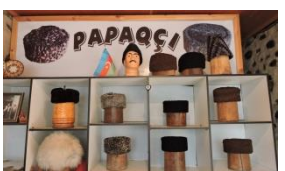

- yaşadaq" ifadəsini, aşağı sərlövhəyə isə liseyinizin adını və səhifə nömrəsini yerləşdirin;
- **"Qarabağ xalçaları"** mövzusunda PowerPoint proqramında təqdimat hazırlayın və bu təqdimatı [www.referat.ilkaddimlar.com](http://www.referat.ilkaddimlar.com/) saytına yerləşdirin.

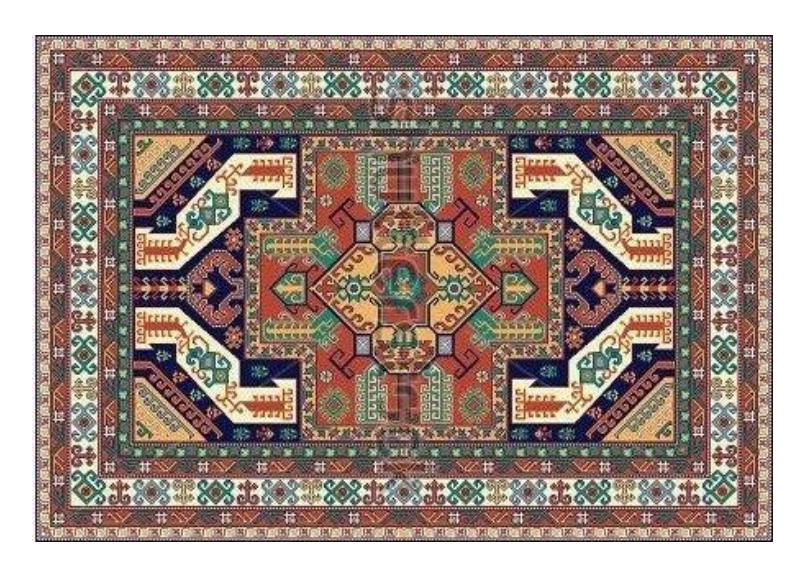

 **"Qarabağ xalçaları"** mövzusunda PowerPoint proqramında hazırladığınız .pptx genişlənməli təqdimatı .MP4 formatına çevirin və [www.Youtube.com](http://www.youtube.com/) saytına yerləşdirin.

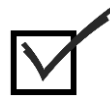

#### *3.3.3. Qiymətləndirmə*

Öyrənmə prosesinə bağlı olan qiymətləndirmə meyarı: **"Müəlliflik hüququ və lisenziyaların verilənlərə, informasiyaya və rəqəmsal məzmuna necə tətbiq edilməsini təsvir edir".**

- Müəlliflik hüququ nədir?
- Əqli mülkiyyət nədir?
- Müəlliflik hüququnun və lisenziyaların əqli mülkiyyət sistemində rolu nədir?
- Lisenziya nədir?
- Müəlliflik hüququnuzun qorunması üçün nə etmisiniz?

#### Təlim nəticəsi 4: İKT-dən təhlükəsiz şəkildə istifadə etməyi bacarır

#### *4.1.1. Müvafiq cihazları qoruyur*

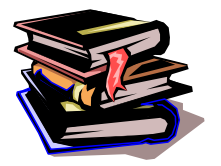

#### **İnformasiya cihazlarının təhlükəsizliyi**

İnformasiya cihazlarının təhlükəsizliyi dedikdə informasiyanın ötürülməsini təmin edən cihazların təbii və ya süni xarakterə malik təsirlərdən müdafiə vəziyyəti başa düşülür. Belə təsirlər informasiyaya və ya informasiya obyektlərinə, həmçinin informasiya istifadəçilərinə və sahibinə zərər verə bilir. Təhlükə istənilən bir şəxsin

maraqlarına ziyan vura biləcək baş verən hər hansı hərəkət, hadisə, proses hesab olunur. Uyğun olaraq avtomatlaşdırılmış informasiya sistemlərinə təsir edəcək mümkün təhlükələrin təhlili və müəyyən edilməsi həmin sistemlərin təhlükəsizliyinin təmin edilməsinin əsas vasitələrindən biri sayılır. Təhlükələrin siyahısı həmçinin nizam-intizamı pozma modeli sistemin müdafiəsinə qoyulmuş tələblərin formalaşmasına və baş verə biləcək riskin təhlilinin araşdırılmasına imkan verir. Təhlükələr təbii və süni olmaqla iki növə bölünür:

1.Təbii təhlükələr - insandan asili olmayaraq cihazın əməliyyat sisteminə onun elementlərinə obyektiv fiziki proseslərin və təbii fəlakətlərin baş verməsi nəticəsində təsir göstərən təhlükələrdir.

2.Süni təhlükələr – insanın fəaliyyəti nəticəsində baş vermiş təhlükələrdir. Belə təhlükələrə düşünülməmiş, məqsədsiz və təsadüfi təhlükələri, iş prosesi zamanı işçi heyət tərəfindən buraxılmış səhvləri aid etmək olar.(Şəkil 4.1)

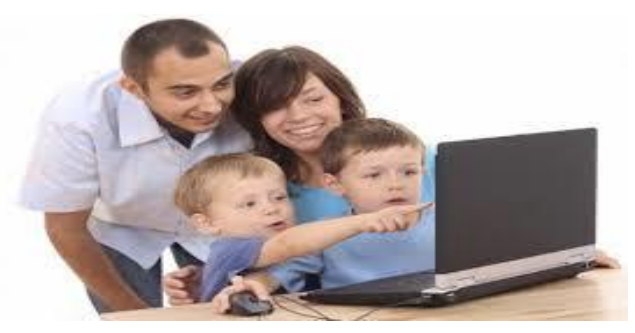

*Şəkil 4.1. Kompüterdə işə başlamazdan əvvəl təhlükəsizlik* 

Müəssisədə bir kompüterlə işləyərkən təhlükəsizlik texnikası, iş yerinin tənzimlənməsi üçün tələb olunan tələbləri və avadanlığın istifadəsi prosesini müəyyənləşdirən ümumi təlimat verilir. Bu qaydalar bütün təşkilatlar üçün eynidır, onların tətbiqi idarəetmə orqanları tərəfindən idarə olunur. Ofis işçiləri üçün şifahi bir əsas təlimat keçirilməlidir. Təlimat, şəxsin kompüterlə əlaqəli tam dövrü əhatə edir. Xidmət şöbəsi tərəfindən avadanlığın quraşdırılmasından başlayır və istifadəyə yaramayan bir cihazın istifadəsi ilə başa çatır. İşə başlamadan əvvəl hər gün istifadə edilən elektron cihaz mütəmadi olaraq mütəxəssislər tərəfindən (ofisdə və ya təhsil müəssisəsində) iş yerlərində yoxlanılmalıdır. Kompüteri açmadan əvvəl aşağıdakı təhlükəsizlik qaydalarına əməl etmək üçün bir neçə dəqiqə vaxt sərf etməlisiniz:

Fərdi kompüter elektrikli cihazın bütün xüsusiyyətlərinə malik olduğundan təhlükəsizliyin əsas qaydaları akkumulyatorun əlaqələndiriciləri ilə əlaqəli olduqda tətbiq olunur.(Şəkil 4.2)

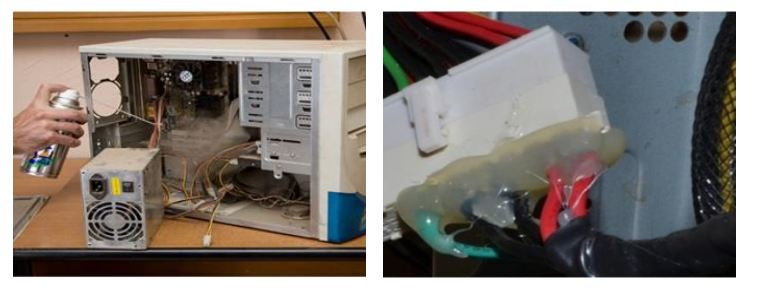

*Şəkil 4.2. Sistem blokunun düzgün təmizlənməsi*

Yuxarıda qeyd etdiyimiz kimi, şəxsi kompüterlə pis davranış insan sağlamlığına qarşı bir çox təhdidlərlə doludur.(Şəkil 4.2) Bu təsiri minimuma endirmək üçün, əgər monitorun arxasında uzun müddət qalmasanız da, aşağıdakı qaydaları yadda saxlamağınız vacibdir:

Şəxsi kompüterdən istifadənin mənfi nəticələrinin olma ehtimalı cərəyanla çalışan digər məişət cihazlarının istifadəsi ilə eynidır. Bütün bunlardan ötəri , mikrodalğalı soba, dəmir və ya elektrik çaydanı ilə təhlükəsizlik tədbirlərini də müşahidə etməlisiniz. Bir kompüterlə işləyərkən zərərli və təhlükəli amillər bunlardır:

Elektrostatik sahələr; elektromaqnit radiasiya; güclü ionlaşdırıcı radiasiya varlığı; yerli yorğunluq, ümumi yorğunluq; gözlərin yorğunluğu; elektrik şoku təhlükəsi; yanğın təhlükəsi.

İş yerində elektrikli qızdırıcıları açıq atəşə malik açıq elementlə istifadə etmək qadağandır. Qapalı istilik elementləri olan elektrikli istilik cihazlarının istifadəsinə bu məqsədlə yalnız xüsusi təyin edilmiş ərazilərdə icazə verilir.( Şəkil 4.3)

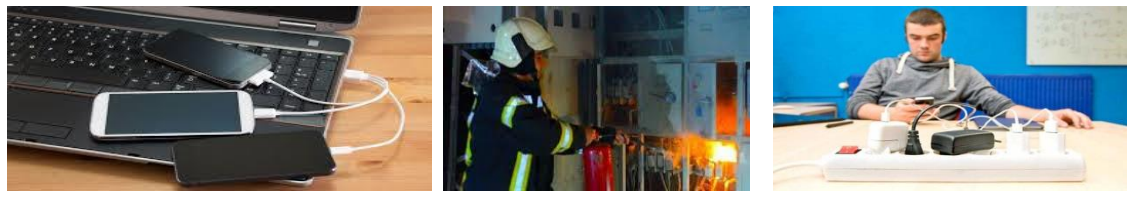

*Şəkil 4.3. Təhlükəyə səbəb yaradan amillər*

#### **Fövqəladə hallarda təhlükəsizlik tədbirləri:**

İşi bitirdikdən sonra:

Kompüteri söndürməzdən əvvəl bütün proqramları və pəncərələri düzgün şəkildə bağlamaq lazımdır. Qeyd edək ki, PC-nin komponentlərini söndürmək əmrini ardıcıl yerinə yetirmək lazımdır. Bilirik ki, kompüter bir zəncirlə başlayır:

Ümumi enerji təchizatı - ətraf mühit - sistem birliyi. Buna görə qapatma sistem vahidindən başlayır. Hər cür riskləri istisna etmək üçün, kompüterdən istifadənin bütün mərhələlərində məsuliyyət daşıyırsınız. İstifadəçi texnika ilə qarşılıqlı bütün istifadə dövrünü idarə etməli və nəzarət etməlidir. Kompüterlə işləyərkən iş və istirahət rejimləri iş fəaliyyəti növünə və kateqoriyasına görə təşkil edilməlidir. Əmək fəaliyyətinin növləri 3 qrupa bölünür:

- $\checkmark$  A qrupu kompüter ekranından ilkin sorğu ilə məlumat oxumaq üçün iş;
- $\checkmark$  B qrupu məlumatların daxil edilməsi;
- $\checkmark$  B grupu dialoq rejimində yaradıcılıq işidir.

İş masaları arasındakı məsafə azı 1,2 m olmalıdır. Kompüterin arxasındakı ikinci bir iş yeri tapmağa icazə verilmir. Klaviatura istifadəçi üzünə baxan kənardan 100-300 mm məsafədə masa səthinə yerləşdirilməlidir.

Kompüterdə işə başlamazdan əvvəl təhlükəsizlik tələbləri ilə tanış olmalısınız.

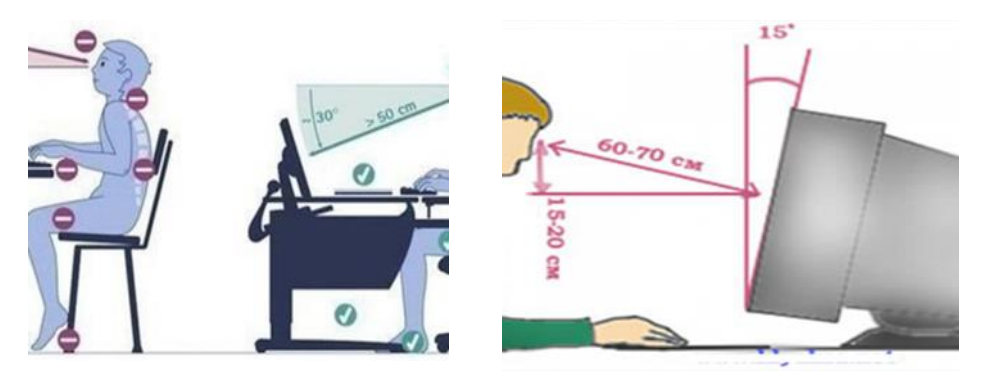

 *Şəkil 4.4 . Monitorun düzgün yerləşdirilməsi.*

Gözlər ekranın yuxarı kənarından 5 santimetrə qədər olan xətt səviyyəsində olmalıdır. (Şəkil 4.4)

#### **İş yerinin tələbləri:**

Bir nəfər üçün minimum iş sahəsi 6 m2 olmalıdır. Lampalar ekrandan işıqlandırılmır və günəş işığının çoxu qumaş pərdələri ilə məhdudlaşdırılmalıdır. İsitmə sistemi yaxınlığında kompüter tellərini yerləşdirməyə icazə verilmir, onların izolyasiyası tamamilə olmalıdır. Sistem bloku normal havalandırma narahat olduğu bir masa yerində və ya başqa bir qapalı yerdə durmamalıdır. Bütün bu sadə qaydaları müşahidə etmək prosesi davamlı və geniş olmalıdır.

#### **İşçi və yaxud tələbə aşağıdakı təhlükəsizlik qaydalarına əməl etməlidir:**

- $\triangleright$  Yalnız iş qrafiki ilə müəyyənləşdirilmiş işi yerinə yetirmək.
- $\triangleright$   $\ominus$   $\ominus$ istirahətini müşahidə etmək.
- Yanğın təhlükəsizliyi tədbirlərinə riayət edin.
- Təchizatın şəbəkəyə düzgün qoşulması yoxlanılmalıdır.
- Fərdi kompüterlərin istifadəyə verdiyi yerlərdə pəncərələrin açılması pərdələr, pərdələr, xarici aynalar və s. kimi tənzimlənən qurğularla təchiz edilməlidir.
- $\triangleright$  klaviaturanın üzərinə ağır əşya qoymamaq, klaviaturaya yaş əllə toxunmamaq, siçanı əldə düzgün tutmaq lazımdır.
- $\triangleright$  monitorla olan məsafəni düzgün tənzimləmək, monitorun ekranına əllə toxunmamaq lazımdır.
- $\triangleright$  sistem blokunu işə salarkən, sistem blokunun naqillərinə portların düzgün qoşulmasına nəzarət olunmalıdır.

#### **İKT-nin tətbiq sahələrində informasiya təhlükəsizliyinin qorunması**

İnformatikanın son dövrlərdəki inkişafı onu hesablama texnikasının köməyi ilə verilənlərin emalının üsul və vasitələri haqqında olan texniki bir fəndən, nəinki texniki sistemlərdə, həmçinin təbiətdə və cəmiyyətdə informasiya və informasiya prosesləri haqqında olan fundamental elmə çevirdi. Son illərdə isə informatika və ya informasiya texnologiyaları demək olar ki, cəmiyyətin və elmin bütün sahələrinə kütləvi şəkildə tətbiq olunmağa başlandığından onun sahələr üzrə tətbiqi informatika bölmələri formalaşmağa başlamışdır. Nəticədə riyazi informatika, nəzəri informatika, texniki informatika, geoinformatika, tibbi informatika, kimyəvi informatika, bioinformatika, aqrar informatika, tarixi informatika, sosial informatika, hüquqi informatika, pedaqoji informatika, siyasi informatika, psixoinformatika və s. kimi elmi sahələr əmələ gəlmiş və inkişaf etmişdir (Sxem 4.1)

- $\checkmark$  Fəlsəfə üzrə ümumi elmi anlayış olan informasiya elmi kateqoriyası və qavrama (dərketmə) nəzəriyyəsi vasitəsi ilə;
- $\checkmark$  Riyaziyyat üzrə riyazi model, riyazi məntiq və alqoritmlər nəzəriyyəsi vasitəsi ilə
- $\checkmark$  Kibernetika üzrə idarəetmə elmi ilə;
- $\checkmark$  Linqvistika üzrə təbii dilləri öyrənən elm ilə;

 $\checkmark$  Sistemotexnika üzrə - texniki və sosial–texniki xarakterli mürəkkəb sistemlərin layihələndirilməsi , yaradılması, sınaqdan keçirilməsi və istismarını əhatə edən elmi və texniki istiqamət ilə;

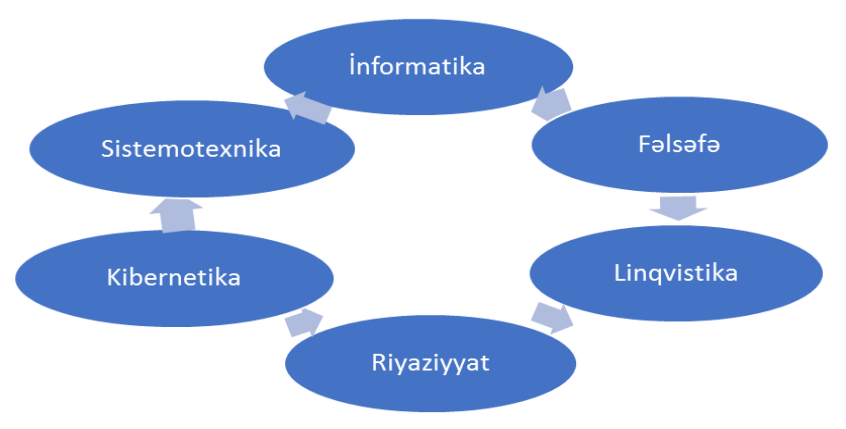

*Sxem 4.1. İnformatika fundamental elm kimi*

İnformatikanın çox tətbiq olunan sahələrindən biri iqtisadiyyat olduğundan və iqtisadi sahələrə aid daha çox informasiyanın emalına xüsusi ehtiyac yarandığından informatika ilə iqtisadiyyatın çox cəhətli qarşılıqlı əlaqələrinin öyrənilməsi digərlərindən daha nümunəvi xarakter daşıyır. Ona görə də burada iqtisadiyyat elminin nümunəsində İnformatikanın tətbiqi məsələlərinin təhlilinə baxılır. Riyaziyyatın iqtisadiyyata tətbiqi ilə bağlı iqtisadi-riyaziyyatın, iqtisadi-riyazi üsul və modellərin inkişafı da informatikanın iqtisadiyyatda tətbiqinə geniş yol açdı və informatikanın xüsusi bölməsi kimi iqtisadi informatika formalaşdı. İnformatika və iqtisadiyyat arasında sintez prosesləri daha mürəkkəb xarakter alır. Əvvəla informatika iqtisadiyyatda tətbiq olunaraq, onun inkişafına təkan verir və iqtisadi informatika yaranır. Bundan başqa, informatika elmi və müasir informasiya texnologiyaları iqtisadiyyata o qədər nüfuz etmişdir ki, artıq iqtisadiyyat özü də bir elm olaraq dəyişmiş və yeni anlayışlar meydana gətirmişdir. Belə ki, informasiya texnologiyalarının tətbiqinin müasir səviyyəsi yeni infrastrukturun, yeni iqtisadi mühitin yaranmasına səbəb olmuşdur ki, bu zaman iqtisadiyyat özü də yeni forma və məzmun kəsb etmişdir. Bu sahə artıq bazar iqtisadiyyatı anlayışlarına müvafiq olaraq elektron və ya rəqəmsal iqtisadiyyatı adını almağa başlamışdır. Bunlarla yanaşı, iqtisadiyyat özü informatikaya təsir edir, onu öyrənir, ona iqtisadi obyekt kimi baxır. Bununla bağlı yaranan problemlərin öyrənilməsi isə informatikanın iqtisadiyyatı bölməsinin üzərinə düşür.

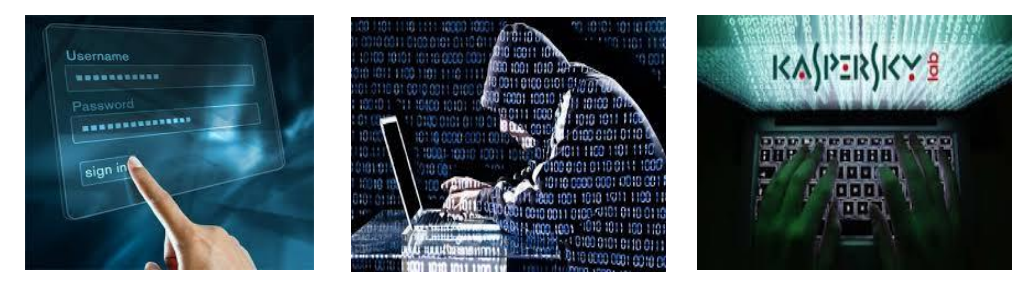

*Şəkil 4.5. İnformasiya təhlükəsizliyi*

İnformasiyanın mühafizəsi – informasiya təhlükəsizliyini təmin edən kompleks tədbirlərdən ibarətdir (Şəkil4.5). Azərbaycan Respublikası informasiya təhlükəsizliyi doktrinasında informasiya resurslarına icazə verilməmiş (icazəsiz ) daxil olma , informasiya və telekommunikasiya sistemlərinin təhlükəsizliyinin təmin olunması məsələləri bütövlükdə informasiya mühitində Azərbaycan Respublikasının vacib milli maraqları kimi qəbul edilmişdir.

İnformasiya təhlükəsizliyi dedikdə , informasiya mühitlərində olan subyektlərə, o cümlədən, informasiya sahibləri, ondan istifadə edən, onu dəstələyən istifadəçilərə informasiyanın və onu dəstəkləyən infrastrukturun təbii və ya süni xarakteri, təsadüfi və ya bilə-bilə edilən yad təsirlərdən müdafiə başa düşülür. İnformasiya sistemlərindən istifadə edən subyektlərin maraqlar spektrini aşağıdakı kateqoriyalara bölmək olar: informasiya resurslarının əldə edilməsinin, bütövlüyünün və məxfiliyinin təmin olunması və mövcud infrastrukturun dəstəklənməsi.

**Əldə etmə** - müəyyən zaman müddətində lazım olan informasiya xidmətinin əldə edilməsi deməkdir. **Bütövlük** - informasiyanın aktual olması və ziddiyyətli olmaması nəzərdə tutulur, onun dağılmaqdan qorunması və icazə verilməmiş dəyişikliyə məruz qalmaması başa düşülür.

**Məxfilik** –informasiya icazə verilməmiş daxil olmadan mühafizə deməkdir.

Bütövlüyü statiki (informasiya obyektlərinin dəyişməz qalması ) və dinamiki (mürəkkəb hərəkətlərin dəqiq yerinə yetirilməsi ) kimi iki qrupa bölmək olar. Dinamiki bütövlük nəzarət vasitələri , əsasən , oğurluğu aşkar etmək , ayrı-ayrı xəbərləri çeşidləmək və ya təkrarən göndərmək məqsədilə maliyyə xəbərlər axının analizi zamanı tətbiq edilir.

Təhlükə - informasiya təhlükəsizliyini müəyyən sürətdə pozan potensial mümkünlükdür.

Təhlükənin həyata keçirilməsinə cəhd göstərilməsinə hücum, bu cəhdi həyata keçirən şəxs isə cinayətkar adlanır. Potensial cinayətkarlar təhlükə mənbəyi hesab olunurlar.

İnformasiyanın mühafizəsi üçün mövcud informasiya təhlükəsizliyi sisteminin tərkibinə aşağıdakı lazımı kompleks tədbirlər və texniki hədlər olmalıdırlar:

- $\checkmark$  İnformasiya kanalları və resurslarına yad təsirləri ləğv etmək yolu ilə informasiya mühitinin normal işləməsinin təminatı;
- $\checkmark$  Informasiya mühitindən düzgün olmayan səkildə istifadə etməklə bütövlülüyün pozulmasına gətirib çıxara biləcək müxtəlif cəhdlərin aşkarlanması və ləğv edilməsi yolu ilə informasiyanın icazə verilməmiş (icazəsiz) daxilolmalardan mühafizə edilməsi;
- $\checkmark$  Istifadəçilərin və xidməti heyətin səlahiyyətsiz hərəkətlərini sübut edən daxili mühafizə vasitələrinin dağıdılmasının qarşısının alınması ;
- $\checkmark$  Program təminatı (ing. software) və texniki vasitələrin (ing. hardware) normal işləməsinə mane olan bütün virusların və digər ziyanverici proqram məhsullarının zərərsizləşdirilməsi;

Mövcud texnologiyanın təhlil olunması ilə bərabər, informasiya təhlükəsizliyinin infrastrukturunun yaradılması üçün əsas sayılan informasiya təhlükəsizliyi və təşkilatı-paylaşdırıcı sənədin topluları sahəsində siyasətin işlənilməsi həyata keçirilməlidir. Beynəlxalq qanunvericiliyə əsaslanan bu sənədlər təhlükəsizlik xidmətləri və informasiya mühafizəsi şöbələrinə mühafizə tədbirlərinin bütün spektrlərini aparmaq , xarici təşkilatlarla qarşılıqlı əlaqələr yaratmaqla qanun pozanları məsuliyyətə cəlb etmək üçün hüquqi baza yaratmağa imkan verir.

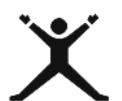

#### *4.1.2. Tələbələr üçün fəaliyyətlər*

 Histoqramdan istifadə edərək oxuduğunuz fakültədə və təhsil müəssisəsində tələbələr arasında elektron cihazlardan istifadə zamanı təhlükəsizlik texnikası qaydalarına genderə görə kim nə dərəcədə riayət edir? sorğusunu keçirin. Keçirilən sorğunun nəticəsini müzakirə edin.

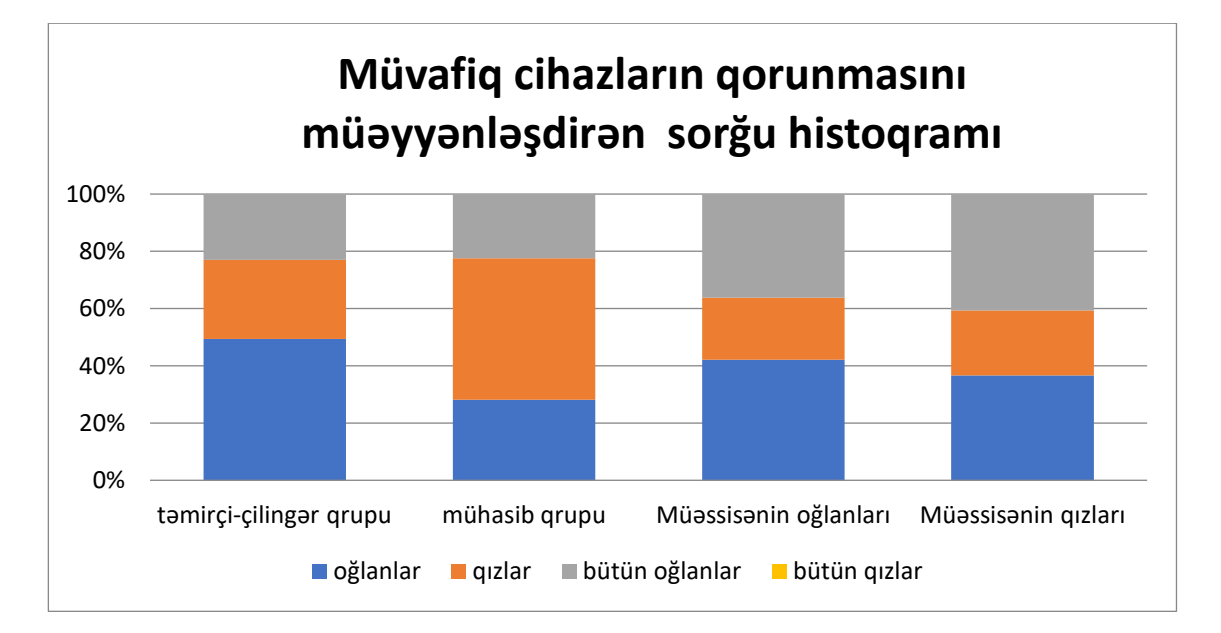

- Koqnitiv öyrənmənin 6 bölməsini istifadə etməklə bütün müasir beyinli elektron cihazlardan istifadənin insan sağlamlığı üçün səmərəli və zərərli tərəflərini təyin e
- din. Alınan keyfiyyət göstəricisini faizlə müəyyənləşdirin. Nəticəni müzakirə edin (sxem 4.2).
- Zavod və fabriklərdə istehsal prosesinin idarə olunması zamanı, peşə liseyində istehsalat təcrübəsi zamanı və xəstələrə diaqnoz qoyulması zamanı əməyin təhlükəsizliyinin qorunması qaydalarına əməl olunmayacağı təqdirdə, yarana biləcək təhlükələri müqayisə etmək üçün Venn diaqramı qurun;

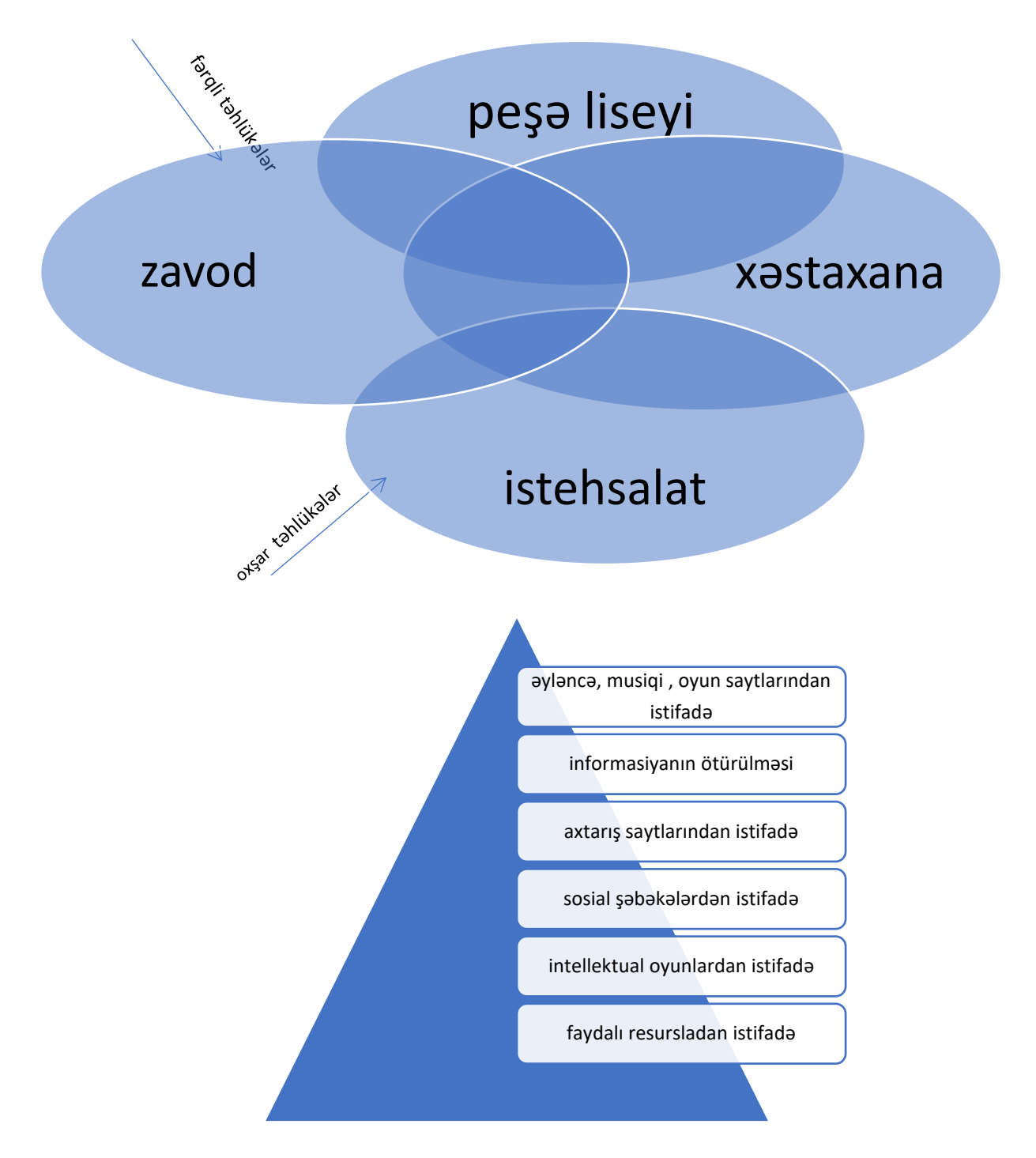

 İKT–nin istifadə sahələrindən hər hansı biri (təhsil, səhiyyə, kənd təsərrüfatı, rabitə, evlər, elmi-tədqiqat müəssisələri, inşaat, incəsənət, sənaye, kitabxana,

kargüzarlıq, ticarət, ədliyyə) haqqında internetdə axtarış aparın. İKT-nin hər bir tətbiq sahəsinə uyğun təhlükəsizlik texnikası qaydalarını PowerPoint proqramında təqdimat hazırlayaraq nümayiş etdirin.

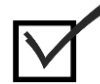

#### *4.1.3. Qiymətləndirmə*

Aşağıdakı qiymətləndirmə meyarına əsasən qiymətləndirəcəksiniz:

#### **"Müvafiq cihazları qoruyur"**

- Müxtəlif mənbələri müqayisə edərək cihazların təhlükəsizliyinin qorunması haqqında aldığınız məlumatın etibarlılığını qiymətləndirin.
- Hazır məlumat modellərindən istifadə edin, onların uyğunluğunu qiymətləndirin
- Təhlükəsizlik qaydaları və gigiyenik tövsiyələrə əməl haqqında bildiyiniz bir neçə bacarıq nümayiş etdirin.
- Gələcəkdə işləyəcəyiniz müəssisədə İKT-nin tətbiq sahəsinə uyğun olaraq təhlükəsizlik texnikası qaydalarına nümunələr göstərin.
- Valideynləriniz , dostlarınız və qrup yoldaşlarınızla müsahibə apararaq oxuduğunuz təhsil müəssisəsində müxtəlif peşə ixtisaslarına uyğun təhlükəsizlik texnikası qaydalarına əməl edən misallar göstərin.

#### *4.2.1. Şəxsi məlumatları və məxfiliyi qoruyur*

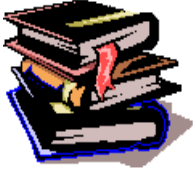

#### **Məxfi nəzarətin idarə olunması** Hər kəsin şəxsi toxunulmazlıq hüququ var. Hüquqi dövlətdə, vətəndaş cəmiyyətində fərdi azadlıqlara nə qədər böyük önəm verilirsə, şəxsi toxunulmazlığa, fərdi məlumatların qorunmasına bir o qədər dəyər verilir. Azərbaycanda da istər

əsas qanunda, istərsə də sahəvi qanunlarda şəxsi toxunulmazlıq hüququnun tələblərinə ciddi əməl edilir. Konstitusiyaya əsasən, şəxsi toxunulmazlıq hüququ tanınır. Qanunla müəyyən edilən hallar istisna olmaqla, heç kəs onun xəbəri olmadan və ya etirazına baxmadan izlənilə bilməz, video və foto çəkilişinə, səs yazısına və digər bu cür hərəkətlərə məruz qoyula bilməz. Hər kəsin yazışma, telefon danışıqları, poçt, teleqraf və digər rabitə vasitələri ilə ötürülən məlumatın sirrini saxlamaq hüququna dövlət təminat verir. Bu hüquq yalnız qanunla nəzərdə tutulan qaydada cinayətin qarşısını almaqdan və ya cinayət işinin istintaqı zamanı həqiqəti üzə çıxarmaqdan ötrü məhdudlaşdırıla bilər. Qanunla müəyyən edilən hallar istisna olmaqla, hər kəs onun haqqında toplanan məlumatlarla tanış ola bilər. Hər kəsin onun barəsində toplanan və həqiqətə uyğun olmayan, tam olmayan, habelə qanunun tələbləri pozulmaqla əldə edilən məlumatların düzəldilməsini və ya ləğv edilməsini tələb etmək hüququ var.Qeyd edək ki, şəxsi toxunulmazlıq hüququ təbii hüquqlar (insan hüquqları) qrupuna aiddir və bütün normal ölkələrdə tanınır.

Virtual aləmdə şəxsi məlumatların qorunması siyasəti veb-saytın istifadə edilməsinin şərtləri, qaydaları və istinad edilən digər sənədlərlə birlikdə bizim işlədəcəyimiz şəxsi məlumatların (sizin, sizin haqqınızda yaxud, sizin bizə təqdim etdikləriniz) toplanılması üçün bünövrəni təşkil edir. Şəxsi məlumatların işlənilməsinin məqsədi – istifadəçilərin qeydiyyatı ilə bağlı yaranan öhdəliklərin və hüquqların yerinə yetirilməsini təmin etməkdir. İnternet mühitini hər kəs üçün daha təhlükəsiz etməliyik. İnternetdə bizi hansı təhlükələr gözləyir?

– Kibercinayətkarlığa qarşı mübarizədə, kibercinayətlərlə mübarizə aparan ekspert və mütəxəssislərin təcrübə mübadiləsi aparmasına şərait yaradılmalıdır. Həm hüquqi, həm texniki tərəfdən bu məsələlərin öyrənilməsinə böyük ehtiyac var. Dövlət, kibercinayətkarlığa qarşı mübarizədə özəl sektordan yararlanmalıdır. Bu sahədə böyük təcrübəyə malik olan nəhəng dünya şirkətləri ilə sıx əməkdaşlıq, təcrübə mübadiləsi şərtdir. Hər bir istifadəçi hücumlara hazır və kibercinayətkarlardan daha hazırlıqlı olmalıyıq. Kibercinayətkarlığa qarşı mübarizə təhlükəli proqram təminatı, bot-şəbəkələr, əqli mülkiyyət, uşaq oğurluğu və istismarı da daxil olmaqla bir sıra onlayncinayətləri araşdırır. Məqsəd istifadəçilərin inamla internet şəbəkəsinə qoşulmalarını təmin etməkdir.

#### **Kibercinayət nədir?**

Hər keçən gün informasiya texnologiyalarının sürətli inkişafına və informasiyaya əlçatanlığın asanlaşmasına paralel olaraq, bu sahəyə edilən qanunsuz müdaxilələrin də sayı artmaqdadır. İnformasiya təhlükəsizliyi deyəndə, zərərli informasiyadan qorunmaq və informasiyanın qorunması prinsipləri əsas götürülür. Biz artıq informasiya cəmiyyətində yaşayırıq. Təbii ki, bu cəmiyyətdə informasiya ən mühüm resurs sayılır. Dövlətin, cəmiyyətin və vətəndaşların həyatında informasiyanın, informasiya resurslarının və texnologiyalarının rolunun artması informasiya təhlükəsizliyi məsələlərini ön plana çıxarır. Hazırda müasir cəmiyyət tədricən bundan asılı vəziyyətə düşüb. Buna görə də informasiyanın qorunması və informasiyadan qorunmaq çox mühüm, deyərdim ki, həyati bir məsələdir. Kibercinayət informasiya sisteminin etibarlılığı, sistemə bağlı informasiya ehtiyatlarının və eyni zamanda bu texnologiyalardan istifadə edən istifadəçiləri hədəfə alan, yenə də informasiya texnologiyalarından istifadə edilərək həyata keçirilən cinayətlərdir. Kibercinayət əsasən kompüter və internetə bağlı işlənən cinayətlər hesab edilir. Başqa bir cinayəti kompüter və internet texnologiyaları istifadə edilərək reallaşdırmaq da mümkündür. Ancaq bu kibercinayət hesab edilməz. Kibercinayət bir informasiya sisteminə icazəsiz və hüquqa zidd şəkildə daxil olunması və sonra həyata keçirilən əməllərdir. Bu halda bir insan, onun mal varlığı, əmlakı, eyni zamanda istifadə olunan sistemin özü də hədəf seçilir. Məsələn bir sistemə daxil olunaraq, zərər vermək, bazanı, informasiya ehtiyatını silmək, şifrələmək, ələ keçirmək, yad informasiya yükləmək, sistemin iş prinsipini dayandırmaq, şəxsi həyatın toxunulmazlığını pozmaq, əlaqəni əngəlləmək, əlaqəni icazəsiz izləmək, qeydə almaq kimi hərəkətlər və əməllər kibercinayət faktlarıdır. (Şəkil 4.6)

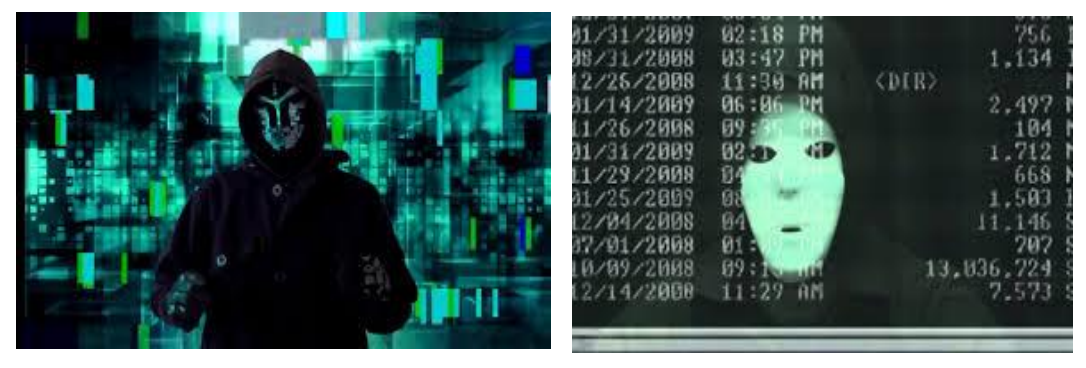

*Şəkil 4.6. Kibercinayətkərlıq*

#### **Hakinq**

Qısaca "hakinq" kimi deyilən bu əməl, informasiya sisteminə icazə olmadan daxil olmaq kimi başa düşülə bilər. Hər hansı bir informasiya sisteminə hüquqa zidd olaraq, sahibindən xəbərsiz, razılığı olmadan daxil olunması bir kibercinayət hadisəsidir və bu əməl bir çox ölkələrdə olduğu kimi bizim ölkəmizdə də kibercinayət hadisəsi hesab edilir. Ümumi bir cinayət hadisə olmaqla bərabər bir çox insan haqlarına zidd, şəxsi həyata müdaxilə və başqa cinayətləri də özündə doğura bilir. İnformasiya bazalarının hədəf seçilməsi, icazəsiz və hüquqa zidd olaraq informasiya sisteminə daxil olduqdan sonra, kənar informasiyanın bazaya yüklənməsi, silinməsi, dəyişdirilməsi, şifrələnməsi, oğurlanması, sistemə girişin əngəllənməsi informasiya bazalarının məruz qaldığı cinayət faktıdır.

#### **Bot-Net - D-Dos hücumlar**

Bir sistemə daxil olmağın əngəllənməsini təmin etmək üçün həyata keçirilən əməldir. Əvvəlcədən zərərli proqram təminatı yüklənərək ələ keçirilmiş və BOT olaraq adlandırılan kompüterlərə əmr verərək istənilən veb-sayta qısa bir vaxt ərzində çox sayda müraciət göndərərək başqa istifadəçilərin sayta daxil olmasını əngəlləmək məqsədi ilə həyata keçirilən hücumlardır. Məsəl üçün desək, 10 adamın keçə biləcəyi bir qapıya, 10.000 adamın eyni anda toplaşması kimi başa düşülə bilər. Xarici təcrübədə bu fakt biznes maraqlarına xidmət edən hücumlar sırasındadır. Ölkəmizdə isə əsasən xəbər portallarına qarşı təşkil edilən hücumlar bu xassədəndir. Eyni zamanda, ölkəmizdə siyasi və terror fəaliyyətlərinə xidmət edən kiberhücumlar da bu xassəlidir. (Şəkil 4.7).

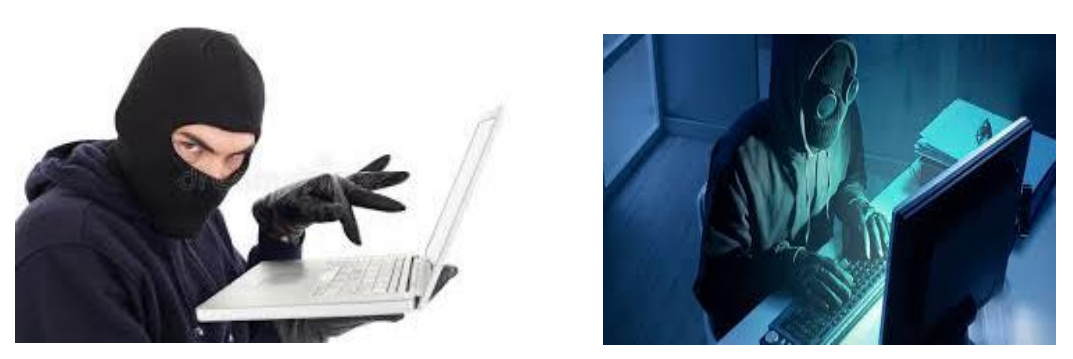

*Şəkil 4.7. Kompüter cinayətkarlığı*

#### **Uşaq istismarı və uşaq pornoqrafiyasının istehsalı**

Dünyada geniş yayılmış kibercinayət növüdür. Ölkəmizdə belə faktlara çox nadir hallarda rast gəlirik. Uşaqların cinsi istismarı, yetkinlik yaşına çatmamış uşaqlara qarşı həyata keçirilən hər cür cinsi davranışların təbliği, yayımı bu kibercinayət növünün əsas motividir. Yetkinlin yaşına çatmamış uşaqların və ya yetkinlik yaşını tamamlamış əqli cəhətdən inkişafdan dayanmış şəxslərin cinsi xarakterli görüntülərinin qeydə alınması, saxlanması, nümayiş etdirilməsi bir kibercinayət faktıdır. Bu kiberciyanət növü dünyada çox kəskin mübarizə aparılın və ən həssas şəkildə təqib edilən, ağıq cəzalar tətbiq edilən kibercinayət növüdür.

#### **Onlayn qumarxanalar**

Azərbaycan Respublikasının Cinayət Məcəlləsinin 244-1 maddəsinə görə qumarxana təşkil etmə və ya saxlamaq cinayət sayılan əməllərdəndir (244-1.1. Qumarxana, yəni, qumar oyunlarının keçirilməsi üçün yer təşkil etmə və ya saxlama – iki ilədək müddətə islah işləri və ya üç ilədək müddətə azadlıqdan məhrum etmə ilə cəzalandırılır). Ölkəmizdə bu fakta uyğun qumarxanalar, gizli qumar oyunları təşkil edilən çayxana tipli məkanlar olaraq bilinən yerlər dəfələrlə aşkar edilib məsuliyyətə cəlb edilmişdir. Digər tərəfdən kibercinayət hesab ediləcək bu tipli pul qarşılığında mərc və qumar oyunları da diqqətdən yayınmamalıdır. Bu tipli fəaliyyətlər ölkə daxilindədirsə, tapılıb məsuliyyətə cəlb edilməli, ölkə xaricindədirsə həmən fəaliyyəti həyata keçirən internet saytına girişi ölkə daxilində qadağan edilərək bağlanmalıdır.

#### **İnternet fırıldaqçıları**

İnternet vasitəsi ilə müxtəlif yollarla sizin bank kartınızın məlumatları oğurlanaraq və ya insanların aldadılaraq bank kartından ödəmələrin edilməsini təmin edən fırıldaq faktları da bilinən kiberciyanət faktıdır. Elektron poçtla və ya sosial şəbəkələrdən sizinlə əlaqəyə girərək müxtəlif bəhanə və aldadıcı yollarla bank kartınızın məlumatların sizdən istəyərək, saxta veb-saytlar vasitəsilə (otel rezervasiya xidməti məsələn) bank kartınızın öz əlinizlə daxil etdiyiniz məlumatlarının oğurlanması, ələ keçirilməsi və kartda olan vəsaitin boşaldılması vətəndaşlar tərəfindən diqqətdə saxlanılası kibercinayət faktıdır.

#### **Oğru, "şpion" viruslar**

Əsasən, bir növ zərərli proqram təminatlarının sistemə və ya sistemlər arasındakı trafik içinə sızdırılaraq informasiyanın sahibinin icazəsi olmadan ələ keçirilməsi də bu faktlardan hesab edilir. Bank və kredit kartlarının üzərində yerləşən maqnetik kart bilgilərinin surətinin çıxarılması və ya onlayn ödəmə üçün lazım olan şifrənin informasiya sistemləri vasitəsi ilə oğurlanması, vəsaitin sahibinin icazəsi olmadan boşaldılması da diqqətdə saxlanılası kibercinayət faktıdır.

#### **Onlayn təhlükəsizlik nədir?**

İnternetdən yükləmələr edərkən kompüterin viruslara yoluxma ehtimalı çox yüksəkdir. Buna görə də istifadəçiləri sadə şəkildə məlumatlandırılmalıdır:

İlk olaraq antivirus proqramı həmişə saz vəziyyətdə olmalıdır. Bəzi istifadəçilər fikirləşə bilər ki, "antivirus olanda kompüter ağır işləyir, dondurur" və yaxud "mənim kompüterimdə heç antivirus yoxdur, amma həm sürətli işləyir, tutulmur". Buna cavab olaraq deyək ki, antivirus kompüterdə gedən prosesləri yoxladığı zaman ağır işləyə bilər. Bu da, təbii ki, kompüterin gücündən asılıdır. Viruslar bir çox üsullarla kompüterə və istifadəçiyə ziyan verə bilər. Faylları (bağlayır , istifadəyə yararsız hala salır) əməliyyat sistemini zədələyə bilir. Virusların bir sıra növləri var. CryptoLocker ən təhlükəli viruslardan

biridir. Bu virus istifadəçinin bütün fayllarını crypt (yararsız) edir. Bərpa (ing. encrypt ) olunması qarşılığında pul tələb edir.

İnternetdə axtarış edən zaman keçid etdiyiniz linkləri ilk öncə oxuyun, hara yönəldiyinə baxın. Hər hansı faylı kompüterə yükləyəndə faylın genişlənməsinə diqqət edin. .mp3, .pdf, .exe və s. Sosial şəbəkələrdə tanımadığınız istifadəçilərdən göndərilən linkləri açmazdan əvvəl onlara diqqət yetirin. Eyni zamanda dostlarınızdan qeyri-adi linklər gələrsə, onları açmazdan əvvəl həmin istifadəçidən link haqda maraqlanın. Ola bilər ki, istifadəçinin xəbəri olmadan link sizə və onun digər dostlarına gəlir. Bu virusdur, hansı ki istifadəçi profili və kompüteri yoluxduqdan sonra virusun yayılması üçün əsas səhifədə paylaşımlar edir və onun dostluğunda olan istifadəçilərə linklər göndərir. Bu virusa yoluxmamaq üçün sosial şəbəkələrdəki bilinməyən oyunları və proqramları (məsələn: profilinə kimlər baxdı? kimi proqramlar) profilə tətbiq etməyin. Bir çox hallarda istifadəçi musiqi və ya hər hansı bir məlumatı endirmək istədikdə ilk gördüyü download yazısına klikləyir. Həmin vaxt musiqi faylı əvəzinə .exe tipli hər hansı bir fayl yüklənir. İstifadəçi bilmədən .exe faylını işə salır. Nəticədə reklam xarakterli brauzerlər, keçidlər sistemə yüklənir. Bəzən chrome və ya digər brauzerləri açan zaman ilk səhifə olaraq yandex, ask və s. reklam səhifələri açılır. Bu həmin yükləmələrdən (eyni zamanda avtomatik quraşdırılan proqramlardan) qaynaqlanır. Bunu misal olaraq musiqi faylı yükləməklə göstərək.

Qeyd: Bəzən mobil cihazlarda internetdə hər hansı bir məlumatı axtardıqda, mp3 yükləmək istədikdə başqa səhifələrə yönəlir və ya ekrana cihazda virus olduğu haqda bildiriş gəlir və bir çox halda cihaz donur. Bu sadəcə hər hansı bir proqramın reklamıdır. Çıxış yolu isə internetə daxil olduğunuz browser'in yaddaşını təmizləməkdir.

#### Qeyd:

Settings>history>clear / настройки>история>очистить

#### google

google2

#### google5

Faylların genişlənmələrinə baxmaq üçün Control Panel \ Appearance and Personalization\Folder Options\View >> bölməsində Hide extensions for known file types yazılan xanadan quşu götürmək və Apply + OK tıklamaq lazımdır.( Панель управления\Оформление и персонализация\параметры папок >> скрывать расширения для зарегистрированных типов файлов >> применить + OK ) folder option folder op rus. Qovluğun tənzimləmələrini hər hansı qovluğu açaraq ALT düyməsini sıxıb yuxarıda tools yazılan bölmədən Folder Option yazısına daxil olmaqla açmaq olar. Bu zaman kompüterdə olan faylların genişlənmələrini görə biləcəksiz.

#### Qeyd:

 $\triangleright$  İdarələrdə, şirkət və təşkilatlarda sistem adminstratoru əgər müəyyən saytlara qadağa qoyubsa, müxtəlif Proxy proqramları və ya Proxy linkləri ilə həmin qadağanı keçmək məsləhət deyil. Çünki həmin zaman istifadə etdiyiniz məlumatlar, hər hansı bilinməyən serverlər tərəfindən surəti çıxarılır. Yəni heç bir şey qarşılıqsız deyil. Sizin internetə çıxışınızın qarşılığı olaraq fayllarınızı ələ keçirir.

Bundan əlavə, internetdə dolaşarkən əlavə lazımsız səhifələr açılır. Bir səhifədən başqa səhifəyə yönəlir. Bunların qarşısını almaq üçün, brauzerlərə ad block plus əlavəsini yazmaq olar. Bu zaman fikir yarana bilər ki, bəs ad block plus qarşılığında nə edir? Ad block plus sadəcə saytın keçid yaradan skriptlərini blok edir. Poçt ünvanlarına çox vaxt reklam xarakterli spam məktublar gəlir. Bu məktublarda linklər, keçidlər olur. Həmin məktubları açmadan bir başa silmək lazımdır. Əgər linklərə daxil olsanız, sizin poçt ünvanınızın kodunu götürə bilərlər. Nəticədə sizin adınızdan digər mail ünvanlarına spam şəkilli məktublar göndərəcəklər.

Sosial şəbəkələrə daxil olarkən, yalnız https:// yerinə saytın özünü yazmaqla daxil olun. Hər hansı saytdan sosial şəbəkələrə keçid etməyin. Yəni login+password yazıb sosial şəbəkəyə keçmək olmaz. Həmin keçidlər çox vaxt fake (saxta) olur. Keçid etsəniz profiliniz oğurlana bilər. Şəxsi məlumatlar həyatımızda çox böyük önəm daşıyır və onların qorunması böyük məharət tələb edir. Bura hər növ şəxsi məlumatlar daxildir. Misal üçün şəxsiyyət vəsiqəsi, bank kartları, xüsusi qəbzlər və digər şəxsi məlumatlar. Məlumat oğruları insanların şəxsi məlumatlarını oğurlamaqla onlara məxsus informasiyanı və digər şəxsi hesablarını əldə edirlər. Baxmayaraq ki bu cinayətdir hələdə bu yolun davamçıları xeyli sayda vardır.

Onlar tərəfdən məlumatlar əldə olunduqdan sonra onlar müxtəlif yollarla həmin məlumatların

məxsusiyyətini dəyişdirərək özününküləşdirir və ya kartdakı hesabdan pul vəsaitlərini mənimsəyirlər. Nümunə kimi hər hansı bir restoranda ödəniş üçün kart ofisianta təqdim olunur və sonra qəbz təqdim olunmaqla hesabdan çıxarışı təqdim edirlər. Adi qaydada bu normal sayılır lakin insan amilinin rol oynadığı yerdə bu tip işlərin normal olmasından söz gedə bilməz. Nəticədə, qarsan kartın üzərindəki informasiyanı yadda saxlamaqla və yaxud şəklini çəkməklə lazım olan məlumatları əldə etmiş olur (Şəkil 4.8)

Analitik şirkətlərin məlumatlarında göstərilir ki,

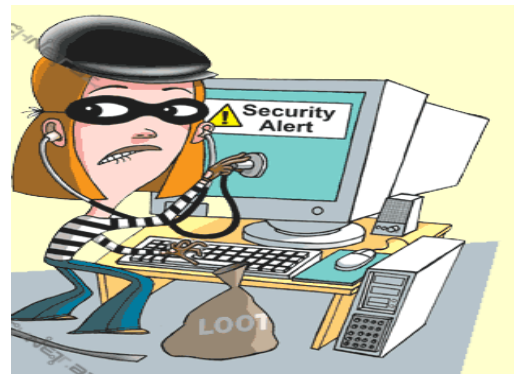

*Şəkil 4.8. Şəxsi məlumatların oğurlanması*

2013-cü ildə 13.1 milyon insan bu tip oğurluq halları ilə üzləşib. Onların arasında 35-44 yaş arasında insanlar daha çox yer tutur. Araşdırmalara görə təqribən 18 milyard pul vəsaiti mənimsənil misdir. Məlumatlarda həmçinin o da qeyd olunur ki, bütün əldə olunan məbləğlərin əksər hissəsi internet vasitəsilə rahatlıqla əldə olunmuş və müxtəlif internet səhifələrində məhsulların alışı üçün xərclənmişdir. Məlumatların əldə olunması bir neçə vasitə ilə həyata keçirilir.

#### $\triangleright$  Sosial şəbəkələr

Onu da qeyd edək ki, sosial media məlumatların əldə olunmasında çox rahat bir vasitədir. İnsanlar müxtəlif məlumatları bölüşməklə və ya yerləşdirməklə özləri də bilmədən məlumatlarını yaymış olurlar.

#### $\triangleright$  Məxfililiyin olmaması

Tanış olmayan insanlarla yazışmaq, tanış olmayan insanlara şifrələrin verilməsi və ya şəxsi informasiyanı bölüşmək, şəxsi məlumatlar olan sorğu-sualda iştirak etmək şəxsi məlumatların yayılmasına səbəb olur.

#### $\triangleright$  Naməlum veb-səhifələrinə aparan link:

Veb-səhifələrdə müxtəlif əlavə keçidlər olur ki, onlar şirnikləndirici reklamlar göstərməklə insanları cəlb edirlər, həmin veb-səhifələrdə sizdən müxtəlif məlumatlar istənilir və siz lazım olan məlumatları bilməyərəkdən onlara vermiş olursuz.

Ən populyar olan vasitələrdən biri veb-səhifələrdə müxtəlif hədiyyələrin qalibi olmağınız haqda orda məlumat yayımlanır- Siz 10000 müştərimiz olduğunuz üçün sizə xüsusi hədiyyəmiz var. Məlumatları tanımadığınız adamlarla bölüşmək və ya naməlum poçt ünvanlarına cavab olaraq göndərmək olmaz. Nəinki internetdə, hətta, fiziki şəkildə məlumatların qorunmasına ciddi önəm verilməlidir. Bura sənədlərin və qəbzlərin təhlükəsiz yerlərdə saxlanılması və onların qorunması daxildir. Əksər vaxt e-mail vasitəsi ilə hansısa bir forma göndərilir və onun doldurulub geri göndərilməsi xahiş olunur. Onlar sosial medianı hədəf götürərək müxtəlif postlar və aldadıcı vebsəhifələr ilə istifadəçiləri cəlb etməklə məlumatları əldə edirlər. Bu tip məktubların quruluşu və yazılışı adətən fərqli olur yəni orada çoxlu qrammatik səhvlər və aldadıcı veb-səhifələr yerləşdirilir. Bütün bunlar nəzərə alınmaqla istifadəçilərin ehtiyatlı olmaları çox vacibdir. (şəkil 4.9).

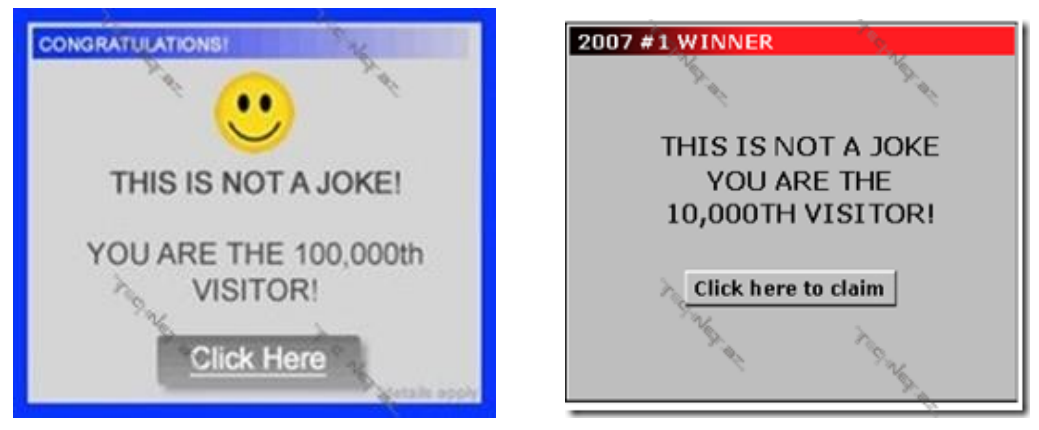

*Şəkillər 4.9. Məxfiliyə nəzarət*

#### Sağlam şifrələrdən istifadə

Adətən hər hansı bir cihaz ya veb-səhifədə qeydiyyat olarkən şifrə və istifadəçi adı istənilir. Bütün bunlar istifadəçinin həmin resurslardan istifadəsi üçün və ona məxsus məxfi məlumatların qorunmasına xidmət edir. Onu da qeyd etməliyəm ki, aparılmış analizlər əsasında 70-80% istifadəçilər ad, soyad, doğum tarixi və digər şəxsi məlumatlardan istifadə etməklə şifrə yaradırlar. Buda onlara məxsus sosial səhifələrin, mail qutularının və hesablarının digərləri tərəfindən əldə olunmasına rahat şərait yaradır. İstifadəçilər hər hansı bir şifrə yaradarkən müxtəlif simvollar, rəqəmlər və hərflərdən ibarət şifrə yaratmalıdırlar. ən azın ildə 2-3 dəfə şifrələrin dəyişdirilməsi daha məqsədə uyğun sayılır.

#### Mobil və kompüter cihazların qorunması

İstər kompüter, istərsə də mobil cihazlarda şəxsi məlumatlar saxlanarsa onların qorunmasına ciddi önəm verilməlidir. Bunları həyata keçirtmək üçün yenilənmiş sistemlərin viruslara və ziyanvericilərə qarşı proqramlar olmasıdır. internetdən istifadə üçün proqramların daim yenilənməsi. Bura "web browser, antivirus, firewal" və s. daxildir. İnternetdən istifadə edilərkən əsas diqqət vebsəhifələrin qarşısında SSL səhvlərin olmamasıdır. Bu zaman sizin daxil etdiyiniz hər bir məlumat rahatlıqla əldə edilə bilər. Çünki bu tip saxta yaxud qeyri-standart saytlardan istifadə edərkən məlumatlarınız rahatlıqla əldə edilir.

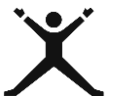

#### *4.2.2. Tələbələr üçün fəaliyyətlər*

 Sosial şəbəkədə peşə ixtisasınıza uyğun olaraq veb-səhifə yaxud qrup yaradın. Tələbə yoldaşlarınızı həmin qrupa cəlb edərək peşənizlə bağlı təcrübələrinizi , bilik və bacarıqlarınızı paylaşın. Paylaşılan məlumatların nə dərəcədə izlənildiyini səhifənin baxış qrafikinə görə müəyyənləşdirin. Nəticəni yoldaşlarınızla müzakirə edin;

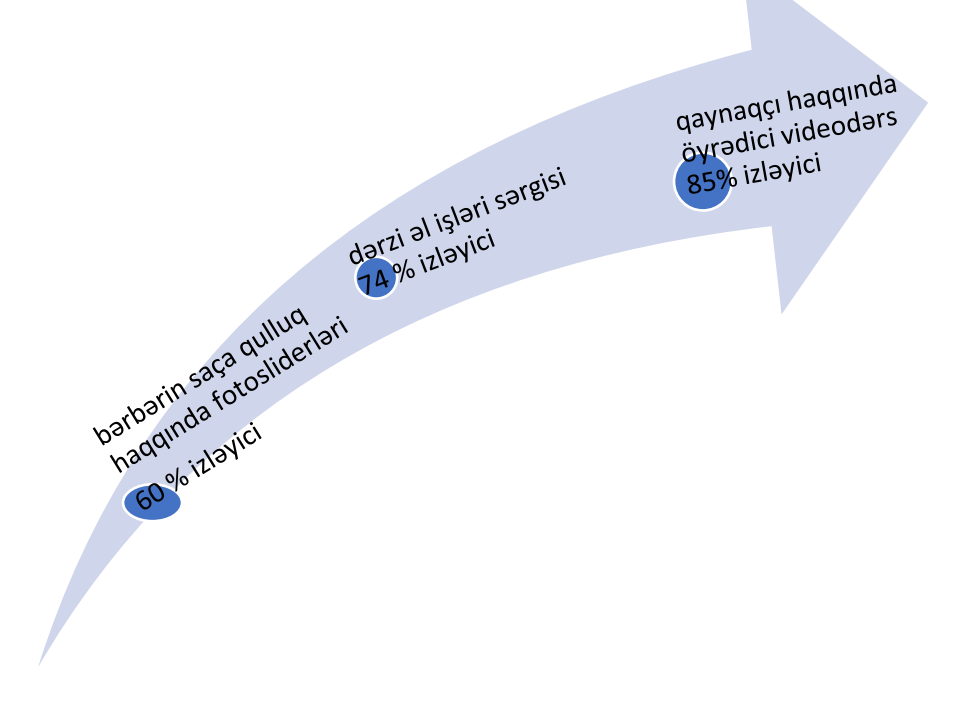

 Elektron məhsulların satışı adlı rollu oyun qurun. Alıcı və satıcı arasında dialoq yaradarkən diqqət edin. Alıcını cəlb etmək üçün kompüter , telefon və digər elektron beyinli cihazların hansı parametrlərini tövsiyə edərdin? Prosesi izləyən qrupa tapşırıq: Kimin (alıcı, satıcı ) daha yaxşı ünsiyyət qurmağı bacardığını qeyd edin;

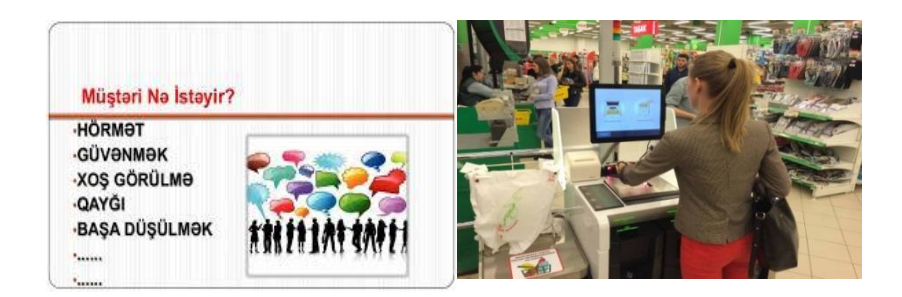

 Oxuduğunuz təhsil müəssisəsindəki peşə ixtisasları haqqında məlumat xarakterli buklet hazırlayın. Google saytının imkanlarından istifadə edərək hazırladığınız bukleti internetdə paylaşaraq, peşə seçməkdə çətinlik çəkən istedadlı gənclərin məlumat almalarına yardımçı olun.

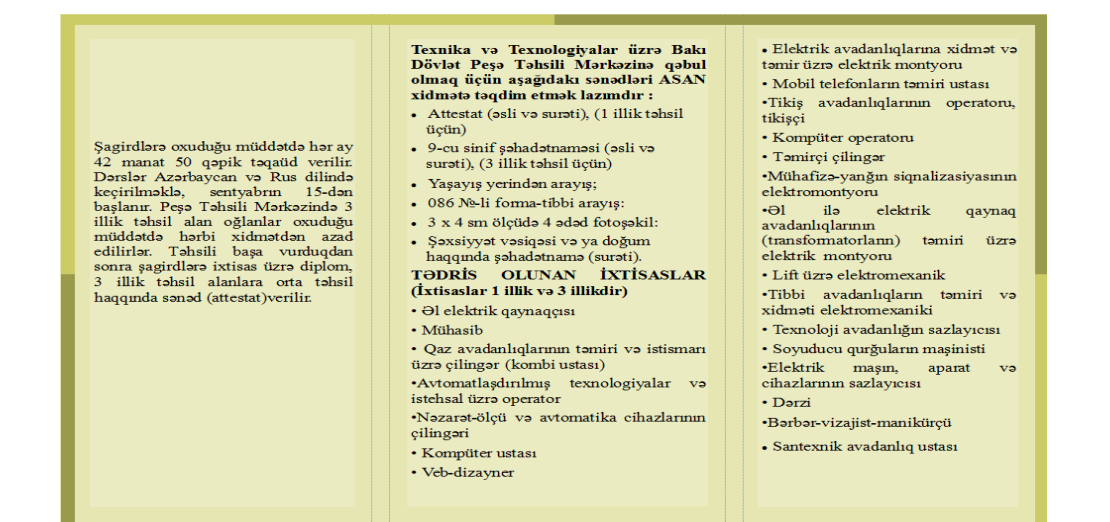

## *4.2.3. Qiymətləndirmə*

Aşağıdakı qiymətləndirmə meyarına əsasən qiymətləndirəcəksiniz:

**"Şəxsi məlumatları və məxfiliyi qoruyur".**

- Məxfilik nədir?
- İnformasiya təhlükəsizliyini təmin etmək üçün nələri bilməlisiniz?
- Təhlükəyə səbəb olan amilləri cədvəl quraraq təqdim edin. Virusların yaratdığı təhlükələrin səbəblərini qeyd etdiyiniz xanaları qırmızı rənglə işarələyin.
- Kibercinayət haqqında nə bilirsiniz?
- Venn diaqramı vasitəsilə kompüterin insan həyatı üçün səmərəli və səmərəsiz tərəflərini müəyyənləşdirin.
- Hansı antivirus proqramlarını tanıyırsınız?
- Oxuduğunuz peşə ixtisası ilə İKT arasında əlaqəni müəyyənləşdirin. Fikirlərinizi Word proqramında yazaraq müəllim və yoldaşlarınızla müzakirə edin.

#### *4.3.1. Cihazları istifadə edən zaman sağlamlığını və səhhətini qoruyur*

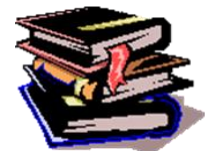

#### • **Kompüter insanın dostudur yoxsa düşməni?**

Yəqin ki özünüzü kompütersiz təsəvvür etmirsiniz. Amma bu təsəvvür insan fiziki cəhətdən özünü sağlam hiss edəndə hökm sürür. Bəs canımız zərər görəndə, səhhətimizdə problemlər yarananda necə? Sağlamlığın hər şeydən dəyərli

olduğunu dərk etdiyimiz zaman kompütersiz yaşaya bilməyəcəyimiz bizi çoxmu düşündürür? Bu sualın cavabını araşdırdıqda bizə məlum olur ki , texnologiyanın sürətlə inkişafı və hər gün yeniliklərin olması insanların masa arxasında daha çox vaxt keçirməsinə səbəb olur. Bəs realla virtual dünya arasında qalan insanı hansı udur (Şəkil 4.10)?

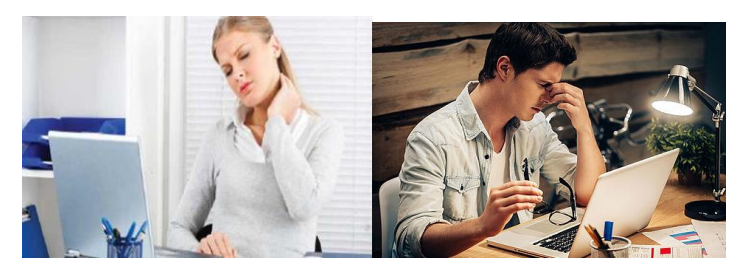

*Şəkil 4.10. Kompüterdən fasiləsiz iş*

Bəşəriyyətin ən böyük kəşflərindən biri də kompüter oldu. Müasir kompüter texnikasının yaranma tarixi 1946-cı ildən hesablanır. Müəyyən inkişaf mərhələlərindən keçən bu texnika 1980-ci illərdən başlayaraq iş yerlərinə yol açmış, 1990-cı illərdən isə evlərdə istifadə olunmağa başlanmışdır. Kompüter biliklərinin olması çağdaş dövrümüzdə çox vacibdir. Bu gün kompüterin bizə hava və su kimi lazım olduğunu nəzərə alaraq onun xeyrini və zərərini nəzərinizə çatdırmaq istəyirik. Özünü dərk etməyə başlayan uşaqdan tutmuş böyüyə qədər hər kəs bu sehrli vasitənin istifadəçisinə çevrilir. Belə bir sual yaranır :

Peşəsindən, yaşından və məqsədindən asılı olmayaraq bütün gününü kompüter qarşısında keçirənlər kompüterdən düzgün istifadə qaydalarını bilirlərmi? Kompüter istifadəçiləri müəyyən bir zamandan sonra bel, boyun, baş ağrısı, əldə gizildəmə, gözlərdə yaşarma, qızarma kimi problemlərlə üzləşirlər. Saatlarla virtual aləmin sehrinə dalıb özlərini ətrafla bağlayan hər şeydən uzaqlaşırlar. Qidanı belə monitor qarşısında qəbul edirlər. Davamlı olaraq monitora baxmaq uzun müddət hərəkətsiz qalmağınıza səbəb olur. Həm çəkiniz artır, həm də qeyri-sağlam bəslənmə orqanizminizə zərər verir. Təbii ki, hər bir şeydən öz qədərində istifadə etmək lazımdır. Kompüterdən də istifadə edərkən əvvəlcə sağlamlığınızı düşünməlisiniz. Kompüter qarşısında uzun müddət səhv mövqedə oturmaq bel və boyun yırtıqlarının yaranmasına səbəb olur. Araşdırmalara görə, ofis şəraitində kompüterdə çalışanların bel və boyun ağrılarından şikayəti daha çox olur. Buna səbəb uzun müddət hərəkətsiz qalma, əzələ, sümük, sinir və damarların həddindən artıq gərilməsi, stress, duruş formasının səhv seçilməsidir. Kompüterin qarşısında doğru oturmaq ən vacib qaydalardan biridir. Bundan əlavə, bəzi şərtlər var ki, onlara mütləq əməl olunmalıdır. Sağlamlığınız baxımından aşağıdakı şərtlərə əməl edin:

- Hündürlüyü nizamlana bilən, kürək üçün dəstəyi olan yumşaq döşəkli və dayanıqlı oturacaq (ya kreslo) seçmək lazımdır. Sərt və nizamlı olmayan bir kresloda uzun müddət oturmaq şiddətli bel və boyun ağrılarına səbəb ola bilər.
- $\triangleright$  Kompüter masasına da ciddi fikir vermək lazımdır. Normal iş masaları kompüterlər üçün çox vaxt rahat deyil. Məsələn, kompüter monitorunun gözünüzdən bir az aşağıda və ya tam qarşınızda olmağı vacibdir. Klaviatura dik oturduğunuz zaman əllərinizlə eyni xətdə, əllərinizin tam qarşısında olmalıdır.
- Kompüterdən istifadə edərkən barmaq, əl biləyi və dirsək davamlı olaraq eyni hərəkətləri edir. Bu da xüsusilə əl biləyində müəyyən problemlərin yaranmasına səbəb olur. Əl biləyindən keçən sinir toxumaları sıxılır, əldə keyimə və ağrı, baş barmağın hərəkətində bəzi problemlər yaranır.
- Həkimlər yazı yazarkən klaviaturadakı düymələrə yavaş toxunmağı, sıçanı yumşaq bir şəkildə tutmağı məsləhət görürlər. Yazmadığınız vaxtı qol və barmaqlara istirahət vermək lazımdır.
- $\triangleright$  is müddətini planlayın. Hər gün müəyyən vaxtlarla və fasilə ilə calışmaq məqsədə uyğundur. Uzun müddət eyni mövqedə oturmayın.
- Boyunuzu sağa, sola önə və arxaya doğru hərəkət etdirin. Hər iki çiyin, dirsək və əl biləyi oynaqlarını və barmaqları 2-3 saat fasilə verməklə hərəkət etdirin, açıb bağlayın.
- Oturduğunuz yerdən qalxaraq ayaqüstə durun və dizlərinizi qatlamadan barmaqlarınız yerə dəyəcək şəkildə önə əyilin. Ayrıca sağa, sola və arxaya əyilməyə çalışın.
- Oturduğunuz yerdə dərin nəfəs alıb verin. Bu həm gərginliyinizi azaldar, həm də əzələlərinizi boşaldar.
- $\triangleright$  Kompüter arxasında olarkən iki saatdan bir yarım saat fasilə verilməlidir.
- Oturduğunuz yer nə çox sərt, nə də çox yumşaq olmalı, qol qoyma yerlərinin, oturma yerinin və arxalığının yüksəkliyi sizə uyğun olmalıdır.
- $\triangleright$  Kompüter qarşısında uzun müddət hərəkət etmədən oturmayın, arada qalxıb gəzin.
- Dirsəklərinizi işləyən zaman ən çox 90 dərəcə bükün, daha çox bükülü vəziyyətdə işləməkdən qaçınmaq lazımdır. Qan dövranını artırmaq üçün, qıç əzələlərini tez-tez masaj edin və ya qıçlarınızı 5-10 saniyə gərib boşaldın.
- Ayaqüstə olarkən, oturarkən onurğanızı düz tutun. Önə ya da arxaya əyilmədən düz durun. Donqar şəkildə oturmayın.

#### **Gözləri qorumaq üçün nələr etmək lazımdır?**

Kompüter qarşısında uzun müddət işləmək gözlərə də təsir edir. Gözlər bir nöqtəyə zillənib qalır və tənbəlləşir, daha az qırpılır, bu da gözləri qurudur. Qızarma, qaşınma, yaşarma, ağrı kimi problemlər yaranır. Kompüterlə 4-6 saatdan çox təmasda olmaq xüsusilə gözdə problemləri olanlar üçün təhlükəlidir. Ona görə də, müəyyən fasilə vermək lazımdır. Astiqmatizm xəstəliyi olanlar isə daha çox diqqətli olmalıdır. Kompüterin gözə və görmə qabiliyyətinə bu kimi mənfi təsirlərinin geniş yayılması oftalmologiyada yeni bir terminin əmələ gəlməsinə gətirib çıxarmışdır – "kompüter görmə sindromu" (və ya "yorğun gözlər sindromu").

Bəs kompüterin gözə mənfi təsirinin səbəbi nədir?

Ətrafımızdakı real əşyalardan və kağız üzərindəki yazılardan fərqli olaraq, monitordakı görüntü ayrı-ayrı işıqlanan və sayrışan nöqtələrdən ibarətdir. Üstəlik, bu qeyri-təbii görüntüyə uyğunlaşan baxışlarımızı biz tez-tez ekrandan klaviaturaya, sənədlərdəki yazılara və yenə də ekrana yönəldirik. Bu kimi iş rejimi gözlərin artıq yüklənməsi, göz zəifliyinin əmələ gəlməsi və ya artmasına gətirir. Beləliklə, görmə qabiliyyətinin pisləşməsi iş vaxtını kompüter qarşısında keçirənlərin ümumi probleminə çevrilir. Nə edə bilərik?

Əslində, kompüter qarşısında 3-4 saatdan artıq qalmamalıyıq və hər saatdan bir 20 dəqiqəlik fasilə etməliyik. Əlbəttə, bu çox vaxt mümkün olmur. Ancaq çalışmalıyıq ki , imkan olduğu qədər bu şərtlərə əməl edək. Bundan başqa iş yerinizdə kompüteri elə yerləşdirin ki, pəncərənin işığı monitorun yan tərəfinə düşsün. Ekran üzərinə istər təbii günəş işığının, istərsə də tavan və ya stolüstü lampaların işıqlarının düşməsi parıltı əmələ gətirir. Belə halda monitordakı görüntünün izlənilməsi gözə əlavə gərginlik hesabına başa gəlir. Otaq nə çox işıqlı, nə də qaranlıq olmalıdır, optimal variant – yayılmış sönük işıqdır. Monitorun parlaqlığı otağın işıqlanmasına uyğun olmalıdır. Onu düzgün tənzimləmək

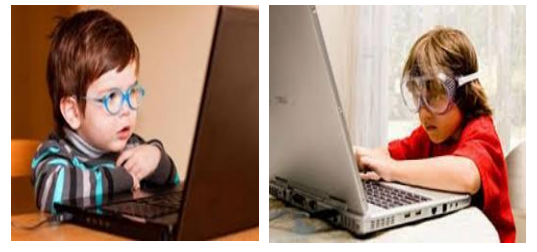

*Şəkil 4.11. Qoruyucu eynəkdən istifadə*

üçün ekranda istənilən ağ rəngli görüntüyə nəzər salın, məsələn, Word sənədinin ağ səhifəsinə. Bu səhifə işıqlanan lampanı xatırladırsa, parlaqlıq azaldılmalıdır. Əksinə, səhifə tutqun və boz görünürsə, parlaqlığı artırın. Bundan sonra kontrastlığı tənzimləyin – adətən daha kontrast görüntü daha məsləhətlidir. Monitor gözdən 60-70- sm uzaq olmalıdır. Həkimin məsləhəti ilə qoruyucu eynəklərdən və damcılardan istifadə etmək olar (Şəkil 4.11). Mütəxəssislərin dediyinə görə, kompüterin yaratdığı təsir gözdə qalıcı problemlərə səbəb olmur.

Gözləri kompüterin mənfi təsirindən qorumaq üçün aşağıdakı şərtlərə əməl etmək lazımdır.

- Kompüterdə 20 dəqiqə işlədikdən sonra, 20 saniyə gözləri bağlayaraq ya da uzağa baxaraq istirahət etmək gözləri qoruyar.
- Təcrübələrə görə, gündə 6 saatdan çox kompüterlə işləyənlərin 100-də 75-nin gözlərində yorğunluq, yanma, qızartı, bulanıq görmə və baş ağrısı kimi şikayətlər daha çox olur.
- $\triangleright$  Tez-tez şüurlu şəkildə gözləri qırpmaq lazımdır.
- $\triangleright$  Monitorun ekranı çox parlaq və çox tünd olmamalıdır, bu, gözləri daha çox yorur. Monitoru pəncərənin işığına tərəf qoymaq olmaz. Monitor işıqdan və pəncərədən aralı olmalıdır. Əks görünüş verməyən ekranlardan istifadə etmək məsləhətdir.
- $\triangleright$  İs mühiti çox işıqlı olmamalıdır. Həddindən artıq işıqlandırıcı stolüstü lampalardan qaçmaq lazımdır.
- $\triangleright$  iş mühitinin havası çox quru olmamalıdır. Otaqda nəmləndirmənin normal olması sizin rahatlığınız üçün vacibdir. Kompüter olan otağın havasını tez-tez dəyişmək lazımdır.

Kompüterin faydalarını çoxdur. Virtual mühit xüsusilə yetkinlik dövrünü keçirən utancaq və özünə etibarsız gənclərə şəxsiyyətlərini tanıma və uyğun davranış formalarını seçərək öyrənmə imkanı verir. Psixoloqların fikrincə, kompüter və internetdən istifadə etmək insanın özünü tanıması və şəxsiyyətini kəşf etməsi baxımından faydalı və sağlamdır. Fərqli mədəniyyətləri tanıma şansı yaradır. Dünyanın müxtəlif ölkələrində yaşayan və ortaq hobbi, maraq sahəsi olan şəxslər bir-biriləri ilə əlaqə yaradır və ətraflarını genişləndirirlər. Virtual əlaqələr həqiqi dostluğa, eşqə çevrilə bilər. Ancaq bu əlaqələr real həyatda olan münasibətlərə təsir etməməlidir. Virtual mühitdə edilənlər real həyata uyğunlaşdırıla bilməzsə, şəxsiyyətin özünü dərk etməsində və davranışında müəyyən problemlər yaranar. Ona görə də, insanlar özlərini gerçək həyatdan ayırmamalıdırlar. Kompüter hərtərəfli təhsil almağa, sərbəst şəkildə özünüifadə etməyə imkan yaradır. Bu gün demək olar ki, hər bir iş texnologiyanın köməyi ilə həyata keçirilir. Kompüter də insanlar üçün olmazın imkanlarını açır. Bir şeyin zərərli olması ondan tamamilə imtina etmək anlamını vermir. Xeyrindən faydalanmaqla zərərinin qarşısını almaq olar. Kompüterin nəzərə çarpan xeyirlərindən danışaq.

Təhsil: İnternet bu gün elm dəryasıdır, bilik okeanıdır. Hər bir şey haqda internetdə bilgi tapmaq

mümkündür. Kompüter çox asan, təsirli və ucuz təhsil verən bir vasitədir. Uşaqların yaradıcı bacarıqları inkişaf edir. Kompüter bütün uşaqlar, istər qüsurlu, istər qüsursuz uşaqlar üçün nizamlana bilir. Bu da eşitmə, duyma, qavrama problemləri olan uşaqlar üçün ən yaxın dostdur. Kompüterlər, bu cür uşaqların özlərinə olan inam və hörmətlərini inkişaf etdirir və gerçək dünyaya inteqrasiya olmalarını asanlaşdırır. Yeniyetmələrin və uşaqların kompüterdən istifadə etməsinə valideyn mütləq nəzarət etməlidir. Valideynin diqqətli olması uşağın yaxşı işlərə cəlb olunmasına kömək edir, kompüterdən yaxşı məqsədlərdən istifadə etmək vərdişi formalaşır (Şəkil4.12).

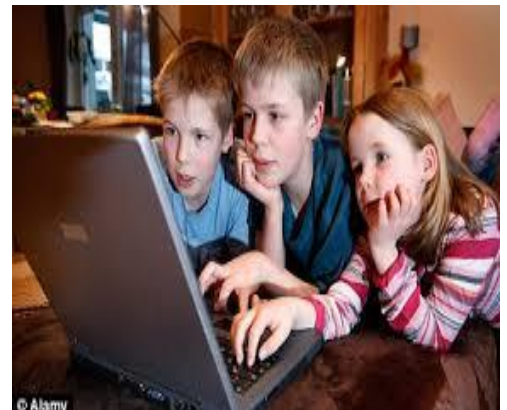

*Şəkil 4.12. Azyaşlıların kompüter aludəçiliyi*

- Özünüifadə etmə: İnternet mühiti qədər heç bir vasitə insanlar üçün sərbəst fikir yürütmək azadlığı vermir. Müxtəlif qrupların yaratdığı forumlarda siz özünüzü ifadə edə bilmə davranışı qazanır, tolerantlığı, məsələlərə müxtəlif bucaqdan baxma qabiliyyətini öyrənirsiniz.
- Əyləncə: İnsan üçün mümkün olan bütün əyləncə növlərini demək olar ki, virtual dünyada tapmaq mümkündür. Film, musiqi, oyun, çat və s. insanlara qeyri-adi mühit yaradır. Şəkil, fotoşəkil, film kimi sənət sahələri ilə, incəsənətlə məşğul olanlar üçün gözəl tətbiq sahəsidir.

Uzun müddət kompüter qarşısında oturmaq uşaqlara daha çox təsir edir, gözdən şikayətlər artır, radiasiyanın mənfi təsirləri müxtəlif cür xəstəliklərə yol açır, duruşda və skelet quruluşunda pozğunluq yaranır. Kompüterdən mütəmadi olaraq istifadə etmək uşaqlarda ciddi bel problemlərinə də səbəb olur. Almaniyanın "Saarland Universiteti"nin keçirdiyi araşdırmaya görə, vaxtının çoxunu televizor və kompüter qarşısında keçirən uşaqlarda bel və onurğa problemləri daha çox olur. 6-17 yaş arası 1600 uşaq arasında keçirilən araşdırma nəticəsində məlum olub ki, uşaqların 40 faizi dik otura bilmir. Kompüteri uşaq və ya yataq otağına qoymaq olmaz!

#### **Kompüterdən fasiləsiz istifadənin insan sağlamlığına təsiri**

Bilirik ki , hər bir müasir insan gündəlik həyatında kompüterdən , telefondan və bir sıra elektron qurğulardan istifadə edir. Amma bəzən bu istifadə limitsiz olur və insanlar hiss etmədən bu sehrli qurğudan asılı vəziyyətə düşürlər. Kompüter asılılığından necə xilas olmalı?

Hazırda ən böyük problemlərdən biri də insanları "kompüter asılılığı"ndan qurtarmaqdır.

Artıq dünyada "kompüter asılılığı" məsələsinə çox ciddi problem kimi yanaşırlar.

Məsələn, Britaniyada insanları bu asılılıqdan xilas etmək üçün xüsusi klinika yaradılmış, Londondakı "Capio Nightingale" xəstəxanasının nəzdində gənclərə kompüterdən uzaqlaşmaqda kömək edən şöbə açılmışdır. Həkimlər kompüter xəstələrinə asudə vaxtlarının yalnız bir hissəsini kompüterə sərf etməyi, qalan vaxtlarda isə cəmiyyətlə ünsiyyətdə olmağı tövsiyə edirlər. Orada həm də xəstələrin fiziki sağlamlığının qeydinə qalırlar.

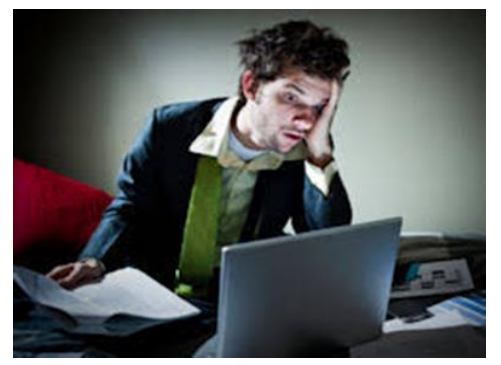

*Şəkil 4.13. Kompüter asılılığı*

Kompüterin qarşısında çox vaxt keçirən yeniyetmələrin fiziki görkəmlərinin yaxşı olmayacağını başa salır, onlara düzgün qidalanmanın vacibliyi haqqında təlim keçirlər. İnsanın yaratdığı hər bir şey onun rahatlığı üçündür. Bu rahatlığın sizin sağlamlığınızda narahatlıqlar yaratmasına qəti şəkildə yol verməyin. Axı Allahın mükəmməl yaratdığı vücudun qeydinə qalmaq insanın öz əlindədir.

Bir şeyi unutmamalıyıq ki , kompüterdən , telefondan fasiləsiz və düzgün istifadə etməmək hər kəs üçün bir sıra ciddi fəsadlara gətirib çıxara bilər. Kompüterdən limitsiz istifadə etdikləri zaman insanlar müəyyən bir zamandan sonra bel, boyun, baş ağrısı, əldə gizildəmə, gözlərdə yaşarma, qızarma kimi problemlərlə üzləşirlər. Sağlamlığımıza zərərli olan hərəkətlərin qarşısının alınması üsulları sxem 4.5 də matris vasitəsilə göstərilmişdir.

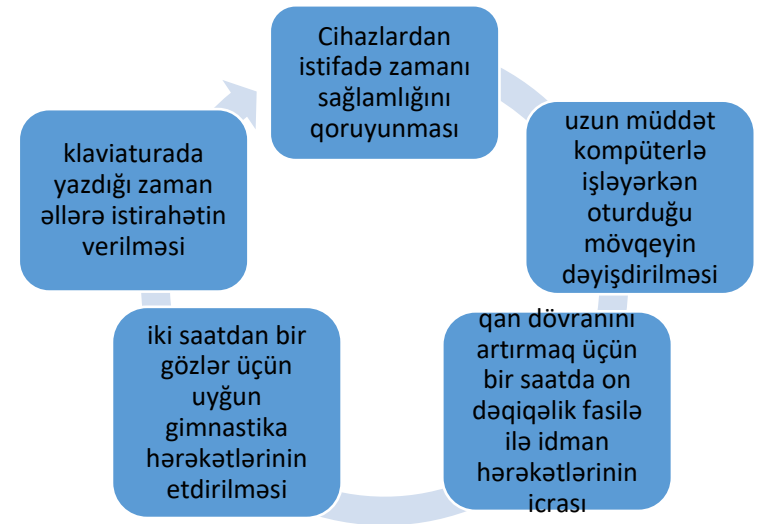

*Sxem 4.2. Kompüterdən istifadə qaydaları*

Gənclərin qorxulu yuxusuna çevrilən "Mavi balina " intihar oyunun qurbanlarının qarşısının

alınması üçün valideynlər və psixoloqla əməkdaşlıq üçbucağının qurulması.

Uşaqları kompüterin zərərli təsirindən qorumaq üçün əvvəlcə kompüterin qoyulduğu məkana diqqət etmək lazımdır. Kompüteri ailənin bütünlüklə yığışdığı, televizora baxdığı salona qoyun. Bununla da ailənin bütün üzvlərinin bir-birinə nəzarət etmək imkanı daha çox olacaq. Xüsusilə uşaqları kompüter qarşısında nəzarətsiz buraxmaq olmaz. Yaddan çıxartmaq olmaz ki, internetdə yayılan materiallara nəzarət etmək mümkün deyil (şəkil4.14). Psixoloqlar uşaqları pis vərdişlərdən çəkindirmək üçün valideynlərə belə məsləhət verirlər:

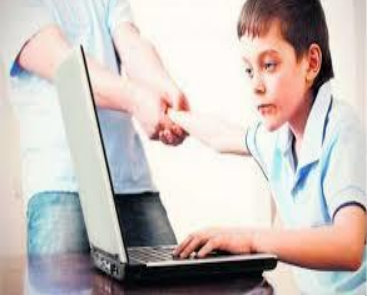

*Şəkil 4.14. Kompüter asılılığı*

Əgər siz "Bunu etmə, onu etmə" deyərək uşağınızı zərərli şeylərdən çəkindirmək istəsəniz uğursuz alınacaq .Çünki uşaq sizin qadağan etdiyiniz bir çox şeyi sərbəst həyata keçirmək üçün əlverişli mühit axtarışında olacaq. Ən yaxşı yol danışıq yolu ilə və ortaq nəticəyə gəlməkdir. Uşaqları zərərli məzmunu olan bilgilərdən və oyunlardan uzaq tutmaq üçün kompüterdə gözəl işlərlə, faydalı işlərlə məşğul olmağa sövq etmək lazımdır. Kompüter oyunlarıyla həyat arasındakı tək fərq, həyatı "SAVE" (yadda saxla) edə bilməməkdir və ya virtual dünyanın "dəli"si olmağın fəsadları kompüter asılılığı insanların real dünyaya ayırdığı vaxtı azaldır. İnsanlar virtual dünyadan ayrıla bilmirlər. Bütün bunlar onların real həyatda davranışına təsir edir. Ailə fərdləri arasında ünsiyyət azalır. Tənhalıq sindromu başlayır, özünə qapanır. İnsan real həyatla ayaqlaşa bilmir. Nəticədə özünü bədbəxt hiss edir, psixoloji gərginlik yaranır. Sağlamlığın qeydinə qalmaq unudulur, yuxuya ayrılan vaxt sürətlə azalır, uzun sürən yuxusuzluq əsəb pozğunluğuna, ürək-damar xəstəliklərinin yaranmasına səbəb olur. Düzgün qidalanmamaq insanın zəifləməsinə və həzm sisteminin pozulmasına gətirib çıxarır.

# *4.3.2. Tələbələr üçün fəaliyyətlər*

 Rollu oyunlardan istifadə edərək qrup yoldaşınızla virtual dialoqda ünsiyyət bacarıqlarınızı göstərin;

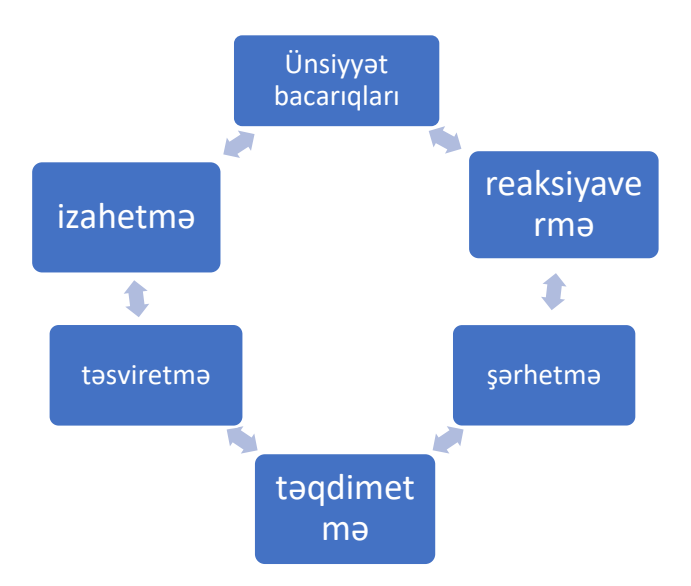

 Üç əməliyyatı ardıcıl yerinə yetirin. Aşağıdakı ardıcıllığın doğru olub-olmadığını praktiki icra edərək yoxlayın.

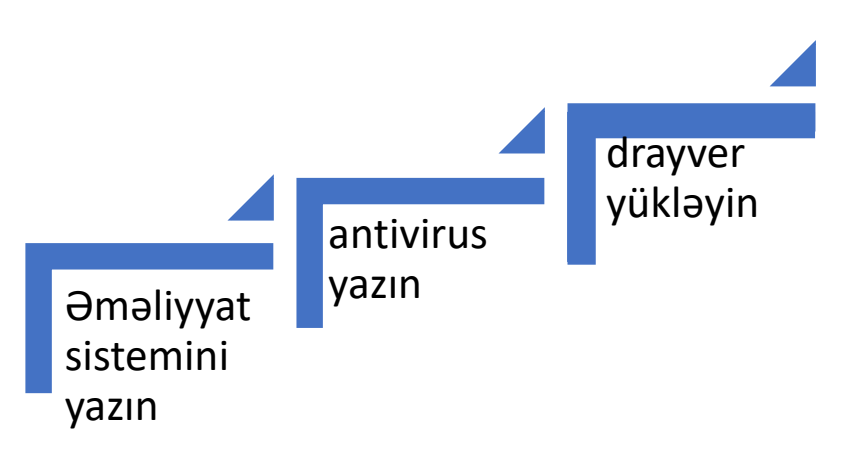

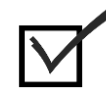

### *4.3.3. Qiymətləndirmə*

Aşağıdakı qiymətləndirmə meyarına əsasən qiymətləndirəcəksiniz:

#### **"Cihazları istifadə edən zaman sağlamlığını və səhhətini qoruyur".**

- Videokartın drayveri olmasa, ekran görüntüsündə hansı problemlər yaranacaq ?
- Şəbəkə və Wi-Fi adapterin drayveri olmasa, kompüter şəbəkəyə qoşulub İnternetə çıxa bilərmi?
- Printerin drayveri olmasa, kompüterdəki informasiyanı hansı üsulla çap etmək olar?
- İnternetdə oxuduğunuz peşə ilə bağlı iş yerləri axtarın. İşə düzəlmək üçün sizdə peşənizi yaxşı bilməklə yanaşı daha hansı xüsusiyyətlərin olmasını sadalayın.
- Kompüterin ramı işləməzsə, nə baş verər ? Problemi necə həll edərdin?
- Peşənizlə bağlı icra etdiyiniz bir nümunəvi iş haqqında təqdimat hazırlayın. Təqdimatı bulud texnologiyasından istifadə edərək yaddaşa köçürün.

#### *4.4.1. Cihazları istifadə edən zaman ətraf mühiti qoruyur*

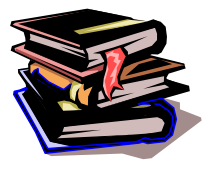

#### **Ekologiya ətraf mühit və insan**

XIX əsrin sonlarından başlayan elmi–texniki tərəqqi, sənayenin sürətli inkişafı nəticəsində ətraf mühitə edilən təsirlər XX əsrin ortalarında öz mənfi nəticələrini büruzə verməyə başladı. Müasir dövrdə cəmiyyətin və təbiətin qarşılıqlı əlaqələrinin inkişafı mərhələsində çoxsaylı ekoloji problemlərin həlli üçün əsas baza bütövlükdə,

iqtisadiyyatın tarazlı inkişafı, onun ekologiyalaşdırılması və səmərəli idarə olunmasıdır. Bununla əlaqədar son dövrdə "Ətraf mühitin iqtisadiyyatı" fənni formalaşmış və bu sahəyə tələbat artmaqdadır. Bu yeni fənnin yaradılmasında əsas məqsəd iqtisadiyyatın təbiətə təsirini hərtərəfli öyrənmək və təbiətdən səmərəli istifadənin əsas istiqamətlərini müəyyənləşdirməklə ekoloji tarazlığın saxlanması yollarını müəyyən etməkdən ibarətdir. Təbiətdən səmərəli istifadə edilməsi ekologiya və iqtisadiyyat elmlərinin iştirakı olmadan qeyri-mümkündür. Bu elm sahələrinə yalnız iqtisadçılar deyil, həm də təbiətşünaslar və təbiətdən istifadə üzrə ixtisaslaşan mütəxəssislər də yiyələnirlər. Hazırda ətraf mühit və təbiətdən istifadənin iqtisadi və ekoloji məsələlərinə dair müstəqil fənnlər:

"Ekoloji menecment", "Ekoloji audit", "Ekoloji marketinq" və s. mövcuddur. Qeyd etməliyik ki, ətraf mühit və təbiətdən istifadənin iqtisadi və ekoloji əsasları hüquqi əsaslara da malikdir. Hüquqi əsaslar ətraf mühit məsələsində xüsusi yer tutmaqla təbiətdən istifadə sahəsində iqtisadi və ekoloji biliklərin geniş təhlilinə ehtiyac yaradır. Bazar münasibətlərinin təbiətdən istifadədə yeri və
əhəmiyyəti, təbii ehtiyatların qiymətləndirilməsi, proqnozlaşdırılması və planlaşdırılması; ekoloji və iqtisadi dəyərlərin qiymətləndirilməsi, çirkləndirməyə görə ödəmələr; maliyyələşdirmə və ekoloji sahibkarlıq, təbiətdən istifadənin idarə edilməsinin əsas anlayışlarıdır. Ətraf mühit və təbiətdən istifadənin iqtisadiyyatının əsas anlayışları aşağıdakılardır:

**Təbii mühit** – insanın yaşadığı və istehsal fəaliyyəti ilə məşğul olduğu mühitdir. Təbii mühit insanın yaşamaq imkanını və fəaliyyət göstərməsini təmin edir.

**Təbii ehtiyatlar** – təbiət prosesləri nəticəsində təbii mühitdə yaranan ehtiyatlardır. Təbii ehtiyatlar təcrübi olaraq tükənməyən və tükənən hissələrə bölünürlər. Tükənən ehtiyatlar öz növbəsində bərpa oluna bilən və bərpa oluna bilməyən növlərə bölünürlər.

**Təbii ehtiyatların keyfiyyəti** – ehtiyatların əsas xarakteristikalarının ictimai və texniki – iqtisadi tələblərə və bir sıra texnoloji tələblərə uyğunluğu səviyyəsi ilə ölçülür. Hazırda istifadə edilən və yaxud gələcəkdə istifadə ediləcək bütün təbii ehtiyat növləri və insan həyatının təbii şəraitinin cəmi təbii rifah adlanır.

**Ətraf təbii mühitin (ƏTM) çirkləndirilməsi** – fiziki, kimyəvi, bioloji agentlərin təbiətdə əvvəllər müşahidə olunan miqdarının çoxalması ilə müəyyənləşdirilir.

**Ekoloji itki** – təbii mühitin şərti ideal optimal vəziyyətində qaçılması mümkün olan, cəmiyyətin iqtisadi və pul ifadəsində hesablana bilən qeyri-iqtisadi itkilərdir. Ekoloji-iqtisadi itkinin kəmiyyətini müxtəlif sahələrdə müxtəlif xərclərin (məsrəf və itkilərin) cəmi kimi ifadə etmək olar. İnsanın fəaliyyəti onu əhatə edən mühitlə əlaqədardır. Təbiət həm insanın istehsal fəaliyyəti üçün zəruri xammal mənbəyidir, həm də onun ətraf mühiti çirkləndirən istehsal fəaliyyəti tullantılarını qəbul edəndir. İnsanın təbiətlə qarşılıqlı əlaqəsi "Ətraf mühitin iqtisadiyyatı" elmi təbiətdə əşyaların dinamik, mütənasib dövr etməsi üçün insanın təbiətə yüksək səviyyədə səmərəli təsir üsullarını öyrənən elmdir.

Texnologiyaların, internetin sürətli inkişaf dövründə diqqət yetirməli olduğumuz bir çox məqamlar səhhətimizin sağlamlığı baxımından olduqca önəmlidir. Məsələn, kompüterlə işləyərkən daim hərəkətdə olan barmaqlarınızın keyiməsini keçəcək adi hal kimi qəbul etmək yolverilməzdir. Kompüterdə işləyərkən əllərin keyləşməsi xəstəlikdən xəbər verir .

"Azərbaycan həkimləri"nin məlumatına görə, əl keyləşməsi əksər hallarda kompüterdən istifadə edənlərdə daha çox müşahidə edilir: "Xəstəliyin simptomları gecə saatlarında, xüsusilə də, yuxu əsnasında baş qaldırır və xəstəlik inkişaf etdikcə gündüzlər də özünü göstərir. Keyləşmə əvvəlcə bilək ağrısı ilə başlayır və kiçik əşyaları tutmaqda, ən adi işləri görməkdə çətinlik çəkməklə davam edir. Əl keyləşməsinin bir əlaməti də bəzən isti və soyuğu ayırmaqda çətinlik çəkməkdir. Bu xəstəlik həmçinin biləkdə burxulmalar, şəkər xəstəliyi, hipofiz vəzisinin həddindən artıq gücə düşməsi, bilək oynaqlarındakı mexaniki problemlər və s.-dən də irəli gələ bilər. Hər xəstəliyin müalicəsinə vaxtında başlamaq lazım olduğu kimi, bu xəstəliyin də müalicəsinə vaxtında başlamaq lazımdır". İşçilərin ekran qarşısında daha çox vaxt keçirmələrindən yaranan problemlər kompüterlərdən istifadə zamanı vacib olan məqamlara diqqətsizliyin gətirib çıxara biləcəyi fəsadlardan söz açaq: "Boyun fəqərələrinin yırtığı, tendinit, karpal tunnel sindromu və miofassial ağrı sindromu.." Bu xəstəliklər gündəlik həyatdakı bəsit hərəkətlərin belə edilməsinin qarşısını ala biləcək qədər ciddi ölçülərə çata bilir. Kompüterlərin istifadəsi zamanı işlərin yerinə yetirilməsinin sürətinin artması özü iş sıxlığının artmasına gətirir. İşçilərin ekran qarşısında daha çox vaxt keçirmələri və buna bağlı fiziki aktivliyin aşağı olması, kompüterin həddindən artıq və yanlış istifadəsi sağlamlıq problemlərinin artmasına səbəb olur". Kompüter istifadə edənləri gözləyən 4 növ xəstəlik var. Onlardan birincisi, boyun yırtığıdır: "Boyundan başlayan və qola irradiasiya edən, xüsusilə güc itkisi və keylik ilə birlikdə inkişaf edən problem boyun yırtığına işarə edir. Xüsusilə, sabit mövqedə uzun müddət qalmaq boyun yırtığının yaranmasına səbəb olan faktorlardan sayılır. Miofassial ağrı sindromuna gəlincə, uzun müddət sabit vəziyyətdə işləmək məcburiyyətində olan şəxslərdə müəyyən əzələlərdə ağrılı nöqtələrə inkişaf edən miofassial ağrı sindromu meydana çıxa bilər. Bu sindrom, ümumiyyətlə, kürək sümüyü ətrafındakı əzələ qruplarında ağrıya səbəb olur". Klaviatura istifadə edərkən biləklərinin həddindən artıq yuxarıda olması fərqli tendinitə yol açır. Tendinitə gəldikdə, dirsək və bilək ətrafında fərqli tendinit növləri meydana çıxa bilər: "Şəxslərin klaviatura istifadə edərkən biləklərinin həddindən artıq yuxarıda olması və erqonomika qaydalarına uyğun hərəkət etməməsi nəticəsində əl və bilək ətrafında ağrılar meydana gəlir. Tendinit erkən müalicə edilmədiyi zaman davamlı ağrıya yol açaraq insanların gündəlik işlərini yerinə yetirməsini belə məhdudlaşdırır". Kompüter xəstəliklərinə zəmin hazırlayan faktorlar kompüter istifadəsi ilə bağlı meydana çıxan xəstəliklərə zəmin yaradan individual, ətraf mühit və psixoloji faktorlar olaraq sıralanır. Bu amillərə təkrarlanan hərəkətlərin uzunmüddətli edilməsi, duruş pozulmaları, sabit bir mövqedə uzun müddət qalmaq, bəzi vəziyyətlərdə lazım olandan çox güc sərf edilməsi daxildir. Məsələn, klaviaturanın düymələrinin qüvvətli basılması və ya kompüter "sıçan"ının lazım olandan artıq güclə istifadəsini qeyd etmək olar".

#### $\triangleright$  Kompüter xəstəliklərində qadın amili

Ortaya çıxan xəstəliklərə şərait yaradan amillər sırasında başqa maraqlı məqamlar da var. Belə ki, bu amillərə qadın cinsi də ayrıca daxil edilir. Xüsusilə də karpal tunel sindromu baxımından kompüter xəstəliklərinin yaranmasında qadın cinsi amili də dayanır. Yaşın artması amili isə hər iki cinsə aid edilir. Bundan başqa, xəstəliklərə zəmin yaradan digər amillərə pis erqonomik təchizat və ya ventilyasiyanın pis olması, işlərindən razı olmamaq və monoton işlər, ağır iş yükü (fiziki, zehni və ya mənəvi) və məsuliyyət, iş yerindəki yoldaşların və ya müdirin dəstəyinin zəif olması, siqaret çəkmək də daxildir.

#### Onurğa sütununa səhvlərimizdən zərbə

Bəs kompüter qarşısında necə oturmaq lazımdır? Həkimlərin məsləhətinə görə hərəkətləri təmin edən onurğa beyni və sinirləri qoruyan onurğa sütunu gündəlik həyatımızdakı səhv istifadə ilə bağlı olaraq zərər görə bilər: "Onurğa sütunu sümük və sümüklərin arasındakı yumşaq toxumalardan ibarətdir. Bu quruluş lazım olan şəkildə güclü və fizioloji şəraitdə saxlanılmazsa, yaş artdıqca bir çox xəstəliyə yol aça bilər. Nə etməli? Kürək və bel nahiyəsini dəstəkləyən bir kreslodan istifadə edin və onu uyğun yüksəkliyə nizamlayın. Bundan əlavə, hər saatda ən az 10-15 dəqiqə ayağa qalxaraq onurğanı rahatlaşdıran idman hərəkətləri edin. Kompüterin ekranını birbaşa qarşınızda tutun. Bundan əlavə, ekran gövdənizdən təxminən qolunuz qədər uzaqda durmalıdır. Monitorun üstü göz xətti və ya bir az aşağıda olmalıdır". Klaviaturanın dirsəklərdən aşağıda yerləşməsi də şərtdir. Klaviaturanın individual nizamlanmasına diqqət edin. Əl və biləklərinizi mümkün qədər düz mövqedə tutun, yəni əl, bilək və barmaqlarınız eyni xətdə olsun. Klaviatura dirsəklərdən bir az aşağıda olmalıdır. Klaviaturanın bu yüksəklikdə olmağı kürək və çiyin əzələlərinin boşalmasına imkan verir. Kompüter "sıçan"ından yüngül istifadə edin, onun əlinizə uyğun ölçüdə olmasına diqqət edin. "Sıçan"ı hərəkət etdirərkən bütün qolunuzu hərəkət etdirin və barmaqlarınızı yüngül işlədin".

#### $\triangleright$  Kompüter "sıçan"ından istifadə müddəti ilə qol və ələ aid problemlər arasında əlaqə

Kompüter "sıçan"ından istifadə müddətinə diqqət edilməsini də vacib sayılır: "İstifadə müddəti ilə qol və ələ aid olan problemlər arasında əlaqə mövcuddur. Belə ki, istifadə müddəti artdıqca şikayətlərin faizi mütənasib olaraq artır. Ona görə də hər yarım saatdan bir fasilə verin. Bu zaman bəzi idman hərəkətləri tətbiq etməniz, uzun müddət sabit vəziyyətdə qalmaqla bağlı meydana gələn problemlərin qarşısını alacaq. Məsələn, çiyin geriyə çevrilə bilər və yaxud biləklərinizi və qollarınızı çevirib hərəkət etdirə bilərsiniz. Kompüter qarşısında işləyərkən qabağa əyilmədən oturun, başınızı taraz tutun və çiyinlərinizin yumşaq olmağına diqqət göstərin".

#### Masanın altında ayaqların rahat hərəkət etməyi üçün sahə olmalıdır

Kompüter arxasında oturma mövqeyi də tez-tez dəyişməlidir. Masanın altında ayaqlarınızın rahat hərəkət etməyi üçün sahə olmalıdır və ayaqlarınız yerə düz təmas etməlidir. Dizlərinizi 90 dərəcədə tutmağa diqqət göstərin. Ayaqlarınız yerə təmas etmirsə, dəstək qoymağı unutmayın. Stulunuz hər yönə hərəkət edə bilsin. Hər yönə hərəkət edə bilən, yüksəklik nizamına sahib olan, bel və kürək dəstəyi olan, eyni zamanda qolları dəstəkləyən stullara üstünlük verin. Erqonomik şərait yaradın. İşıqlandırma, ventilyasiya, masa, stul və ofis vəsaitlərinizi erqonomik prinsiplərə görə tənzimləyin. Bu tənzimləmə əsasən iş gücü itkisinin qabağını alacaq".

#### $\triangleright$  Telefonu çiyin və baş arasında tutmaq da məsləhət deyil.

"Telefondan çox istifadə edirsinizsə, qulaqlıq istifadə edərək boyun ağrılarının qabağını ala bilərsiniz. Ofis vəsaitlərinizi tənzimləyin. İşləmə sahəsi yaradarkən tez-tez istifadə etdiyiniz vəsaitləri yaxına yerləşdirin. Telefonu sağ əllisinizsə, sola, sol əllisinizsə, sağa yerləşdirin. Əgər cədvəldən istifadə edirsinizsə, onu göz səviyyəsində və ya daha yuxarıya yerləşdirin. İdman hərəkətləri edin. Boş vaxtınız olanda elastikliyi və tonusu qorumaq üçün düzənli idman hərəkətləri edin. Hansısa xəstəliyiniz varsa, öncə müalicə etdirin. Sonra həkiminizin təklifinə görə idman edin".

#### **Ətraf mühitin iqtisadiyyatı**

Ətraf mühit həyatın keyfiyyətinə, yaşayış şəraitinə və insanın səhhətinə təsir edən komponentlərin məcmusudur. Atmosfer havası, su, torpaq, yerin təki, heyvanat və bitki aləmi ətraf mühitin komponentləridir. Ətraf mühit dedikdə insanın yaşadığı mühit və onun istehsalat fəaliyyəti nəzərdə tutulur. Müasir dövrdə texnoloji proseslərin sürətli inkişafı nəticəsində demək olar ki, bütün sənaye müəssisələri, energetika, hava və avtomobil nəqliyyatı vasitələri biosferi çirkləndirən çoxlu miqdarda tullantı xaric edir.

Yer kürəsinin təbii sərvətlərindən istifadənin durmadan genişlənməsi, energetika, sənaye, kənd təsərrüfatı, nəqliyyat vasitələrində yeni-yeni texnologiyadan və onun tətbiqinin artması, landşaftların antropogen təsirlər nəticəsində dəyişməsi, bütövlükdə ekosistemlərdə ekoloji tarazlığın pozulmasına səbəb olur. Ətraf mühitlə bağlı qeyd olunan problemlərin həlli yollarını müəyyənləşdirmək və yüksək ekoloji səmərəliliyə nail olmaq üçün Beynəlxalq Standartlaşdırma Təşkilatı (ISO) tərəfindən ISO 14001 standartı işlənib hazırlanmışdır.

Bu beynəlxalq standartın əsas məqsədi ekoloji göstəricilərini yüksəltmək istəyən təşkilatlara ətraf mühiti idarəetmə sisteminin tətbiqi və ya təkmilləşdirilməsi sahəsində kömək etməkdir. ISO 14000 beynəlxalq standartı davamlı inkişaf konsepsiyası ilə uzlaşaraq müxtəlif mədəni, sosial və təşkilati əsaslarla, idarəetmə sistemlərinə uyğundur. ISO 14001 standartı ISO-nun 207 saylı Texniki Komitəsi tərəfindən hazırlanmış ətraf mühiti idarəetmə üzrə standartlar silsiləsinin bir hissəsidir. Bu beynəlxalq standart ətraf mühiti idarəetmə sisteminin tətbiqinə kömək etməklə yanaşı, həmçinin təşkilatın idarəetmə strukturu ilə onun arasındakı ümumi yanaşmaları möhkəmləndirir. ISO 14001 standartının tələblərinə müvafiq ətraf mühiti idarəetmə sisteminin tətbiqi hesabına ekoloji yaxşılaşdırılmalar müəssisələrə aşağıdakı potensial rəqabət üstünlüklərini təmin edir:

- məhsulun komponentlərinin tam emal edilməsi, təkrar istifadə nəticəsində materiallara qənaət olunması və istehsalın artması;
- $\triangleright$  daha səylə monitorinq aparılması və texniki xidmət nəticəsində boş dayanmaların azaldılması;
- $\triangleright$  əlavə məhsulun tam utilizasiya olunması və tullantıların kommersiya əhəmiyyətli formaya salınması;
- $\triangleright$  enerjidən istifadənin azaldılması;
- $\triangleright$  iş yerinin təhlükəsizliyinin təmin edilməsi hesabına qənaət;
- $\triangleright$  texnoloji proseslərdə dəyişikliklər nəticəsində məhsulun yaxşılaşdırılması;
- tullantılarla (o cümlədən, daşınma və basdırılma ilə) bağlı xərclərin azaldılması;
- məhsulun daha yüksək keyfiyyəti və uyğunluğu;
- məhsulun daha aşağı qiyməti (məsələn, materialların əvəz edilməsi nəticəsində);
- qablaşdırmanın qiymətinin aşağı düşməsi;
- $\triangleright$  resurslardan daha effektiv istifadə olunması;
- $\triangleright$  istehlakçılar üçün istifadədən sonra tullantıların aradan qaldırılmasının daha aşağı dəyəri;
- $\triangleright$  istehsal tullantılarının və məhsulun yenidən satışının daha yüksək qiyməti;

Çünki, inkişaf etmiş ölkələrdə ekoloji problemlərin nəzərə alınması ilə iqtisadi nailiyyətlər arasında müsbət korrelyasiya olması artıq təsdiqlənmiş faktdır. Məsələn, ekoloji nöqteyi-nəzərdən ən tələbkar qanunvericiliyə malik olan Almaniya hazırda yüksək iqtisadi artım sürəti nümayiş etdirir. Qeyd edək ki, ISO 14001 standartının tətbiqi müəssisələrə həm istehsal prosesi zamanı, həm də həyata keçirilən biznes-əməliyyatları nəticəsində yaranmış ekoloji problemləri aradan qaldırmağa imkan verir. Bütün tətbiq olunan ekoloji normativ-hüquqi tələbləri sistemli şəkildə üzə çıxartmaqla, təşkilat bu tələblərə uyğunluğunu əsaslandırılmış şəkildə müəyyənləşdirmək imkanı əldə edir. Bununla yanaşı təşkilat tələblərə uyğunluğun monitorinqini aparmaqla, hər hansı kənarlaşma halında zəruri tədbir görə bilər.

Düzgün hazırlanmış ətraf mühiti idarəetmə sistemi xərclərin aşağı salınma imkanını effektiv tapmağa kömək edir, başqa sözlə, o məhsulun maya dəyərini aşağı salan və ya onun dəyərini artıran idarəetmə və /və ya texnoloji innovasiya qərarlarını stimullaşdırır. Bu yaxşılaşdırılmalar müəssisələrə girişdə xammal və enerjidən tutmuş əmək ehtiyatlarına qədər resursların böyük spekterdən daha məhsuldar istifadə etmələrinə imkan verir və beləliklə, ətraf mühitə təsirin azaldılmasına çəkilən xərclər kompensasiya olunur. İqtisadiyyatın bütün sahələrinə aid edilən və coğrafi yerləşməsi müxtəlif olan bütün təşkilatlarda istifadə oluna bilər. Məlum olduğu kimi, Azərbaycan Respublikasının zəngin təbii sərvətlərə və inkişaf etmiş sənaye sahələrinə malik olan bir dövlət kimi geniş imkanları mövcuddur. Lakin hazırda respublika qarşısında həllini gözləyən bir sıra ekoloji problemlər durur. Bu problemlər aşağıdakılardır:

- Bakı və digər iri şəhərlərdə əhalinin içməli su ilə tam təmin olunmaması;

- Su hövzələrinin, o cümlədən, Xəzər dənizinin məişət və sənaye sularının tullantıları ilə çirkləndirilməsi;

- Xəzər dənizinin səviyyəsinin dəyişməsi ilə əlaqədar yaranan problemlər;

- Sənaye mərkəzlərində atmosfer havasına zərərli qazların yol verilən normadan artıq atılması;
- Bəzi bölgələrdə kənd təsərrüfatı üçün yararlı torpaqların eroziyaya uğraması və şoranlaşması;

- İri sənaye və yaşayış məntəqələrində məişət tullantılarının mütəmadi şəkildə yığışdırılmaması və tələb olunan müvafiq qaydada yerləşdirilməməsi.

Qeyd olunan ekoloji problemlərin həlli yollarını davamlı inkişaf prinsipləri əsasında müəyyənləşdirmək üçün onları təhlil etmək zəruridir. Müasir dövrdə davamlı inkişaf ətraf mühitin qorunmasını və təbii resurslardan davamlı istifadəni tələb edir. Son zamanlar keçirilən konfranslarda irəli sürülən müddəaların əsas hissəsini ətraf mühitin mühafizəsi və təbii ehtiyatlardan səmərəli istifadə ilə bağlı məsələlər tutur. Onu da qeyd edək ki, son illərdə respublikamızda ətraf mühitin mühafizəsi və ekoloji problemlərin həlli istiqamətində xeyli tədbirlər həyata keçirilmişdir. Bunun nəticəsi kimi, Azərbaycanda davamlı inkişafı təmin etmək məqsədilə ətraf mühitin mühafizəsi və təbii ehtiyatlardan səmərəli istifadə edilməsinin hüquqi bazasının yaradılmasını göstərə bilərik. Son illərdə həyata keçirilən Rio Konfransının da bu sahədə rolu böyükdür. Burada əsas məsələlər əhalinin sağlamlığı, ətraf mühitin mühafizəsi, ekoloji təhlükəsizlik və təbii resurslardan səmərəli istifadəyə aid idi. Konfransda 20-dən çox milli qanun qəbul edilmişdir. Azərbaycanda da "Azərbaycan Respublikasında ekoloji vəziyyətin yaxşılaşdırılmasına dair 2006-2010-cu illər üçün Kompleks Tədbirlər Planı"nın icrası ilə əlaqədar bir sıra layihələr müvəffəqiyyətlə həyata keçirilmiş və bu siyasət növbəti illərdə də genişləndirilmiş, bu sahədə fəaliyyət inkişaf etdirilməkdədir.

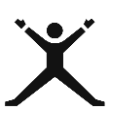

### *4.4.2. Tələbələr üçün fəaliyyətlər*

 Rollu oyun vasitəsilə məhsul istehsalı ilə məşğul olan firmalardan birinin marketinq fəaliyyəti ilə bazarın tələbatını, istehsal amillərinin qiymətləri və bazar qiymətlərinə uyğunluğu haqqında müzakirələr qurun. Texnoloji istehsal üsuluna aid olan elmi-texniki yeniliklər haqqında məlumatlar verin .Verdiyiniz məlumatlara alıcı və satıcı mövqeyindən yanaşın; (Sxem 4.7)

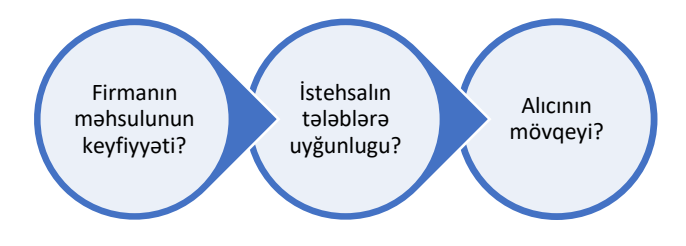

 Venn diaqramı qurmaqla bazar iqtisadiyyatının tələblərinə uyğun olaraq müasir peşələrlə əski peşələr arasında oxşar və fərqli cəhətləri müəyyənləşdirin;(Sxem 4.8)

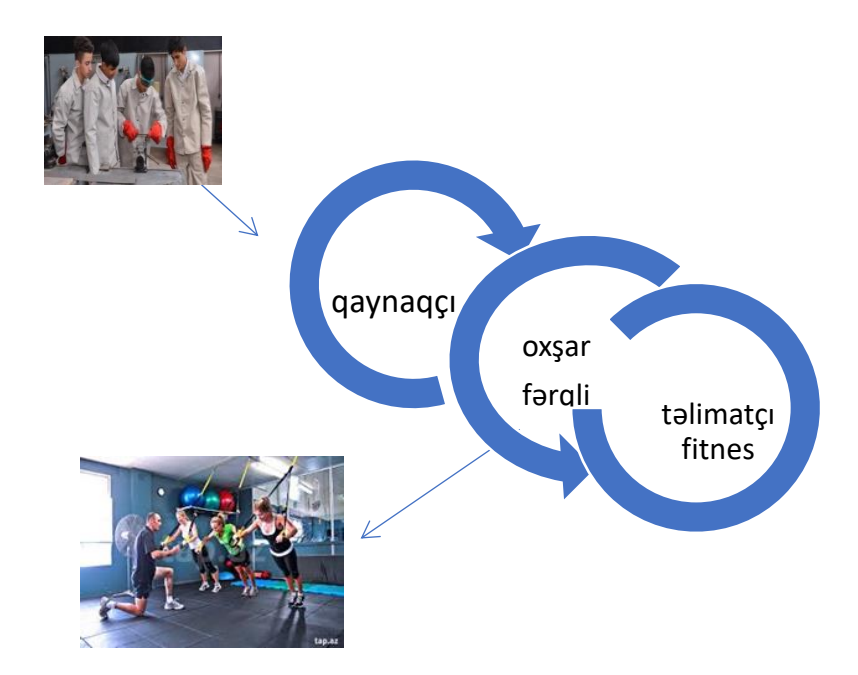

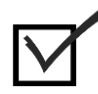

# *4.4.3. Qiymətləndirmə*

Aşağıdakı qiymətləndirmə meyarına əsasən qiymətləndirəcəksiniz:

#### **"Cihazları istifadə edən zaman ətraf mühiti qoruyur"**

- Cihazların istifadəsi ətraf mühitə necə təsir edir?
- Ətraf mühitə seçdiyiniz peşənin təsirinin mənfi və müsbət tərəflərini sayın.
- Texnologiyaların inkişafının ətraf mühitə mənfi təsirinin qarşısını almaq üçün hansı üsulları tanıyırsınız?
- Kompüter texnologiyaları olan kabinetdə hansı profilaktik tədbirlər görmək olar?

#### Təlim nəticəsi 5: Texniki problemləri həll etməyi bacarır

#### *5.1.1. Müvafiq cihazları işlədərkən texniki problemləri həll edir*

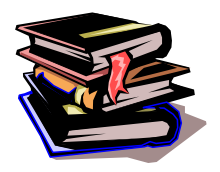

 **Kompüter istifadəçisinin qarşısına hansı problemlər çıxa bilər?** Kompüterlər həssas və bir biri ilə əlaqəli cihazlardır (şəkil 5.1). Hər bir aktiv kompüter istifadəçisinin qarşısına kompüterlərin aparat və ya proqram təminatları ilə bağlı müəyyən

problemlər çıxa bilər. İstifadəçi bu nasazlıqların bəzilərini servis xidmətlərinə müraciət etmədən aradan qaldırmağı bacarmalıdır.

(RAM), genişləndirmə yuvalarına digər kartları (səs kartı, video

Kompüterin vacib qurğusu sistem blokudur. Ana platada mərkəzi prosessoru, operativ yaddaş kartını

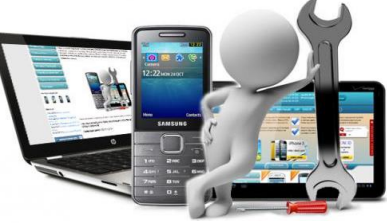

*Şəkil 5.1.Texniki problemlər*

kart və s.) onu uyğun slotuna düzgün yerləşdirmək lazımdır. Eyni zamanda kompüterin xarici qurğularını müvafiq portlara ehtiyatla qoşmaq vacibdir ki, bəzi problemlər portların boşluğundan da yarana bilir. (Şəkil 5.2).

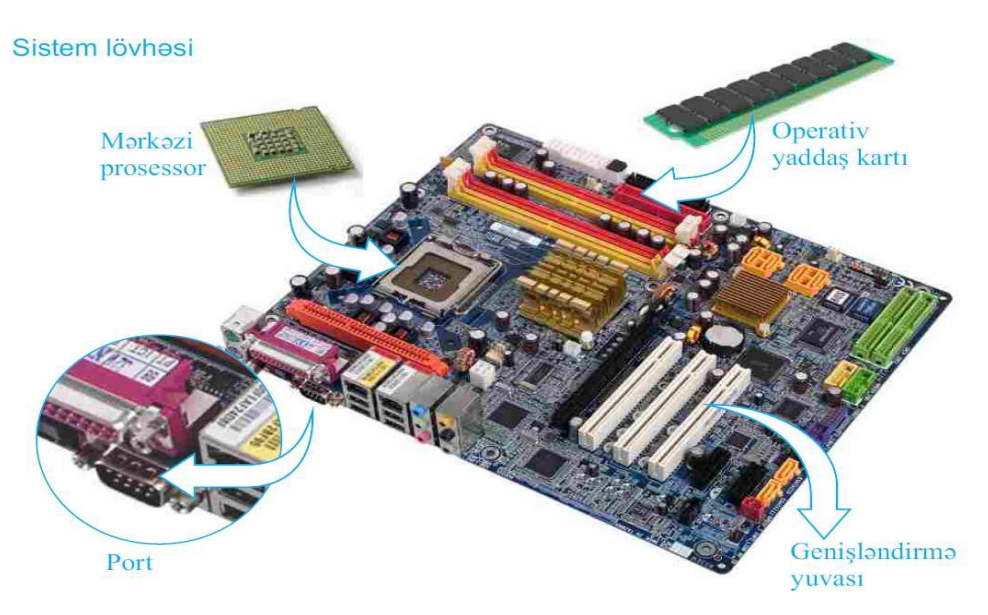

*Şəkil 5.2. Daxili və xarici qurğuların qoşulması*

Texniki problemləri aşağıdakı kimi kateqoriyalara bölmək olar:

- Təchizat problemləri
- $\triangleright$  Printer problemləri
- Modem problemləri
- Mavi ekran xətaları
- CD ROM-DVD ROM problemləri
- BİOS səs problemləri

#### **Qarşıya çıxan texniki problemlərin həlli yolları**

İstifadəçi müvafiq cihazlarla işləyən zaman müxtəlif texniki problemlərlə qarşılaşa bilər. Bu problemlərin hamısını sadalamaq mümkün deyil. Tez-tez rast gəlinən problemləri araşdıraq.

#### Kompüterin monitorunun üzərində bir sıra izlər və ləkələr əmələ gəlirsə:

Bu sırada ilk olaraq videokart (ekran) və monitorlar ilə əlaqədar problemləri qeyd etmək mümkündür. Kompüterin monitorunun üzərində bir sıra izlər və ləkələr əmələ gəlirsə, bunun səbəbi uzunmüddətli açıq qalan monitorumuzun piksellərinin pozulmasıdır. Bu izlər daha əvvəllər açıq qalmış görüntülərin izləridir. Belə monitorları təmir etmək praktik olaraq mümkün deyil: "Monitorunuza gələn görüntü keyfiyyətsiz olduqda və videokartınız, monitorunuz son dərəcə keyfiyyətli olmasına baxmayaraq, lazımi görüntü keyfiyyətini əldə etmirsinizsə, o zaman ilk növbədə siz monitorun kabelini yoxlamalısınız. Belə olan halda, kabel yerinə yaxşı taxılmaya bilər. Əgər problem həll olunmazsa, onda yeni bir keyfiyyətli kabel alın və bununla da probleminiz həll olunacaq.

Monitorumuza gələn görüntü gedib-gəlirsə və ya rənglər bəzən saralırsa, o zaman bu problemə səbəb ola biləcək bir çox amil qarşımıza çıxa bilər". İlk olaraq, ekran kabelinin kompüterin sistem blokuna və monitora tam qoşulduğundan əmin olun: "Əgər soket (socket) yerinə tam qoşulmuşdursa və kabeliniz də keyfiyyətlidirsə, onda biz iki məsələni daha aydınlaşdırmalıyıq. Birincisi, ekran kartınız xarab ola bilər. Bunu yoxlamaq üçün ekran kartınızı çıxarın və onun üzərindəki pərin rahat fırlanıbfırlanmadığını yoxlayın. Əgər pər rahat fırlanmırsa, onda vaxt itirmədən videokartın pərini dəyişdirin. Əgər pərdə problem olmazsa, onda nasazlıq monitordadır".

#### *Kompüter öz özünə sönür və ya donursa:*

Kompüteriniz bir anda donurmu? Kompüteriniz öz-özünə sönürmü? Bu hal prosessor (CPU) ilə bağlı yaranan nasazlıqlara aid edir: "Belə hallarda prosessoru yoxlamalısınız. Yəni CPU dediyimiz ən vacib detalı. Dərhal kompüteri elektrikdən ayırın və sistem blokunu açın. Sonrakı addımda CPU-nun üzərindəki fanın işləyib-işləməməsini yoxlayın. Fanın işlək olmasına daha da əmin olmaq üçün onu elektrikə qoşun. Amma bu vəziyyətdə elektrik şokundan qorunmaq lazımdır. Fanın normal fırlanmasına əmin olun. Əgər pər düzgün fırlanmırsa və ya çox səs çıxarırsa, onda onu dərhal yenisi ilə əvəz edin"(şəkil 5.3). Bu əməliyyatı servis xidmətinə

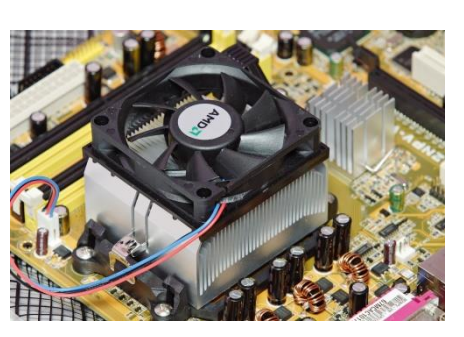

*Şəkil 5.3.CPU fan*

aparmadan ev şəraitində də etmək olar. Başqa sözlə desək, hər zaman yaxşı soyudulmayan prosessor sizə problem yaşadacaq. Əgər pər normal işləyirsə, onda yaranmış problem CPU ilə əlaqədar deyil: "Onu da qeyd etmək istərdim ki, prosessor işləyərkən çox ciddi temperaturda isinir. Bu istiliyin xaric edilməsi üçün pər ilə prosessorun arasında "termoplast" deyilən bir maddə sürtülür. Bu amorf materialın 2 ildə bir dəfə dəyişdirilməsi məsləhətdir".

#### *Nasazlıqlar sırasında RAM ilə əlaqədar yaranan problemlər də var:*

Nasazlıqlar sırasında RAM ilə əlaqədar yaranan problemlər də var: "Kompüteriniz açılarkən "biip" deyə bir səs duydunuz. Dərhal RAM-ın yerinə tam olaraq oturub-oturmadığını yoxlayın. Ola bilsin ki, RAM slotuna tam taxılmamış olsun.

#### *Elektrik amilindən qaynaqlanan problem:*

Bu qənaətlə, güclü elektrik axınlarından və qəfil elektrik kəsintilərindən qorunmağın ən yaxşı yolu kompüterinizi UPS adlanan xüsusi elektriki stabilləşdirici qurğu ilə birlikdə işlətməkdir. Elektrik-qida qurğularının əsas nasazlıq əlaməti kompüterinizə elektrikin daxil olmamasıdır: Belə hallarda ən yaxşı fikir yeni bir elektrik-qida qurğusu almaqdır.

#### *Səbəbsiz geri qalan saatla bağlı problemin əsl səbəbi***:**

Kompüterinizin saatı heç bir səbəb olmadan geri qalırsa, onda BİOS batareyasının müddəti bitib. Bu batareya ana kartın üzərində olan zaman çipinə və BİOS-a daima enerji göndərməklə məşğuldur. Kompüter açılmırsa və siz elektrik-qida qurğusunu dəyişdirmisinizsə, bu, o deməkdir ki, sizin ana kartınız daha istifadəyə yararlı deyil: Bu əslində çox nadir hadisədir, amma hər bir istifadəçinin qarşısına çıxa bilər. Ana kartlar marka və modellərinə fiziki xüsusiyyətləri dəyişən elementlərdir. Burada soyuducu sistem modeldən-modelə dəyişir. Bu sistemdə baş verən xətaları aradan qaldırmaq ciddi professionallıq tələb etdiyindən bir çox istifadəçi bu problemin həllini yeni bir ana kart almaqda görür.

#### *Əməliyyat sistemini təşkil edən fayllar zərər görübsə, kompüter açılmayacaq:*

Əməliyyat sistemlərində baş verən xətalara gəlincə, əməliyyat sistemini təşkil edən fayllar zərər görübsə, kompüter açılmayacaq: "Əməliyyat sistemi fayllarının zədələnməsinə əsas səbəblər kompüter virusları, texniki xətalar, kompüterin düzgün söndürülməməsi, ani elektrik kəsintiləri və s. ola bilər. Kompüter açıldıqda ilk əvvəl biz MS DOS pəncərəsini görürük. Yəni, qara ekranda RAM hesablanması, BİOS konfiqurasiyasının oxunması və s. işlər burada görülür. DOS mühitində lazımi hesablamalar bitdikdən sonra əməliyyat sistemi yüklənməyə başlanır".

#### *İki ayda bir dəfə vacib olan proses-defraqmentasiya:*

Bəzən bu yüklənmə uzunmüddətli olur və ya heç dayanmır. Bu problem isə BİOS batareyasının müddətinin bitməsindən, hard disk şinlərindəki naqillərin köhnəlməsindən irəli gələ bilər: "Bu tipli problemlərlə qarşılaşdıqda, siz ilk növbədə videokartın, RAM-ın və prosessorun düzgün taxıldığını yoxlamalısınız. Bu yoxlamalardan sonra elektrik-qida qurğusunun fanının fırlanmasını müşahidə edin. Ancaq yenə bildirim ki, belə problemlər əsasən BİOS batareyasının müddətinin bitməsindən yaranır. Son olaraq onu da qeyd edim ki, əməliyyat sistemlərinin daha effektli və düzgün işləməsi üçün tez-tez (iki ayda bir dəfə) defraqmentasiya prosesi aparılmalıdır. (Şəkil 5.4).

| Progress                                                                                            |
|----------------------------------------------------------------------------------------------------|
|                                                                                                    |
| 15/05/2015 18:19 (0% fragmented)                                                                    |
| 15/05/2015 18:21 (0% fragmented)                                                                    |
|                                                                                                    |
|                                                                                                    |
|                                                                                                    |
| To best determine if your disks need defragmenting right now, you need to first analyze your disks. |
|                                                                                                    |
|                                                                                                    |

*Şəkil 5.4. Diskin defraqmentasiyası*

#### *Printer ilə əlaqədar problemlər və qarşıya çıxan suallar:*

**Sual:** Yeni Printer kompüterə qoşulub, lakin çap etmir?

**Cavab:** Burada problem printerin drayverinin yazılmamasındadır. Printerin drayverini printer alınarkən verilən drayver diskindən və ya həmin marka ilə internetdən tapıb yazmaq olar. Digər xarici qurğularda da daryver problemi il üzləşə bilərsiz?

**Sual:** Çap solğun çıxır?

**Cavab:** Toner katrijində tonik azalmış ola bilər. Toneri yenidən paylamaq üçün patronu yüngülcə yelləyin və ya dəyişdirin.

**Sual:** Ləkəli çap verir?

**Cavab:** 1-) Printerin təmizliyə ehtiyacı ola bilər.

2-) işığa həssas tambur zərər görmüş ola bilər.

**Sual:** Çapda şaquli cızıqlar var?

**Cavab:** İşığa həssas tambur zərər görmüş ola bilər. Yerinə yenisini tələb oluna bilər. Məsələn tambur çəkilmiş ola bilər. Printerin təmizliyə ehtiyacı ola bilər.

**Sual:** Çapdan üfüqi xəttləri var?

**Cavab:** İşığa həssas tambur yerinə düzgün şəkildə oturmamış olabilir. Tamburu çıxarın və yenidən yerleştirin. İşiga həssas tambur xətalı ola bilər. Dəyişdirməyi yoxlayın.

**Sual:** Səhifə tamamilə qara çıxır?

**Cavab:** Toner patron və ya işığa həssas tambur yerinə düzgün şəkildə oturmamış ola bilər.

**Sual:** Kağızın yarısı boş çıxır?

**Cavab:** Çap etmək istədiyiniz səhifa standart yazıçı yaddaşını aşa bilər.

**Sual:** Səhifə tamamilə boş çıxır?

**Cavab:** Əgər boş səhifələr çıxırsa:

1-) Çap edəcəyiniz səhifə uzunluğunun istifadə edilən kağız uzunluğuna görə doğru şəkildə nizamlanmış olduğundan əmin olun.

2-) Kağızları kağız yerindən çıxarın və səhifələri ayırmaq üçün kağızın kənarlarını üfləyin.

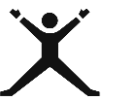

## *5.1.2. Tələbələr üçün fəaliyyətlər*

- Fərdi kompüterin sistem blokunu müəlliminizin iştirakı ilə açın və əməli yaddaş qurğusunu (RAM) slotundan çıxarıb yenidən yerləşdirin;
- Fərdi kompüterinizin xarici qurğularını uyğun portlardan ayırın və yenidən birləşdirin;
- Şəkildə göstərilmiş ardıcıllıqla kompüterin defraqmentasiya olunmasını yerinə yetirin:

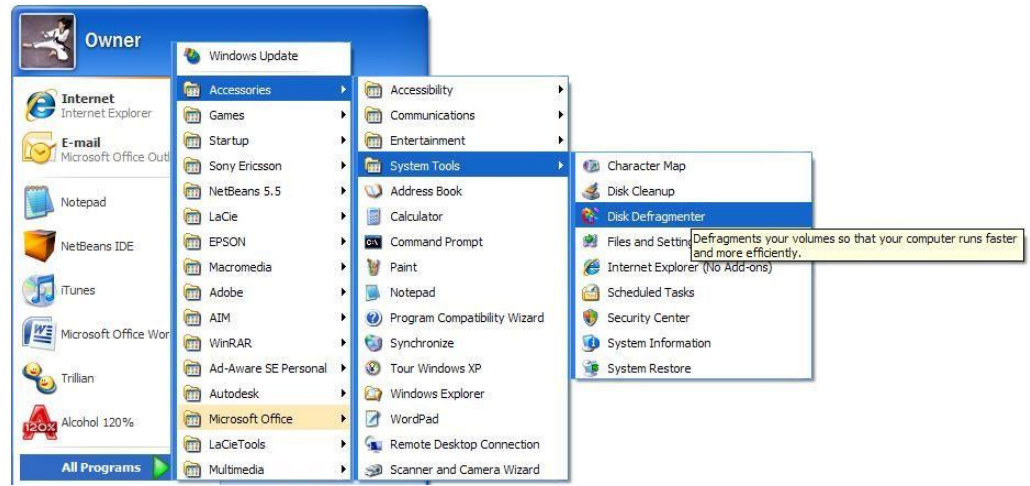

Printerin drayverini kompüterinizin yaddaşına yükləyin.

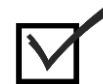

# *5.1.3. Qiymətləndirmə*

Aşağıdakı qiymətləndirmə meyarına əsasən qiymətləndirəcəksiniz:

#### **"Müvafiq cihazları işlədərkən texniki problemləri həll edir".**

- Texniki problemləri hansı kateqoriyalara ayırmaq olar?
- Kompüterin monitorunun görüntüsündə problem varsa, ilk növbədə nəyi yoxlamalısınız?
- "Kompüteriniz açılarkən "biip" deyə bir səs duydunuz. Bu zaman problem hansı qurğuda olar?
- Kompüterinizdə geri qalan saatla bağlı problemin əsl səbəbi nədir?
- Defraqmentasiya prosesi nə qədər müddətə və nə üçün aparılır?
- Drayver nədir?

### *5.2.1. Texnologiyalardan istifadə etməklə işlə əlaqəli həll oluna bilən müvafiq ehtiyacları müəyyən edərək texnoloji həll yollarını seçir*

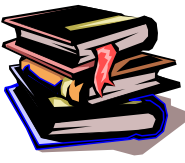

#### **Texnologiyalardan istifadə etməklə müvafiq ehtiyacların müəyyən edilməsi**

Müasir dövrdə müxtəlif peşə sahibləri İKT-dən istifadə edərkən öz işlərini yüngülləşdirirlər. Odur ki, iş prosesində İKT–yə olan ehtiyaclarını müəyyənləşdirmək ixtisasından asılı olmayaraq hamıya vacibdir.

Əlbəttə, hər bir istifadəçi printer, modem, faks, skaner, proyektor, və s. kimi qurğulardan istifadə edir. Eyni zamanda müasir texnologiyalardan istifadə edərək ixtisasına uyğun avadanlıqları da işlədir.

**Printer**-çap qurğusu kimi bütün sahələrdə istifadə olunur.

Printerlər bir-birindən: çapetmə üsuluna, sıxlığına, sürətinə və çap rənginə görə fərqlənirlər. 1980-90-a illərdə kompüterlər üçün ən çox yayılmış printerlər matrisli printerlər idi. Matrisli printerlər ixtiyari simvolları və qrafik təsvirləri ağ-qara və rəngli (istifadə edilən lentin rəngindən asılı olaraq) çap edə bilirlər. Matrisli printerlərin qiyməti ucuz, cəldliyi isə yüksəkdir (mətn rejimində bir dəqiqədə 1 -6 səhifə, qrafik rejimdə isə hər səhifəyə 5 dəqiqə vaxt sərf olunur). Mənfi cəhəti ayrı-ayrı nöqtələrdən formalaşan şəkil və simvolların diskret quruluşlu olması, çap keyfiyyətinin aşağı olması, iş zamanı səs salması və rəngli çap üçün az əlverişli olmasıdır. Printerin əsas aktiv elementi xırda iynələrdir. Sadə modellərdə iynələrin sayı 9-12 arasında, mürəkkəb modellərdə isə 18-24 arasında olur. Hər iynə ayrıca çəkic rolunu oynayır. Müxtəlif düzümlü iynələrin eyni vaxtda lenti döyəcləməsi nəticəsində kağız üzərində istənilən formalı təsviri almaq mümkündür. Belə printerlərin çapetmə sıxlığı 300 dpi-yə bərabərdir. İndiki zamanda praktiki olaraq matrisli printerlərdən istifadə azalıb. Axınlı printerlərdən kompüterlərdə geniş istifadə edirlər. Belə printerlərdə çap mexanizmi müxtəlif sayda rəng püskürtücülərindən ibarət olur.

Printerin daxilindəki mikroprosessorun müəyyən etdiyi ardıcıllıqla püskürücülər çox nazik şırnaqlarla rəngli boyağı kağızın üzərinə püskürürlər. Şırnaqların istiqamətini dəyişdirməklə müxtəlif növ təsvirləri almaq mümkündür. Axınla işləyən printerlər iki növdə olur: ağ-qara və rəngli. Printerin çapetmə sürəti ağ-qara rejim üçün səhifəyə 15-100 saniyə, rəngli rejim üçün isə 7 dəqiqəyə kimidir. Printerdə yüksək dəqiqliklə təsvir almaq üçün yüksək keyfiyyətli kağızdan istifadə etmək lazımdır (keyfiyyətsiz kağızda rənglərin bir-birinə qarışması baş verir). Müasir axınlı printerlər üçün çapetmə sıxlığı 700-720 dpi-dir (bir düymə düşən nöqtələrin sayı).

Lazer printerləri digər printerlərə nəzərən mürəkkəb quruluşa malik olub, istər ağ-qara, istərsə də rəngli çapın (tipoqrafik çapa uyğun) yüksək keyfiyyətlə əldə olunmasını təmin edir (dəqiqədə 4- səhifə və daha çox). Printerin daxilində olan yarımkeçiricilərdən hazırlanmış silindrik səth yüksək gərginlikli elektrik mənbəyindən yüklənir. Təsvirə uyğun olaraq silindrik səthin müəyyən hissələri lazer şüası ilə elektrik yükündən azad edilir. Hazırlanmış boya tozları xüsusi qurğu vasitəsilə silindrin üzərinə səpilir. Lazer şüasının düşmədiyi, yəni elektrik yükünün qaldığı yerlərdə boya tozları silindrin

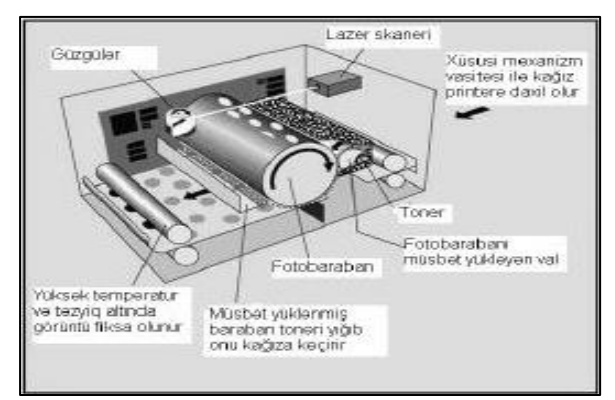

*Şəkil 5.5. Lazer printerinin iş prinsipi*

səthinə yapışır və silindrin fırlanması nəticəsində kağız üzərinə hopdurulur. Beləliklə, kağız üzərində lazım olan təsvir alınır. Müasir lazer printerləri üçün çapetmə sıxlığı 600-1200 dpi-dir. Bu printerlərin müsbət cəhətləri səhifəni sətir-sətir deyil, bütövlükdə çap etməsidir. (Şəkil 5.4).

#### **3D printerləri**

3D-printerləri obyektləri üçölçülü (digital) modellər əsasında yaratmaq imkanı verir.

Tətbiqi sahələri: prototip mühəndis məhsullarının istehsalı, binaların və memarlıq strukturlarının maketlərinin hazırlanması, stomatologiya, ayaqqabı modelini, eksklüziv suvenirlərin və exponantların hazırlanması, hər-hansı bir dizayn art sahəsində modelin həcmli olaraq ortaya çıxması və s.dir.

FDM 3D Printerin İşləmə prinsipi belədir (Şəkil 5.6):

1.75 mm qalınlığında ABS və yaxud PLA tipli plastik, sap

*Şəkil 5.6. 3D printer*

şəklində 3D Printerin başlığına daxil olur və 180-250°C dərəcədə qızaraq əriyir. Daha sonra 0.4 mm nazikliyində yumşaq formada platformanın üzərinə çəkilir. 3D Printerin proqramı verilən modeli çox sayda laylara bölərək komanda 3D printerə ötürülür, və 3D printer modeli lay-lay X və Y istiqamətlərində çəkərək əridilən plastik kütləni platformaya çəkir. Hər çəkilən laydan sonra 3D printerin platforması 0.3 – 0.1 mm qədər Z istiqamətində aşağı düşür və 3d printerin başlığı növbəti layı çəkməyə başlayır(şəkil 5.7).

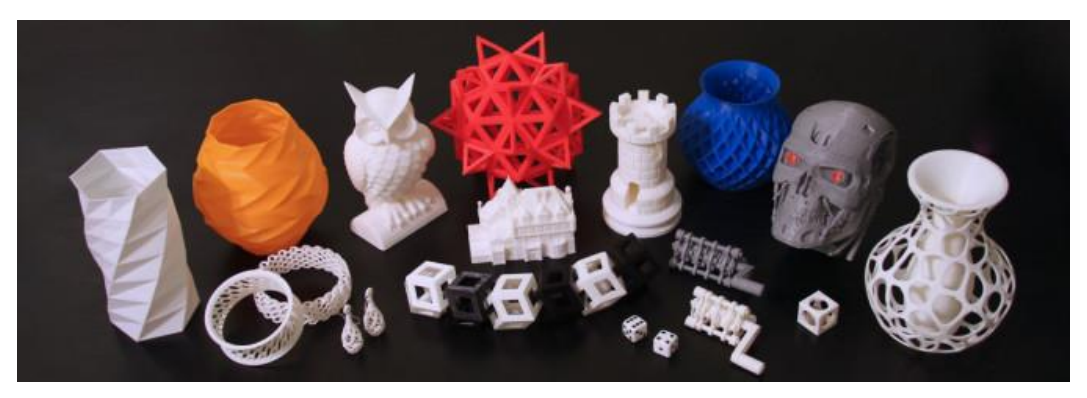

*Şəkil 5.7. 3D printerin məhsulları*

#### **Modem**

Müasir dövrdə qlobal problemlərin həll edilməsində istifadəçilər İnternet elektron şəbəkələrindən istifadə etməyə böyük üstünlük verirlər. Belə dövrələrin köməyi ilə istifadəçi elektron poçtu ilə işləyə bilir, lokal şəbəkələrə daxil olur, faks vasitəsilə istənilən məlumatı ya göndərir, ya da lazımi səviyyədə əldə etmiş olur. Sadalanan işləri həyata keçirmək üçün kompüterə əlavə qurğu kimi mütləq modem və ya faks-modem (informasiya dəyişməsini təsvirlər formasında yerinə yetirən elektron qurğu) qurğusu istifadəçinin ixtiyarında olmalıdır.

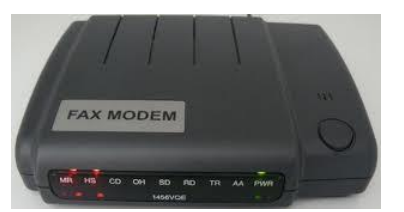

*Şəkil 5.8. Fax modem*

Hal-hazırda adi modemlər istehsal olunmur, «modem» dedikdə, sadəcə olaraq faksmodem nəzərdə tutulur. (Şəkil 5.8).

Modem - kompüter və telefon xətləri arasında rəqəmli elektrik siqnallarını analoq siqnallarına və ya əksinə avtomatik çevirən qurğudur. Bu çevrilmə onunla əlaqədardır ki, kompüter rəqəmli siqnallar ilə işlədiyi halda, telefon xətləri ancaq analoq siqnalları vasitəsilə işləyir. Texnikada rəqəmli siqnalların analoq siqnallarına çevrilməsinə modulyasiya, əks prosesə isə demodulyasiya deyilir. Analoq siqnalları üç parametrlə: amplitudu, tezliyi və fazası ilə səciyyələndirilir.

Müasir modemlərdə hər üç xüsusiyyətdən istifadə edilir. Modem iş prosesində kompüterdən üç bitə uyğun informasiya qəbul edir ki, birinci bit ilə amplitudaya, ikinci bit ilə tezliyə, üçüncü bit ilə isə fazaya uyğun analoji siqnalı xəttə göndərir. Göndərilmiş siqnallar modem-qəbuledici tərəfindən qəbul edilərək istifadəçiyə lazım olan şəkildə çatdırılır.

Modemin buraxma qabiliyyəti iki parametr: informasiyanın ötürülmə sürəti və informasiyanın tutumu ilə səciyyələndirilir. İnformasiyanın ötürülmə sürəti bod ilə ölçülür. Yəni, əgər modem saniyə ərzində analoq siqnalının xarakteristikasını 2400 dəfə dəyişirsə, deməli, onun informasiyanı xəttə ötürmə sürəti 2400 boddur. İnformasiyanın tutumu isə analoq siqnallarının sayı, yəni bit ilə təyin edilir. Əgər iki modem arasında əlaqə yaratmaq lazımdırsa, hər iki modemin düzgün işləməsi üçün modemlərin səciyyəvi xüsusiyyətləri eyni olmalıdır. Əks halda, informasiya dəyişməsi modemlər arasında baş verməyəcəkdir.

Qeyd edək ki, telefon xətlərinin keyfiyyətsiz olması və ötürülən siqnalların maneələrə rast gəlməsi modemin iş xüsusiyyətinə, yəni siqnalların keyfiyyətli və sürətli ötürülməsinə xələl gətirir. Kompüterə qoşulan modem göstərilən iki iş rejimindən birində ola bilər: verilənlərin ötürülməsi və əmrlər rejimi. Birinci rejimdə kompüterin modemə ötürdüyü siqnal analoq siqnalına çevrilərək telefon xətti ilə ötürülür. İkinci rejimdə isə kompüter tərəfindən xüsusi əmrlərin verilməsinə baxmayaraq, modem özü müstəqil işləyir, yəni simvollar ardıcıllığını əmrə çevirir.

Modemlər istifadə olunan kompüterlərin tiplərindən asılı olaraq daxili (elektron lövhə şəkilində kompüterin daxilində yerləşdirilir) və xarici (fərdi kompüterə ayrıca qurğu kimi qoşulur) olurlar.

#### **Skaner**

Mətn və qrafiki informasiyanın surətini çıxarıb kompüterə daxil etmək üçün skaner (Scaner) qurğusundan istifadə edilir. Skaner fotoşəkil, rəsm, əl yazması, qəzet və jurnal surətlərinin kompüterdə təkrar istifadə edilməsini təmin edir.

Fərdi skanerin əl ilə işləyən, planşet və baraban növlərindən istifadə olunur. Skanerin əsas elementi yarımkeçirici lazer və yarımkeçirici işıqqəbuledicidir. Skaner mətn və ya təsvir üzərində hərəkət etdikdə kağız üzərində hərəkət edən lazer şüası mətni və ya təsviri skanerləyir və təsvirə uyğun informasiyam işığa həssas yarımkeçiricilərdə əks etdirir. Skaner - kompüterə qrafik təsvirlərin daxil edilməsi üçün qurğudur. Sənədin rəqəm halına salınmış təsvirini yaradır və onu kompüterin yaddaşına yerləşdirir.

Əgər printerlər informasiyanı kompüterdən çıxarırsa, skanerlər əksinə, informasiyanı kağız sənədlərdən kompüterin yaddaşına köçürürlər.

Əvvəlcə skanerin quruluşu və iş prinsipi ilə tanış olaq. Çoxlarının gördüyü və işlətdiyi skanerlər planşet skanerlər adlanır, bunlar kserokopiya aparatına oxşayırlar. Kserokopiya sənədin surətini kağız üzərinə köçürür, skaner isə elektron formada kompüterin yaddaşına köçürür. Skanerin əsas hissəsi işıq lampasından, optik güzgü sistemindən və fotoelementlərdən təşkil olunmuş blokdan ibarətdir. Skanerin qapağını qaldıranda şüşə görürük, şüşənin altında hərəkət edən başlıq yerləşir. Skan etmək istədiyimizi üzü aşağı qoyuruq və qapağı bağlayırıq. Ya skanerin üzərində olan düyməni, ya da kompüterdə proqram təminatı varsa müvafiq düyməni vurmaqla skan prosesi başlayır. Skan prosesində qapağı qaldırmaq olmaz. Şüşənin altındakı başlıq hərəkət edir və lampanın şüası sənədin üzərinə düşməklə güzgü sistemindən və fotoelementlərdən keçir, elektrik

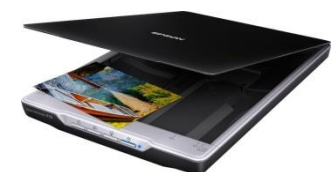

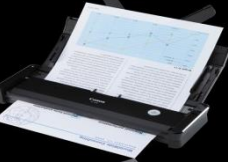

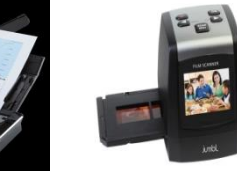

*Şəkil 5.9. Planşet skaner Şəkil 5.10. Kitab Şəkil 5.12. Əl skaneri Şəkil 5.11. Slayd skaner*

yükü vasitəsilə mətnin və ya qrafikanın analoq təsviri yaranır, sonra analoq məlumat rəqəmli məlumata çevrilir və kompüterə göndərilmək üçün hazırlanır. Kompüterdə olan proqram təminatından asılı olaraq skan etdiyimiz sənədi bmp, pdf, jpg, tif və s. formatlarda yaddaşa verə bilərik.

Skanerin proqram təminatında öncəbaxış düyməsi var, hansı ki, bu düymənin vasitəsilə skanın necə olacağına baxa bilərik və skanın ölçülərini dəyişə bilərik. Skanın keyfiyyəti 1 düyümdə (1 düyüm=2,54 santimetr) olan nöqtələrin sayından asılıdır. Buna ppi (pixels per inch) və ya dpi (dot per inch) deyilir. Burada riyaziyyatdakı nöqtələrdən deyil, kvadrat formalı nöqtələrdən söhbət gedir. Hər bir şəkil kvadrat formalı nöqtələrdən təşkil olunmuşdur. Skan edərkən dpi yüksək olarsa şəkil də keyfiyyətli olar. Şəkli kompüter və ya internet üçün skan edirsinizsə 72 dpi bəs edər, şırnaqlı printerdə adi kağıza çap edəcəksinizsə,100-200 arası, lazer printer və ya şırnaqlı printerdə xüsusi kağız istifadə olunursa 300 dpi lazım olur. Dpi yüksək olduqca skanın sürəti aşağı olur, faylın ölçüsü böyük olur. Sənəddə olan yazıları skaner şəkil kimi götürdüyü üçün onun üzərində işləmək olmur. Mətn üzərində işləmək üçün sənədi şəkil formatından mətn formatına çevirmək lazımdır.

Bunun üçün mətn tanıyan proqramlardan istifadə olunur. Belə proqramlardan ən məşhuru **ABBYY FineReader** proqramıdır. Proqramın mətni çevirməsi üçün mətndə olan hərflər aydın və səliqəli olmalıdır. Əgər mətn elə vəziyyətə düşübsə, onun üstündə çox işləmək lazımdır, ondansa mətni əl ilə yığmaq daha məqsədəuyğun olar.

Quruluş özəlliklərinə görə skanerlərin bir neçə növünü fərqləndirirlər: **planşet skanerlər** (FLATBED SCANNER)(şəkil 5.9), **səhifə skanerləri** (PAGE SCANNER)(şəkil 5.10), **slayd skanerləri** (SLIDE SCANNER)(şəkil 5.11), **əl skanerləri** (HANDHELD

SCANNER)(şəkil 5.12). Ən çox yayılmış növü planşet skanerlərdir ki, orada darayıcı qurğu tərpənməz sənəd boyunca hərəkət edir. Skanerlər adi faksimil operatorlarda olduğu kimi, baxdıqları kağızı tərpənməz baxış mexanizmi üzəri ilə hərəkət etdirə də bilər. Bəzi xüsusi skanerlər videosiqnalı proqram təminatı vasitəsilə emal olunmaq üçün rəqəmli siqnala çevirən standart videokamera ilə də işləyir. Əl skanerləri də çox tanınır; belə adlanmalarına səbəb istifadəçinin onları əllə tutaraq sənədin üzəri ilə hərəkət etdirməsidir. Əl skanerləri ucuz olsalar da, onların baxış zonasının eni məhdud olur.

#### **3D Skaner xidməti**

3D Texnologiya studiyası real müxtəlif 3 ölçülü obyektlərin skan olması xidmətlərini göstərir. Biz sizin üçün müxtəlif konfiqurasiyalı real obyektlərin rəqəmsal olaraq üçölçülü modellərinin əldə olunmasını həyata keçiririk. (Şəkil 5.13).

### **3D Skan nədir?**

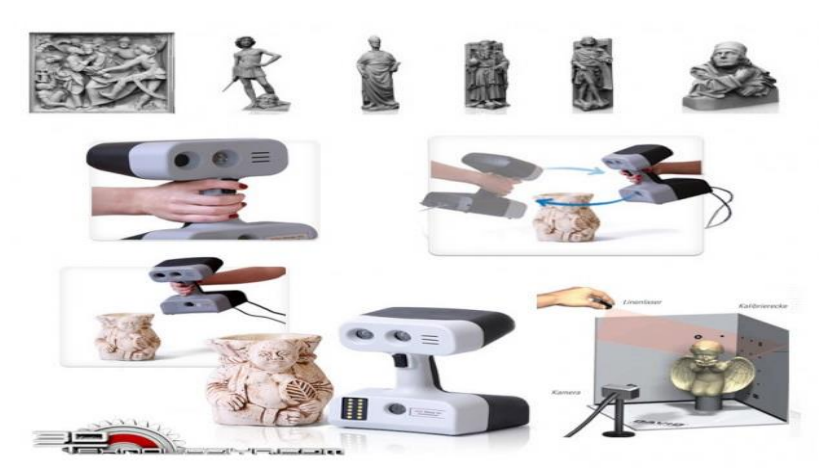

*Şəkil 5.13. Skan olunacaq real obyektlər*

Üçölçülü və ya 3D skan- bu, real obyektin fiziki formasının rəqəmsal formaya obyektə toxunmadan çevrilmə prosesidir. Prosesin nəticəsi, obyektin səth poliqonları haqqında məlumat toplanan fayl şəklində obyektin üçölçülü modelidir. Fayl STL formatındadır, onu digər formatlara (OBJ, WRML, ASCII, 3ds, PLY, PTX və ya X) da çevirmək mümkündür və onu 3D modelləşdirmə və ya CAD-layihələndirməyə aid hər növ proqramlarla açmaq mümkündür. (Şəkil 5.14).

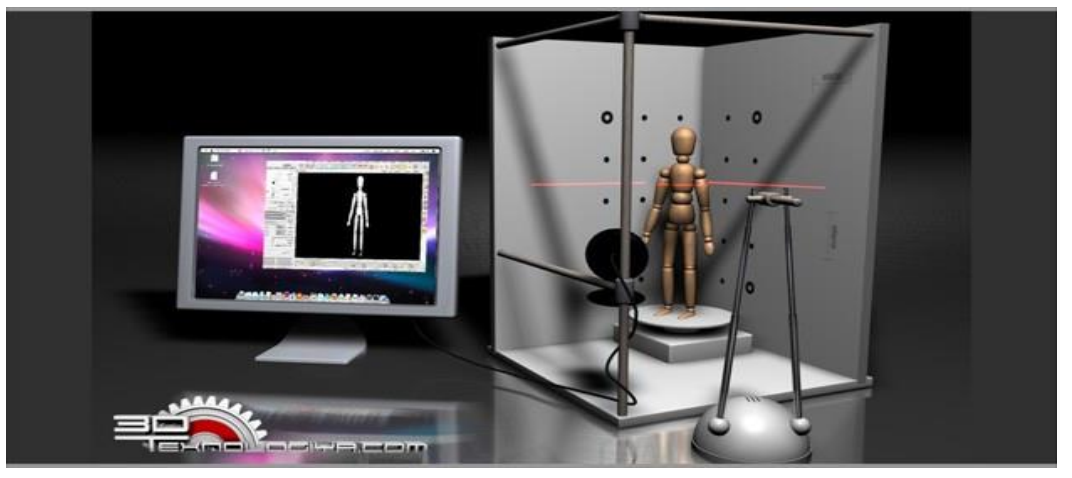

*Şəkil 5.14. Skan olunmuş obyektin proqramda açılması*

### **3D skanerin tətbiqi**

Üçölçülü skan xidmətlərinə insan həyatının müxtəlif sahələrində tələbat var. 3D skan xidmətlərinə daha çox müraciət edilir:

- Təməl məhsul üçün orijinal texniki sənədləşmə olmadığında məmulatların, həmçinin cihazların, ehtiyyat hissələrinin və aksessuarların layihələndirilməsi;
- Mürəkkəb formaların, o cümlədən bədii forma və qəliblərin səthlərinin 3D rəqəmsallaşması;
- Gələcəkdə obyektin RPİ (rəqəmsal proqramla idarə) dəzgahında və yaxud 3D printerdə istehsalı üçün obyektin üçölçülü modelinin yaradılması;

- Müxtəlif ortopedik qoruyucu cihazların yaradılması və yoxlanılması- insanın və bədəninin hissələrinin 3D çapı identik real şəxsin üçölçülü əkizinin alınmasının sürətli və təhlükəsiz üsuludur; Dəqiq surətlərin və ya obyektlərin surətlərinin yaradılması üçün (Şəkil 5.15).

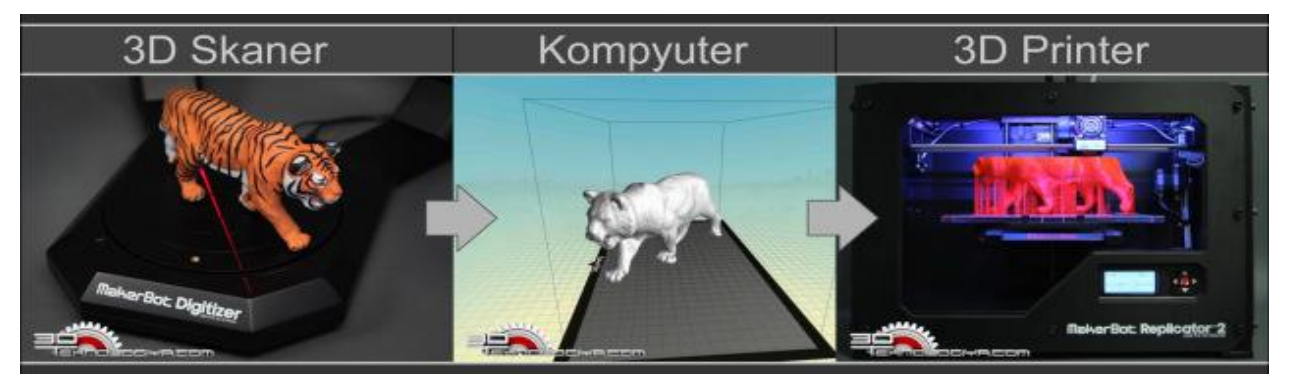

#### *Şəkil 5.15. 3D skaner və printerin tətbiqi*

Üçölçülü skan monoxrom, eləcə də rəngli olunur. Skan olunmanın dəqiqliyi 1mm-dir. Obyektin 3D skan edilməsi nəticəsində onun STL formatında üçölçülü modeli əldə olunur.

#### **3D skanerin qiyməti bir neçə parametrdən asılıdır;**

- Obyektin fiziki ölçüsü
- Detallaşdırma və obyektin formasının mürəkkəbliyindən
- Skan və sonradan model üzərindəki işə sərf olunan vaxt

Bəzi peşələr üçün təqdimat önəmlidir. Hazır məhsulun qiymətləndirmə və reklam xarakterli nümayişi vacibdir. Bu nümayiş auditoriya daxilində **proyektor** vasitəsi ilə ola bilər. (Şəkil 5.16).

Odur ki, proyektorun istifadəsinə ehtiyac yarana bilər. İstifadəçi proyektorun qoşulması, idarəetmə pultu vasitəsi ilə tənzimlənməsini bilməlidir. Proyektor sistem blokuna monitor kimi VGA və ya HDMI portu ilə qoşulur. (Şəkil 5.17).

İstifadəçi fayllarını kompüterin xarici yaddaşında saxlayır. Xarici yaddaş daşıyıcıları kimi sərt disk, fləş kart, CD-DVD diskləri, rəqəmli foto aparatlar və s. ni göstərmək olar. Tez-tez bu qurğuların qoşulması

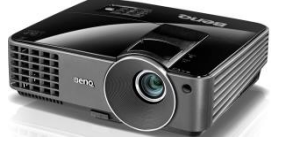

*Şəkil 5.16. Proyektor*

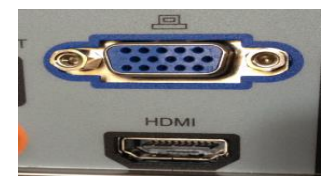

*Şəkil 5.17. VGA və HDMI*

və nasazlıqlarının aradan qaldırılmasına da ehtiyac yaranır. Bu qurğuların qoşulması haqında əvvəlki dərslərimizdə danışmışıq.

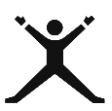

# *5.2.2. Tələbələr üçün fəaliyyətlər*

- Kompüterin yaddaşında olan (digər müvafiq peşə üzrə də ola bilər) eskizlər kağız formatda sizə lazımdır, bu məqsədlə onu **printerdə** çap edin;
- "Kəlağayı –Batika sənəti" mövzusunda kağız üzərində olan mətni kompüterin yaddaşına köçürmək üçün ehtiyacınızı müəyyən edinskanerdən istifadə edin;

#### **"Batika (Kəlağayı)**

Batika – qədim sənət növü olub, kəlağayı mənasını verir. Kəlağayı - ipək sapdan toxunmuş dördkünc formalı qadın baş örtüyüdür. Azərbaycanın qərb zonasında buna "çarqat"da deyilir. Kəlağayı istehsalı Azərbaycanda qədimdən məlumdur. Təbriz, Gəncə, Şamaxı, Şəki, Naxçıvan

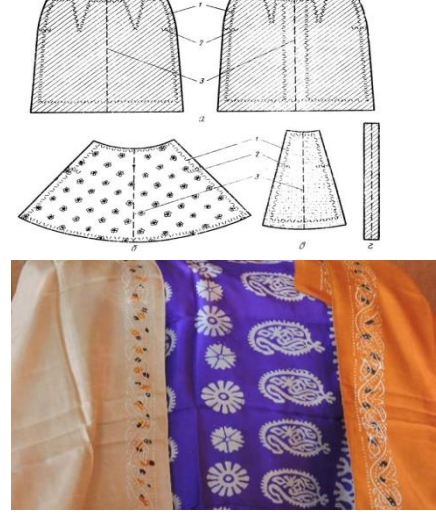

şəhərlərində, İsmayıllı rayonunun Basqal qəsəbəsində yüksək keyfiyyətli kəlağayılar hazırlanırdı. Hələ orta əsrlərdən Gəncə və Basqal kəlağayıları xarici ölkələrə də ixrac olunurdu.

Şəki və Basqal kəlağayıları sırasında "Şah buta", "Saya buta" , "Xırda buta" çeşidlərindən daha çox istifadə olunmuşdur . "Heyratı", "Soğanı", "İstiotu ", "Albuxarı", "Abi", "Yeləni" adlı əlvan kəlağayılar böyük şöhrət qazanmışdır.Hazırda kəlağayı toxuculuğu işini davam etdirən sülalələr çoxdur. Şəki şəhərində Şamilovlar nəsli bu sənətin mahir ustası sayılır."

 Satış üçün reklam məqsədi ilə peşənizə uyğun əl işlərinin təqdimatını keçirmək üçün (PowerPoint proqramında yiğdığınız təqdimatı) kompüterə proyektoru qoşun və məqsədinizi həyata keçirin.

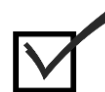

### *5.2.3. Qiymətləndirmə*

Öyrənmə prosesinə bağlı olan qiymətləndirmə meyarı:

#### **"Texnologiyalardan istifadə etməklə işlə əlaqəli həll oluna bilən müvafiq ehtiyacları müəyyən edir"**

- Printerin sizin peşənizdə rolunu izah edin.
- Skaner nə üçündür və printerdən fərqi nədir?
- 3D texnologiyası nədir və bu texnologiya ilə işləyən printer və skaner sizin hansı ehtiyaclarınızı ödəyə bilər?
- Proyektor nədir və hansı portlarla qoşulur?
- İş prosesinizdə müasir texnologiyalara olan ehtiyaclarınızı necə müəyyən edirsiniz?

#### *5.3.1. Özünün rəqəmsal bacarığındakı çatışmazlıqları müəyyən edir*

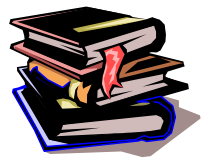

**Rəqəmsal bacarıq çatışmazlığı**

Rəqəmsal bacarıq çatışmazlığı nəzəri biliklərin azlığından və ya bu biliklərin praktiki tətbiqinin zəifliyindən ola bilər. Bu çatışmazlıqları hər bir tələbə özündə müəyyənləşdirə bilər. Öz rəqəmsal bacarıqsızlığınızı necə müəyyən edə bilərsiniz?

Aşağıdakı suallara nəzər salın və öz rəqəmsal çatışmazlıqlarınızı müəyyən edin:

- 1. Texniki təminat və proqram təminatıni ayıra bilirsinizmi?
- 2. Texnikin qurğuları vizual olaraq tanıyırsınızmı?
- 3. Texniki qurğuların iş prinsipini və yerinə yetirdiyi funksiyaları bilirsinizmi?
- 4. Texniki qurğuları qoşa bilirsinizmi?
- 5. Sistemdə problemlər var, nə etməli:
- *Kompüter öz özünə sönür və ya donursa:*
- *Nasazlıqlar sırasında RAM ilə əlaqədar yaranan problemlər də var*
- *Elektrik amilindən qaynaqlanan problem*
- *Səbəbsiz geri qalan saatla bağlı problemin əsl səbəbi*
- *Əməliyyat sistemini təşkil edən fayllar zərər görübsə, kompüter açılmayacaq*
- *Proses-defraqmentasiya necə aparılır?*
- 6. Qoşulmuş texniki qurğuların proqram təminatını yükləyə bilisinizmi?
- 7. Hər iki təminatın köməyi ilə informasiyanı toplamağı, yadda saxlamağı, ötürməyi, emal etməyi bacarırsınızmı?
- 8. Tətbiqi proqramlardan istifadə edərək rəqəmsal məzmun yarada bilirsinizmi?
- 9. Rəqəmsal məzmunun açılması üçün onu uyğunlaşdıra bilirsinizmi?
- 10. Şəbəkədə texniki qurğulardan və proqramlardan birgə istifadə edə bilirsinizmi?
- 11. Sosial şəbəkədə qeydiyyatdan keçmisinizmi?
- 12. Şəbəkə etikasına riayət edirsinizmi?
- 13. Şəbəkədən istifadə edərək özünüzün elmi biliklərinizi artıra bilirsinizmi?
- 14. "Əqli mülkiyyət" yaradaraq istifadəçilərin yararlanması üçün onu şəbəkədə yerləşdirə bilirsinizmi?
- 15. Şəbəkədə olan resurslardan öz peşənizə uyğun yararlana bilirsinizmi?
- 16. Bulud yaddaşlardan istifadə edə bilirsinizmi?
- 17. Əlbəttə, bu siyahını artırmaq da olar.

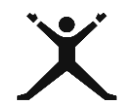

### *5.3.2. Tələbələr üçün fəaliyyətlər*

- İKT sinif otağınızda olan texniki qurğuların adlarını və yerinə yetirdiyi funksiyanı lövhəyə yazın;
- Kompüterin əsas və əlavə qurğularını əyani olaraq qoşun və kompüterin işlədiyini nümayiş etdirin;
- Kompüterinizdə olan proqramların bir neçəsinin adını və yerinə yetirdiyi funksiyasını lövhəyə yazın;
- Kompüterinizə hər hansı proqramın yazılmasını nümayiş etdirin;
- Hər hansı uyğun tətbiqi proqramda "Bədii oyma" mətnini yazın və internetdən istifadə edərək genişləndirin;

 "Bədii oyma: ağac, metal, daş, sümük üzərində oyma

Bədii oyma - dekorativ sənətin ən qədim və ən geniş yayılmış növlərindən biridir. Daş, ağac, sümük və başqa materiallar üzərində işlənir. Azərbaycanın ən qədim məskənlərində olan (Qobustan, Gəmiqaya və s.) daş üzərində oymaları bədii oyma sənətinin ilkin nümunələri kimi göstərmək olar."

- Yaratdığınız rəqəmsal məzmunu printerdə çap edin;
- Printer işləmirsə, problem nə ola bilər onu düzəltməyə cəhd edin;
- Kağız üzərində olan məlumatı skanerdən istifadə edərək e-mail ilə tələbə yoldaşınıza göndərin;
- Ram yaddaşının artırılması prosesini nümayış etdirin;
- Sərt diskiniz xarab olmuşdur, onu yenisi ilə əvəz edin. Prosesi nümayış etdirin;
- Monitoru və ya proyektoru VGA portuna qoşun, görüntü düzgün alınmazsa, səbəbini aradan qaldırın.

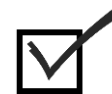

# *5.3.3. Qiymətləndirmə*

Öyrənmə prosesinə bağlı olan qiymətləndirmə meyarı: **"Özünün rəqəmsal bacarığındakı çatışmazlıqları müəyyən edir".**

- Texniki təminat və proqram təminatı nədir?
- Kompüterin texniki təminatına aid olan qurğuları sayın.
- Proqram təminatına aid olan bildiyiniz proqramları sayın.
- Yeni qoşulmuş printer çap etmir, problem nə ola bilər?
- Səbəbsiz geri qalan saatla bağlı problemin əsl səbəbi nədir?
- Elektrik amilindən qaynaqlanan problemin qarşısını hansı qurğunu qoşmaqla almaq olar?
- Defraqmentasiya prosesi nə üçün lazımdır?
- RAM yaddaşının funksiyası nədir?
- "Ana platada" RAM yaddaşına iki slot ayrılmasının səbəbi nədir?

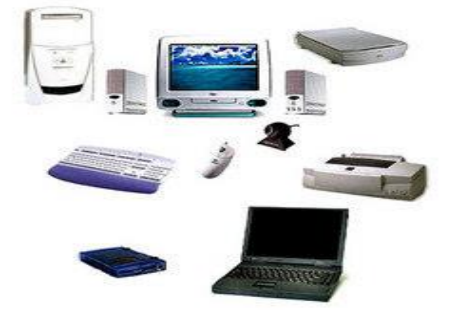

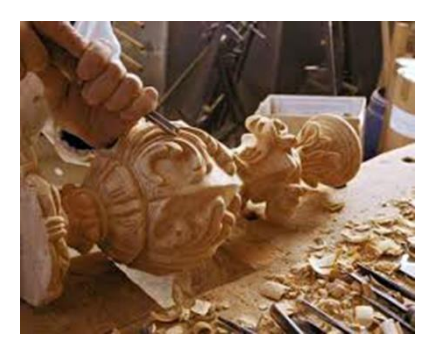

#### Fəaliyyət prosesində öz rəqəmsal bacarığınızı necə qiymətləndirdiniz?

*5.4.1. Özünün rəqəmsal bacarığındakı çatışmazlıqları aradan qaldırmaq üçün inkişaf planını təqdim edir*

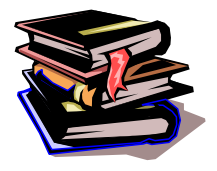

 **Rəqəmsal bacarığındakı çatışmazlıqların aradan qaldırılması üçün inkişaf planı**

Hər bir tələbə öz üzərində işləməli keçilən mövzuları mükəmməl mənimsəməlidir. Nəzərə alsaq ki, XXI əsr İKT əsridir, onda müasir dövrlə ayaqlaşmaq üçün bu fənni daha dərindən öyrənmək lazımdır. Çünki bu fənn digər elmləri inkişaf

etdirmək üçün həm də bir vasitədir.

Artıq siz öz rəqəmsal bacarıq çatışmazlıqlarınızı müəyyənləşdirdiniz. Lakin indi əsas məsələ bu problemi aradan qaldırmaqdır. Odur ki, hər bir tələbə öz imkanlarını nəzərə alaraq inkişaf planını qurmalıdır.

İnkişaf planına aid olan ümumi addımlara nəzər salaq:

- Geridə qaldığınız nəzəri bilikləri bir daha təkrar etmək;
- Praktiki işləri nəzəriyyəyə uyğun sərbəst və səylə yerinə yetirmək;
- Lazım gələrsə müəllimdən və digər tələbə yoldaşlarından kömək istəmək;
- $\triangleright$  İnternet resurslarından və əsasən praktiki işlərin yerinə yetirilməsi üçün online video fayllardan istifadə etmək;
- Bütün bunların səmərəli yerinə yetirilməsi üçün vaxt bölgüsünə nəzarət etmək.

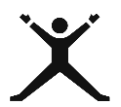

### *5.4.2. Tələbələr üçün fəaliyyətlər*

- Hər bir tələbə rəqəmsal bacarığındakı çatışmazlıqların aradan qaldırılması üçün inkişaf planını təqdim etsin;
- Təkrarladığınız nəzəri bilikləri praktik olaraq nümayiş etdirin;
- Online video fayla baxaraq praktiki təcrübənizi yerinə yetirin;

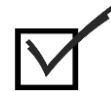

### *5.4.3. Qiymətləndirmə*

Öyrənmə prosesinə bağlı olan qiymətləndirmə meyarı:

#### **"Özünün rəqəmsal bacarığındakı çatışmazlıqları aradanqaldırmaq üçün inkişaf planını təqdim edir"**

- İnkişaf planı yazarkən fərdi olaraq nəyə üstünlük verdiniz?
- İnkişaf planının əhəmiyyəti nədir?
- Bu plana uyğun olaraq rəqəmsal bacarıq çatışmazlığınızı aradan qaldıra bildinizmi?
- Əgər rəqəmsal bacarıq çatışmazlığınızı aradan qaldıra bilmədinizsə, səbəblərini araşdırın.
- İş prosesində inkişaf planınızda hansı səhvləri aşkar etdiniz?

# Ədəbiyyat:

- 1. İnformatika -10, 11-ci siniflər üçün dərslik
- 2. İsmayıl Cəlallı "Kompüter –bunu öyrənməyə nə var ki"
- 3. E.İ.Musayev, H.Ə.Həsənpv "İnformatika"
- 4. TQDK-"İnformatika" tələbələr üçün vəsait
- 5. Гаврилов М., Климов В. Информатика и информационныетехнологии. Учебник.
- 6. Jim Boyce. Windiws 7Bible
- 7. Robert T. Microsoft Office 2010
- 8. Internet resursları